# **Oriental motor**

## **5-Phase Stepping Motor**

# **RKII** Series/ Motorized actuator equipped with **RKII** Series

<u>**FLEX</u>** Built-in Controller Type</u>

# **USER MANUAL**

Introduction Installation and connection **Operation type and** setting Method of control via I/O Method of control via Modbus RTU (RS-485 communication) Method of control via industrial network Operation using the OPX-2A Inspection, troubleshooting and remedial actions

Cables / Accessories

Thank you for purchasing an Oriental Motor product.

This Manual describes product handling procedures and safety precautions.

- Please read it thoroughly to ensure safe operation.
- Always keep the manual where it is readily available.

## 1 Introduction

| 1 | Introdu  | uction                                               | 10 |
|---|----------|------------------------------------------------------|----|
| 2 | Overvie  | ew of the product                                    | 11 |
| 3 | System   | o configuration                                      | 14 |
| 4 | Safety p | precautions                                          | 15 |
| 5 | Precaut  | tions for use                                        | 18 |
| 6 | Specific | cations                                              | 21 |
| 7 | Regulat  | tions and standards                                  | 23 |
|   | 7-1      | UL Standards                                         | 23 |
|   | 7-2      | CE Marking                                           |    |
|   | 7-3      | Republic of Korea, Radio Waves Act                   | 24 |
|   | 7-4      | RoHS Directive                                       |    |
| 8 | Prepara  | ation                                                |    |
|   | 8-1      | Checking the product                                 | 25 |
|   | 8-2      | How to identify the product model (unit model)       |    |
|   | 8-3      | How to identify the product model (Individual model) | 27 |
|   | 8-4      | Information about nameplate                          |    |
|   | 8-5      | Combinations of motors and drivers                   |    |
|   | 8-6      | Names and functions of parts                         |    |

# 2 Installation and connection

| 1 | Instal | lation                                                      |    |
|---|--------|-------------------------------------------------------------|----|
|   | 1-1    | Location for installation                                   |    |
|   | 1-2    | Installing the motor                                        |    |
|   | 1-3    | Installing a load                                           |    |
|   | 1-4    | Permissible radial load and permissible axial load          |    |
|   | 1-5    | Installing the driver                                       |    |
| 2 | Conne  | ection                                                      | 42 |
|   | 2-1    | Connection example                                          |    |
|   | 2-2    | Grounding the motor and driver                              |    |
|   | 2-3    | Connecting the main power supply                            |    |
|   | 2-4    | Connecting the 24 VDC power supply and electomagnetic brake |    |
|   | 2-5    | Connecting the I/O signals                                  |    |
|   | 2-6    | Connecting the data setter                                  |    |
|   | 2-7    | Connecting the RS-485 communication cable                   |    |
|   | 2-8    | Noise measures                                              |    |
|   | 2-9    | Conformity to the EMC Directive                             | 51 |
| 3 | Expla  | nation of I/O signals                                       | 53 |
|   | 3-1    | Assignment of direct I/O                                    |    |
|   | 3-2    | Assignment of network I/O                                   |    |
|   | 3-3    | Input signals                                               | 61 |
|   | 3-4    | Output signals                                              | 67 |

| 3-5 | Sensor input                | 72 |
|-----|-----------------------------|----|
| 3-6 | General signals (R0 to R15) | 73 |

# 3 Operation type and setting

| 1  | Guida   | nce                                                               | 76  |
|----|---------|-------------------------------------------------------------------|-----|
| 2  | Adjust  | ment and setting                                                  | 79  |
|    | 2-1     | Resolution                                                        | 79  |
|    | 2-2     | Operating current                                                 |     |
|    | 2-3     | Standstill current                                                |     |
|    | 2-4     | Acceleration/deceleration rate and acceleration/deceleration time |     |
|    | 2-5     | Speed filter                                                      |     |
|    | 2-6     | Moving average filter                                             |     |
|    | 2-7     | When a motor with an encoder is used                              |     |
| 3  | Opera   | tion type and function list                                       | 87  |
| 4  | Positio | oning operation                                                   | 88  |
|    | 4-1     | Operation data                                                    |     |
|    | 4-2     | Starting method of positioning operation                          |     |
|    | 4-3     | Operation function                                                |     |
| 5  | Returr  | n-to-home operation                                               | 98  |
|    | 5-1     | About description of return-to-home operation                     |     |
|    | 5-2     | Operation sequence                                                |     |
|    | 5-3     | Position preset                                                   |     |
| 6  | Contin  | nuous operation                                                   | 105 |
|    | 6-1     | Operation data                                                    |     |
|    | 6-2     | Starting method of continuous operation                           |     |
|    | 6-3     | Variable speed operation                                          |     |
| 7  | Other   | operation                                                         | 110 |
|    | 7-1     | JOG operation                                                     |     |
|    | 7-2     | Test operation                                                    |     |
|    | 7-3     | Stop operation                                                    |     |
| 8  | Coord   | inate management                                                  | 114 |
|    | 8-1     | Position coordinate management                                    |     |
|    | 8-2     | Wrap function                                                     | 114 |
| 9  | Opera   | tion data                                                         | 116 |
| 10 | Param   | eter                                                              | 117 |
|    | 10-1    | Parameter list                                                    | 117 |
|    | 10-2    | I/O parameter                                                     | 119 |
|    | 10-3    | Motor parameter                                                   | 120 |
|    | 10-4    | Operation parameter                                               | 120 |
|    | 10-5    | Home operation parameter                                          | 121 |
|    | 10-6    | Alarm parameter                                                   | 122 |
|    | 10-7    | Warning parameter                                                 | 122 |
|    | 10-8    | Coordinates parameter                                             |     |

| 10-9  | Common parameter                | 123 |
|-------|---------------------------------|-----|
| 10-10 | I/O function [Input] parameter  | 124 |
| 10-11 | I/O function [Output] parameter | 124 |
| 10-12 | I/O function [RS-485] parameter | 125 |
| 10-13 | Communication parameter         | 126 |

# 4 Method of control via I/O

| 1 | Guidano |                                 |
|---|---------|---------------------------------|
| 2 | Operati | on data130                      |
| 3 | Parame  | ter131                          |
|   | 3-1     | Parameter list                  |
|   | 3-2     | I/O parameter                   |
|   | 3-3     | Motor parameter                 |
|   | 3-4     | Operation parameter             |
|   | 3-5     | Home operation parameter        |
|   | 3-6     | Alarm parameter                 |
|   | 3-7     | Warning parameter               |
|   | 3-8     | Coordinates parameter           |
|   | 3-9     | Common parameter                |
|   | 3-10    | I/O function [Input] parameter  |
|   | 3-11    | I/O function [Output] parameter |
|   | 3-12    | I/O function [RS-485] parameter |
|   | 3-13    | Communication parameter         |
| 4 | Timing  | charts139                       |

# 5 Method of control via Modbus RTU (RS-485 communication)

| 1      | Guidan                              | ce                                                                                                    | 148                      |
|--------|-------------------------------------|----------------------------------------------------------------------------------------------------|--------------------------|
| 2      | Commu                               | inication specifications                                                                                              | 153                      |
| 3      | Setting                             | the switches                                                                                                    | 155                      |
| 4      | Setting                             | the RS-485 communication                                                                                              | 158                      |
| 5      | Commu                               | inication mode and communication timing                                                                               | 159                      |
|        | 5-1                                 | Communication mode                                                                                                    | 159                      |
|        | 5-2                                 | Communication timing                                                                                                  | 159                      |
|        |                                     |                                                                                                    |                          |
| 6      | Messag                              | e                                                                                                    | 160                      |
| 6      | Messag<br>6-1                       | Query                                                                                                    |                          |
| 6      |                                     |                                                                                                    |                          |
| 6<br>7 | 6-1<br>6-2                          | Query<br>Response<br>n code                                                                                           | 160<br>162<br><b>164</b> |
| -      | 6-1<br>6-2                          | Query<br>Response                                                                                                    | 160<br>162<br><b>164</b> |
| -      | 6-1<br>6-2<br><b>Functio</b>        | Query<br>Response<br><b>n code</b><br>Reading from a holding register(s) [03h]<br>Writing to a holding register [06h] | 160<br>                  |
| -      | 6-1<br>6-2<br><b>Functio</b><br>7-1 | Query<br>Response<br>n code<br>Reading from a holding register(s) [03h]                                               |                          |

| 8  | Registe | r address list                 | .169 |
|----|---------|--------------------------------|------|
|    | 8-1     | Operation commands             | 169  |
|    | 8-2     | Maintenance commands           | 171  |
|    | 8-3     | Monitor commands               |      |
|    | 8-4     | Parameter R/W commands         | 175  |
| 9  | Group s | send                           | .184 |
| 10 | Exampl  | e for setting of the operation | .186 |
|    | 10-1    | Positioning operation          |      |
|    | 10-2    | Continuous operation           | 189  |
|    | 10-3    | Return-to-home operation       |      |
| 11 | Detecti | on of communication errors     |      |
|    | 11-1    | Communication errors           |      |
|    | 11-2    | Alarms and warnings            | 193  |
| 12 | Timing  | charts                         | .194 |

# 6 Method of control via industrial network

| 1 | Settir | ng the switches                                      |     |
|---|--------|------------------------------------------------------|-----|
|   | 1-1    | Protocol                                             |     |
|   | 1-2    | Address number (slave address)                       |     |
|   | 1-3    | Transmission rate                                    |     |
|   | 1-4    | Termination resistor                                 |     |
| 2 | Meth   | od of control via CC-Link communication              |     |
|   | 2-1    | Guidance                                             |     |
|   | 2-2    | Basic operation procedure                            |     |
|   | 2-3    | Remote register list of <b>NETC01-CC</b>             |     |
|   | 2-4    | Assignment for remote I/O of 6-axes connection mode  |     |
|   | 2-5    | Assignment for remote I/O of 12-axes connection mode | 212 |
| 3 | Meth   | od of control via MECHATROLINK communication         | 217 |
|   | 3-1    | Guidance                                             | 217 |
|   | 3-2    | Basic operation procedure                            |     |
|   | 3-3    | I/O field map for the <b>NETC01-M2</b>               |     |
|   | 3-4    | I/O field map for the <b>NETC01-M3</b>               |     |
|   | 3-5    | Communication format                                 |     |
| 4 | Detai  | ils of remote I/O                                    |     |
|   | 4-1    | Input signals to the driver                          |     |
|   | 4-2    | Output signals from the driver                       |     |
| 5 | Comr   | mand code list                                       | 232 |
|   | 5-1    | Group function                                       | 232 |
|   | 5-2    | Maintenance command                                  | 233 |
|   | 5-3    | Monitor command                                      | 234 |
|   | 5-4    | Operation data                                       | 236 |
|   | 5-5    | User parameters                                      |     |

# 7 Operation using the OPX-2A

| 1 | Overv  | view of the OPX-2A                            | 246 |
|---|--------|-----------------------------------------------|-----|
|   | 1-1    | Names and functions of parts                  |     |
|   | 1-2    | How to read the display                       | 247 |
|   | 1-3    | OPX-2A error display                          |     |
| 2 | Scree  | n transitions                                 | 250 |
| 3 | Monit  | tor mode                                      | 256 |
|   | 3-1    | Overview of the monitor mode                  |     |
|   | 3-2    | Monitor items                                 |     |
| 4 | Data   | mode                                          | 258 |
|   | 4-1    | Setting items                                 |     |
|   | 4-2    | Setting example                               |     |
|   | 4-3    | Initialization of the selected operation data |     |
|   | 4-4    | Initialization of all operation data          |     |
| 5 | Paran  | neter mode                                    | 262 |
|   | 5-1    | Setting example                               |     |
|   | 5-2    | Parameter list                                |     |
|   | 5-3    | Initializing parameters                       |     |
| 6 | Test n | node                                          | 270 |
|   | 6-1    | Overview of the test mode                     |     |
|   | 6-2    | Direct I/O test                               |     |
|   | 6-3    | JOG operation                                 |     |
|   | 6-4    | Data select operation                         |     |
|   | 6-5    | Return-to-home operation                      |     |
|   | 6-6    | Presetting the position                       |     |
|   | 6-7    | Presetting the encoder counter                |     |
|   | 6-8    | Teaching                                      |     |
| 7 | Сору   | mode                                          | 273 |
|   | 7-1    | Overview of the copy mode                     |     |
|   | 7-2    | Error of the copy mode                        |     |

# 8 Inspection, troubleshooting and remedial actions

| 1 | Inspection and maintenance |                                | 276 |
|---|----------------------------|--------------------------------|-----|
|   | 1-1                        | Inspection                     |     |
|   | 1-2                        | Warranty                       | 276 |
|   | 1-3                        | Disposal                       | 276 |
| 2 | Alarms                     | s and warnings                 | 277 |
|   | 2-1                        | Alarms                         | 277 |
|   | 2-2                        | Warnings                       |     |
|   | 2-3                        | Communication errors           |     |
| 3 | Trouble                    | eshooting and remedial actions | 284 |

# 9 Cables / Accessories

| 1 | Cables. |                                              | 286 |
|---|---------|----------------------------------------------|-----|
|   | 1-1     | Motor cable                                  | 286 |
|   | 1-2     | I/O signal cable                             | 288 |
|   | 1-3     | Communication cable for the support software |     |
|   | 1-4     | RS-485 communication cable                   | 289 |
| 2 | Accesso | pries2                                       | 290 |
|   | 2-1     | Data setter                                  | 290 |
|   | 2-2     | CR circuit for surge suppression             | 290 |
|   | 2-3     | CR circuit module                            | 290 |

# 1 Introduction

This part explains the composition of the operating manuals, the product overview, specifications and safety standards as well as the name and function of each part and others.

#### ♦ Table of contents

| Intro | duction                                                                                                    | 10                                                                                                    |  |
|-------|----------------------------------------------------------------------------------------------------|----------------------------------------------------------------------------------------------------|--|
| Over  | view of the product                                                                                                   | 11                                                                                                    |  |
| Syste | em configuration                                                                                                    | 14                                                                                                    |  |
| Safet | ty precautions                                                                                                    | 15                                                                                                    |  |
| Preca | Precautions for use                                                                                                   |                                                                                                    |  |
| Spec  | ifications                                                                                                    | 21                                                                                                    |  |
| Regu  | llations and standards                                                                                                | 23                                                                                                    |  |
| 7-1   | UL Standards                                                                                                    | 23                                                                                                    |  |
| 7-2   | CE Marking                                                                                                    | 23                                                                                                    |  |
| 7-3   | Republic of Korea, Radio Waves Act                                                                                    | 24                                                                                                    |  |
| 7-4   | RoHS Directive                                                                                                    | 24                                                                                                    |  |
| Prep  | aration                                                                                                    | 25                                                                                                    |  |
| 8-1   | Checking the product                                                                                                  | 25                                                                                                    |  |
| 8-2   | How to identify the product model<br>(unit model)                                                                     | 26                                                                                                    |  |
| 8-3   | How to identify the product model<br>(Individual model)                                                               | 27                                                                                                    |  |
| 8-4   | Information about nameplate                                                                                           |                                                                                                    |  |
| 8-5   | Combinations of motors and drivers                                                                                    |                                                                                                    |  |
| 8-6   | Names and functions of parts                                                                                          |                                                                                                    |  |
|       | Over<br>Syste<br>Safet<br>Preca<br>Spec<br>7-1<br>7-2<br>7-3<br>7-4<br>Prep<br>8-1<br>8-2<br>8-3<br>8-4<br>8-4<br>8-5 | Specifications         Regulations and standards         7-1       UL Standards         7-2       CE Marking         7-3       Republic of Korea, Radio Waves Act         7-4       RoHS Directive         8-1       Checking the product         8-2       How to identify the product model (unit model)         8-3       How to identify the product model (Individual model)         8-4       Information about nameplate         8-5       Combinations of motors and drivers |  |

# 1 Introduction

### Before use

Only qualified personnel of electrical and mechanical engineering should work with the product. Use the product correctly after thoroughly reading the section "4 Safety precautions" on p.15. In addition, be sure to observe the contents described in warning, caution, and note in this manual. The product described in this manual has been designed and manufactured to be incorporated in general industrial equipment. Do not use for any other purpose. Oriental Motor Co., Ltd. is not responsible for any damage caused through failure to observe this warning.

### Related operating manuals

For operating manuals, download from Oriental Motor Website Download Page or contact your nearest Oriental Motor sales office.

• **RKII** Series/Motorized actuator equipped with **RKII** Series USER MANUAL (this manual)

Read the following operating manuals for motorized actuators.

- OPERATING MANUAL Actuator Edition
- Motorized Actuator OPERATING MANUAL Function Setting Edition

### About terms and units

Terms and units to be used vary depending on a motor or motorized actuator. This manual explains by using the terms of the motor. When the motorized actuator is used, read this manual by replacing the terms.

|      | Motor             | Motorized actuator    |  |
|------|-------------------|-----------------------|--|
|      | Torque            | Thrust force          |  |
|      | Moment of inertia | Mass                  |  |
|      | Rotation          | Movement              |  |
| Term | CW direction      | Forward direction     |  |
|      | CCW direction     | Reverse direction     |  |
|      | Rotation speed    | Speed                 |  |
|      | Resolution        | Minimum travel amount |  |
| Unit | N∙m               | Ν                     |  |
|      | kHz/s             | m/s <sup>2</sup>      |  |

# **2** Overview of the product

This product is a motor and driver package product consisting of a 5-phase stepping motor and a driver with built-in controller function.

This product can be controlled via I/O, Modbus RTU (RS-485 communication) or industrial network communication using the network converter.

The operation data and parameters can be set using Oriental Motor support software **MEXE02** or data setter **OPX-2A**, or via RS-485 communication.

#### Main features

#### • Energy-saving

Motor and driver losses have been substantially reduced to achieve low heat generation and save energy. Since the motor and driver generate much less heat, they can now be operated for longer hours at high speed, which was not possible with conventional motors/drivers.

#### • Closely installable compact, slim size driver

This compact size driver helps downsizing and space-saving for the control box and equipment. Since the drivers are available to install closely, the limited space can effectively be utilized.

#### • Simple wiring

Screwless type connectors have adopted for connection of I/O signals. The motor can be connected with ease using the dedicated cable/connector assembly.

#### • Three operating patterns

You can perform positioning operation, return-to-home operation and continuous operation. Up to 64 operation data points can be set, and multi-point positioning is also possible.

#### • Compatible with Modbus RTU (RS-485 communication)

You can set operation data and parameters or issue operation start/stop commands from the master controller. Up to 31 drivers can be connected to one master.

#### Low vibration

Adopting a high performance microstep driver, this product achieved a smooth drive operation with ultra lowvibration, even if the operation was at low speeds.

#### • Automatic control of the electromagnetic brake (electromagnetic brake type only)

This driver controls the electromagnetic brake automatically. The control signal input or the troublesome ladder logic design can be saved.

#### • Alarm and warning functions

The driver provides alarms that are designed to protect the driver from overheating, poor connection, error in operation, etc. (protective functions), as well as warnings that are output before the corresponding alarms generate (warning functions).

#### Accessories

The operation data and parameters can be set using the **MEXEO2**, **OPX-2A** or via RS-485 communication. Provide the following accessories as necessary.

- MEXE02 ..... The MEXE02 can be downloaded from Oriental Motor Website Download Page. When the MEXE02 is used, a communication cable for support software CC05IF-USB is needed to connect a PC and driver. Be sure to purchase it.
- **OPX-2A**..... This product can be purchased separately.

### Related products

The **RKII** Series FLEX built-in controller type can be used via various network when connecting to a network converter.

| Network converter | Supported network |
|-------------------|-------------------|
| NETC01-CC         | CC-Link Ver.1.10  |
| NETC02-CC         | CC-Link Ver.2.00  |
| NETC01-M2         | MECHATROLINK-II   |
| NETC01-M3         | MECHATROLINK-III  |
| NETC01-ECT        | EtherCAT          |

### Function list

#### **Main functions Return-to-home operation** · 3-sensor mode · 2-sensor mode Position preset [Setting by parameters] · Positioning operation **Operation function** Starting method **Motor operation** Single-motion operation Data number selecting operation + Linked-motion operation Direct positioning operation [Setting by operation data Linked-motion operation 2 Sequential positioning operation and parameters] · Continuous operation **Other operations** · JOG operation [Setting by parameters] **Support functions**

|                        | <ul> <li>Protective function         Alarm detection         Warning detection     </li> </ul>                                                                                                    | <ul> <li>Stop operation</li> <li>STOP input action</li> <li>Overtravel</li> </ul>                                                                                                    |
|------------------------|----------------------------------------------------------------------------------------------------|----------------------------------------------------------------------------------------------------|
| Setting by parameters] | <ul> <li>I/O function<br/>Input function selection<br/>Output function selection<br/>Input logic level setting</li> <li>Coordination setting<br/>Resolution (Electronic gear)<br/>Wrap function<br/>Motor rotation direction</li> <li>Return-to-home function<br/>Home position offset<br/>External sensor signal detection</li> </ul> | <ul> <li>Motor function setting<br/>Operating current<br/>Standstill current<br/>Speed filter<br/>Moving average filter</li> <li>Misstep detection function<br/>Stepout detection action<br/>Stepout detection band<br/>Encoder resolution</li> </ul> |

## **External interface**

| Data setter          | <ul> <li>Monitor function</li> <li>Operation data setting</li> <li>Parameter setting</li> </ul> | · Data storing<br>· Download/Upload<br>· Data initialization | <ul> <li>Test function</li> <li>Test operation</li> <li>Teaching</li> <li>I/O test</li> </ul> |
|----------------------|-------------------------------------------------------------------------------------------------|--------------------------------------------------------------|-----------------------------------------------------------------------------------------------|
| RS-485 communication | • Operation start<br>• Operation data setting                                                   | Parameter setting     Maintenance function                   | • Monitor function                                                                            |

# **3** System configuration

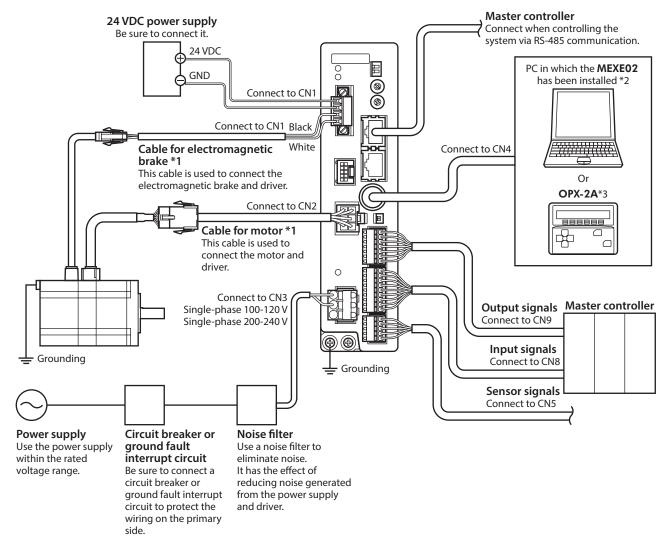

- \*1 Included with the product or sold separately.
- \*2 The PC must be supplied by the user. Use communication cable for the support software of Oriental Motor when connecting the PC and driver.
- \*3 This product is provided as Oriental Motor accessory.

14

1 Introduction

# 4 Safety precautions

The precautions described below are intended to prevent danger or injury to the user and other personnel through safe, correct use of the product. Use the product only after carefully reading and fully understanding these instructions.

#### **Description of signs**

| <b>WARNING</b> Handling the product without observing the instructions that accompany a "WAR symbol may result in serious injury or death. |                                                                                                    |
|----------------------------------------------------------------------------------------------------|----------------------------------------------------------------------------------------------------|
|                                                                                                    | Handling the product without observing the instructions that accompany a "CAUTION" symbol may result in injury or property damage.       |
| Note                                                                                                    | The items under this heading contain important handling instructions that the user should observe to ensure the safe use of the product. |

#### Description of graphic symbols

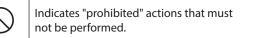

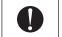

Indicates "compulsory" actions that must be performed.

|            | <b>A</b> WARNING                                                                                                    |
|------------|----------------------------------------------------------------------------------------------------|
|            | Do not use the product in explosive or corrosive environments, in the presence of flammable gases, locations subjected to splashing water, or near combustibles.<br>This may cause fire, electric shock or injury.                                           |
|            | Do not transport, install the product, perform connections or inspections when the power is on.<br>This may cause electric shock.                                                                                                    |
|            | Do not touch the driver while the power is on.<br>This may cause fire or electric shock.                                                                                                    |
|            | The terminals on the driver's front panel marked with $A$ symbol indicate the presence of high voltage. Do not touch these terminals while the power is on.<br>This may cause fire or electric shock.                                                        |
| $\bigcirc$ | Do not use the brake mechanism of an electromagnetic brake motor as a deceleration/safety brake.<br>This may cause injury or damage to the equipment.                                                                                                    |
|            | Do not forcibly bend, pull or pinch the cable.<br>This may cause fire or electric shock.                                                                                                    |
|            | Do not remove the motor excitation during operation.<br>Doing so may cause the motor to stop and lose the holding force, resulting in injury or damage to<br>equipment.                                                                                      |
|            | Do not touch the connection terminals on the driver immediately (within 10 minute) after the power is turned off. Before making wiring connections or carrying out checks, also wait for the CHARGE LED to turn off.<br>This may cause electric shock.       |
|            | Do not disassemble or modify the product.<br>This may cause injury or damage to equipment.                                                                                                    |
|            | Assign qualified personnel the task of installing, wiring, operating/controlling, inspecting and troubleshooting the product.<br>Failure to do so may result in fire, electric shock, injury or damage to equipment.                                         |
| •          | If this product is used in an vertical application, be sure to provide a measure for the position retention of moving parts.<br>Failure to do so may result in injury or damage to equipment.                                                                |
|            | When the driver generates an alarm (any of the driver's protective functions is triggered), take measures to hold the moving part in place since the motor stops and loses its holding torque. Failure to do so may result in injury or damage to equipment. |

|  | When the driver generates an alarm (any of the driver's protective functions is triggered), first remove<br>the cause and then clear the protection function.<br>Continuing the operation without removing the cause of the problem may cause malfunction of the<br>motor and driver, leading to injury or damage to equipment. |
|--|----------------------------------------------------------------------------------------------------|
|  | Install the product in an enclosure.<br>Failure to do so may result in electric shock or injury.                                                                                                    |
|  | The motor and driver are designed with Class I equipment basic insulation. When installing the motor and driver, do not touch the product or be sure to ground them. Failure to do so may result in electric shock.                                                                                                    |
|  | Keep the driver's input-power voltage within the specified range.<br>Failure to do so may result in fire or electric shock.                                                                                                    |
|  | Connect the cables securely according to the wiring diagram.<br>Failure to do so may result in fire or electric shock.                                                                                                    |
|  | Turn off the driver power in the event of a power failure.<br>Failure to do so may result in injury or damage to equipment.                                                                                                    |

|            | Do not use the product beyond its specifications.<br>This may cause injury, electric shock or damage to equipment.                                                                                                    |
|------------|----------------------------------------------------------------------------------------------------|
|            | Keep your fingers and objects out of the openings in the product.<br>Failure to do so may result in fire, electric shock or injury.                                                                                                    |
|            | Do not touch the product during operation or immediately after stopping.<br>This may cause a skin burn(s).                                                                                                    |
|            | Do not forcibly bend or pull the cable that was connected to the driver.<br>Doing so may cause damage.                                                                                                    |
|            | Do not hold the output shaft or cable.<br>This may cause injury.                                                                                                    |
| $\bigcirc$ | Keep the area around the product free of combustible materials.<br>Failure to do so may result in fire or a skin burn(s).                                                                                                    |
|            | Leave nothing around the product that would obstruct ventilation.<br>Failure to do so may result in damage to equipment.                                                                                                    |
|            | The data edit connector (CN4) and RS-485 communication connector (CN6/CN7) of the driver are not electrically insulated. When grounding the positive terminal of the power supply, do not connect any equipment (PC, etc.) whose negative terminal is grounded.<br>This may cause the driver and these equipment to short, damaging both. |
|            | Do not touch the rotating parts (output shaft etc.) during operation.<br>This may cause injury.                                                                                                    |
|            | Do not touch the terminals while performing the insulation resistance test or dielectric strength test.<br>This may cause electric shock.                                                                                                    |
|            | Provide a cover over the rotating parts (output shaft etc.).<br>Failure to do so may result in injury.                                                                                                    |
| •          | Use a motor and driver only in the specified combination.<br>Failure to do so may result in fire.                                                                                                    |
|            | For the 24 VDC power supply, use a DC power supply with reinforced insulation on its primary and secondary sides.<br>Failure to do so may result in electric shock.                                                                                                    |
|            | Provide an emergency stop device or emergency stop circuit external to the equipment so that the entire equipment will operate safely in the event of a system failure or malfunction. Failure to do so may result in injury.                                                                                                    |
|            | Before supplying power to the driver, turn all input signals to the driver to OFF.<br>Failure to do so may result in injury or damage to equipment.                                                                                                    |
|            | When moving the moving part manually, put the motor into a non-excitation state.<br>Continuing the work while the motor is in an excitation state may result in injury.                                                                                                    |

| When an abnormal condition has occurred, immediately stop operation and turn off t<br>Failure to do so may result in fire, electric shock or injury.                                                                                                    | he driver power.     |
|----------------------------------------------------------------------------------------------------|----------------------|
| Use only an insulated slotted screwdriver to adjust the driver's switches.<br>Failure to do so may result in electric shock.                                                                                                    |                      |
| The motor surface temperature may exceed 70 °C (158 °F) even under normal operating conditions. If the operator is allowed to approach the running motor, attach a warning label as shown below in a conspicuous position. Failure to do so may result in skin burn(s). | <b>Warning label</b> |

### Warning information

A warning label with handling instructions is attached on the driver. Be sure to observe the instructions on the label when handling the driver.

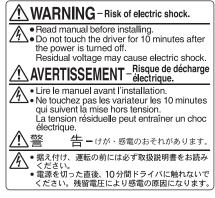

Material: PET

# 5 Precautions for use

This section covers limitations and requirements the user should consider when using the product.

#### Be sure to use Oriental Motor cable to connect the motor and the driver.

Be sure to purchase Oriental Motor cable separately in the following cases. Check the cable models on p.286.

- If a flexible cable is to be used.
- If a cable of 3 m (9.8 ft.) or longer is to be used.
- If a motor and driver package without a cable was purchased.

# • When conducting the insulation resistance measurement and the dielectric strength test, be sure to separate the connection between the motor and the driver.

Conducting the insulation resistance measurement or dielectric strength test with the motor and driver connected may result in damage to the equipment.

#### • Do not apply strong impact on the output shaft.

If you are using a motor with encoder, an optical encoder is housed in the motor. To prevent damage to the encoder, handle the motor with care and avoid strong impact to the output shaft when transporting the motor or installing the load.

#### • Do not apply a radial load and axial load in excess of the specified permissible limit

Operating the motor under an excessive radial load or axial load may damage the motor bearings (ball bearings). Be sure to operate the motor within the specified permissible limit of radial load and axial load. Refer to p.38 for details.

#### Motor case temperature

- The driver has an overheat protection function, but the motor has no such feature. The motor surface temperature may exceed 100 °C (212 °F) under certain conditions (ambient temperature, operating speed, duty cycle, etc.). To prevent the motor bearings (ball bearings) from reaching its usable life quickly, use the motor in conditions where the surface temperature will not exceed 100 °C (212 °F).
- Use the geared motor in a condition where the gear case temperature does not exceed 70 °C (158 °F), in order to prevent deterioration of grease and parts in the gear case.
- In the case of a motor with an encoder, use it in a condition where the motor surface temperature will not exceed 85 °C (185 °F) in order to protect the encoder.

#### Holding torque at standstill

The motor holding torque is reduced by the current cutback function of the driver at motor standstill. When selecting a motor, check the holding torque at motor standstill in the specifications on the catalog.

#### • Do not use the electromagnetic brake to reduce speed or as a safety brake.

Do not use the electromagnetic brake as a means to decelerate and stop the motor. The brake hub of the electromagnetic brake will wear significantly and the braking force will drop if used to stop the motor. The electromagnetic brake is a power-off activated type. This means that although it helps maintain the position of the load in the event of power outage, etc., this brake cannot securely hold the load in place. Accordingly, do not use the electromagnetic brake as a safety brake. To use the electromagnetic brake to hold the load in place, do so after the motor has stopped.

#### • Preventing leakage current

Stray capacitance exists between the driver's current-carrying line and other current-carrying lines, the earth and the motor, respectively. A high-frequency current may leak out through such capacitance, having a detrimental effect on the surrounding equipment. The actual leakage current depends on the driver's switching frequency, the length of wiring between the driver and motor, and so on.

When connecting an earth leakage breaker, use one of the following products offering resistance against high frequency current:

Mitsubishi Electric Corporation: NV series

#### Preventing electrical noise

See "2-8 Noise measures" on p.50 for measures with regard to noise.

#### Saving data to the non-volatile memory

Do not turn off the power supply while writing the data to the non-volatile memory and 5 seconds after the completion of writing the data. Doing so may abort writing the data and cause an EEPROM error alarm to generate. The non-volatile memory can be rewritten approximately 100,000 times.

#### Motor excitation at power ON

The motor is excited when the 24 VDC power and main power is on. If the motor is required to be in non-excitation status when turning on the power, assign the AWO input to the direct I/O or network I/O.

#### Note on connecting a power supply whose positive terminal is grounded

The data edit connector (CN4) and RS-485 communication connector (CN6/CN7) of the driver are not electrically insulated. When grounding the positive terminal of the power supply, do not connect any equipment (PC, etc.) whose negative terminal is grounded. Doing so may cause the driver and these equipment to short, damaging both. Use the data setter **OPX-2A** to set data, etc.

#### Grease of geared motor

On rare occasions, a small amount of grease may ooze out from the geared motor. If there is concern over possible environmental damage resulting from the leakage of grease, check for grease stains during regular inspections. Alternatively, install an oil pan or other device to prevent leakage from causing further damage. Oil leakage may lead to problems in the customer's equipment or products.

#### Rotation direction of the output shaft

The output shaft rotates in the figure below at the factory setting. The rotation direction can be changed with the parameter setting.

- When setting the position (travel amount) to a positive value
  - CW direction
- When setting the position (travel amount) to a negative value

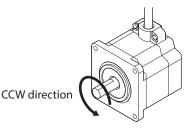

For geared type, the relationship between the rotation direction of the motor output shaft and that of the gear output shaft changes as follows, depending on the gear type and gear ratio. Check with the following table.

| Type of gear     | Gear ratio      | Rotation direction of the gear output shaft<br>(relative to the motor output shaft) |
|------------------|-----------------|-------------------------------------------------------------------------------------|
| <b>TS</b> geared | 3.6, 7.2, 10    | Same direction                                                                      |
| <b>13</b> geared | 20, 30          | Opposite direction                                                                  |
| FC geared        | All gear ratios | Same direction                                                                      |
| PS geared        | All gear ratios | Same direction                                                                      |
| Harmonic geared  | All gear ratios | Opposite direction                                                                  |

#### Peak torque of geared motor

Always operate the geared motor under a load not exceeding the peak torque. If the load exceeds the peak torque, the gear will be damaged.

#### Notes when the connection cable is used

Note the following points when Oriental Motor cable is used.

#### • When inserting the connector

Hold the connector main body, and insert it in straight securely. Inserting the connector in an inclined state may result in damage to terminals or a connection failure.

#### When pulling out the connector

Pull out the connector in straight while releasing the lock part of the connector. Pulling out the connector with holding the lead wire may result in damage to the connector.

#### Bending radius of cable

Use the cable in a state where the bending radius of the cable is more than six times of the cable diameter.

Do not bend the lead wires part or fix it with a clamp. Doing so may cause damage to the connector.

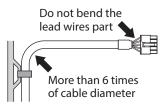

#### • How to fix the cable

Fix the cable near the connectors at two places as shown in the figure or fix it with a wide clamp to take measures to prevent stress from being applied to the connectors.

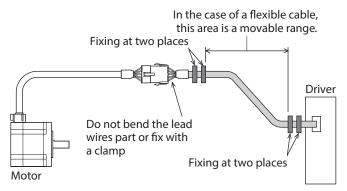

## Driver specifications

| Input signals  | Photocoupler inputs Input signal voltage: 11.4 to 26.4 V                            |
|----------------|-------------------------------------------------------------------------------------|
| Output signals | Photocoupler/open-collector output<br>External use condition: 30 VDC, 10 mA or less |

## General specifications

#### • Motor

| Operation<br>environment | Ambient temperature                                                                 | <ul> <li>-10 to +50 °C (+14 to +122 °F) (non-freezing)</li> <li>Standard type with encoder: 0 to +50 °C (+32 to +122 °F) (non-freezing)</li> <li>Harmonic geared type: 0 to +40 °C (+32 to +104 °F) (non-freezing)</li> </ul> |  |  |  |  |
|--------------------------|-------------------------------------------------------------------------------------|----------------------------------------------------------------------------------------------------|--|--|--|--|
|                          | Humidity                                                                            | 85 % or less (non-condensing)                                                                                                    |  |  |  |  |
|                          | Altitude                                                                            | Up to 1,000 m (3,300 ft.) above sea level                                                                                                    |  |  |  |  |
|                          | Surrounding atmosphere                                                              | No corrosive gas, dust, water or oil                                                                                                    |  |  |  |  |
|                          | Ambient temperature                                                                 | -20 to +60 °C (-4 to +140 °F) (non-freezing)                                                                                                    |  |  |  |  |
| Storage                  | Humidity                                                                            | 85 % or less (non-condensing)                                                                                                    |  |  |  |  |
| environment              | Altitude                                                                            | Up to 3,000 m (10,000 ft.) above sea level                                                                                                    |  |  |  |  |
|                          | Surrounding atmosphere                                                              | No corrosive gas, dust, water or oil                                                                                                    |  |  |  |  |
|                          | Ambient temperature                                                                 | -20 to +60 °C (-4 to +140 °F) (non-freezing)                                                                                                    |  |  |  |  |
| Shipping                 | Humidity                                                                            | 85 % or less (non-condensing)                                                                                                    |  |  |  |  |
| environment              | Altitude                                                                            | Up to 3,000 m (10,000 ft.) above sea level                                                                                                    |  |  |  |  |
|                          | Surrounding atmosphere                                                              | No corrosive gas, dust, water or oil                                                                                                    |  |  |  |  |
| Degree of protection     | IP20                                                                                |                                                                                                    |  |  |  |  |
| la sulation              | 100 M $\Omega$ or more when 500 VDC megger is applied between the following places: |                                                                                                    |  |  |  |  |
| Insulation<br>resistance | • Case - Motor windings                                                             |                                                                                                    |  |  |  |  |
|                          | Case - Electromagnetic brake windings                                               |                                                                                                    |  |  |  |  |
| Dielectric               | Sufficient to withstand the fo                                                      | ollowing for 1 minute                                                                                                    |  |  |  |  |
| strength                 | • Case - Motor windings; 1.5                                                        |                                                                                                    |  |  |  |  |
|                          | • Case - Electromagnetic brake windings; 1.5 kVAC 50/60 Hz                          |                                                                                                    |  |  |  |  |

#### • Driver

|                          | Ambient temperature                                                                 | 0 to +55 °C (+32 to 131 °F) * (non-freezing)  |  |  |  |  |
|--------------------------|-------------------------------------------------------------------------------------|-----------------------------------------------|--|--|--|--|
| Operation                | Humidity                                                                            | 85 % or less (non-condensing)                 |  |  |  |  |
| environment              | Altitude                                                                            | Up to 1,000 m (3,300 ft.) above sea level     |  |  |  |  |
|                          | Surrounding atmosphere                                                              | No corrosive gas, dust, water or oil          |  |  |  |  |
|                          | Ambient temperature                                                                 | –25 to +70 °C (–13 to +158 °F) (non-freezing) |  |  |  |  |
| Storage                  | Humidity                                                                            | 85 % or less (non-condensing)                 |  |  |  |  |
| environment              | Altitude                                                                            | Up to 3,000 m (10,000 ft.) above sea level    |  |  |  |  |
|                          | Surrounding atmosphere                                                              | No corrosive gas, dust, water or oil          |  |  |  |  |
|                          | Ambient temperature                                                                 | –25 to +70 °C (–13 to +158 °F) (non-freezing) |  |  |  |  |
| Shipping                 | Humidity                                                                            | 85 % or less (non-condensing)                 |  |  |  |  |
| environment              | Altitude                                                                            | Up to 3,000 m (10,000 ft.) above sea level    |  |  |  |  |
|                          | Surrounding atmosphere                                                              | No corrosive gas, dust, water or oil          |  |  |  |  |
| Degree of protection     | IP10                                                                                |                                               |  |  |  |  |
| 1 1 2                    | 100 M $\Omega$ or more when 500 VDC megger is applied between the following places: |                                               |  |  |  |  |
| Insulation<br>resistance | • PE Terminal - Power supply terminals                                              |                                               |  |  |  |  |
|                          | Signal I/O terminals - Power supply terminals                                       |                                               |  |  |  |  |
| Dielectric               | Sufficient to withstand the fo                                                      | llowing for 1 minute:                         |  |  |  |  |
| strength                 | • PE Terminal - Power supply                                                        | terminals; 1.5 kVAC 50/60 Hz                  |  |  |  |  |
|                          | Signal I/O terminals - Power supply terminals; 1.8 kVAC 50/60 Hz                    |                                               |  |  |  |  |
|                          |                                                                                     |                                               |  |  |  |  |

\* When installing a driver on a heat sink. [material: aluminium, 200×200×2 mm (7.87×7.87×0.08 in.) equivalent]

# 7 Regulations and standards

### 7-1 UL Standards

Check the "APPENDIX UL Standards and CSA Standards for **RKII** Series" for recognition information about UL Standards.

### 7-2 CE Marking

This product is affixed with the mark under the following directives.

#### ■ Low Voltage Directive

#### • Installation conditions

| ltem                              | Motor   | Driver  |  |
|-----------------------------------|---------|---------|--|
| Overvoltage category              | II      | II      |  |
| Pollution degree                  | 2       | 2       |  |
| Degree of protection              | IP20    | IP10    |  |
| Protection against electric shock | Class I | Class I |  |

- This product cannot be used in IT power distribution systems.
- Isolate the motor cable, the power supply cable and other drive cables from the signal cables by means of double insulation.
- The temperature of the driver's heat sink may exceed 90 °C (194 °F) depending on the driving condition. Observe the followings.
  - Be sure to perform test operation and check the driver temperature.
  - Do not use the driver near combustibles.
  - Do not touch the driver while operating.
- Use a circuit breaker conforming to EN or IEC Standards.
- The driver is not provided with the electronic motor overload protection and the motor overtemperature protection specified in EN Standards.
- The driver is not provided with the ground fault protection circuit. Wire the product in accordance with "Example of wiring to power supply considering ground fault protection." Also observe the followings.
  - Earth leakage breaker: Rated sensitivity current 30 mA
  - When connecting to a power supply of Overvoltage category III, use an insulation transformer to ground its secondary side (N for single-phase).
  - Fault loop impedance: Equal to or less than the value in table

| Power supply specifications of driver | Fault loop impedance |
|---------------------------------------|----------------------|
| Single-phase 100-120 VAC              | 500 Ω                |
| Single-phase 200-240 VAC              | 1,000 Ω              |

- Example of wiring to power supply considering ground fault protection
  - TN power distribution systems

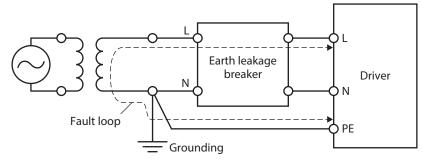

- TT power distribution
- systems

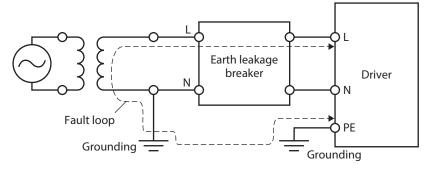

### EMC Directive

Refer to "2-9 Conformity to the EMC Directive" on p.51 for details about conformity.

## 7-3 Republic of Korea, Radio Waves Act

This product is affixed with the KC Mark under the Radio Waves Act, the Republic of Korea.

## 7-4 RoHS Directive

This product does not contain the substances exceeding the restriction values.

This chapter explains the items you should check, as well as the name and function of each part.

### 8-1 Checking the product

Verify that the items listed below are included. Report any missing or damaged items to the Oriental Motor sales office from which you purchased the product.

#### Motor

| • | Motor                                                   | . 1 unit   |
|---|---------------------------------------------------------|------------|
| • | Cable for motor                                         | 1 pc.*1    |
| • | Cable for electromagnetic brake                         | . 1 pc.*2  |
|   | Cable for encoder                                       |            |
|   | Parallel key                                            | •          |
| • | Motor mounting screw (M4)                               | . 4 pcs.*5 |
|   | Motor mounting screw (M8)                               | •          |
|   | Instructions and Precautions for Safe Use               |            |
|   | APPENDIX UL Standards and CSA Standards for RKII Series | .,         |
|   |                                                         |            |

\*1 When the product is included with a connection cable.

\*2 When the product is a motor with an electromagnetic brake included with a connection cable.

- \*3 When the product is a motor with an encoder included with a connection cable.
- \*4 Included with geared types; except for the **PKE543-TS**.

\*5 Included with **PKE564-TS**.

\*6 Included with PKE596-TS.

#### • Driver

| • Driver 1 unit                           |
|-------------------------------------------|
| • CN1 connector (4 pins)1 pc.             |
| • CN3 connector (3 pins)1 pc.             |
| • CN5 connector (5 pins)1 pc.             |
| • CN8 connector (9 pins)1 pc.             |
| • CN9 connector (7 pins)1 pc.             |
| Instructions and Precautions for Safe Use |

## How to identify the product model (unit model)

# **RKS** 5 6 4 A C D HS 50 I I -3 1 2 3 4 5 6 7 8 9 10 11 12

| 1  | Series name                  | RKII Series                                                                                                    |  |  |  |  |
|----|------------------------------|----------------------------------------------------------------------------------------------------|--|--|--|--|
| 2  | 5-phase                      |                                                                                                    |  |  |  |  |
| 3  | Motor frame size             | <b>4</b> : 42 mm (1.65 in.)<br><b>6</b> : 60 mm (2.36 in.)<br><b>9</b> : 85 mm (3.35 in.) [90 mm (3.54 in.) for geared types] |  |  |  |  |
| 4  | Motor case length            |                                                                                                    |  |  |  |  |
| 5  | Motor type                   | A: Single shaft<br>B: Double shaft<br>M: With electromagnetic brake<br>R: With encoder                                        |  |  |  |  |
| б  | Power supply input           | A: Single-phase 100-120 V<br>C: Single-phase 200-240 V                                                                        |  |  |  |  |
| 7  | Driver type                  | <b>D</b> : Built-in Controller Type                                                                                           |  |  |  |  |
| 8  | Type of gear                 | TS: TS geared<br>FC: FC geared<br>PS: PS geared<br>HS: Harmonic geared<br>Blank: Standard                                     |  |  |  |  |
| 9  | Gear ratio                   |                                                                                                    |  |  |  |  |
| 10 | Output shaft direction*1*2   | L: L shaft (Leftward direction)<br>R: R shaft (Rightward direction)                                                           |  |  |  |  |
| 11 | Motor identification*1       | A: Solid shaft                                                                                                    |  |  |  |  |
| 12 | Length of a connection cable | Number: Length of included connection cable (m)<br>None: Without connection cable                                             |  |  |  |  |

\*1 **FC** geared type only.

\*2 The direction of the output shaft represents that as the view from the motor cable outlet side.

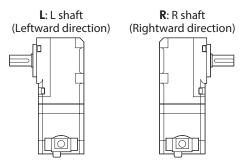

## 8-3 How to identify the product model (Individual model)

Check the model name of the motor and driver against the model name shown on the nameplate. Refer to "8-4 Information about nameplate" on p.28 for how to identify the nameplate.

#### Motor

| • Sta | nda      | rd ty    | /pe      |   |          |          | • Ge | ared     | typ      | e        |          |          |             |            |    |          |
|-------|----------|----------|----------|---|----------|----------|------|----------|----------|----------|----------|----------|-------------|------------|----|----------|
| PKE   | <u>5</u> | <u>4</u> | <u>3</u> | R | <u>C</u> | <u>2</u> | PKE  | <u>5</u> | <u>4</u> | <u>5</u> | <u>A</u> | <u>C</u> | - <u>FC</u> | <u>7.2</u> | Ē  | <u>A</u> |
| 1     | 2        | 3        | 4        | 5 | 6        | 7        | 1    | 2        | 3        | 4        | 5        | 6        | 8           | 9          | 10 | 11       |

| 1  | Series name                | PKE: RKII Series motor                                                                                                    |  |  |  |
|----|----------------------------|----------------------------------------------------------------------------------------------------|--|--|--|
| 2  | 5-phase                    |                                                                                                    |  |  |  |
| 3  | Motor frame size           | <b>4</b> : 42 mm (1.65 in.)<br><b>6</b> : 60 mm (2.36 in.)<br><b>9</b> : 85 mm (3.35 in.) [90 mm (3.54 in) for geared types] |  |  |  |
| 4  | Motor case length          |                                                                                                    |  |  |  |
| 5  | Motor type                 | A: Single shaft<br>B: Double shaft<br>M: With electromagnetic brake<br>R: With encoder                                       |  |  |  |
| 6  | Power supply input         | C: AC power input type                                                                                                    |  |  |  |
| 7  | Reference number           |                                                                                                    |  |  |  |
| 8  | Type of gear               | TS: TS geared<br>FC: FC geared<br>PS: PS geared<br>HS: Harmonic geared                                                       |  |  |  |
| 9  | Gear ratio                 |                                                                                                    |  |  |  |
| 10 | Output shaft direction*1*2 | L: L shaft (Leftward direction)<br>R: R shaft (Rightward direction)                                                          |  |  |  |
| 11 | Motor identification*1     | A: Solid shaft                                                                                                    |  |  |  |

\*1 **FC** geared type only.

\*2 The direction of the output shaft represents that as the view from the motor cable outlet side.

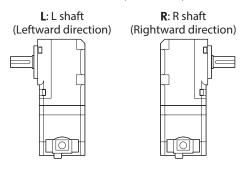

#### Driver

# $\frac{\mathbf{RKSD}}{1} \quad \frac{\mathbf{5}}{2} \quad \frac{\mathbf{07}}{3} \quad - \quad \frac{\mathbf{A}}{4} \quad \frac{\mathbf{D}}{5}$

| 1 | Series name        | RKSD: RKII Series driver                                               |
|---|--------------------|------------------------------------------------------------------------|
| 2 | 5-phase            |                                                                        |
| 3 | Rated current      |                                                                        |
| 4 | Power supply input | <b>A</b> : Single-phase 100-120 V<br><b>C</b> : Single-phase 200-240 V |
| 5 | Driver type        | D: Built-in Controller Type                                            |

#### Information about nameplate 8-4

The figure shows an example.

(memo) The position describing the information may vary depending on the product.

Motor

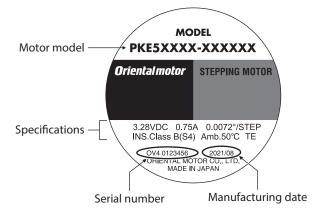

### Driver

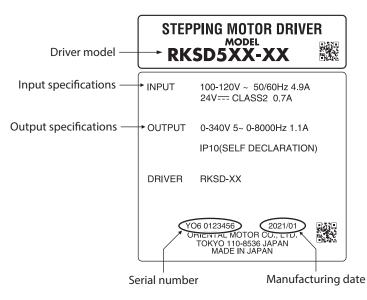

## 8-5 Combinations of motors and drivers

Verify the model number of the purchased product against the number shown on the package label. Check the model number of the motor and driver against the number shown on the nameplate.

- The box (■) in the model name indicates A (single-phase 100-120 V) or C (single-phase 200-240 V).
- When the connection cable is included, the box (O) in the model name indicates the cable length (-1, -2, -3).

#### • Standard type (single shaft)

| Model               | Motor model | Driver model |  |
|---------------------|-------------|--------------|--|
| RKS543A∎D⊖          | PKE543AC    |              |  |
| RKS544A■DO          | PKE544AC    | RKSD503-∎D   |  |
| RKS545A∎D⊖          | PKE545AC    |              |  |
| RKS564A■DO          | PKE564AC    |              |  |
| RKS566A∎D⊖          | PKE566AC    |              |  |
| RKS569A■DO          | PKE569AC    | RKSD507-∎D   |  |
| RKS596A∎D⊖          | PKE596AC    |              |  |
| RKS599A∎DO          | PKE599AC    |              |  |
| <b>RKS5913A∎D</b> ⊖ | PKE5913AC   |              |  |
|                     |             |              |  |

#### • Standard type (double shaft)

| Model               | Motor model        | Driver model |  |  |
|---------------------|--------------------|--------------|--|--|
| RKS543B∎D⊖          | PKE543BC           |              |  |  |
| RKS544B■DO          | PKE544BC           | RKSD503-∎D   |  |  |
| RKS545B∎D⊖          | PKE545BC           |              |  |  |
| RKS564B■D○          | PKE564BC           |              |  |  |
| RKS566B∎D⊖          | PKE566BC           |              |  |  |
| RKS569B■D○          | PKE569BC RKSD507-■ |              |  |  |
| RKS596B∎D⊖          | PKE596BC           |              |  |  |
| <b>RKS599B■D</b> ○  | PKE599BC           |              |  |  |
| <b>RKS5913B∎D</b> ⊖ | PKE5913BC          |              |  |  |

#### • Standard type (with electromagnetic brake)

| Model               | Motor model | Driver model |
|---------------------|-------------|--------------|
| RKS543M■D○          | PKE543MC    |              |
| RKS544M∎D⊖          | PKE544MC    | RKSD503-∎D   |
| RKS545M■D○          | PKE545MC    |              |
| RKS564M∎D⊖          | PKE564MC    |              |
| RKS566M■D○          | PKE566MC    |              |
| RKS569M■D○          | PKE569MC    | RKSD507-∎D   |
| <b>RKS596M■D</b> ○  | PKE596MC    |              |
| <b>RKS599M■D</b> ○  | PKE599MC    |              |
| <b>RKS5913M∎D</b> ⊖ | PKE5913MC   |              |

#### • Standard type (with encoder)

• TS geared type (double shaft)

| Model                | Motor model | Driver model |
|----------------------|-------------|--------------|
| RKS543R■D2○          | PKE543RC2   |              |
| RKS544R∎D2○          | PKE544RC2   | RKSD503-∎D   |
| <b>RKS545R■D2</b> ○  | PKE545RC2   |              |
| RKS564R∎D2○          | PKE564RC2   |              |
| <b>RKS566R■D2</b> ○  | PKE566RC2   |              |
| <b>RKS569R■D2</b> ○  | PKE569RC2   | RKSD507-∎D   |
| <b>RKS596R■D2</b> ○  | PKE596RC2   |              |
| <b>RKS599R■D2</b> ○  | PKE599RC2   |              |
| <b>RKS5913R∎D2</b> ○ | PKE5913RC2  |              |

#### • TS geared type (single shaft)

| • To gearea type (single shart)          |                           |                |              |
|------------------------------------------|---------------------------|----------------|--------------|
| Model Motor model Driver model           | Model                     | Motor model    | Driver model |
| RKS543A=D-TS3.6O PKE543AC-TS3.6          | <b>RKS543B■D-TS3.6</b> 〇  | PKE543BC-TS3.6 |              |
| RKS543AED-TS7.2 PKE543AC-TS7.2           | RKS5438■D-TS7.2○          | PKE543BC-TS7.2 |              |
| RKS543A=D-TS100 PKE543AC-TS10 RKSD503-=D | RKS543B■D-TS10○           | PKE543BC-TS10  | RKSD503-∎D   |
| RKS543ATD-TS20O PKE543AC-TS20            | RKS543B∎D-TS20⊖           | PKE543BC-TS20  |              |
| RKS543ATD-TS30O PKE543AC-TS30            | <b>RKS543B■D-TS30</b> ○   | PKE543BC-TS30  |              |
| RKS564A=D-TS3.6 PKE564AC-TS3.6           | <b>RKS564B∎D-TS3.6</b> ○  | PKE564BC-TS3.6 |              |
| RKS564A=D-TS7.2O PKE564AC-TS7.2          | <b>RKS564B■D-TS7.2</b> ○  | PKE564BC-TS7.2 |              |
| RKS564AmD-TS10O PKE564AC-TS10            | RKS564B∎D-TS10○           | PKE564BC-TS10  |              |
| RKS564A=D-TS20O PKE564AC-TS20            | <b>RKS564B■D-TS20</b> ○   | PKE564BC-TS20  |              |
| RKS564A=D-TS30O PKE564AC-TS30 RKSD507-ED | RKS564B∎D-TS30⊖           | PKE564BC-TS30  | RKSD507-∎D   |
| RKS596A=D-TS3.60 PKE596AC-TS3.6          | <b>RKS596B■D-TS3.6</b> ○  | PKE596BC-TS3.6 | KKSD507-ED   |
| RKS596A=D-TS7.2 PKE596AC-TS7.2           | RKS596B <b>BD-TS7.2</b> O | PKE596BC-TS7.2 |              |
| RKS596AED-TS10O PKE596AC-TS10            | <b>RKS596B■D-TS10</b> ○   | PKE596BC-TS10  |              |
| RKS596AmD-TS20O PKE596AC-TS20            | RKS596B∎D-TS20⊖           | PKE596BC-TS20  |              |
| RKS596ATD-TS30O PKE596AC-TS30            | <b>RKS596B■D-TS30</b> ○   | PKE596BC-TS30  |              |

### • TS geared type (with electromagnetic brake)

| Model                   | Motor model    | Driver model |  |
|-------------------------|----------------|--------------|--|
| RKS543M∎D-TS3.6⊖        | PKE543MC-TS3.6 |              |  |
| RKS543M■D-TS7.2○        | PKE543MC-TS7.2 |              |  |
| RKS543M∎D-TS10○         | PKE543MC-TS10  | RKSD503-∎D   |  |
| <b>RKS543M■D-TS20</b> ○ | PKE543MC-TS20  |              |  |
| <b>RKS543M■D-TS30</b> ○ | PKE543MC-TS30  |              |  |
| RKS564M■D-TS3.6〇        | PKE564MC-TS3.6 |              |  |
| RKS564M■D-TS7.2○        | PKE564MC-TS7.2 |              |  |
| RKS564M∎D-TS10⊖         | PKE564MC-TS10  |              |  |
| <b>RKS564M■D-TS20</b> 〇 | PKE564MC-TS20  |              |  |
| RKS564M∎D-TS30⊖         | PKE564MC-TS30  | RKSD507-∎D   |  |
| RKS596M■D-TS3.6〇        | PKE596MC-TS3.6 | KK3D307-■D   |  |
| RKS596M∎D-TS7.2○        | PKE596MC-TS7.2 |              |  |
| <b>RKS596M■D-TS10</b> ○ | PKE596MC-TS10  |              |  |
| RKS596M■D-TS20〇         | PKE596MC-TS20  |              |  |
| RKS596M■D-TS30○         | PKE596MC-TS30  |              |  |

### • FC geared type (single shaft)

| Model              | Motor model      | Driver model |
|--------------------|------------------|--------------|
| RKS545ABD-FC7.2LAO | PKE545AC-FC7.2LA |              |
| RKS545A■D-FC7.2RAO | PKE545AC-FC7.2RA |              |
| RKS545ABD-FC10LAO  | PKE545AC-FC10LA  |              |
| RKS545A■D-FC10RAO  | PKE545AC-FC10RA  | RKSD503-∎D   |
| RKS545ABD-FC20LAO  | PKE545AC-FC20LA  | KKSD505-ED   |
| RKS545A■D-FC20RAO  | PKE545AC-FC20RA  |              |
| RKS545ABD-FC30LAO  | PKE545AC-FC30LA  |              |
| RKS545A■D-FC30RAO  | PKE545AC-FC30RA  |              |
| RKS566A■D-FC7.2LAO | PKE566AC-FC7.2LA |              |
| RKS566AmD-FC7.2RAO | PKE566AC-FC7.2RA |              |
| RKS566A■D-FC10LAO  | PKE566AC-FC10LA  |              |
| RKS566ABD-FC10RAO  | PKE566AC-FC10RA  | RKSD507-∎D   |
| RKS566A■D-FC20LAO  | PKE566AC-FC20LA  | KKSD507-ED   |
| RKS566ABD-FC20RAO  | PKE566AC-FC20RA  |              |
| RKS566A■D-FC30LAO  | PKE566AC-FC30LA  |              |
| RKS566ABD-FC30RAO  | PKE566AC-FC30RA  |              |

#### • **PS** geared type (single shaft)

• PS geared type (double shaft)

| del          | Motor model                       | Model                    | Motor model    | Driver model |
|--------------|-----------------------------------|--------------------------|----------------|--------------|
|              | PS5O PKE545AC-PS5                 | RKS545B∎D-PS5⊖           | PKE545BC-PS5   |              |
| _            | S7.20 PKE545AC-PS7.2              | RKS5458■D-PS7.2○         | PKE545BC-PS7.2 |              |
|              | S100 PKE545AC-PS10                | RKS545B■D-PS10○          | PKE545BC-PS10  |              |
| • <b>D</b> - | S250 PKE543AC-PS25                | <b>RKS543B■D-PS25</b> ○  | PKE543BC-PS25  | RKSD503-■D   |
|              | S360 PKE543AC-PS36                | RKS543B■D-PS36○          | PKE543BC-PS36  |              |
| _            | S500 PKE543AC-PS50                | RKS543B■D-PS50〇          | PKE543BC-PS50  |              |
|              | PS5O PKE566AC-PS5                 | RKS566B∎D-PS5⊖           | PKE566BC-PS5   |              |
|              | S7.20 PKE566AC-PS7.2              | RKS566B■D-PS7.2○         | PKE566BC-PS7.2 |              |
|              | S100 PKE566AC-PS10                | RKS566B■D-PS100          | PKE566BC-PS10  |              |
|              | S250 PKE564AC-PS25                | <b>RKS564B■D-PS25</b> ○  | PKE564BC-PS25  |              |
|              | <b>S36</b> O <b>PKE564AC-PS36</b> | <b>RKS564B∎D-PS36</b> ○  | PKE564BC-PS36  |              |
| • D -        | S50O PKE564AC-PS50                | <b>RKS564B■D-PS50</b> ○  | PKE564BC-PS50  | RKSD507-∎D   |
|              | PS5O PKE599AC-PS5                 | <b>RKS599B∎D-PS5</b> ○   | PKE599BC-PS5   |              |
|              | S7.20 PKE599AC-PS7.2              | <b>RKS599B■D-PS7.2</b> ○ | PKE599BC-PS7.2 |              |
|              | S100 PKE599AC-PS10                | RKS599B■D-PS100          | PKE599BC-PS10  |              |
|              | S250 PKE596AC-PS25                | <b>RKS596B■D-PS25</b> ○  | PKE596BC-PS25  |              |
|              | S36O PKE596AC-PS36                | <b>RKS596B■D-PS36</b> ○  | PKE596BC-PS36  |              |
|              | S50O PKE596AC-PS50                | <b>RKS596B■D-PS50</b> ○  | PKE596BC-PS50  |              |
|              |                                   |                          |                |              |

#### • PS geared type (with electromagnetic brake)

| Model                    | Motor model    | Driver model |
|--------------------------|----------------|--------------|
| RKS545M■D-PS5○           | PKE545MC-PS5   |              |
| RKS545M∎D-PS7.2○         | PKE545MC-PS7.2 |              |
| <b>RKS545M■D-PS10</b> ○  | PKE545MC-PS10  | RKSD503-     |
| <b>RKS543M∎D-PS25</b> ○  | PKE543MC-PS25  | KKSD503-BD   |
| <b>RKS543M■D-PS36</b> 〇  | PKE543MC-PS36  |              |
| RKS543M∎D-PS50⊖          | PKE543MC-PS50  |              |
| RKS566M■D-PS5○           | PKE566MC-PS5   |              |
| RKS566M∎D-PS7.2○         | PKE566MC-PS7.2 |              |
| <b>RKS566M■D-PS10</b> ○  | PKE566MC-PS10  |              |
| RKS564M∎D-PS25⊖          | PKE564MC-PS25  |              |
| <b>RKS564M■D-PS36</b> 〇  | PKE564MC-PS36  |              |
| RKS564M∎D-PS50⊖          | PKE564MC-PS50  | RKSD507-∎D   |
| <b>RKS599M■D-PS5</b> ○   | PKE599MC-PS5   | RRSDS07-ED   |
| RKS599M∎D-PS7.2○         | PKE599MC-PS7.2 |              |
| <b>RKS599M■D-PS10</b> ○  | PKE599MC-PS10  |              |
| RKS596M <b>BD-PS25</b> O | PKE596MC-PS25  |              |
| RKS596M■D-PS36○          | PKE596MC-PS36  |              |
| RKS596M■D-PS50○          | PKE596MC-PS50  |              |

#### • Harmonic geared type (single shaft)

#### Model Motor model Driver model Model Motor model Driver model RKS543A∎D-HS50○ PKE543AC-HS50 RKS543B∎D-HS50○ PKE543BC-HS50 RKSD503-■D RKSD503-■D RKS543A■D-HS100○ PKE543AC-HS100 RKS543B■D-HS100○ PKE543BC-HS100 RKS564A∎D-HS50⊖ PKE564AC-HS50 RKS564B∎D-HS50○ PKE564BC-HS50 RKS564A■D-HS100○ PKE564AC-HS100 RKS564B■D-HS100○ PKE564BC-HS100 RKSD507-∎D RKSD507-∎D PKE596BC-HS50 RKS596ABD-HS50O PKE596AC-HS50 RKS596B∎D-HS50○ RKS596A D-HS100 PKE596AC-HS100 RKS596B D-HS100 PKE596BC-HS100

Harmonic geared type (double shaft)

• Harmonic geared type (with electromagnetic brake)

|                         | l .            | 1                   |
|-------------------------|----------------|---------------------|
| Model                   | Motor model    | Driver model        |
| <b>RKS543M∎D-HS50</b> ○ | PKE543MC-HS50  | RKSD503-■D          |
| RKS543M■D-HS100○        | PKE543MC-HS100 | KK3D503- <b>=</b> D |
| <b>RKS564M■D-HS50</b> 〇 | PKE564MC-HS50  |                     |
| RKS564M■D-HS100○        | PKE564MC-HS100 | RKSD507-∎D          |
| <b>RKS596M■D-HS50</b> 〇 | PKE596MC-HS50  | KK3D507-ED          |
| RKS596M■D-HS100○        | PKE596MC-HS100 |                     |

## 8-6 Names and functions of parts

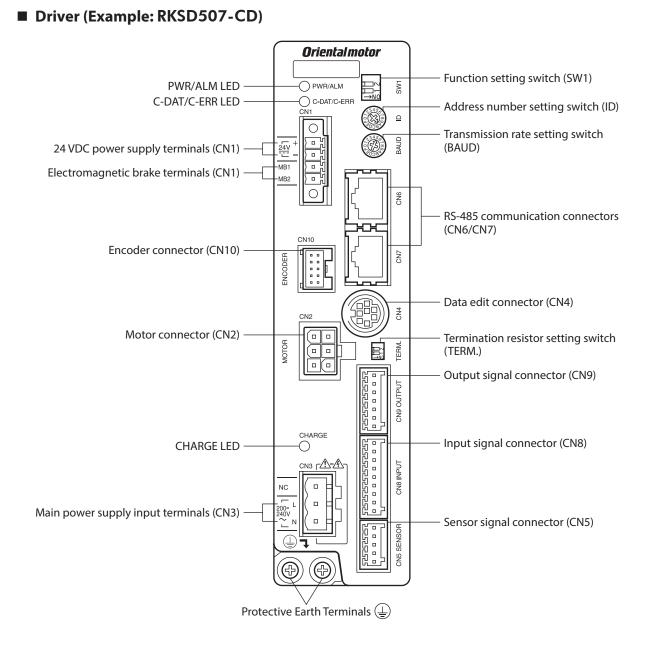

| Туре      | Name                                             | Description                                                                                                    | Ref            |
|-----------|--------------------------------------------------|----------------------------------------------------------------------------------------------------|----------------|
|           |                                                  | • PWR (Green): This LED is lit while the 24 VDC power is input.                                                                                                    |                |
| LED       | PWR/ALM LED                                      | • ALM (Red): This LED will blink when an alarm generates. It is possible to check the generated alarm by counting the number of times the LED blinks.                                                                                                    | p.277          |
|           | C-DAT/C-ERR LED                                  | <ul> <li>C-DAT (Green): This LED will blink or illuminate steadily when the driver is communicating with the host controller properly via RS-485 communication.</li> <li>C-ERR (Red): This LED will illuminate when a RS-485 communication error occurs with the host controller .</li> </ul>                             | _              |
|           | CHARGE LED (Red)                                 | This LED is lit while the main power is input. After the main power has been turned off, the LED will turn off once the residual voltage in the driver drops to a safe level.                                                                                                    | -              |
|           | Address number setting switch<br>(ID)            | Use this switch when controlling the system via RS-485<br>communication. Use this switch and SW1-No.1 of the function<br>setting switch, to set the address number of RS-485<br>communication.<br>Factory setting: 0                                                                                                    | p.156<br>p.198 |
| Switch    | Termination resistor setting switch (TERM.)      | Use this switch when controlling the system via RS-485 communication. Set the termination resistor (120 $\Omega$ ) of RS-485 communication.<br>Factory setting: OFF                                                                                                    | p.157<br>p.199 |
|           | Function setting switch (SW1)                    | <ul> <li>Use this switch when controlling the system via RS-485 communication.</li> <li>No.1: Using this switch and the address number setting switch (ID), set the address number of RS-485 communication. Factory setting: OFF</li> <li>No.2: Set the protocol of RS-485 communication. Factory setting: OFF</li> </ul> | p.155<br>p.198 |
|           | Transmission rate setting switch<br>(BAUD)       | Use this switch when controlling the system via RS-485<br>communication. Set the transmission rate of RS-485<br>communication.<br>Factory setting: 7                                                                                                    | p.156<br>p.199 |
|           | Motor connector (CN2)                            | Connect the motor.                                                                                                    | p.42<br>p.43   |
|           | Data edit connector (CN4)                        | Connect a PC in which the <b>MEXE02</b> has been installed, or the <b>OPX-2A</b> .                                                                                                    | p.49           |
| _         | Sensor signal connector (CN5)                    | Connect the sensor.                                                                                                    | p.46           |
| Connector | RS-485 communication<br>connectors (CN6/CN7)     | Connect the RS-485 communication cable.                                                                                                    |                |
|           | Input signal connector (CN8)                     | Connect the input signals.                                                                                                    |                |
|           | Output signal connector (CN9)                    | Connect the output signals.                                                                                                    |                |
|           | Encoder connector (CN10)                         | Connect the encoder.                                                                                                    | p.43           |
| Terminal  | 24 VDC power input terminals<br>(CN1-24V)        | Connect the control power supply of the driver.<br>+: +24 VDC power supply input<br>-: Power supply GND                                                                                                    | p.45           |
|           | Electromagnetic brake<br>terminals (CN1-MB1/MB2) | Connect the lead wires from the electromagnetic brake.<br>MB1: Electromagnetic brake – (Black)<br>MB2: Electromagnetic brake + (White)                                                                                                    | p.45           |
|           | Main power supply input<br>terminals (CN3)       | Connect the main power supply.<br>L: Live<br>N: Neutral                                                                                                    | p.44           |
|           | Protective Earth Terminals 🛓                     | Used for grounding via a grounding cable of AWG16 to 14 (1.25 to 2.0 mm <sup>2</sup> ).                                                                                                    | p.43           |

### Motor

• Standard type with electromagnetic brake

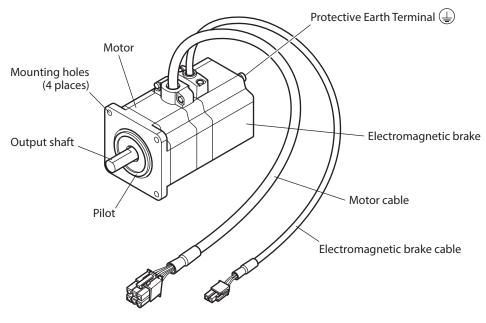

• Standard type with encoder

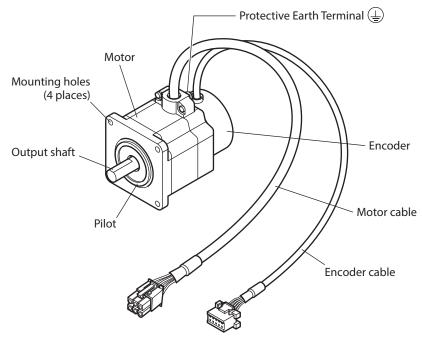

# Installation and connection

This part explains the installation method of the product, the mounting method of a load and the connection method as well as I/O signals.

#### ♦ Table of contents

2

| 1 | Insta | llation 36                                                  |
|---|-------|-------------------------------------------------------------|
|   | 1-1   | Location for installation                                   |
|   | 1-2   | Installing the motor                                        |
|   | 1-3   | Installing a load                                           |
|   | 1-4   | Permissible radial load and permissible axial load          |
|   | 1-5   | Installing the driver                                       |
|   |       | -                                                           |
| 2 | Conr  | nection 42                                                  |
|   | 2-1   | Connection example                                          |
|   | 2-2   | Grounding the motor and driver43                            |
|   | 2-3   | Connecting the main power supply 44                         |
|   | 2-4   | Connecting the 24 VDC power supply and electomagnetic brake |
|   | 2-5   | Connecting the I/O signals                                  |
|   | 2-6   | Connecting the data setter                                  |
|   | 2-7   | Connecting the RS-485 communication cable                   |
|   | 2-8   | Noise measures50                                            |
|   | 2-9   | Conformity to the EMC Directive                             |
| 3 | Expla | anation of I/O signals53                                    |
|   | 3-1   | Assignment of direct I/O53                                  |
|   | 3-2   | Assignment of network I/O                                   |
|   | 3-3   | Input signals61                                             |
|   | 3-4   | Output signals67                                            |
|   | 3-5   | Sensor input72                                              |
|   | 3-6   | General signals (R0 to R15)                                 |

# 1 Installation

This chapter explains the installation location and installation methods of the motor and driver, along with load installation.

## **1-1** Location for installation

The motor and driver are designed and manufactured to be incorporated in equipment. Install them in a wellventilated location that provides easy access for inspection. The location must also satisfy the following conditions:

- Inside an enclosure that is installed indoors (provide vent holes)
- Operating ambient temperature
  - Motor: -10 to +50 °C (+14 to +122 °F) (non-freezing) Motor with encoder: 0 to +50 °C (+32 to +122 °F) (non-freezing) Harmonic geared type: 0 to +40 °C (+32 to +104 °F) (non-freezing) Driver: 0 to +55 °C (+32 to +131 °F) (non-freezing)
- Operating ambient humidity 85% or less (non-condensing)
- Area that is free of explosive atmosphere or toxic gas (such as sulfuric gas) or liquid
- Area not exposed to direct sun
- Area free of excessive amount of dust, iron particles or the like
- Area not subject to splashing water (rain, water droplets), oil (oil droplets) or other liquids
- Area free of excessive salt
- Area not subject to continuous vibration or excessive shocks
- Area free of excessive electromagnetic noise (from welders, power machinery, etc.)
- Area free of radioactive materials, magnetic fields or vacuum
- 1,000 m (3,300 ft.) or lower above sea level

## 1-2 Installing the motor

The motor can be installed in any direction. To allow for heat dissipation and prevent vibration, install the motor on a metal surface of sufficient strength. For **PKE564-TS** and **PKE596-TS**, install the motor using the included screws. Values of the tightening torque are recommended. Tighten the screws with a suitable torque according to the design conditions of the metal plate to be installed.

Installation method A

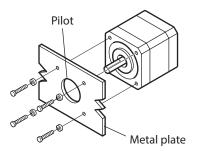

• Installation method B

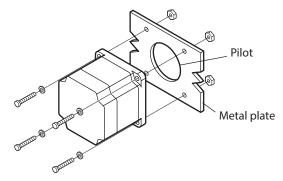

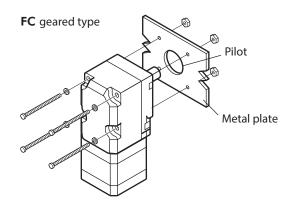

| Туре            | Model | Nominal size | Tightening torque<br>[N·m (oz-in)] | Effective depth of screw<br>thread [mm (in.)] | Installation<br>method |
|-----------------|-------|--------------|------------------------------------|-----------------------------------------------|------------------------|
|                 | PKE54 | M3           | 1 (142)                            | 4.5 (0.177)                                   | А                      |
| Standard        | PKE56 | M4           | 2 (280)                            |                                               | В                      |
|                 | PKE59 | M6           | 3 (420)                            | _                                             | D                      |
|                 | PKE54 | M4           | 2 (280)                            | 8 (0.315)                                     | А                      |
| TS geared       | PKE56 | M4           | 2 (280)                            |                                               | В                      |
|                 | PKE59 | M8           | 4 (560)                            | _                                             | Б                      |
| EC geored       | PKE54 | M4           | 2 (280)                            |                                               | В                      |
| FC geared       | PKE56 | M5           | 2.5 (350)                          | _                                             |                        |
|                 | PKE54 | M4           | 2 (280)                            | 8 (0.315)                                     |                        |
| PS geared       | PKE56 | M5           | 2.5 (350)                          | 10 (0.394)                                    | A                      |
|                 | PKE59 | M8           | 4 (560)                            | 15 (0.591)                                    |                        |
|                 | PKE54 | M4           | 2 (280)                            | 8 (0.315)                                     | А                      |
| Harmonic geared | PKE56 | M5           | 2.5 (350)                          | 10 (0.394)                                    | A                      |
|                 | PKE59 | M8           | 4 (560)                            | -                                             | В                      |

• Screw size, tightening torque, installation method

## 1-3 Installing a load

This section describes how to install a load to the motor.

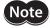

- When installing a load on the output shaft, pay attention to centering, belt tension, parallelism of pulleys, etc. Also, securely tighten the screws of a coupling or pulley.
- When installing a coupling or pulley on the output shaft, be careful not to damage to the output shaft or the bearing (ball bearings).
- Do not modify or machine the output shaft. Doing so may damage the bearing (ball bearings), resulting in damage to the motor.
- When removing the parallel key from the output shaft, be careful not to apply excessive force with a hammer or other tool. Doing so may damage the output shaft or bearing (ball bearings).
- If you are using a motor with encoder, an optical encoder is housed in the motor. To prevent damage to the encoder, handle the motor with care and avoid strong impact to the motor output shaft when transporting the motor or installing the load.

#### • Using a coupling

Align the axis of rotation for the output shaft and load in a straight line.

- Using a belt
  - Align the axis of rotation for the output shaft and load parallel to each other.
  - Make the axis of rotation for the output shaft and load perpendicular to a line connecting the centers of the two pulleys.

#### • Using a gear drive

- Align the output shaft and gear axis parallel to each other.
- Properly engage the centers of the gear tooth surfaces.

Using a coupling Using a belt

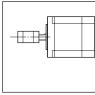

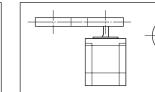

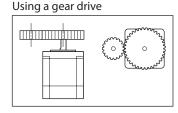

#### • Using a key to fasten (geared motor)

When installing a load on the output shaft having machined a key slot, machine a key slot on the load side and secure the load and output shaft with the included key.

#### • Installing on the flange surface (Harmonic geared type)

With a Harmonic geared type (excluding **PKE596**), a load can be installed directly to the gear using the load mounting holes provided on the flange surface.

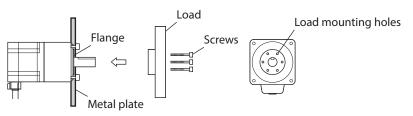

| Model  | Nominal size | Number of screw | Tightening torque<br>[N·m (oz-in)] | Effective depth of screw thread [mm (in.)] |
|--------|--------------|-----------------|------------------------------------|--------------------------------------------|
| PKE543 | M3           | 6               | 1.4 (198)                          | 5 (0.2)                                    |
| PKE564 | M4           | 6               | 2.5 (350)                          | 6 (0.24)                                   |

(memo

• When installing a load on the flange surface, the load cannot be mounted using the key slot in the output shaft.

• Design an appropriate installation layout so that the load will not contact the metal plate or screws used for installing the motor.

## 1-4 Permissible radial load and permissible axial load

The radial load and the axial load on the output shaft must be kept under the permissible values listed below.

Note Failure due to fatigue may occur when the motor bearings and output shaft are subject to repeated loading by a radial or axial load that is in excess of the permissible limit.

The permissible radial load and permissible axial load of the **PS** geared type represent the value that the service life of the gear part satisfies 20,000 hours when either of the radial load or axial load is applied to the gear output shaft.

|                  |       | otor<br>Gear ratio | Permissible radial load [N (lb.)] |                                       |                     |                     |                     |                |
|------------------|-------|--------------------|-----------------------------------|---------------------------------------|---------------------|---------------------|---------------------|----------------|
| Туре             | Motor |                    |                                   | Distance from the tip of output shaft |                     |                     |                     |                |
| Type             | model | Gearratio          | 0 mm<br>(0 in.)                   | 5 mm<br>(0.20 in.)                    | 10 mm<br>(0.39 in.) | 15 mm<br>(0.59 in.) | 20 mm<br>(0.79 in.) | load [N (lb.)] |
|                  | PKE54 |                    | 35 (7.8)                          | 44 (9.9)                              | 58 (13)             | 85 (19.1)           | -                   | 15 (3.3)       |
| Standard         | PKE56 | -                  | 90 (20)                           | 100 (22)                              | 130 (29)            | 180 (40)            | 270 (60)            | 30 (6.7)       |
|                  | PKE59 |                    | 260 (58)                          | 290 (65)                              | 340 (76)            | 390 (87)            | 480 (108)           | 60 (13.5)      |
|                  |       | 3.6, 7.2, 10       | 20 (4.5)                          | 30 (6.7)                              | 40 (9)              | 50 (11.2)           | _                   | 15 (2.2)       |
|                  | PKE54 | 20, 30             | 40 (9)                            | 50 (11.2)                             | 60 (13.5)           | 70 (15.7)           | -                   | 15 (3.3)       |
| TC geored        | PKE56 | 3.6, 7.2, 10       | 120 (27)                          | 135 (30)                              | 150 (33)            | 165 (37)            | 180 (40)            | 40 (9)         |
| <b>TS</b> geared |       | 20, 30             | 170 (38)                          | 185 (41)                              | 200 (45)            | 215 (48)            | 230 (51)            |                |
|                  | PKE59 | 3.6, 7.2, 10       | 300 (67)                          | 325 (73)                              | 350 (78)            | 375 (84)            | 400 (90)            | 150 (33)       |
|                  | PRE39 | 20, 30             | 400 (90)                          | 450 (101)                             | 500 (112)           | 550 (123)           | 600 (135)           | 150 (55)       |
| EC geored        | PKE54 | All gear           | 180 (40)                          | 200 (45)                              | 220 (49)            | 250 (56)            | _                   | 100 (22)       |
| FC geared        | PKE56 | ratios             | 270 (60)                          | 290 (65)                              | 310 (69)            | 330 (74)            | 350 (78)            | 200 (45)       |
|                  |       | 5                  | 70 (15.7)                         | 80 (18)                               | 95 (21)             | 120 (27)            | _                   |                |
|                  |       | 7.2                | 80 (18)                           | 90 (20)                               | 110 (24)            | 140 (31)            | -                   |                |
| <b>PC</b> geored | PKE54 | 10                 | 85 (19.1)                         | 100 (22)                              | 120 (27)            | 150 (33)            | -                   | 100 (22)       |
| <b>PS</b> geared | PREJ4 | 25                 | 120 (27)                          | 140 (31)                              | 170 (38)            | 210 (47)            | _                   | 100 (22)       |
|                  |       | 36                 | 130 (29)                          | 160 (36)                              | 190 (42)            | 240 (54)            | _                   |                |
|                  |       | 50                 | 150 (33)                          | 170 (38)                              | 210 (47)            | 260 (58)            | -                   |                |

|                    |       |                    | Permissible radial load [N (lb.)] |                                       |             |             |             |                |
|--------------------|-------|--------------------|-----------------------------------|---------------------------------------|-------------|-------------|-------------|----------------|
| Туре               | Motor | Gear ratio         |                                   | Distance from the tip of output shaft |             |             |             |                |
| туре               | model | Gearratio          | 0 mm                              | 5 mm                                  | 10 mm       | 15 mm       | 20 mm       | load [N (lb.)] |
|                    |       |                    | (0 in.)                           | (0.20 in.)                            | (0.39 in.)  | (0.59 in.)  | (0.79 in.)  |                |
|                    |       | 5                  | 170 (38)                          | 200 (45)                              | 230 (51)    | 270 (60)    | 320 (72)    |                |
|                    |       | 7.2                | 200 (45)                          | 220 (49)                              | 260 (58)    | 310 (69)    | 370 (83)    | 200 (45)       |
|                    | PKE56 | 10                 | 220 (49)                          | 250 (56)                              | 290 (65)    | 350 (78)    | 410 (92)    |                |
|                    |       | 25                 | 300 (67)                          | 340 (76)                              | 400 (90)    | 470 (105)   | 560 (126)   |                |
|                    |       | 36                 | 340 (76)                          | 380 (85)                              | 450 (101)   | 530 (119)   | 630 (141)   |                |
| PS goard           |       | 50                 | 380 (85)                          | 430 (96)                              | 500 (112)   | 600 (135)   | 700 (157)   |                |
| <b>PS</b> geared   |       | 5                  | 380 (85)                          | 420 (94)                              | 470 (105)   | 540 (121)   | 630 (141)   | 600 (135)      |
|                    |       | 7.2                | 430 (96)                          | 470 (105)                             | 530 (119)   | 610 (137)   | 710 (159)   |                |
|                    | PKE59 | 10                 | 480 (108)                         | 530 (119)                             | 590 (132)   | 680 (153)   | 790 (177)   |                |
|                    | FREJ7 | 25                 | 650 (146)                         | 720 (162)                             | 810 (182)   | 920 (200)   | 1,070 (240) | 000 (133)      |
|                    |       | 36                 | 730 (164)                         | 810 (182)                             | 910 (200)   | 1,040 (230) | 1,210 (270) |                |
|                    |       | 50                 | 820 (184)                         | 910 (200)                             | 1,020 (220) | 1,160 (260) | 1,350 (300) |                |
|                    | PKE54 |                    | 180 (40)                          | 220 (49)                              | 270 (60)    | 360 (81)    | 510 (114)   | 220 (49)       |
| Harmonic<br>geared | PKE56 | All gear<br>ratios | 320 (72)                          | 370 (83)                              | 440 (99)    | 550 (123)   | 720 (162)   | 450 (101)      |
| yeareu             | PKE59 | 14105              | 1,090 (240)                       | 1,150 (250)                           | 1,230 (270) | 1,310 (290) | 1,410 (310) | 1,300 (290)    |

## Permissible moment load of the Harmonic geared type

When installing an arm or table on the flange surface, calculate the moment load using the formula below if the flange surface receives any eccentric load. The moment load should not exceed the permissible value specified in the table.

L: Distance from the center of the output flange (m) F: External force (N)

Moment load: M (N·m) =  $F \times L$ 

| Motor model | Permissible moment load [N·m] |
|-------------|-------------------------------|
| PKE543      | 5.6                           |
| PKE564      | 11.6                          |

| F ↓ |  |
|-----|--|
|     |  |
|     |  |
|     |  |
|     |  |

## 1-5 Installing the driver

The driver is designed so that heat is dissipated via air convection and conduction through the enclosure. Install the driver on a flat metal plate [material: aluminium, 200×200×2 mm (7.87×7.87×0.08 in.) equivalent] having excellent heat conductivity.

There must be a clearance of at least 25 mm (0.98 in.) in the horizontal and vertical directions, between the driver and enclosure or other equipment within the enclosure. When two or more drivers are to be installed side by side, provide 20 mm (0.79 in.) and 25 mm (0.98 in.) clearances in the horizontal and vertical directions, respectively.

When installing two or more drivers in parallel, it is possible to install them closely in the horizontal direction. In this case, use the drivers in conditions that an ambient temperature is 0 to +40 °C (+32 to +104 °F) and the standstill current is 50% or less.

When installing the driver in an enclosure, use two screws (M4, not included) to secure the driver through the mounting holes.

- When installing drivers while keeping clearances in the horizontal and vertical directions.
- When installing drivers closely in the horizontal direction.

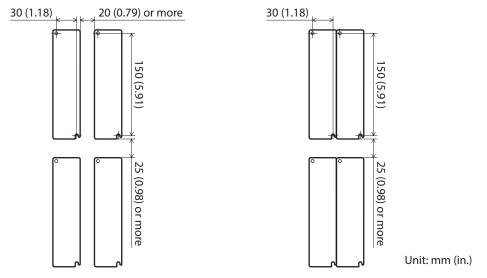

(memo

• Install the driver in an enclosure whose degree of protection is IP54 minimum when used in a pollution degree 3 environment.

- Do not install any equipment that generates a large amount of heat or noise near the driver.
- Do not install the driver underneath the controller or other equipment vulnerable to heat.
- If the ambient temperature of the driver exceeds 55 °C (131 °F), improve the ventilation condition. Also, when the standstill current is set to 60%, use the driver in a condition that an ambient temperature does not exceed 50 °C (122 °F). See p.80 for the standstill current.
- Be sure to install the driver vertically (vertical position).

#### Dimension [Unit: mm (in.)]

Mass: 0.8 kg (1.76 lb.)

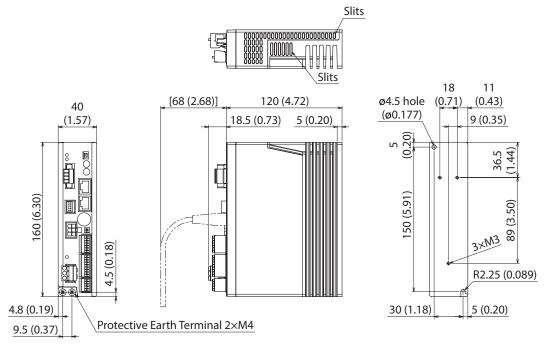

# 2 Connection

This chapter explains how to connect the motor, I/O signals and power supply to the driver, as well as grounding method. The installation and wiring methods in compliance with the EMC Directive are also explained.

## 

- For protection against electric shock, do not turn on the power supply until the wiring is completed.
  - A high voltage is applied to the motor connector (CN2) and the main power supply input terminals (CN3). Do not touch these terminals while the power is on. Doing so may result in fire or electric shock.

## 2-1 Connection example

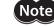

- Have the connector plugged in securely. Insecure connections may cause malfunction or damage to the motor or driver.
- When cycling the power or plugging/unplugging the connector, turn off the power and wait for the CHARGE LED to turn off before doing so. The residual voltage may cause electric shock.
- Do not wire the power supply cable of the driver in the same cable duct with other power lines or motor cables. Doing so may cause malfunction due to noise.
- The lead wires of the "cable for electromagnetic brake" have polarities, so connect them in the correct polarities. If the lead wires are connected with their polarities reversed, the electromagnetic brake will not operate properly.

memo

When unplugging the connector, do so while pressing the latches on the connector.
When installing the motor on a moving part, use a flexible cable. Check the model name on p.286.

## Standard type with electromagnetic brake

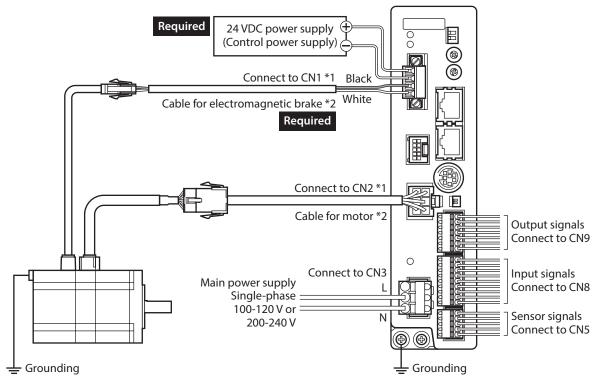

\*1 Keep 20 m (65.6 ft.) or less for the wiring distance between the motor and driver.

\*2 Included with the product or sold separately.

## Standard type with encoder

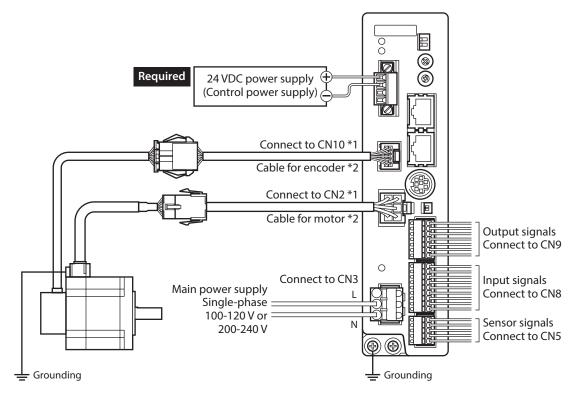

\*1 Keep 20 m (65.6 ft.) or less for the wiring distance between the motor and driver. \*2 Included with the product or sold separately.

## 2-2 Grounding the motor and driver

## Grounding the motor

Be sure to ground the Protective Earth Terminal of the motor.

- Grounding wire: AWG18 (0.75 mm<sup>2</sup>) or more
- Screw size: M4
- Tightening torque: 1.2 N·m (170 oz-in)

When grounding, use a round terminal and secure it with a mounting screw with a washer. Ground wires and crimp terminals are not included.

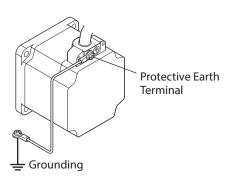

## Grounding the driver

Be sure to ground the Protective Earth Terminal of the driver.

- Grounding wire: AWG16 to 14 (1.25 to 2.0 mm<sup>2</sup>)
- Screw size: M4
- Tightening torque: 1.2 N·m (170 oz-in)

You can ground either of the two Protective Earth Terminals. The terminal that is not grounded is used as a service terminal. Use the service terminal according to your specific need, such as connecting it to the motor in order to ground the motor. Do not share the grounding wire with a welder or any other power equipment.

When grounding the Protective Earth Terminal, use a round terminal and affix the grounding point near the driver.

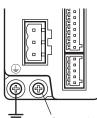

Grounding Protective Earth Terminals (Ground one of these terminals.)

## 2-3 Connecting the main power supply

Connect the main power supply to the main power supply input terminals (CN3) using the CN3 connector (3 pins).

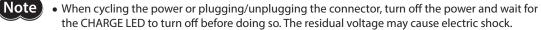

 Do not wire the power supply cable of the driver in the same cable duct with other power lines or motor cables. Doing so may cause malfunction due to noise.

#### Wiring method

- Applicable lead wire: AWG16 to 14 (1.25 to 2.0 mm<sup>2</sup>)
- Strip length of the insulation cover: 10 mm (0.39 in.)
- 1. Insert the lead wire while pushing the button of the orange color with a slotted screwdriver.

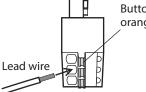

Button of the orange color

2. After having inserted, release the button to secure the lead wire.

#### Pin assignment

| Pin No. | Display | Description                    |  |
|---------|---------|--------------------------------|--|
| 1       | NC      | Not used.                      |  |
| 2       | L       | Connect the main neuror cumply |  |
| 3       | N       | Connect the main power supply. |  |

# Main power supply current capacity

| Model             | Single-phase<br>100-120 V –15 to +10%<br>50/60 Hz | Single-phase<br>200-240 V –15 to +10%<br>50/60 Hz |
|-------------------|---------------------------------------------------|---------------------------------------------------|
| PKE543            | 2.1 A or more                                     | 1.3 A or more                                     |
| PKE544<br>PKE545  | 1.9 A or more                                     | 1.2 A or more                                     |
| PKE564            | 4.0 A or more                                     | 2.4 A or more                                     |
| PKE566            | 3.8 A or more                                     | 2.4 A or more                                     |
| PKE569            | 4.0 A or more                                     | 2.5 A or more                                     |
| PKE596            | 4.9 A or more                                     | 3.0 A or more                                     |
| PKE599<br>PKE5913 | 3.5 A or more                                     | 2.2 A or more                                     |

## 2-4 Connecting the 24 VDC power supply and electomagnetic brake

Use the CN1 connector (4 pins) to connect the 24 VDC power supply and electromagnetic brake. The 24 VDC power supply is for the control circuit of the driver. Be sure to connect it.

#### Wiring method

- Applicable lead wire: AWG28 to 16 (0.08 to 1.25 mm<sup>2</sup>)
- Strip length of the insulation cover: 7 mm (0.28 in.)
- 1. Insert the lead wires into the CN1 connector and tighten the screw with a slotted screwdriver.
- 2. Insert the CN1 connector into the CN1 on the driver, and tighten the screws.

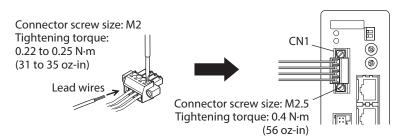

#### Pin assignment

| Display | Description                           | $\bigcirc$ |
|---------|---------------------------------------|------------|
| 24V+    | Connect the 24 VDC.                   | 24V+ - 🗹   |
| 24V-    | connect the 24 VDC.                   | 24V        |
| MB1     | Electromagnetic brake input – (Black) | MB2 - E    |
| MB2     | Electromagnetic brake input + (White) | $\oslash$  |

#### Power supply capacity

| Model | Power supply voltage | Current capacity              |                            |  |  |
|-------|----------------------|-------------------------------|----------------------------|--|--|
| Model |                      | Without electromagnetic brake | With electromagnetic brake |  |  |
| PKE54 |                      | 0.2 A or more                 | 0.3 A or more              |  |  |
| PKE56 | 24 VDC±5% *          |                               | 0.5 A or more              |  |  |
| PKE59 |                      |                               | 0.7 A or more              |  |  |

\* If the distance between the motor and driver is extended to 15 to 20 m (49.2 to 65.6 ft.) or longer, use a power supply of 24 VDC±4%.

When cycling the 24 VDC power supply, turn off the power and turn on the power again after waiting for 1 second or more.

## Wiring method

- Applicable lead wire: AWG26 to 20 (0.14 to 0.5 mm<sup>2</sup>)
- Strip length of the insulation cover: 8 mm (0.32 in.)
- 1. Insert the lead wire while pushing the button of the orange color with a slotted screwdriver.
- 2. After having inserted, release the button to secure the lead wire.

# Button of the orange color

## Pin assignment

#### • Sensor signals (CN5)

| Pin No. | Signal name | Description                  |     |
|---------|-------------|------------------------------|-----|
| 1       | +LS         | Limit sensor input +         | a m |
| 2       | –LS         | Limit sensor input –         |     |
| 3       | HOMES       | Mechanical home sensor input |     |
| 4       | SLIT        | Slit sensor input            | Чш  |
| 5       | IN-COM2     | Sensor common input          |     |
|         |             |                              |     |

#### • Input signals (CN8)

|         |             |                           | _ |
|---------|-------------|---------------------------|---|
| Pin No. | Signal name | Description *             |   |
| 1       | IN0         | Control input 0 [HOME]    |   |
| 2       | IN1         | Control input 1 [START]   |   |
| 3       | IN2         | Control input 2 [M0]      |   |
| 4       | IN3         | Control input 3 [M1]      |   |
| 5       | IN4         | Control input 4 [M2]      |   |
| б       | IN5         | Control input 5 [FREE]    |   |
| 7       | IN6         | Control input 6 [STOP]    |   |
| 8       | IN7         | Control input 7 [ALM-RST] |   |
| 9       | IN-COM1     | Input signal common       | - |
|         |             |                           |   |

\* [ ]: Initial value

## • Output signals (CN9)

| Pin No. | Signal name | Description *             |
|---------|-------------|---------------------------|
| 1       | OUT0        | Control output 0 [HOME-P] |
| 2       | OUT1        | Control output 1 [MOVE]   |
| 3       | OUT2        | Control output 2 [AREA1]  |
| 4       | OUT3        | Control output 3 [READY]  |
| 5       | OUT4        | Control output 4 [WNG]    |
| 6       | OUT5        | Control output 5 [ALM]    |
| 7       | OUT-COM     | Output signal common      |

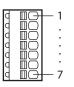

g

\* []: Initial value

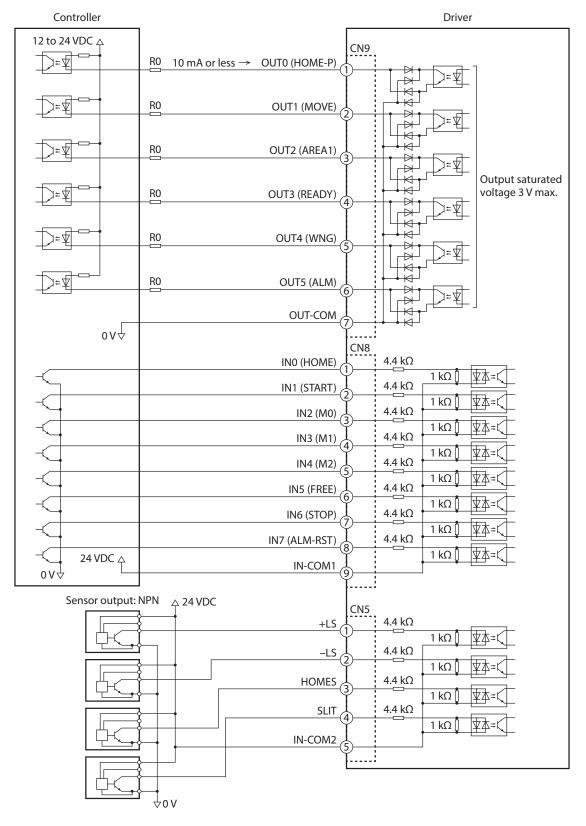

## ■ Connecting to a current sink output circuit (NPN specifications)

\* ( ): Initial value

(memo) • Use input signals at 24 VDC.

- Use output signals at 12 to 24 VDC 10 mA or less. If the current exceeds 10 mA, connect an external resistor R0.
- The saturated voltage of the output signal is 3 VDC maximum.

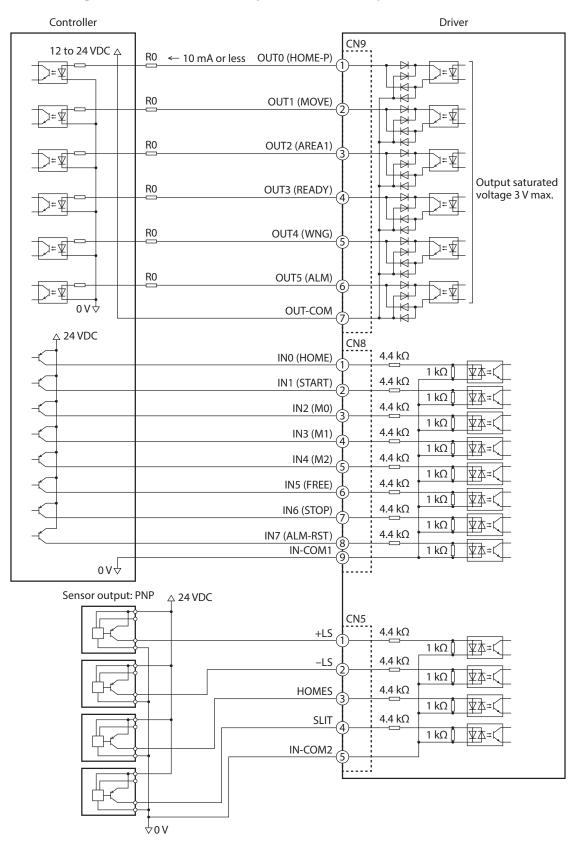

#### ■ Connecting to a current source output circuit (PNP specifications)

\* ( ): Initial value

(memo) • Use input signals at 24 VDC.

- Use output signals at 12 to 24 VDC 10 mA or less. If the current exceeds 10 mA, connect an external resistor R0.
- The saturated voltage of the output signal is 3 VDC maximum.

## 2-6 Connecting the data setter

Connect communication cable for support software or **OPX-2A** cable to the data edit connector (CN4) on the driver.

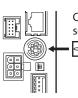

Communication cable for support software or **OPX-2A** cable

## 

The data edit connector (CN4) and RS-485 communication connector (CN6/CN7) of the driver are not electrically insulated. When grounding the positive terminal of the power supply, do not connect any equipment (PC, etc.) whose negative terminal is grounded. Doing so may cause the driver and these equipment to short, damaging both.

## 2-7 Connecting the RS-485 communication cable

Connect this cable if you want to control your product via RS-485 communication. Connect the RS-485 communication cable to CN6 or CN7 on the driver. You can use the vacant connectors to connect a different driver. Cable for connecting between drivers are provided in our product line. Check the model name on p.289. You can also use a commercial LAN cable (shielded straight cable) to link drivers.

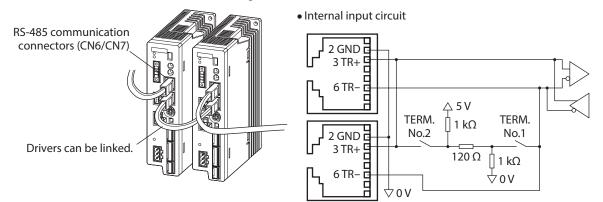

#### CN6/CN7 pin assignments

| Pin No. | Signal name | Description                     |  |  |  |
|---------|-------------|---------------------------------|--|--|--|
| 1       | N.C.        | Not used                        |  |  |  |
| 2       | GND         | GND                             |  |  |  |
| 3       | TR+         | RS-485 communication signal (+) |  |  |  |
| 4       | N.C.        | Not used                        |  |  |  |
| 5       | N.C.        | Not used                        |  |  |  |
| б       | TR-         | RS-485 communication signal (–) |  |  |  |
| 7       | N.C.        | Neturad                         |  |  |  |
| 8       | N.C.        | Not used                        |  |  |  |

## 2-8 Noise measures

The electrical noise is of two types: One is a noise to invade into the driver from the outside and cause the driver malfunction, and the other is a noise to emit from the driver and cause peripheral equipments malfunction. For the noise that is invaded from the outside, take measures to prevent the driver malfunction. It is needed to take adequate measures because signal lines are very likely to be affected by the noise. For the noise that is emitted from the driver, take measures to suppress it.

#### Measures against electrical noise

There are the following three methods mainly to take measures against the electrical noise.

#### Noise suppression

- When relays or electromagnetic switches are used together with the system, use noise filters and CR circuits to suppress surges generated by them.
- Use Oriental Motor cable when extending a wiring distance between the motor and driver. This is effective in suppressing the electrical noise emitted from the motor. Check the model name on p.286.
- Cover the driver by a metal plate such as aluminum. This is effective in shielding the electrical noise emitted from the driver.

#### • Prevention of noise propagation

- Connect a noise filter in the power supply cable of driver.
- Place the power lines, such as the motor and power supply cables, keeping a distance of 100 mm (3.94 in.) or more from the signal lines, and also do not bundle them or wire them in parallel. If the power cables and signal cables have to cross, cross them at a right angle.
- Use shielded twisted pair cables for power lines and signal lines.
- Keep cables as short as possible without coiling and bundling extra lengths.
- When grounding PE terminals of multiple drivers to a grounding point, it becomes more effective to block the electrical noise since impedance on the grounding point is decreased. However, ground them so that a potential difference does not occur among the grounding points.
- To ground a shielded cable, use a metal cable clamp that will maintain contact with the entire circumference of the cable. Ground the cable clamp near the product.

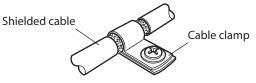

#### • Suppression of effect by noise propagation

Loop the noise propagated cable around a ferrite core. Doing so will prevent the propagated noise invades into the driver or emits from the driver. The frequency band in which an effect by the ferrite core can be seen is generally 1 MHz or more. Check the frequency characteristics of the ferrite core used. To increase the effect of noise attenuation by the ferrite core, loop the cable a lot.

#### Noise suppression parts

#### Noise filter

• Connect the following noise filter (or equivalent) to the power line. Doing so will prevent the propagated noise through the power line. Install the noise filter as close to the driver as possible.

| Manufacturer             | Model        |
|--------------------------|--------------|
| SOSHIN ELECTRIC CO., LTD | HF2010A-UPF  |
| Schaffner EMC            | FN2070-10-06 |

- Use the AWG18 (0.75 mm<sup>2</sup>) or thicker wire for the input and output cables of the noise filter, and secure firmly using a cable clamp etc. so that the cable does not come off the enclosure.
- Place the input cable as far apart as possible from the output cable, and do not wire the cables in parallel. If the input and output cable are placed at a close distance or if they are wired in parallel, the noise in the enclosure affects the power cable through stray capacitance, and the noise suppressing effect will reduce.
- Connect the ground terminal of the noise filter to the grounding point, using as thick and short a wire as possible.
- When connecting a noise filter in an enclosure, wire the input cable of the noise filter as short as possible. Wiring in long distance may reduce the noise suppressing effect.

#### • Surge arrester

A surge arrester is effective for reduction of the surge voltage of the lightning surge generated between the AC power line and earth or between AC power lines. Connect the following surge arrester.

| Manufacturer                        | Model          |
|-------------------------------------|----------------|
| SOSHIN ELECTRIC CO., LTD            | LT-C12G801WS   |
| OKAYA ELECTRIC INDUSTRIES CO., LTD. | R·A·V-781BWZ-4 |

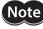

When measuring dielectric strength of the equipment, be sure to remove the surge arrester, or the surge arrester may be damaged.

#### Oriental motor's noise suppression product

Refer to p.290 for the model name.

#### Surge suppressor

This product is effective to suppress the surge which occurs in a relay contact part. Connect it when using a relay or electromagnetic switch. CR circuit for surge suppression and CR circuit module are provided.

## 2-9 Conformity to the EMC Directive

Effective measures must be taken against the EMI that the motor and driver may give to adjacent control-system equipment, as well as the EMS of the motor and driver itself, in order to prevent a serious functional impediment in the machinery. The use of the following installation and wiring methods will enable the motor and driver to be compliant with the EMC directive.

Oriental Motor conducts EMC measurements on its motors and drivers in accordance with "Example of motor and driver installation and wiring". The user is responsible for ensuring the machine's compliance with the EMC Directive, based on the installation and wiring explained below.

This equipment is not intended for use in residential environments nor for use on a low-voltage public network supplied in residential premises, and it may not provide adequate protection to radio reception interference in such environments.

#### • Connecting noise filter

In large electrically noisy environments, connect a noise filter. Refer to p.50 for details.

#### • Connecting surge arrester

Refer to p.51.

#### Connecting the 24 VDC power supply

Use a DC power supply compliant with the EMC Directive. Use a shielded twisted pair cable for wiring. Refer to "Prevention of noise propagation" on p.50 for wire the shielded cable.

#### Connecting the motor cable

Use Oriental Motor connection cable or extension cable when extending the wiring distance between the motor and driver. Check the model name on p.286.

#### Connecting the signal cable

Refer to "Prevention of noise propagation" on p.50.

#### How to ground

- The cable used to ground the motor, driver and noise filter must be as thick and short as possible so that no potential difference is generated.
- Choose a large, thick and uniformly conductive surface for the grounding point.
- Be sure to ground the Protective Earth Terminal of the motor and driver. Refer to p.43 for grounding method.

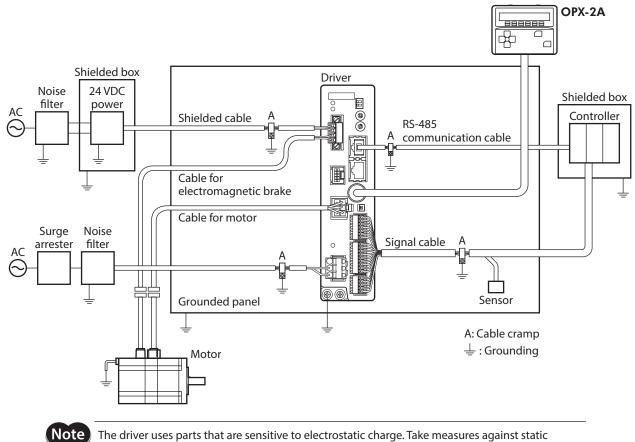

## Example of motor and driver installation and wiring

The driver uses parts that are sensitive to electrostatic charge. Take measures against static electricity since static electricity may cause the driver to malfunction or suffer damage.

# **3 Explanation of I/O signals**

In this manual, I/O signals are described as follows.

- Direct I/O: I/O signals accessed via input signal connector (CN8) and output signal connector (CN9)
- Network I/O: I/O signals accessed via RS-485 communication

Set the following parameters using the **MEXE02**, **OPX-2A** or RS-485 communication.

## 3-1 Assignment of direct I/O

#### Assignment to the input terminals

The input signals shown next can be assigned to the input terminals IN0 to IN7 of CN8 by setting parameters. For details on input signals, refer to p.61.

| Direct I/O signal name | Initial value | Direct I/O signal name | Initial value |
|------------------------|---------------|------------------------|---------------|
| INO                    | 3: HOME       | IN4                    | 50: M2        |
| IN1                    | 4: START      | IN5                    | 16: FREE      |
| IN2                    | 48: M0        | IN6                    | 18: STOP      |
| IN3                    | 49: M1        | IN7                    | 24: ALM-RST   |

| Assignment No. | Signal name | Function                                                                   |
|----------------|-------------|----------------------------------------------------------------------------|
| 0              | Not used    | Set when the input terminal is not used.                                   |
| 1              | FWD         | Continuous operation in the positive direction.                            |
| 2              | RVS         | Continuous operation in the negative direction.                            |
| 3              | HOME        | Return-to-home operation.                                                  |
| 4              | START       | Positioning operation.                                                     |
| 5              | SSTART      | Sequential positioning operation.                                          |
| б              | +JOG        | JOG operation in the positive direction.                                   |
| 7              | –JOG        | JOG operation in the negative direction.                                   |
| 8              | MS0         |                                                                            |
| 9              | MS1         |                                                                            |
| 10             | MS2         | Direct positioning operation                                               |
| 11             | MS3         | Direct positioning operation.                                              |
| 12             | MS4         |                                                                            |
| 13             | MS5         |                                                                            |
| 16             | FREE        | Stop the motor excitation and release the electromagnetic brake.           |
| 17             | AWO         | Motor excitation switching between excitation and non-excitation.          |
| 18             | STOP        | Stop of the motor operation.                                               |
| 24             | ALM-RST     | Reset of the current alarm.                                                |
| 25             | P-PRESET    | Position preset.                                                           |
| 27             | HMI         | Release of the function limitation of the <b>MEXE02</b> or <b>OPX-2A</b> . |
| 32             | RO          |                                                                            |
| 33             | R1          |                                                                            |
| 34             | R2          |                                                                            |
| 35             | R3          | General signals. Use these signals when controlling the system via RS-485  |
| 36             | R4          | communication.                                                             |
| 37             | R5          |                                                                            |
| 38             | R6          |                                                                            |
| 39             | R7          |                                                                            |

| Assignment No. | Signal name | Function                                                                  |  |
|----------------|-------------|---------------------------------------------------------------------------|--|
| 40             | R8          |                                                                           |  |
| 41             | R9          |                                                                           |  |
| 42             | R10         |                                                                           |  |
| 43             | R11         | General signals. Use these signals when controlling the system via RS-485 |  |
| 44             | R12         | communication.                                                            |  |
| 45             | R13         |                                                                           |  |
| 46             | R14         |                                                                           |  |
| 47             | R15         |                                                                           |  |
| 48             | MO          |                                                                           |  |
| 49             | M1          |                                                                           |  |
| 50             | M2          | Coloct the operation data No. using these six hits                        |  |
| 51             | M3          | Select the operation data No. using these six bits.                       |  |
| 52             | M4          |                                                                           |  |
| 53             | M5          |                                                                           |  |

#### **Related parameters**

| MEXE02 tree vie   | ew  | Parameter name               |                 | Des                 | Description                             |     | Initial value |
|-------------------|-----|------------------------------|-----------------|---------------------|-----------------------------------------|-----|---------------|
|                   |     | IN0 input function selection |                 |                     |                                         |     | 3: HOME       |
|                   |     | IN1 input function selection |                 |                     |                                         |     | 4: START      |
|                   |     | IN2 input fund               | ction selection |                     |                                         | [   | 48: M0        |
|                   | . 7 | IN3 input fund               | ction selection | Assigns the input   | Assigns the input signals shown next to |     | 49: M1        |
| I/O function [Inp | utj | IN4 input fund               | ction selection | IN0 to IN7 of the i | nput terminals.                         | ĺ   | 50: M2        |
|                   |     | IN5 input function selection |                 |                     |                                         | Ì   | 16: FREE      |
|                   |     | IN6 input function selection |                 |                     |                                         | ĺ   | 18: STOP      |
|                   |     | IN7 input function selection |                 |                     |                                         | Ì   | 24: ALM-RST   |
|                   |     | 1                            |                 |                     |                                         |     |               |
| 0: Not used       | 7:- | -JOG                         | 16: FREE        | 33: R1              | 40: R8                                  | 47: | R15           |
| 1: FWD            | 8:  | MS0                          | 17: AWO         | 34: R2              | 41: R9                                  | 48: | MO            |
| 2: RVS            | 9:  | MS1                          | 18: STOP        | 35: R3              | 42: R10                                 | 49: | M1            |
| 3: HOME           | 10  | : MS2                        | 24: ALM-RST     | 36: R4              | 43: R11                                 | 50: | M2            |
| 4: START          | 11  | : MS3                        | 25: P-PRESET    | 37: R5              | 44: R12                                 | 51: | M3            |
| 5: SSTART         | 12  | : MS4                        | 27: HMI         | 38: R6              | 45: R13                                 | 52: | M4            |
| 6: +JOG           | 13  | : MS5                        | 32: R0          | 39: R7              | 46: R14                                 | 53: | M5            |

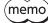

• Do not assign the same input signal to multiple input terminals. When the same input signal is assigned to multiple input terminals, the function will be executed if any of the terminals becomes active.

• The ALM-RST input and P-PRESET input will be executed when turning from OFF to ON.

• When the HMI input is not assigned to the input terminals, this input will always be set to ON. When assigning to both direct I/O and network I/O, the function will be executed when both of them are set to ON.

## Changing the logic level setting of input signals

You can change the logic level setting for input terminals IN0 to IN7 using the parameter.

#### **Related parameters**

| MEXE02 tree view     | Parameter name                | Description                                                                                 | Initial value |
|----------------------|-------------------------------|---------------------------------------------------------------------------------------------|---------------|
|                      | IN0 input logic level setting |                                                                                             |               |
|                      | IN1 input logic level setting |                                                                                             | 0             |
|                      | IN2 input logic level setting | Changes the logic level setting for                                                         |               |
| 1/O function [Insut] | IN3 input logic level setting | the input terminal IN0 to IN7.<br>[Setting range]<br>0: Normally open<br>1: Normally closed |               |
| I/O function [Input] | IN4 input logic level setting |                                                                                             |               |
|                      | IN5 input logic level setting |                                                                                             |               |
|                      | IN6 input logic level setting |                                                                                             |               |
|                      | IN7 input logic level setting |                                                                                             |               |

#### Assignment to the output terminals

The output signals shown next can be assigned to the output terminals OUT0 to OUT5 of CN9 by setting parameters. For details on output signals, refer to p.67.

| Direct I/O signal name | Initial value | Direct I/O signal name | Initial value |
|------------------------|---------------|------------------------|---------------|
| OUT0                   | 70: HOME-P    | OUT3                   | 67: READY     |
| OUT1                   | 68: MOVE      | OUT4                   | 66: WNG       |
| OUT2                   | 73: AREA1     | OUT5                   | 65: ALM       |

| Assignment No. | Signal name | Function                                          |
|----------------|-------------|---------------------------------------------------|
| 0              | Not used    | Set when the output terminal is not used.         |
| 1              | FWD_R       | Output in response to the FWD input.              |
| 2              | RVS_R       | Output in response to the RVS input.              |
| 3              | HOME_R      | Output in response to the HOME input.             |
| 4              | START_R     | Output in response to the START input.            |
| 5              | SSTART_R    | Output in response to the SSTART input.           |
| 6              | +JOG_R      | Output in response to the +JOG input.             |
| 7              | -JOG_R      | Output in response to the –JOG input.             |
| 8              | MS0_R       |                                                   |
| 9              | MS1_R       |                                                   |
| 10             | MS2_R       | Output in response to the MSO to MSE input        |
| 11             | MS3_R       | Output in response to the MS0 to MS5 input.       |
| 12             | MS4_R       |                                                   |
| 13             | MS5_R       |                                                   |
| 16             | FREE_R      | Output in response to the FREE input.             |
| 17             | AWO_R       | Output in response to the AWO input.              |
| 18             | STOP_R      | Output in response to the STOP input.             |
| 32             | RO          |                                                   |
| 33             | R1          |                                                   |
| 34             | R2          |                                                   |
| 35             | R3          |                                                   |
| 36             | R4          | Output the status of the general signal R0 to R7. |
| 37             | R5          |                                                   |
| 38             | R6          |                                                   |
| 39             | R7          |                                                   |
| 40             | R8          |                                                   |

| Assignment No. | Signal name | Function                                                      |
|----------------|-------------|---------------------------------------------------------------|
| 41             | R9          |                                                               |
| 42             | R10         |                                                               |
| 43             | R11         |                                                               |
| 44             | R12         | Output the status of the general signal R8 to R15.            |
| 45             | R13         |                                                               |
| 46             | R14         |                                                               |
| 47             | R15         |                                                               |
| 48             | M0_R        |                                                               |
| 49             | M1_R        |                                                               |
| 50             | M2_R        |                                                               |
| 51             | M3_R        | Output in response to the M0 to M5 input.                     |
| 52             | M4_R        |                                                               |
| 53             | M5_R        |                                                               |
| 60             | +LS_R       | Output in response to the +LS input.                          |
| 61             | -LS_R       | Output in response to the -LS input.                          |
| 62             | HOMES_R     | Output in response to the HOMES input.                        |
| 63             | SLIT_R      | Output in response to the SLIT input.                         |
| 65             | ALM         | Output the alarm status of the driver (normally closed).      |
| 66             | WNG         | Output the warning status of the driver.                      |
| 67             | READY       | Output when the driver is ready.                              |
| 68             | MOVE        | Output when the motor operates.                               |
| 70             | HOME-P      | Output when the motor is in home position.                    |
| 72             | TIM         | Output once every 7.2° rotation of the motor output shaft.    |
| 73             | AREA1       | Output when the motor is within the area 1.                   |
| 74             | AREA2       | Output when the motor is within the area 2.                   |
| 75             | AREA3       | Output when the motor is within the area 3.                   |
| 80             | S-BSY       | Output when the driver is in internal processing state.       |
| 82             | MPS         | Output the ON-OFF state of the main power supply.             |
| 83             | STEPOUT     | Output when the deviation error occurs.                       |
| 84             | O.H.        | Output when the overheat warning generates.                   |
| 85             | ZSG         | Output when the ENC-Z input signal is input from the encoder. |
| 86             | MBC         | Output the electromagnetic brake status.                      |

## **Related parameters**

| MEXE02 tree view | Parameter name                 | Description                                                         | Initial value |
|------------------|--------------------------------|---------------------------------------------------------------------|---------------|
|                  | OUT0 output function selection |                                                                     | 70: HOME-P    |
|                  | OUT1 output function selection |                                                                     | 68: MOVE      |
| I/O function     | OUT2 output function selection | Assigns the output signals shown next to OUT0 to OUT5 of the output | 73: AREA1     |
| [Output]         | OUT3 output function selection | terminals.                                                          | 67: READY     |
|                  | OUT4 output function selection |                                                                     | 66: WNG       |
|                  | OUT5 output function selection |                                                                     | 65: ALM       |

| 0: Not used | 10: MS2_R  | 35: R3  | 45: R13   | 61: –LS_R   | 74: AREA2   |
|-------------|------------|---------|-----------|-------------|-------------|
| 1: FWD_R    | 11: MS3_R  | 36: R4  | 46: R14   | 62: HOMES_R | 75: AREA3   |
| 2: RVS_R    | 12: MS4_R  | 37: R5  | 47: R15   | 63: SLIT_R  | 80: S-BSY   |
| 3: HOME_R   | 13: MS5_R  | 38: R6  | 48: M0_R  | 65: ALM     | 82: MPS     |
| 4: START_R  | 16: FREE_R | 39: R7  | 49: M1_R  | 66: WNG     | 83: STEPOUT |
| 5: SSTART_R | 17: AWO_R  | 40: R8  | 50: M2_R  | 67: READY   | 84: O.H.    |
| 6: +JOG_R   | 18: STOP_R | 41: R9  | 51: M3_R  | 68: MOVE    | 85: ZSG     |
| 7: –JOG_R   | 32: R0     | 42: R10 | 52: M4_R  | 70: HOME-P  | 86: MBC     |
| 8: MS0_R    | 33: R1     | 43: R11 | 53: M5_R  | 72: TIM     |             |
| 9: MS1_R    | 34: R2     | 44: R12 | 60: +LS_R | 73: AREA1   |             |

## 3-2 Assignment of network I/O

Assign the I/O function via RS-485 communication.

#### Assignment of input signals

The input signals shown next can be assigned to the NET-IN0 to NET-IN15 of the network I/O by setting parameters. See each command description for the assignment of the NET-IN0 to NET-IN15.

| Assignment No. | Signal name | Function                                                                   | Setting range                                                                    |  |  |
|----------------|-------------|----------------------------------------------------------------------------|----------------------------------------------------------------------------------|--|--|
| 0              | Not used    | Set when the input terminal is not used.                                   | -                                                                                |  |  |
| 1              | FWD         | Continuous operation in the positive direction.                            | 0: Deceleration stop                                                             |  |  |
| 2              | RVS         | Continuous operation in the negative direction.                            | 1: Operation                                                                     |  |  |
| 3              | HOME        | Return-to-home operation.                                                  |                                                                                  |  |  |
| 4              | START       | Positioning operation.                                                     |                                                                                  |  |  |
| 5              | SSTART      | Sequential positioning operation.                                          |                                                                                  |  |  |
| 6              | +JOG        | JOG operation in the positive direction.                                   |                                                                                  |  |  |
| 7              | –JOG        | JOG operation in the negative direction.                                   |                                                                                  |  |  |
| 8              | MS0         |                                                                            | 0: No operation<br>1: Start operation                                            |  |  |
| 9              | MS1         |                                                                            |                                                                                  |  |  |
| 10             | MS2         | Perform direct positioning operation of the operation                      |                                                                                  |  |  |
| 11             | MS3         | data No. set by the I/O parameter.                                         |                                                                                  |  |  |
| 12             | MS4         |                                                                            |                                                                                  |  |  |
| 13             | MS5         |                                                                            |                                                                                  |  |  |
| 16             | FREE        | Stop the motor excitation and release the electromagnetic brake.           | 0: No operation<br>1: Electromagnetic<br>brake release +<br>motor non-excitation |  |  |
| 17             | AWO         | Motor excitation switching between excitation and non-excitation.          | 0: Motor non-excitation<br>1: Motor excitation                                   |  |  |
| 18             | STOP        | Stop of the motor operation.                                               | 0: No operation<br>1: Stop operation                                             |  |  |
| 24             | ALM-RST     | Reset of the current alarm.                                                | 0: No operation                                                                  |  |  |
| 25             | P-PRESET    | Position preset.                                                           | 1: Execute                                                                       |  |  |
| 27             | НМІ         | Release of the function limitation of the <b>MEXEO2</b> or <b>OPX-2A</b> . | 0: Function limitation<br>1: Function limitation<br>release                      |  |  |
| 32             | RO          |                                                                            |                                                                                  |  |  |
| 33             | R1          |                                                                            |                                                                                  |  |  |
| 34             | R2          | General signals.                                                           |                                                                                  |  |  |
| 35             | R3          | Use these signals when controlling the system via                          | 0: OFF<br>1: ON                                                                  |  |  |
| 36             | R4          | RS-485 communication.                                                      | 1.01                                                                             |  |  |
| 37             | R5          |                                                                            |                                                                                  |  |  |
| 38             | R6          |                                                                            |                                                                                  |  |  |

| Assignment No. | Signal name | Function                                            | Setting range           |  |  |
|----------------|-------------|-----------------------------------------------------|-------------------------|--|--|
| 39             | R7          |                                                     |                         |  |  |
| 40             | R8          |                                                     |                         |  |  |
| 41             | R9          |                                                     |                         |  |  |
| 42             | R10         | General signals.                                    |                         |  |  |
| 43             | R11         | Use these signals when controlling the system via   | 0: OFF<br>1: ON         |  |  |
| 44             | R12         | RS-485 communication.                               |                         |  |  |
| 45             | R13         |                                                     |                         |  |  |
| 46             | R14         |                                                     |                         |  |  |
| 47             | R15         |                                                     |                         |  |  |
| 48             | MO          |                                                     |                         |  |  |
| 49             | M1          |                                                     | 0: OFF                  |  |  |
| 50             | M2          | Select the operation data No. using these six bits. | 1: ON                   |  |  |
| 51             | M3          | See p.62 for details on the combination.            | (Operation data No.0 to |  |  |
| 52             | M4          |                                                     | 63 can be selected.)    |  |  |
| 53             | M5          |                                                     |                         |  |  |

#### **Related parameters**

| MEXE02 tree view | Paran                            | neter name              |                             | De                           | escription |             | Initial value |
|------------------|----------------------------------|-------------------------|-----------------------------|------------------------------|------------|-------------|---------------|
|                  | NET-IN0 input f                  | unction selection       |                             |                              | 48: M0     |             |               |
|                  | NET-IN1 input f                  | unction selection       |                             |                              |            | 49: M1      |               |
|                  | NET-IN2 input f                  | unction selection       |                             |                              |            |             | 50: M2        |
|                  | NET-IN3 input f                  | unction selection       |                             |                              |            |             | 4: START      |
|                  | NET-IN4 input f                  | unction selection       |                             |                              |            |             | 3: HOME       |
|                  | NET-IN5 input function selection |                         |                             |                              |            |             | 18: STOP      |
|                  | NET-IN6 input f                  | nput function selection |                             |                              | 16: FREE   |             |               |
| I/O function     | NET-IN7 input f                  | unction selection       | Assigns the input signals s | put signals shown            |            | 24: ALM-RST |               |
| [RS-485]         | NET-IN8 input f                  | unction selection       |                             | next to NET-IN0 to NET-IN15. |            |             | 8: MS0        |
|                  | NET-IN9 input f                  | unction selection       |                             |                              |            |             | 9: MS1        |
|                  | NET-IN10 input                   | function selection      | n                           |                              |            | 10: MS2     |               |
|                  | NET-IN11 input                   | function selection      | ۱                           |                              |            | 5: SSTART   |               |
|                  | NET-IN12 input                   | function selection      | n                           |                              |            | 6: +JOG     |               |
|                  | NET-IN13 input                   | function selection      | ۱                           |                              |            |             | 7: –JOG       |
|                  | NET-IN14 input                   | function selection      | ۱                           |                              |            |             | 1: FWD        |
|                  | NET-IN15 input                   | function selection      | 1                           |                              |            | 2: RVS      |               |
|                  |                                  |                         |                             |                              |            |             |               |

| 0: Not used | 7: –JOG | 16: FREE     | 33: R1 | 40: R8  | 47: R15 |
|-------------|---------|--------------|--------|---------|---------|
| 1: FWD      | 8: MS0  | 17: AWO      | 34: R2 | 41: R9  | 48: M0  |
| 2: RVS      | 9: MS1  | 18: STOP     | 35: R3 | 42: R10 | 49: M1  |
| 3: HOME     | 10: MS2 | 24: ALM-RST  | 36: R4 | 43: R11 | 50: M2  |
| 4: START    | 11: MS3 | 25: P-PRESET | 37: R5 | 44: R12 | 51: M3  |
| 5: SSTART   | 12: MS4 | 27: HMI      | 38: R6 | 45: R13 | 52: M4  |
| 6: +JOG     | 13: MS5 | 32: R0       | 39: R7 | 46: R14 | 53: M5  |

(memo)

• Do not assign the same input signal to multiple input terminals. When the same input signal is assigned to multiple input terminals, the function will be executed if any of the terminals becomes active.

• The ALM-RST input and P-PRESET input will be executed when turning from OFF to ON.

• When the HMI input is not assigned to the input terminals, this input will always be set to ON. When assigning to both direct I/O and network I/O, the function will be executed when both of them are set to ON.

## ■ Assignment to the output terminals

The output signals shown next can be assigned to the NET-OUT0 to NET-OUT15 of the network I/O by setting parameters. See each command description for the assignment of the NET-OUT0 to NET-OUT15.

| Assignment No. | Signal name | Function                                           | Data read                                |  |  |  |  |
|----------------|-------------|----------------------------------------------------|------------------------------------------|--|--|--|--|
| 0              | Not used    | Set when the output terminal is not used.          | -                                        |  |  |  |  |
| 1              | FWD_R       | Output in response to the FWD input.               |                                          |  |  |  |  |
| 2              | RVS_R       | Output in response to the RVS input.               |                                          |  |  |  |  |
| 3              | HOME_R      | Output in response to the HOME input.              |                                          |  |  |  |  |
| 4              | START_R     | Output in response to the START input.             |                                          |  |  |  |  |
| 5              | SSTART_R    | Output in response to the SSTART input.            |                                          |  |  |  |  |
| 6              | +JOG_R      | Output in response to the +JOG input.              |                                          |  |  |  |  |
| 7              | -JOG_R      | Output in response to the –JOG input.              |                                          |  |  |  |  |
| 8              | MS0_R       |                                                    |                                          |  |  |  |  |
| 9              | MS1_R       |                                                    |                                          |  |  |  |  |
| 10             | MS2_R       | Output in response to the MSO to MSE input         |                                          |  |  |  |  |
| 11             | MS3_R       | Output in response to the MS0 to MS5 input.        |                                          |  |  |  |  |
| 12             | MS4_R       |                                                    |                                          |  |  |  |  |
| 13             | MS5_R       |                                                    |                                          |  |  |  |  |
| 16             | FREE_R      | Output in response to the FREE input.              |                                          |  |  |  |  |
| 17             | AWO_R       | Output in response to the AWO input.               | -                                        |  |  |  |  |
| 18             | STOP_R      | Output in response to the STOP input.              | 1                                        |  |  |  |  |
| 32             | R0          |                                                    |                                          |  |  |  |  |
| 33             | R1          |                                                    |                                          |  |  |  |  |
| 34             | R2          |                                                    |                                          |  |  |  |  |
| 35             | R3          |                                                    | 0: OFF                                   |  |  |  |  |
| 36             | R4          |                                                    |                                          |  |  |  |  |
| 37             | R5          |                                                    | 1: ON                                    |  |  |  |  |
| 38             | R6          |                                                    |                                          |  |  |  |  |
| 39             | R7          |                                                    |                                          |  |  |  |  |
| 40             | R8          | Output the status of the general signal R0 to R15. |                                          |  |  |  |  |
| 41             | R9          |                                                    |                                          |  |  |  |  |
| 42             | R10         |                                                    |                                          |  |  |  |  |
| 43             | R11         |                                                    |                                          |  |  |  |  |
| 44             | R12         |                                                    |                                          |  |  |  |  |
| 45             | R13         |                                                    |                                          |  |  |  |  |
| 46             | R14         | 4                                                  |                                          |  |  |  |  |
| 47             | R15         |                                                    |                                          |  |  |  |  |
| 48             | M0_R        |                                                    | -                                        |  |  |  |  |
| 49             | M1_R        |                                                    |                                          |  |  |  |  |
| 50             | M2_R        |                                                    |                                          |  |  |  |  |
| 51             | M3_R        | Output in response to the M0 to M5 inputs.         |                                          |  |  |  |  |
| 52             | M4_R        |                                                    |                                          |  |  |  |  |
| 53             | M5_R        |                                                    |                                          |  |  |  |  |
| 60             | +LS_R       | Output in response to the +LS input.               |                                          |  |  |  |  |
| 61             | -LS_R       | Output in response to the –LS input.               |                                          |  |  |  |  |
| 62             | HOMES_R     | Output in response to the HOMES input.             |                                          |  |  |  |  |
| 63             | SLIT_R      | Output in response to the HOMES input.             |                                          |  |  |  |  |
| 05             |             | output in response to the SLIT input.              | 0: Alarm not procent                     |  |  |  |  |
| 65             | ALM         | Output the alarm of the driver (normally open).    | 0: Alarm not present<br>1: Alarm present |  |  |  |  |
|                | 1           | 1                                                  |                                          |  |  |  |  |

| Assignment No. | Signal name | Function                                                      | Data read                                                               |
|----------------|-------------|---------------------------------------------------------------|-------------------------------------------------------------------------|
| 66             | WNG         | Output the warning of the driver.                             | 0: Warning not present<br>1: Warning present                            |
| 67             | READY       | Output when the driver is ready.                              | 0: Not ready<br>1: Ready for operation                                  |
| 68             | MOVE        | Output when the motor operates.                               | 0: Motor stopped<br>1: Motor operating                                  |
| 70             | HOME-P      | Output when the motor is in home position.                    | 0: Not home position<br>1: Home position                                |
| 72             | TIM         | Output once every 7.2° rotation of the motor output shaft.    | 0: OFF<br>1: ON                                                         |
| 73             | AREA1       | Output when the motor is within the area 1.                   |                                                                         |
| 74             | AREA2       | Output when the motor is within the area 2.                   | 0: Outside area<br>1: Inside area                                       |
| 75             | AREA3       | Output when the motor is within the area 3.                   |                                                                         |
| 80             | S-BSY       | Output when the driver is in internal processing status.      | 0: OFF                                                                  |
| 82             | MPS         | Output the ON-OFF state of the main power supply.             | 1: ON                                                                   |
| 83             | STEPOUT     | Output when the deviation error occurs.                       | 0: No deviation error<br>1: During deviation error                      |
| 84             | O.H.        | Output when the overheat warning generates.                   | 0: No overheat warning<br>1: During overheat warning                    |
| 85             | ZSG         | Output when the ENC-Z input signal is input from the encoder. | 0: ENC-Z input not used<br>1: ENC-Z input used                          |
| 86             | МВС         | Output the electromagnetic brake status.                      | 0: Electromagnetic brake<br>hold<br>1: Electromagnetic brake<br>release |

## **Related parameters**

| MEXE02 tree view | Parameter name                      | Description                                          | Initial value |
|------------------|-------------------------------------|------------------------------------------------------|---------------|
|                  | NET-OUT0 output function selection  |                                                      | 48: M0_R      |
|                  | NET-OUT1 output function selection  |                                                      | 49: M1_R      |
|                  | NET-OUT2 output function selection  |                                                      | 50: M2_R      |
|                  | NET-OUT3 output function selection  |                                                      | 4: START_R    |
|                  | NET-OUT4 output function selection  |                                                      | 70: HOME-P    |
|                  | NET-OUT5 output function selection  |                                                      | 67: READY     |
|                  | NET-OUT6 output function selection  |                                                      | 66: WNG       |
| I/O function     | NET-OUT7 output function selection  | Assigns the output signals shown next to NET-OUT0 to | 65: ALM       |
| [RS-485]         | NET-OUT8 output function selection  | NET-OUT15.                                           | 80: S-BSY     |
|                  | NET-OUT9 output function selection  |                                                      | 73: AREA1     |
|                  | NET-OUT10 output function selection |                                                      | 74: AREA2     |
|                  | NET-OUT11 output function selection |                                                      | 75: AREA3     |
|                  | NET-OUT12 output function selection |                                                      | 72: TIM       |
|                  | NET-OUT13 output function selection |                                                      | 68: MOVE      |
|                  | NET-OUT14 output function selection |                                                      | 0: Not used   |
|                  | NET-OUT15 output function selection |                                                      | 83: STEPOUT   |

|             | 1          | 1       | 1         | 1           | 1           |
|-------------|------------|---------|-----------|-------------|-------------|
| 0: Not used | 10: MS2_R  | 35: R3  | 45: R13   | 61: –LS_R   | 74: AREA2   |
| 1: FWD_R    | 11: MS3_R  | 36: R4  | 46: R14   | 62: HOMES_R | 75: AREA3   |
| 2: RVS_R    | 12: MS4_R  | 37: R5  | 47: R15   | 63: SLIT_R  | 80: S-BSY   |
| 3: HOME_R   | 13: MS5_R  | 38: R6  | 48: M0_R  | 65: ALM     | 82: MPS     |
| 4: START_R  | 16: FREE_R | 39: R7  | 49: M1_R  | 66: WNG     | 83: STEPOUT |
| 5: SSTART_R | 17: AWO_R  | 40: R8  | 50: M2_R  | 67: READY   | 84: O.H.    |
| 6: +JOG_R   | 18: STOP_R | 41: R9  | 51: M3_R  | 68: MOVE    | 85: ZSG     |
| 7: –JOG_R   | 32: R0     | 42: R10 | 52: M4_R  | 70: HOME-P  | 86: MBC     |
| 8: MS0_R    | 33: R1     | 43: R11 | 53: M5_R  | 72: TIM     |             |
| 9: MS1_R    | 34: R2     | 44: R12 | 60: +LS_R | 73: AREA1   |             |

## 3-3 Input signals

The input signals of the driver are photocoupler inputs.

- Direct I/O .....I/O for normally open: "ON: Current-carrying", "OFF: Not current-carrying"
  - I/O for normally closed: "ON: Not current-carrying", "OFF: Current-carrying"
- Network I/O ...... "ON: 1", "OFF: 0"

#### Order of priority for input signals

Each input signal has the order of priority and the order is as follows. When inputting multiple input signals simultaneously, the signal with a high priority is performed. FREE > AWO > STOP > Operation signals (START, HOME, FWD etc.)

#### Internal input circuit

| IN0 input o   | 4.4 kΩ | <u>*</u> |                       |
|---------------|--------|----------|-----------------------|
| •             |        | ] 1 kΩ   | I¥⊉≠K                 |
| IN1 input o   | 4.4 kΩ |          |                       |
| intrinput •   |        | [] 1 kΩ  | ¥本≠<                  |
| IN2 input ∘   | 4.4 kΩ |          |                       |
| intz input •  |        | [] 1 kΩ  | ¥本≠<                  |
| IN3 input o   | 4.4 kΩ |          |                       |
| iius input o  |        | [] 1 kΩ  | ⋬⋣≠⋌                  |
| IN4 input ∘   | 4.4 kΩ |          |                       |
| int4 input o  |        | [] 1 kΩ  | ⋬⋣≠⋌                  |
| IN5 input o   | 4.4 kΩ |          |                       |
| iiio iiiput 🤊 |        | [] 1 kΩ  | <b>⊉</b> 本≠ <b></b> √ |
| IN6 input ∘   | 4.4 kΩ |          |                       |
| ino input 🤟   |        | [] 1 kΩ  | ⋬⋨≠८                  |
|               | 4.4 kΩ | •        |                       |
| IN7 input ∘   |        | 1 kΩ     | ₩ <b>₩</b> ≠r         |
| IN-COM1 ↔     |        |          |                       |

## M0 to M5 input

Select a desired operation data number for positioning operation or continuous operation based on the combination of ON/OFF states of the M0 to M5 inputs.

|                       | ,   |     |     |     |     | 1   |                       |    |     |     |     |     |     |
|-----------------------|-----|-----|-----|-----|-----|-----|-----------------------|----|-----|-----|-----|-----|-----|
| Operation<br>data No. | M5  | M4  | М3  | M2  | M1  | MO  | Operation<br>data No. | M5 | M4  | M3  | M2  | M1  | MO  |
| 0                     | OFF | OFF | OFF | OFF | OFF | OFF | 32                    | ON | OFF | OFF | OFF | OFF | OFF |
| 1                     | OFF | OFF | OFF | OFF | OFF | ON  | 33                    | ON | OFF | OFF | OFF | OFF | ON  |
| 2                     | OFF | OFF | OFF | OFF | ON  | OFF | 34                    | ON | OFF | OFF | OFF | ON  | OFF |
| 3                     | OFF | OFF | OFF | OFF | ON  | ON  | 35                    | ON | OFF | OFF | OFF | ON  | ON  |
| 4                     | OFF | OFF | OFF | ON  | OFF | OFF | 36                    | ON | OFF | OFF | ON  | OFF | OFF |
| 5                     | OFF | OFF | OFF | ON  | OFF | ON  | 37                    | ON | OFF | OFF | ON  | OFF | ON  |
| 6                     | OFF | OFF | OFF | ON  | ON  | OFF | 38                    | ON | OFF | OFF | ON  | ON  | OFF |
| 7                     | OFF | OFF | OFF | ON  | ON  | ON  | 39                    | ON | OFF | OFF | ON  | ON  | ON  |
| 8                     | OFF | OFF | ON  | OFF | OFF | OFF | 40                    | ON | OFF | ON  | OFF | OFF | OFF |
| 9                     | OFF | OFF | ON  | OFF | OFF | ON  | 41                    | ON | OFF | ON  | OFF | OFF | ON  |
| 10                    | OFF | OFF | ON  | OFF | ON  | OFF | 42                    | ON | OFF | ON  | OFF | ON  | OFF |
| 11                    | OFF | OFF | ON  | OFF | ON  | ON  | 43                    | ON | OFF | ON  | OFF | ON  | ON  |
| 12                    | OFF | OFF | ON  | ON  | OFF | OFF | 44                    | ON | OFF | ON  | ON  | OFF | OFF |
| 13                    | OFF | OFF | ON  | ON  | OFF | ON  | 45                    | ON | OFF | ON  | ON  | OFF | ON  |
| 14                    | OFF | OFF | ON  | ON  | ON  | OFF | 46                    | ON | OFF | ON  | ON  | ON  | OFF |
| 15                    | OFF | OFF | ON  | ON  | ON  | ON  | 47                    | ON | OFF | ON  | ON  | ON  | ON  |
| 16                    | OFF | ON  | OFF | OFF | OFF | OFF | 48                    | ON | ON  | OFF | OFF | OFF | OFF |
| 17                    | OFF | ON  | OFF | OFF | OFF | ON  | 49                    | ON | ON  | OFF | OFF | OFF | ON  |
| 18                    | OFF | ON  | OFF | OFF | ON  | OFF | 50                    | ON | ON  | OFF | OFF | ON  | OFF |
| 19                    | OFF | ON  | OFF | OFF | ON  | ON  | 51                    | ON | ON  | OFF | OFF | ON  | ON  |
| 20                    | OFF | ON  | OFF | ON  | OFF | OFF | 52                    | ON | ON  | OFF | ON  | OFF | OFF |
| 21                    | OFF | ON  | OFF | ON  | OFF | ON  | 53                    | ON | ON  | OFF | ON  | OFF | ON  |
| 22                    | OFF | ON  | OFF | ON  | ON  | OFF | 54                    | ON | ON  | OFF | ON  | ON  | OFF |
| 23                    | OFF | ON  | OFF | ON  | ON  | ON  | 55                    | ON | ON  | OFF | ON  | ON  | ON  |
| 24                    | OFF | ON  | ON  | OFF | OFF | OFF | 56                    | ON | ON  | ON  | OFF | OFF | OFF |
| 25                    | OFF | ON  | ON  | OFF | OFF | ON  | 57                    | ON | ON  | ON  | OFF | OFF | ON  |
| 26                    | OFF | ON  | ON  | OFF | ON  | OFF | 58                    | ON | ON  | ON  | OFF | ON  | OFF |
| 27                    | OFF | ON  | ON  | OFF | ON  | ON  | 59                    | ON | ON  | ON  | OFF | ON  | ON  |
| 28                    | OFF | ON  | ON  | ON  | OFF | OFF | 60                    | ON | ON  | ON  | ON  | OFF | OFF |
| 29                    | OFF | ON  | ON  | ON  | OFF | ON  | 61                    | ON | ON  | ON  | ON  | OFF | ON  |
| 30                    | OFF | ON  | ON  | ON  | ON  | OFF | 62                    | ON | ON  | ON  | ON  | ON  | OFF |
| 31                    | OFF | ON  | ON  | ON  | ON  | ON  | 63                    | ON | ON  | ON  | ON  | ON  | ON  |
|                       |     |     |     |     |     |     |                       |    |     |     |     |     |     |

## START input

This signal starts the positioning operation. Select the operation data No. and turn the START input to ON to start positioning operation.

#### **Related parameters**

| MEXE02<br>tree view | Parameter name                     | Description                                                                                                    | lnitial<br>value |
|---------------------|------------------------------------|----------------------------------------------------------------------------------------------------|------------------|
| Alarm               | Return-to-home<br>incomplete alarm | When the positioning operation is started while the position<br>origin has not been set, sets whether the alarm generates or not.<br>[Setting range]<br>0: Disable<br>1: Enable | 0                |

(memo)

If positioning operation of the operating speed 0 Hz is performed, the abnormal operation data alarm generates.

## SSTART input

This signal starts the sequential positioning operation (p.92).

Positioning operation based on the next operation data No. will be performed every time the SSTART input turns ON. This function is useful when multiple positioning operations must be performed sequentially, because there is no need to repeatedly select each operation data No.

#### **Related parameters**

| MEXE02<br>tree view | Parameter name                     | Description                                                                                                    | lnitial<br>value |
|---------------------|------------------------------------|----------------------------------------------------------------------------------------------------|------------------|
| Alarm               | Return-to-home<br>incomplete alarm | When the positioning operation is started while the position<br>origin has not been set, sets whether the alarm generates or not.<br>[Setting range]<br>0: Disable<br>1: Enable | 0                |

memo

If positioning operation of the operating speed 0 Hz is performed, the abnormal operation data alarm generates.

## MS0 to MS5 input

This signal starts the direct positioning operation (p.91).

When any of the MS0 to MS5 inputs is turned ON, the positioning operation corresponding to the input data No. will be performed. Since the positioning operation is enabled by turning any of the MS0 to MS5 inputs ON, you can save the steps of selecting the operation data No.

#### **Related parameters**

| MEXE02<br>tree view | Parameter name                     | Description                                                                                                    | Initial<br>value |
|---------------------|------------------------------------|----------------------------------------------------------------------------------------------------|------------------|
| Alarm               | Return-to-home incomplete<br>alarm | When the positioning operation is started while the position origin has not been set, sets whether the alarm generates or not.<br>[Setting range]<br>0: Disable<br>1: Enable | 0                |
|                     | MS0 operation No. selection        |                                                                                                    | 0                |
|                     | MS1 operation No. selection        | Sets the operation data number corresponding to the                                                                                                    | 1                |
| I/O                 | MS2 operation No. selection        | MS0 to MS5 input.                                                                                                    | 2                |
| 1/0                 | MS3 operation No. selection        | [Setting range]<br>Operation data No.0 to 63                                                                                                    | 3                |
|                     | MS4 operation No. selection        |                                                                                                    | 4                |
|                     | MS5 operation No. selection        |                                                                                                    | 5                |

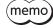

If positioning operation of the operating speed 0 Hz is performed, the abnormal operation data alarm generates.

#### HOME input

This signal starts the return-to-home operation (p.98). Turn the HOME input ON to start return-to-home operation. When the return-to-home operation is completed and the motor stops, the HOME-P output turns ON.

#### **Related parameters**

| MEXE02<br>tree view | Parameter name                                      | Description                                                                                                    | lnitial<br>value |
|---------------------|-----------------------------------------------------|----------------------------------------------------------------------------------------------------|------------------|
|                     | Home-seeking mode                                   | Sets the mode for return-to-home operation.<br>[Setting range]<br>0: 2-sensor mode<br>1: 3-sensor mode                                                                               | 1                |
|                     | Operating speed of home-seeking                     | This is the operating speed for return-to-home operation.<br>[ <b>Setting range]</b><br>1 to 1,000,000 Hz                                                                            | 1,000            |
|                     | Acceleration/<br>deceleration of home-<br>seeking   | This is the acceleration/deceleration rate (or acceleration/<br>deceleration time) for return-to-home operation.<br>[Setting range]<br>1 to 1,000,000 (1=0.001 ms/kHz or 1=0.001 s)* | 30,000           |
|                     | Starting speed of home-<br>seeking                  | This is the starting speed for return-to-home operation.<br>[ <b>Setting range</b> ]<br>1 to 1,000,000 Hz                                                                            | 100              |
|                     | Position offset of<br>home-seeking                  | This is the amount of offset from mechanical home.<br>[Setting range]<br>–8,388,608 to 8,388,607 step                                                                                | 0                |
| Home<br>operation   | Starting direction of home-seeking                  | Sets the starting direction for home detection.<br>[Setting range]<br>0: Negative direction<br>1: Positive direction                                                                 | 1                |
|                     | SLIT detection with home-seeking                    | Sets whether or not to concurrently use the SLIT input for<br>return-to-home operation.<br>[Setting range]<br>0: Disable<br>1: Enable                                                |                  |
|                     | TIM signal detection<br>with home-seeking           | Sets whether or not to concurrently use the TIM (ZSG) output<br>for return-to-home operation.<br>[Setting range]<br>0: Disable<br>1: TIM signal enable<br>2: ZSG signal enable       | 0                |
|                     | Backward steps in<br>2-sensor mode home-<br>seeking | Sets the travel amount after pulling out of the LS in 2-sensor<br>mode return-to-home operation.<br>[Setting range]<br>0 to 32,767 step                                              | 200              |

\* Acceleration/deceleration rate (ms/kHz) or acceleration/deceleration time (s) can be selected using "Acceleration/ deceleration unit" parameter. (initial value: acceleration/deceleration rate).

## FWD input, RVS input

These signals start the continuous operation (p.105).

Operation is performed based on the FWD or RVS input and the operating speed corresponding to the selected operation data No. Continuous operation is performed while turning the FWD input or RVS input ON. When turning the FWD input ON, the motor rotates in the positive direction, and when turning the RVS input ON, the motor rotates in the negative direction.

If the signal of the same direction is turned ON again during deceleration, the motor will accelerate and continue operating.

If the FWD and RVS inputs are turned ON simultaneously, the motor will decelerate to a stop.

When the operation data No. is changed during continuous operation, the speed will change to the one specified for the new operation data No.

## ■ +JOG input, –JOG input

These signals start the JOG operation (p.110).

Turn the +JOG signal to ON, to perform JOG operation in the positive direction.

Turn the –JOG signal to ON, to perform JOG operation in the negative direction.

#### **Related parameters**

| MEXE02<br>tree view | Parameter name                         | Description                                                                                                    | lnitial<br>value |
|---------------------|----------------------------------------|----------------------------------------------------------------------------------------------------|------------------|
|                     | JOG travel amount                      | This is the travel amount for JOG operation.<br>[ <b>Setting range</b> ]<br>1 to 8,388,607 step                                                                           | 1                |
|                     | JOG operating speed                    | This is the operating speed for JOG operation.<br>[ <b>Setting range</b> ]<br>1 to 1,000,000 Hz                                                                           | 1,000            |
| Operation           | JOG acceleration/<br>deceleration rate | This is the acceleration/deceleration rate (or acceleration/<br>deceleration time) for JOG operation.<br>[Setting range]<br>1 to 1,000,000 (1=0.001 ms/kHz or 1=0.001 s)* | 30,000           |
|                     | JOG starting speed                     | This is the starting speed for JOG operation.<br>[ <b>Setting range</b> ]<br>0 to 1,000,000 Hz                                                                            | 100              |

\* Acceleration/deceleration rate (ms/kHz) or acceleration/deceleration time (s) can be selected using "Acceleration/ deceleration unit" parameter. (initial value: acceleration/deceleration rate).

## STOP input

When the STOP input turns ON, the motor will stop. When the STOP input turns ON while a positioning operation is being performed, the balance of the travel amount will be cleared. See p.112 for stop action.

| MEXEO2<br>tree view | Parameter name    | Description                                                                                                    | lnitial<br>value |
|---------------------|-------------------|----------------------------------------------------------------------------------------------------|------------------|
| Ι/Ο                 | STOP input action | Sets how to stop the motor when the STOP input has turned ON.<br>[Setting range]<br>0: Immediate stop<br>1: Deceleration stop<br>2: Immediate stop+current OFF<br>3: Deceleration stop+current OFF | 1                |

#### AWO input

When the AWO input is turned ON, the motor current will be cut off and the motor will become non-excitation status. When an electromagnetic brake motor is used, the electromagnetic brake continues to hold the position. When the AWO input is turned OFF, the motor will be excited.

## FREE input

When the FREE input is turned ON, the motor current will be cut off. The motor will lose its holding torque, and the output shaft can be turned manually. When an electromagnetic brake motor is used, the electromagnetic brake will be released.

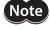

Do not turn the FREE input ON when driving a vertical load. Since the motor loses its holding torque, the load may drop.

## P-PRESET input

This signal is used to set the command position and feedback position to the preset position. When the P-PRESET input is turned ON, the value in the "preset position" parameter will be overwritten by the command position and feedback position. (This signal will become effective when turning from OFF to ON) Note that preset will not execute in the following conditions.

- When an alarm is present
- When the motor is operating

#### **Related parameters**

| MEXE02 tree view | Parameter name  | Description                                                                           | Initial value |
|------------------|-----------------|---------------------------------------------------------------------------------------|---------------|
| Coordinates      | Preset position | Sets the preset position.<br>[ <b>Setting range</b> ]<br>-8,388,608 to 8,388,607 step | 0             |

## ALM-RST input

When an alarm generates, the motor will stop. When the ALM-RST input is turned from OFF to ON, the alarm will be reset. (This signal will become effective when turning from OFF to ON.) Always reset an alarm after removing the cause of the alarm and after ensuring safety.

Note that some alarms cannot be reset with the ALM-RST input. See p.278 for alarm descriptions.

## HMI input

When the HMI input is turned ON, the function limitation of the **MEXEO2** or **OPX-2A** will be released. When the HMI input is turned OFF, the function limitation will be imposed. The following functions will be limited to execute.

- I/O test
- Test operation
- Teaching
- Writing, downloading and initializing parameters

When the HMI input is not assigned to the input terminal, this input will always be set to ON. When assigning to both direct I/O and network I/O, the function will be executed when both of them are set to ON.

## 3-4 Output signals

The output signals of the driver are photocoupler/open-collector output.

- Direct I/O ......I/O for normally open: "ON: Current-carrying", "OFF: Not current-carrying" I/O for normally closed: "ON: Not current-carrying", "OFF: Current-carrying"
- Network I/O ..... "ON: 1", "OFF: 0"

#### Internal output circuit

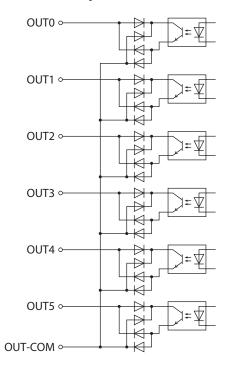

#### ALM output

See p.277 for alarm.

#### Direct I/O

When an alarm generates, the ALM output will turn OFF. At the same time, the ALM LED of the driver will blink and the motor current will be cut off and the motor will stop. The ALM output is normally closed.

#### Network I/O

When an alarm generates, the ALM output will turn ON. At the same time, the ALM LED of the driver will blink and the motor current will be cut off and the motor will stop. The ALM output is normally open.

| MEXE02<br>tree view | Parameter name                     | Description                                                                                                    | lnitial<br>value |
|---------------------|------------------------------------|----------------------------------------------------------------------------------------------------|------------------|
| Alarm               | Return-to-home<br>incomplete alarm | When the positioning operation is started while the position origin has not been set, sets whether the alarm generates or not. [Setting range] 0: Disable 1: Enable                                                                                | 0                |
| Communication       | Communication<br>timeout           | Sets the condition in which the communication timeout<br>occurs in RS-485 communication. When setting to zero (0), the<br>driver does not monitor the condition in which the<br>communication timeout occurs.<br>[Setting range]<br>0 to 10,000 ms | 0                |

#### Related parameters

| MEXE02<br>tree view | Parameter name               | Description                                                                                                    | lnitial<br>value |
|---------------------|------------------------------|----------------------------------------------------------------------------------------------------|------------------|
| Communication       | Communication<br>error alarm | Sets the condition in which the RS-485 communication error<br>alarm generates. The communication error alarm generates<br>after the RS-485 communication error has occurred by the<br>number of times set here.<br>[Setting range]<br>1 to 10 times | 3                |
| Coordinates         | Stepout detection<br>action  | Sets how to operate when the deviation between the<br>command position and encoder position reached the<br>detection band for the loss of synchronism.<br>[Setting range]<br>0: No operation (alarm/warning not present)<br>1: Warning<br>2: Alarm  | 0                |

## WNG output

When a warning generates, the WNG output turns ON. See p.282 for warning.

#### Related parameters

| <b>MEXE02</b><br>tree view | Parameter name              | Description                                                                                                    | lnitial<br>value |
|----------------------------|-----------------------------|----------------------------------------------------------------------------------------------------|------------------|
|                            | Overheat warning            | Sets the temperature at which a main circuit overheat warning generates.<br>[Setting range]<br>40 to 85 °C (104 to 185 °F)                                                                                                    | 85               |
| Warning                    | Overvoltage<br>warning      | Sets the voltage at which an overvoltage warning generates. *<br>[Setting range]<br>120 to 450 V                                                                                                    | 435              |
|                            | Undervoltage<br>warning     | Sets the voltage at which an undervoltage warning generates. *<br>[ <b>Setting range</b> ]<br>120 to 280 V                                                                                                    | 120              |
| Coordinates                | Stepout detection<br>action | Sets how to operate when the deviation between the command<br>position and encoder position reached the detection band for the<br>loss of synchronism.<br>[Setting range]<br>0: No operation (alarm/warning not present)<br>1: Warning<br>2: Alarm | 0                |

\* This is the driver internal voltage after smoothing the rectified current (pulsating current) by the capacitor. When converting the input voltage into the internal voltage, convert using the following formula.

Single-phase 100-120 V driver: Internal voltage =  $2 \times (\sqrt{2} \times \text{Input voltage} - 1)$ 

Single-phase 200-240 V driver: Internal voltage =  $\sqrt{2} \times \text{Input voltage} - 1$ 

#### READY output

When the driver becomes ready, the READY output turns ON. Input operating commands to the driver after the READY output has turned ON. The READY output turns ON when all of the following conditions are satisfied.

- All inputs which start operation are OFF
- The FREE input, AWO input and STOP input are OFF
- An alarm is not present.
- The motor is not operating.
- Test function, downloading or teaching function was not performed using the **MEXE02**.
- Test operation, downloading, initializing or teaching function was not performed using the OPX-2A.
- Configuration commands, all data initialization commands and batch non-volatile memory read commands are not executed via RS-485 communication.

#### HOME-P output

The HOME-P output turns ON corresponding to the setting of the "HOME-P output function selection" parameter. See p.114 for setting the position origin.

• When " HOME-P output function selection" parameter is set to "home output":

When the command position of the driver is in the home-position while the MOVE output is OFF, the HOME-P output will turn ON. However, the HOME-P output remains OFF when the position origin for the driver has not been set.

• When "HOME-P output function selection" parameter is set to "return-to-home complete output":

Regardless of the command position by the driver, if the position origin for the driver is set, the HOME-P output will turn ON. Therefore, it turns ON after completing the return-to-home operation or preset. Once the HOME-P output turns ON, it will not turn OFF until the motor has moved from the position origin.

#### Related parameters

| MEXE02 tree view | Parameter name     | Description                                                                     | Initial value |
|------------------|--------------------|---------------------------------------------------------------------------------|---------------|
|                  | HOME-P output      | Sets the timing to output the HOME-P output.                                    |               |
| Ι/Ο              | function selection | [ <b>Setting range</b> ]<br>0: Home output<br>1: Return-to-home complete output | 0             |

#### MOVE output

The MOVE output turns ON while the motor is operating.

#### **Related parameters**

| MEXE02 tree view | Parameter name                     | Description                                                                                                    | Initial value |
|------------------|------------------------------------|----------------------------------------------------------------------------------------------------|---------------|
| I/O              | Minimum ON time for<br>MOVE output | Sets the output time for the MOVE signal. If the<br>motor operates more than the time set in this<br>parameter, the MOVE output is turned ON.<br>[Setting range]<br>0 to 255 ms | 0             |

## AREA1 to AREA3 output

The AREA output turns ON when the motor is inside the area set by the parameters. It turns ON when the motor is inside the area even when the motor stops.

#### Related parameters

| MEXE02 tree view | Parameter name                    | Description                            | Initial value |  |
|------------------|-----------------------------------|----------------------------------------|---------------|--|
| Ι/Ο              | AREA1 positive direction position | This is the position of AREA1 to AREA3 |               |  |
|                  | AREA2 positive direction position | positive direction.<br>[Setting range] | 0             |  |
|                  | AREA3 positive direction position | -8,388,608 to 8,388,607 step           |               |  |
|                  | AREA1 negative direction position | This is the position of AREA1 to AREA3 | 0             |  |
|                  | AREA2 negative direction position | negative direction.<br>[Setting range] |               |  |
|                  | AREA3 negative direction position | -8,388,608 to 8,388,607 step           |               |  |

#### When the "AREA positive direction position" parameter < "AREA negative direction position" parameter

To turn the AREA output ON: Motor position  $\leq$  AREA positive direction position, or Motor position  $\geq$  AREA negative direction position

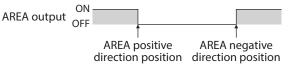

• When the "AREA positive direction position" parameter > "AREA negative direction position" parameter

To turn the AREA output ON: AREA negative direction position ≤ Motor position ≤ AREA positive direction position AREA output ON OFF AREA negative AREA positive

direction position direction position

 When the "AREA positive direction position" parameter = "AREA negative direction position" parameter

To turn the AREA output ON: Motor position = AREA negative direction position = AREA positive direction position

(memo) The motor position is the command position when turning the AREA1 to AREA3 output ON.

## TIM output

This signal turns ON when the motor is at its excitation home. The present motor position will reset to the excitation home when turning on the driver power.

The TIM output will turn ON every time the motor moves by 7.2° from its excitation home in synchronization with the internal oscillation pulse.

If the "TIM signal detection with home-seeking" parameter is set to "TIM signal enable," when detecting the mechanical home in the equipment, the tolerance for the motor stop positions in a detection range of the home sensor can be reduced and the further accurate mechanical home can be detected.

#### Example of the TIM output when the motor resolution is 500 P/R

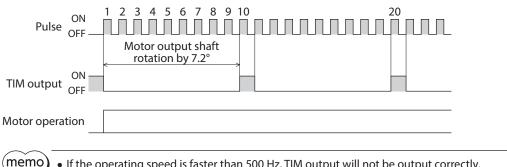

If the operating speed is faster than 500 Hz, TIM output will not be output correctly.
When using the TIM output, set the position (travel amount) or resolution so that the motor output shaft stops at an integral multiple of 7.2°.

## S-BSY output

The S-BSY output turns ON while internal processing of the driver is being executed. In the following condition, the driver will be in an internal processing status.

• Issuing maintenance commands via RS-485 communication

## MPS output

The MPS output turns ON when the driver main power is ON.

## STEPOUT output

This signal becomes effective when an encoder is connected, and notifies the deviation error. This signal will be output when the deviation between the feedback position and driver command position reaches the value set in the "stepout detection band" parameter. If the STEPOUT output is to be used, set the "stepout detection" parameter to "enable".

#### **Related parameters**

| MEXE02 tree view | Parameter name                                                                                                    | Description                                                                                                    | Initial value |
|------------------|----------------------------------------------------------------------------------------------------|----------------------------------------------------------------------------------------------------|---------------|
| Coordinates      | Stepout detection                                                                                                    | Sets whether to enable or disable the detection<br>function for the loss of synchronism.<br>[Setting range]<br>0: Disable<br>1: Enable                                                                                 | 0             |
|                  | Stepout detection<br>bandSets the detection condition for the loss of<br>synchronism by the deviation (angle) between the<br>command position and encoder position.[Setting range]<br>1 to 3,600 (1=0.1°) |                                                                                                    | 72            |
|                  | Stepout detection<br>action                                                                                                    | Sets how to operate when the deviation between the<br>command position and encoder position reached the<br>detection band for the loss of synchronism.<br>[Setting range]<br>0: Not operated<br>1: Warning<br>2: Alarm | 0             |

#### ■ O.H. output

If an overheat warning generates, the O.H. output turns ON. The O.H. output will automatically turn OFF upon recovery from the warning condition.

#### ZSG output

ZSG signal is used when an encoder is connected.

The ZSG output signal is output when the ENC-Z input signal is input to the driver from the encoder. Normally the ENC-Z input signal is input every time the motor output shaft turns one revolution.

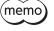

• The ZSG output signal will not be output correctly unless the ENC-Z input remains ON for at least 1 ms.

• The ZSG output delays behind motor movement by up to 3 ms. The output may be used to verify the stop position of the motor.

## MBC output

When the electromagnetic brake is released, the MBC output turns ON.

#### Response output

The response output is the output signal that shows the ON/OFF status corresponding to the input signals. The following tables show the correspondence between the input signals and output signals.

| Input signal | Output signal | Input signal | Output signal |   | Input signal | Output signal |
|--------------|---------------|--------------|---------------|---|--------------|---------------|
| FWD          | FWD_R         | MS2          | MS2_R         |   | M2           | M2_R          |
| RVS          | RVS_R         | MS3          | MS3_R         |   | M3           | M3_R          |
| HOME         | HOME_R        | MS4          | MS4_R         |   | M4           | M4_R          |
| START        | START_R       | MS5          | MS5_R         | - | M5           | M5_R          |
| SSTART       | SSTART_R      | FREE         | FREE_R        |   | +LS          | +LS_R         |
| +JOG         | +JOG_R        | AWO          | AWO_R         | - | –LS          | -LS_R         |
| –JOG         | -JOG_R        | STOP         | STOP_R        |   | HOMES        | HOMES_R       |
| MS0          | MS0_R         | M0           | M0_R          |   | SLIT         | SLIT_R        |
| MS1          | MS1_R         | M1           | M1_R          |   |              |               |

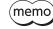

The response output is the output signal to return the status of the input signal. Therefore, the output signals corresponding to the input signals for motor operation (START\_R output etc.) do not show the movement of the motor itself.

## 3-5 Sensor input

## Internal input circuit

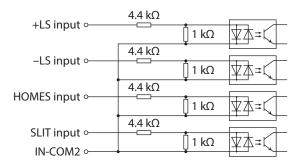

## +LS input, -LS input

These signals are input from the applicable limit sensors. The +LS input is for the +side sensor and the –LS input is for the –side sensor.

- Return-to-home operation ....... When the +LS or –LS input is detected, perform the return-to-home operation
- Any other operation ......Detect the hardware overtravel and stop the motor. See p.112 for hardware overtravel.

#### **Related parameters**

Λ

| MEXE02 tree view | Parameter name      | Description                                                                                                    | Initial value |
|------------------|---------------------|----------------------------------------------------------------------------------------------------|---------------|
| I/O              | Hardware overtravel | Sets whether to enable or disable the hardware<br>overtravel detection using ±LS inputs.<br>[Setting range]<br>0: Disable<br>1: Enable | 1             |
|                  | Overtravel action   | Sets how to stop the motor when the overtravel alarm<br>has occurred.<br>[Setting range]<br>0: Immediate stop<br>1: Deceleration stop  | 0             |
|                  | ±LS logic level     | Sets the logic for ±LS input.<br><b>[Setting range]</b><br>0: Normally open<br>1: Normally closed                                      | 0             |

#### HOMES input

The HOMES input is the input for the mechanical home sensor when setting the "home-seeking mode" operation parameter to the 3-sensor mode. See p.98 for return-to-home operation.

#### **Related parameters**

| MEXE02 tree view | Parameter name    | Description                                                                                          | Initial value |
|------------------|-------------------|----------------------------------------------------------------------------------------------------|---------------|
| I/O              | HOMES logic level | Sets the logic for HOMES input.<br>[ <b>Setting range]</b><br>0: Normally open<br>1: Normally closed | 0             |

## SLIT input

Connect the SLIT input when using the sensor equipped with a slit. When detecting the home, use of the SLIT input in addition to the HOMES will increase the accuracy of home detection. See p.98 for return-to-home operation.

## **Related parameters**

| MEXE02 tree view | Parameter name Description |                                                                    | Initial value |  |
|------------------|----------------------------|--------------------------------------------------------------------|---------------|--|
|                  |                            | Sets the logic for the SLIT input.                                 |               |  |
| I/O              | SLIT logic level           | [ <b>Setting range</b> ]<br>0: Normally open<br>1: Normally closed | 0             |  |

## 3-6 General signals (R0 to R15)

R0 to R15 are general signals that enable control via RS-485 communication.

Using R0 to R15, I/O signals for the external device can be controlled by the master device via the driver. The direct I/O of the driver can be used as an I/O unit.

See the following example for setting of the general signals.

## • When outputting the signals from the master device to the external device

Assign the general signal R0 to the OUT0 output and NET-IN0. When setting the NET-IN0 to 1, the OUT0 output turns ON. When setting the NET-IN0 to 0, the OUT0 output turns OFF.

## • When inputting the output of the external device to the master device

Assign the general signal R1 to the IN7 input and NET-OUT15.

When turning the IN7 input ON by the external device, the NET-OUT15 becomes 1. When turning the IN7 input OFF, the NET-OUT15 becomes 0. The logic level of the IN7 input can be set using "IN7 input logic level setting" parameter.

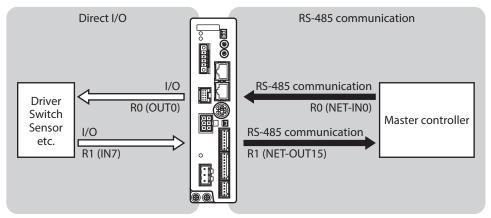

2 Installation and connection

# **Operation type and setting**

This part explains the operation functions and the details of parameters.

## ♦ Table of contents

| 1 | Guid  | ance76                                                            |
|---|-------|-------------------------------------------------------------------|
| 2 | Adju  | stment and setting79                                              |
|   | 2-1   | Resolution79                                                      |
|   | 2-2   | Operating current80                                               |
|   | 2-3   | Standstill current80                                              |
|   | 2-4   | Acceleration/deceleration rate and acceleration/deceleration time |
|   | 2-5   | Speed filter                                                      |
|   | 2-6   | Moving average filter82                                           |
|   | 2-7   | When a motor with an encoder is used                              |
| 3 | Oper  | ration type and function list                                     |
| 4 | Posit | ioning operation 88                                               |
|   | 4-1   | Operation data88                                                  |
|   | 4-2   | Starting method of positioning operation 90                       |
|   | 4-3   | Operation function94                                              |
| 5 | Retu  | rn-to-home operation                                              |
|   | 5-1   | About description of return-to-home operation                     |
|   | 5-2   | Operation sequence101                                             |
|   | 5-3   | Position preset104                                                |
| 6 | Cont  | inuous operation105                                               |
|   | 6-1   | Operation data105                                                 |
|   | 6-2   | Starting method of continuous operation 106                       |
|   | 6-3   | Variable speed operation108                                       |

| 7  | Othe | r operation                       | 110 |
|----|------|-----------------------------------|-----|
|    | 7-1  | JOG operation                     | 110 |
|    | 7-2  | Test operation                    | 111 |
|    | 7-3  | Stop operation                    | 112 |
| 8  | Coor | dinate management                 | 114 |
|    | 8-1  | Position coordinate management    | 114 |
|    | 8-2  | Wrap function                     | 114 |
| 9  | Oper | ation data                        | 116 |
| 10 | Para | meter                             | 117 |
|    | 10-1 | Parameter list                    | 117 |
|    | 10-2 | I/O parameter                     | 119 |
|    | 10-3 | Motor parameter                   | 120 |
|    | 10-4 | Operation parameter               | 120 |
|    | 10-5 | Home operation parameter          | 121 |
|    | 10-6 | Alarm parameter                   | 122 |
|    | 10-7 | Warning parameter                 | 122 |
|    | 10-8 | Coordinates parameter             | 122 |
|    | 10-9 | Common parameter                  | 123 |
|    | 10-1 | 0 I/O function [Input] parameter  | 124 |
|    | 10-1 | 1 I/O function [Output] parameter | 124 |
|    | 10-1 | 2 I/O function [RS-485] parameter | 125 |
|    | 10-1 | 3 Communication parameter         | 126 |

# 1 Guidance

If you are new to the **RKII** Series, read this section to understand the operating methods along with the operation flow. This chapter explains how to perform positioning operation using the **MEXE02**.

| STEP1 | Make preparations for operation         |
|-------|-----------------------------------------|
|       | ¥                                       |
| STEP2 | Setting operation data using the MEXE02 |
|       | Ŷ                                       |
| STEP3 | Operation of motor                      |

## Check the factory setting

| Setting item      | Factory setting                                |
|-------------------|------------------------------------------------|
| Resolution        | 500 P/R (0.72°/step)                           |
| Operating current | 1,000 (based on the rated current being 100%.) |
| Speed filter      | 1 ms                                           |
| Home position     | Motor position at power on                     |

Note

Before operating the motor, check the condition of the surrounding area to ensure safety.

## STEP 1 Make preparations for operation

1. Wire the driver by reference to the figure. Be sure to connect a 24 VDC power supply.

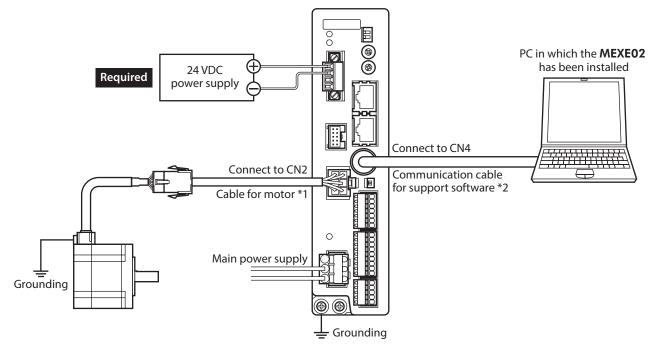

\*1 Included with the product or sold separately.

- \*2 This cable is provided as our product. Purchase it separately.
- Start the MEXEO2 and turn on the main power supply to the driver. Refer to the operating manual of the MEXEO2 for how to start or use the MEXEO2.

## STEP 2 Set the operation data using the MEXE02

1. Using the **MEXE02**, set the operation data of No.1 as follows.

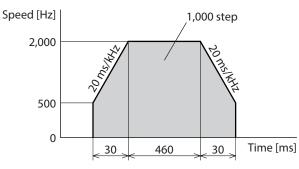

|    | Operation mode    | Position [step] | Operating speed [Hz] | Operation function | Dwell time [s] | Sequential positioning | Acceleration [ms/kHz] or [s] | Deceleration [ms/kHz] or [s] |
|----|-------------------|-----------------|----------------------|--------------------|----------------|------------------------|------------------------------|------------------------------|
| #0 | Incremental (INC) | 0               | 1000                 | Single-motion      | 0.000          | Disable                | 30.000                       | 30.000                       |
| #1 | Incremental (INC) | 1000            | 2000                 | Single-motion      | 0.000          | Disable                | 20.000                       | 20.000                       |

2. Click the [Teaching, remote operation] short-cut button in the left side of the screen. The teaching/remote operation window appears.

| 👻 MEXE02 English Edition - [New                                |           |        |                                                                         | x     |
|----------------------------------------------------------------|-----------|--------|-------------------------------------------------------------------------|-------|
| File Edit Move View G                                          |           |        |                                                                         | - 8 × |
| 1 🚰 🔚   🕹   🖿 🕮                                                | 9         | e      |                                                                         |       |
|                                                                | Operation | n data | New1* - Teaching, remote operation                                      |       |
| 🖃 - Data                                                       |           | Ope    | Start the teaching remote operation.                                    |       |
| Operation Data                                                 | #0        | Incre  | Driver Status                                                           |       |
| - I/O parameter                                                | #1        | Incre  | Command Position(CPOS) 0 [step] INPUT OUTPUT                            |       |
| Motor parameter                                                | #2        | Incre  |                                                                         |       |
| Operation parameter                                            | #2        | Incre  | Command Speed 0 [Hz] FREE MOVE                                          | -     |
| Home operation parameter                                       | #3        |        | Encoder Counter 0 [step]                                                | -     |
| <ul> <li>Alarm parameter</li> <li>Warning parameter</li> </ul> |           | Incre  | licepi o [step]                                                         | -     |
| - Coordinates parameter                                        | #5        | Incre  | Alarm Condition Alarm Reset Encoder preset                              | -     |
| Common                                                         | #6        | Incre  |                                                                         | -     |
| I/O function[Input]                                            | #7        | Incre  | 00:Alarm not present                                                    | -     |
| I/O function[Output]                                           | #8        | Incre  | Operation parameter                                                     | _     |
| I/O function[RS-485]<br>Communication                          | #9        | Incre  |                                                                         |       |
|                                                                | #10       | Incre  | Operation Data # 0 Positioning mode Incremental (INC) Position [step] 0 |       |
|                                                                | #11       | Incre  | Operating speed [Hz] 1000                                               |       |
|                                                                | #12       | Incre  | Start positioning operation. Acceleration (ms/kHz) or (s) 30.000        | -     |
| Operation parameter                                            | #13       | Incre  | Deceleration [ms/kHz] or [s] 30.000                                     | -     |
| Teaching, remote operation                                     | #14       | Incre  |                                                                         | -     |
| Monitor                                                        | #15       | Incre  | Home Operation                                                          |       |
|                                                                | #1        | 000    |                                                                         | -     |
| Status, I/O monitor                                            | #17       | Incre  | Teaching                                                                | -     |
| Internal I/O monitor                                           | #18       | Ince   | Operation Data # 0 🔄                                                    | -     |
| Alarm monitor                                                  | #19       | Incre  | Absolute (ABS)                                                          | -     |
| Warning monitor                                                | #13       | Incre  |                                                                         | -     |
| RS-485 communication.                                          |           |        |                                                                         | -     |
| SWaveform monitor                                              | #21       | Incre  |                                                                         | -     |
| Test                                                           |           | Incre  | Minimum Distance 1 A [sten]                                             | -     |
| 🚯 I/O test                                                     | #23       | Incre  | . A feeti                                                               | -     |
| -                                                              | #24       | Incre  | Negative soft limit Home Positive soft limit                            | -     |
|                                                                | #25       | Incre  | -8388608 [step] 8388607 [step]                                          | -     |
|                                                                | #26       | Incre  | Position Preset                                                         | -     |
|                                                                | #27       | Incre  | Preset Preset                                                           | -     |
|                                                                | #28       | Incre  | (CPOS-1) (CPOS+1)                                                       | -     |
|                                                                | #29       | Incre  | and                                                                     | -     |
|                                                                | J.        |        | Initialize Both limits initialize Initialize                            |       |
|                                                                |           |        |                                                                         |       |
|                                                                |           |        |                                                                         |       |

Click "Start the teaching remote operation."
 Since the pop-up window (Warning) is displayed, click [Yes].

| New1* - Teaching, remote operation   |         |                                                |    |
|--------------------------------------|---------|------------------------------------------------|----|
|                                      | Warning | 83                                             |    |
| Start the teaching remote operation. |         | The teaching remote operation will be started. |    |
| Driver Status                        |         |                                                | -  |
| Command Position(CPOS)               |         | Do you want to proceed?                        |    |
| Command Speed                        |         | Yes                                            | /E |
|                                      |         |                                                |    |
| Encoder Counter                      |         | U [step]                                       |    |

## 4. Write the edited data to the driver.

Click "Writing all data. (PC -> Product)," and click [OK]. The contents of the data No.1 will be written to the driver.

| Syr | nchronization Method                                          |
|-----|---------------------------------------------------------------|
| S   | Select Synchronization Method                                 |
|     | Synchronization Method                                        |
|     | Reading all data. (Product ->PC)                              |
|     | Writing all data. (PC->Product)                               |
|     | <ul> <li>Difference data writing. (PC-&gt;Product)</li> </ul> |
|     |                                                               |
|     | OK Cancel                                                     |

5. Select the operation data No.1.

| Operation Data # | 1 🚔          | Positioning mode             | Incremental (INC |
|------------------|--------------|------------------------------|------------------|
|                  |              | Position [step]              | 1000             |
|                  |              | Operating speed [Hz]         | 2000             |
| Start positionin | g operation. | Acceleration [ms/kHz] or [s] | 20.000           |
|                  |              | Deceleration [ms/kHz] or [s] | 20.000           |

## STEP 3 Operate the motor

Click [Start positioning operation].
 Since the pop-up window (Warning) is displayed, click [Yes].
 The motor starts the positioning operation.

| Operation parameter Operation Data # | Positioning mode                                                                                     | Warning  | 8                                                                 |
|--------------------------------------|----------------------------------------------------------------------------------------------------|----------|-------------------------------------------------------------------|
| Start positioning operation.         | Position [step]<br>Operating speed [Hz]<br>Acceleration [ms/kHz] or [s]<br>Decention [ms/kHz] or [s] | <u> </u> | Positioning operation will be started.<br>Do you want to proceed? |
| Home Operation                       |                                                                                                    |          | Yes No                                                            |

2. Check the command position has been 1,000 on the **MEXEO2**, and the motor output shaft has rotated by 1,000 steps.

If the motor is operated while the resolution remains the initial value, 1,000 steps are equivalent to 2 revolutions of the motor output shaft.

| New1* - Teaching, remote operation   |        |       |              |        |
|--------------------------------------|--------|-------|--------------|--------|
| Start the teaching remote operation. |        |       |              |        |
| Command Position(CPOS)               | 1000 [ | step  | NPUT<br>TAWO | OUTPUT |
| Command Speed                        | 0 [    |       | FREE         | MOVE   |
| Encoder Counter                      | 0 [    | step] |              |        |

3. To end the teaching/remote operation, unselect "Start the teaching remote operation."

The process has been completed.

# 2 Adjustment and setting

This chapter explains how to adjust/set the motor and driver functions. When a parameter is changed, the timing the new value becomes effective varies depending on the parameter. See p.117 for details.

## 2-1 Resolution

Set the resolution when using the motor in combination with a mechanism component such as a gear, actuator, or others.

When the "electronic gear A" and "electronic gear B" parameters are set, the resolution per one rotation of the motor output shaft can be set. Note that the calculated value must fall within the setting range specified below: Resolution setting range: 200 to 200,000 P/R

Resolution =  $500 \times \frac{\text{Electronic gear B}}{\text{Electronic gear A}}$ 

## **Related parameters**

| MEXE02 tree view | Parameter name    | Description                                                                       | Initial value |
|------------------|-------------------|-----------------------------------------------------------------------------------|---------------|
|                  | Electronic gear A | This is the denominator of electric gear.                                         |               |
|                  |                   | [ <b>Setting range</b> ]<br>1 to 65,535                                           | 1             |
| Coordinates      | Electronic gear B | This is the numerator of electric gear.<br>[ <b>Setting range]</b><br>1 to 65,535 | 1             |

(memo)

• If the value outside of the setting range is set, the "electronic gear setting error warning" will generate. If the power is cycled or the configuration is executed while the "electronic gear setting error warning" is present, an "electronic gear setting error alarm" will generate.

• When the TIM output is used, set the "electronic gear" parameters to be an integral multiple of 50.

## Calculation of electronic gear A and B

Calculation of electronic gear A and B is explained with examples of a ball screw and rotary table.

#### Example: Ball screw

Ball screw lead: 10 mm (0.39 in.) Minimum travel amount: 0.01 mm (0.000394 in.) Gear ratio: 1 (No speed reduction mechanism between the motor and ball screw)

Resolution =  $500 \times \frac{\text{Electronic gear B}}{\text{Electronic gear A}} = \frac{\text{Ball screw lead}}{\text{Minimum travel amount}} \times \text{Gear ratio}$ In this example:  $500 \times \frac{\text{Electronic gear B}}{\text{Electronic gear A}} = \frac{10 \text{ mm}}{0.01 \text{ mm}} \times 1$ Result:  $\frac{\text{Electronic gear B}}{\text{Electronic gear A}} = \frac{10}{5} = \frac{2}{1}$ 

Therefore, the electronic gear A and B are 1 and 2 respectively, and the resolution will be 1,000 P/R.

## • Example: Rotary table

Step angle per one rotation: 360° Minimum step angle: 0.01° Gear ratio: 7.2 [Using the geared motor (gear ratio 7.2:1)]

Resolution =  $500 \times \frac{\text{Electronic gear B}}{\text{Electronic gear A}} = \frac{\text{Minimum step angle}}{\text{Step angle per one rotation}} \times \text{Gear ratio}$ In this example:  $500 \times \frac{\text{Electronic gear B}}{\text{Electronic gear A}} = \frac{360^{\circ}}{0.01^{\circ}} \times \frac{1}{7.2}$ Result:  $\frac{\text{Electronic gear B}}{\text{Electronic gear A}} = \frac{360}{36} = \frac{10}{1}$ 

Therefore, the electronic gear A and B are 1 and 10 respectively, and the resolution will be 5,000 P/R.

## 2-2 **Operating current**

The maximum driver operating current can be changed using the "RUN current" parameter. If the load is small and there is an ample allowance for torque, the motor temperature rise can be suppressed by setting a lower operating current.

#### **Related parameters**

| MEXE02 tree view | Parameter name | Description                                                                                                    | Initial value |
|------------------|----------------|----------------------------------------------------------------------------------------------------|---------------|
| Motor            | RUN current    | Sets the motor operating current based on the rated<br>current being 100%.<br>[Setting range]<br>0 to 1,000 (1=0.1%) | 1,000         |

Note

Excessively low operating current may cause a problem in starting the motor or holding the load in position. Do not lower the operating current more than necessary.

# 2-3 Standstill current

When the motor stops, the current cutback function will be actuated to lower the motor current to the standstill current. The standstill current is a value in which the set value of the "STOP current" is multiplied by the rated current (100%). The standstill current does not change even when the "RUN current" parameter has been changed.

#### **Related parameters**

| MEXE02 tree view   | Parameter name                                                                              | Description       | Initial value |
|--------------------|---------------------------------------------------------------------------------------------|-------------------|---------------|
| Motor STOP current | Sets the motor standstill current based on the rated current being 100%.<br>[Setting range] | 500               |               |
|                    |                                                                                             | 0 to 600 (1=0.1%) |               |

# 2-4 Acceleration/deceleration rate and acceleration/deceleration time

## Acceleration/deceleration unit

Set the acceleration/deceleration unit using the "acceleration/deceleration unit" parameter. Acceleration/deceleration rate (ms/kHz) or acceleration/deceleration time (s) can be set.

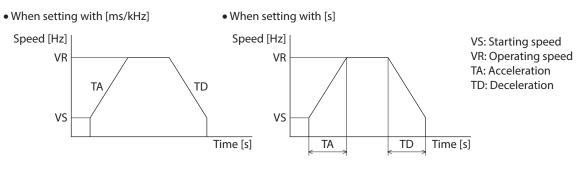

#### **Related parameter**

| MEXE02 tree view | Parameter name                    | Description                                                                                                    | Initial value |
|------------------|-----------------------------------|----------------------------------------------------------------------------------------------------|---------------|
| Operation        | Acceleration/deceleration<br>unit | Sets the acceleration/deceleration rate or<br>acceleration/deceleration time.<br>[Setting range]<br>0: ms/kHz<br>1: s | 0             |

## Common setting and separate setting of the acceleration/deceleration

The acceleration/deceleration for positioning operation or continuous operation can be set as follows using the "acceleration/deceleration type" parameter:

Separate: The acceleration/deceleration set under the applicable operation data No. will be followed. Common: The setting of the "common acceleration" and "common deceleration" parameter will be followed.

• When performing linked operation, the acceleration/deceleration for the starting linked operation data No. is applied even when the "acceleration/deceleration type" parameter is set to "separate".

• See p.108 for the acceleration/deceleration when performing variable speed operation.

#### **Related parameter**

| MEXE02<br>tree view | Parameter name                     | Description                                                                                                    | Initial<br>value |
|---------------------|------------------------------------|----------------------------------------------------------------------------------------------------|------------------|
| Operation           | Acceleration/<br>deceleration type | Sets whether to use the common acceleration/ deceleration or<br>the acceleration/deceleration specified for the operation data.<br>[Setting range]<br>0: Common<br>1: Separate | 1                |

# 2-5 Speed filter

The motor response can be adjusted by setting the "speed filter" parameter when selecting the "speed filter" with the "filter selection" parameter.

When the speed filter level is raised, vibration can be suppressed during low-speed operation, and starting/stopping of the motor will become smooth. Note, however, that an excessively high filter level will result in lower synchronicity with commands. Set an appropriate value according to the specific load and purpose.

## **Related parameter**

| MEXE02 tree view | Parameter name   | Description                                                                                                    | Initial value |
|------------------|------------------|----------------------------------------------------------------------------------------------------|---------------|
| Motor            | Filter selection | Sets the filter function to adjust the motor response.<br>[ <b>Setting range</b> ]<br>0: Speed filter<br>1: Moving average filter | 0             |
|                  | Speed filter     | Adjusts the motor response.<br>[ <b>Setting range</b> ]<br>0 to 200 ms                                                            | 1             |

• When the "speed filter" parameter is set to 0 ms.

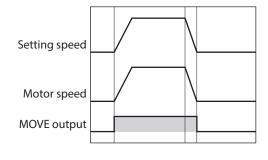

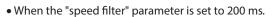

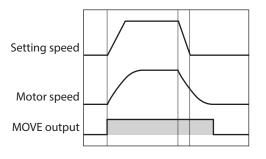

(memo) When setting the value of the "speed filter" parameter to "0," this function will be invalid.

# 2-6 Moving average filter

The motor response can be adjusted by setting the "moving average time" parameter when selecting the "moving average filter" with the "filter selection" parameter.

The positioning time can be shortened by suppressing the residual vibration for the positioning operation. Optimum value for the "moving average time" parameter varies depending on the load or operation condition. Set a suitable value based on the load or application.

#### **Related parameter**

| <b>MEXE02</b><br>tree view   | Parameter name      | Description                                                                                                    | lnitial<br>value |
|------------------------------|---------------------|----------------------------------------------------------------------------------------------------|------------------|
| Filter selection Motor Motor | Filter selection    | Sets the filter function to adjust the motor response.<br>[ <b>Setting range</b> ]<br>0: Speed filter<br>1: Moving average filter | 0                |
|                              | Moving average time | Sets the time constant for the moving average filter.<br>[ <b>Setting range</b> ]<br>0 to 200 ms                                  | 1                |

|                       | When the "moving average time" parameter is not used. | When the "moving average time" parameter is set to 200 ms. |
|-----------------------|-------------------------------------------------------|------------------------------------------------------------|
|                       | Setting speed                                         | Setting speed                                              |
| Rectangular operation | Motor speed                                           | Motor speed 200 ms200 ms                                   |
|                       | MOVE output                                           | MOVE output                                                |
|                       | Setting speed                                         | Setting speed                                              |
| Trapezoidal operation | Motor speed                                           | Motor speed 200 ms200 ms                                   |
|                       | MOVE output                                           | MOVE output                                                |

## 2-7 When a motor with an encoder is used

This chapter explains the useful functions when an encoder is connected.

## Position control

- The driver has an internal oscillating-pulse counter. The command position in the driver counter can be checked using the MEXE02, OPX-2A or RS-485 communication. The control range of the command position is -2,147,483,648 to 2,147,483,647.
- The command position will be cleared to 0 once the return-to-home operation ends successfully. If a preset is performed using the P-PRESET input, the command position will change to the value set in the "preset position" parameter.
- If an encoder is connected and the "stepout detection" parameter is set to "enable", the command position will be refreshed by the encoder counter value while the motor is not excited.

## Encoder input

- You can read the 90° phase difference signal that is input from the encoder. The monitored value is of two types: One is the encoder counter value and the other is the feedback position.
- The encoder resolution is 500 P/R. The 90° phase difference signal is output four times while the motor rotates 0.72°. Therefore, the encoder counter value becomes "the command position×4" approximately.
- Executing the "preset encoder counter" changes the encoder counter value to the one set as the "encoder preset value".
- When an encoder is connected, the misstep detection function becomes available. Take note that the encoder input is counted even when the misstep detection function is not used.

• The encoder counter value and feedback position may deviate from the actual motor position. Use them to check the position at which the motor stopped.

• Perform a counter clear or encoder counter preset while the motor is stopped.

## Misstep detection function

This function becomes effective when an encoder is connected. Specifically, the deviation between the command position and encoder counter is monitored.

The sub-functions specified below become available when the "stepout detection" parameter is set to "enable".

#### Deviation error detection

When the deviation reaches the value set in the "stepout detection band" parameter (initial value: 7.2°), a deviation error will be recognized.

If the base step angle of the motor is 0.72°, set the value of the "stepout detection band" parameter to 7.2°. Deviation error detection will start after the motor has remained excited for 500 ms. This function is disabled during return to mechanical home operation.

#### **Related parameter**

| MEXEO2 tree view | Parameter name            | Description                                                                                                    | Initial value |
|------------------|---------------------------|----------------------------------------------------------------------------------------------------|---------------|
| Coordinates      | Stepout detection         | Sets whether to enable or disable the detection function for the loss of synchronism.                                                |               |
|                  |                           | [ <b>Setting range</b> ]<br>0: Disable<br>1: Enable                                                                                  | 0             |
|                  | Stepout detection<br>band | Sets the detection condition for the loss of synchronism by the deviation (angle) between the command position and encoder position. | 72            |
|                  |                           | [Setting range]<br>1 to 3,600 (1=0.1°)                                                                                               |               |
|                  | Encoder resolution        | Sets the resolution of the connected encoder.                                                                                        |               |
|                  |                           | [Setting range]<br>100 to 10,000 P/R                                                                                                 | 500           |

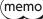

When the misstep detection function is used, set the encoder resolution to an integral multiple of 50.

## • Alarm/warning

You can cause an alarm or warning to be generated upon detection of a deviation error.

- Generate an excessive position deviation alarm: Set the "stepout detection action" parameter to "alarm".
- Generate an excessive position deviation warning: Set the "stepout detection action" parameter to "warning".
- Do not generate an alarm or warning: Set the "stepout detection action" parameter to "no operation".

#### **Related parameter**

| MEXE02 tree view | Parameter name              | Description                                                                                                    | Initial value |
|------------------|-----------------------------|----------------------------------------------------------------------------------------------------|---------------|
| Coordinates      | Stepout detection<br>action | Sets how to operate when the deviation between the<br>command position and encoder position reached the<br>detection band for the loss of synchronism.<br>[Setting range]<br>0: No operation<br>1: Warning<br>2: Alarm | 0             |

#### • STEPOUT output

This signal notifies a deviation error. Assign the STEPOUT output to one of the OUT0 to OUT5 outputs.

#### Command position update

The command position is corrected by the encoder counter while the motor is not excited. The command position will still be refreshed even when the output shaft is turned by an external force while the motor excitation is stopped.

#### • How to reset the deviation error

Perform one of the following operations to reset the deviation error:

- Stop the motor excitation.
- Perform return to mechanical home.
- Clear the counter.

#### When the "stepout detection action" parameter is set to "alarm"

When a deviation error is detected, an excessive position deviation alarm will generate. In this case, reset the alarm by following the procedure below:

- 1. Turn the ALM-RST input ON to reset the alarm.
- 2. Perform one of the above operations to reset the deviation error.

(memo) If an excessive position deviation alarm generates, turning the ALM-RST input ON alone will not reset the alarm. First reset the alarm by the ALM-RST input without fail, then reset the deviation error.

## • Setting the encoder resolution

Even when the motor resolution and encoder resolution are not same, the deviation error can be detected if the encoder resolution is set. The encoder resolution is used to check the deviation error, and it does not affect the encoder counter value.

## **Related parameter**

| MEXE02tree view | Parameter name     | Description                                   | Initial value |
|-----------------|--------------------|-----------------------------------------------|---------------|
|                 |                    | Sets the resolution of the connected encoder. |               |
| Coordinates     | Encoder resolution | [ <b>Setting range</b> ]<br>100 to 10,000 P/R | 500           |

## Monitor function

The encoder counter value and feedback position may deviate from the actual motor position. Use them to check the position at which the motor stopped.

## Monitor the encoder counter

The 90° phase difference signal that is input from the encoder can be read from the "encoder counter" using the **MEXEO2**, **OPX-2A** or RS-485 communication. The read value becomes "the command position × 4" approximately.

## • When changing the encoder counter value

Perform encoder counter preset using the **MEXE02**, **OPX-2A** or RS-485 communication. The encoder counter value becomes the value in the "encoder preset value" parameter.

#### **Related parameter**

| MEXE02 tree view | Parameter name       | Description                                                                                       | Initial value |
|------------------|----------------------|---------------------------------------------------------------------------------------------------|---------------|
| Coordinates      | Encoder preset value | Sets the preset value of the encoder.<br>[ <b>Setting range</b> ]<br>–8,388,608 to 8,388,607 step | 0             |

#### • Monitor the feedback position

The 90° phase difference signal that is input from the encoder can be read from the "feedback position" via RS-485 communication.

- The read value becomes almost the same value as the command position.
- If the wrap function is set to enable, the feedback position also becomes zero since the actual position returns to zero when the motor rotates one revolution. Therefore, the feedback position is read in a range of "0 to (wrap setting value-1)."
- Although the command position is reset to zero when return-to-home operation has been completed, the feedback position may not be reset to zero depending on the load or operation condition. At this time, if the position preset is performed, the command position can be matched with the feed back position.

## • When changing the feedback position

When turning the P-PRESET input ON, the command position and feedback position becomes the value of the "preset position" parameter.

## **Related parameter**

| MEXE02 tree view | Parameter name     | Description                                                                           | Initial value |  |
|------------------|--------------------|---------------------------------------------------------------------------------------|---------------|--|
|                  | Preset position    | Sets the preset position.<br>[ <b>Setting range]</b><br>–8,388,608 to 8,388,607 step  | 0             |  |
| Coordinates      | Electronic gear A  | This is the denominator of electric gear.<br>[ <b>Setting range]</b><br>1 to 65,535   |               |  |
|                  | Electronic gear B  | This is the numerator of electric gear.<br>[ <b>Setting range]</b><br>1 to 65,535     | I             |  |
|                  | Encoder resolution | Sets the resolution of the connected encoder.<br>[Setting range]<br>100 to 10,000 P/R | 500           |  |

## Z-phase output signal of encoder

When the ENC-Z signal from the encoder is input to the driver, the ZSG signal will be output from the driver. Usually, the ENC-Z signal is input whenever the motor output shaft rotates one revolution. When performing return-to-home operation, use of the HOMES input in addition to the ENC-Z signal will increase the accuracy of home detection.

## **Related parameter**

| MEXE02 tree view | Parameter name                            | Description                                                                                                    | Initial value |
|------------------|-------------------------------------------|----------------------------------------------------------------------------------------------------|---------------|
| Home operation   | TIM signal detection<br>with home-seeking | Sets whether or not to concurrently use the TIM (ZSG)<br>output for return-to-home operation.<br>[Setting range]<br>0: Disable<br>1: TIM signal enable<br>2: ZSG signal enable * | 0             |

\* This signal is used when an encoder is connected.

# **3** Operation type and function list

# Operation

[Setting by operation data and parameters]

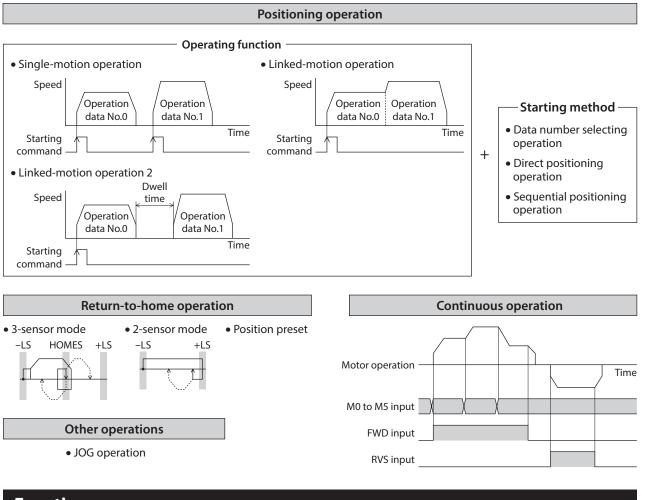

# Function

[Setting by parameters]

| Stop operation                                                           | Protective function                                                                                       | Return-to-home function                                                                             | <ul> <li>Motor function</li> </ul>    |
|--------------------------------------------------------------------------|----------------------------------------------------------------------------------------------------|----------------------------------------------------------------------------------------------------|---------------------------------------|
| STOP input action                                                        | Alarm detection                                                                                           | Home position offset                                                                                | Operating current                     |
| Overtravel action                                                        | Warning detection                                                                                         | External sensor signal detection                                                                    | Standstill current                    |
| • I/O function<br>Input function<br>Input logic level<br>Output function | Misstep detection function     Stepout detection action     Stepout detection band     Encoder resolution | • Coordination setting<br>Resolution (Electronic gear)<br>Wrap function<br>Motor rotation direction | Speed filter<br>Moving average filter |

# 4 **Positioning operation**

Positioning operation is one in which motor operating speed, position (travel amount) and other items are set as operation data and then executed. When the positioning operation is executed, the motor begins at the starting speed and accelerates until the operating speed is reached. Then, once the operating speed is reached, that speed is maintained. The motor decelerates when the stopping position approaches, and finally comes to a stop. The operation function can also be set in operation data. The operation function is how to operate consecutive operation data (example: operation data No.0, No.1, No.2).

# 4-1 Operation data

The following data are the operation data for positioning operation. Up to 64 operation data can be set. (data Nos.0 to 63)

| MEXE02<br>tree view | Name                            | Description                                                                                                    | lnitial<br>value |
|---------------------|---------------------------------|----------------------------------------------------------------------------------------------------|------------------|
|                     | Position                        | Sets the position (travel amount) for positioning operation.<br>[Setting range]<br>-8,388,608 to +8,388,607 step                                                            | 0                |
|                     | Operating speed                 | This is the operating speed for positioning operation and continuous operation.<br>[Setting range]<br>0 to 1,000,000 Hz                                                     | 1,000            |
|                     | Acceleration                    | Sets the acceleration rate (or acceleration time) for positioning operation and continuous operation.<br>[Setting range]<br>1 to 1,000,000 (1=0.001 ms/kHz or 1=0.001 s)    |                  |
|                     | Deceleration                    | Sets the deceleration rate (or deceleration time) for<br>positioning operation and continuous operation.<br>[Setting range]<br>1 to 1,000,000 (1=0.001 ms/kHz or 1=0.001 s) | 30,000           |
| Operation data      | peration data<br>Operation mode | Sets the operation mode for positioning operation.<br>[Setting range]<br>0: INC (incremental)<br>1: ABS (absolute)                                                          | 0                |
|                     | Operation function              | This is used to set how to operate consecutive operation data.<br>[Setting range]<br>0: Single-motion<br>1: Linked-motion<br>2: Linked-motion 2                             | 0                |
|                     | Dwell time                      | Sets the waiting time between the first operation data and second operation data in linked-motion operation 2.<br>[Setting range]<br>0 to 50,000 (1=0.001 s)                | 0                |
|                     | Sequential<br>positioning       | Sets whether to enable or disable sequential positioning<br>operation.<br>[Setting range]<br>0: Disable<br>1: Enable                                                        | 0                |

## Position, operating speed, acceleration, deceleration

The acceleration/deceleration for positioning operation can be set as follows using the "acceleration/deceleration type" parameter:

Separate: The acceleration/deceleration rate set under the applicable operation data No. will be followed. (Each 64 data for acceleration and deceleration)

Common: The setting of the "common acceleration" and "common deceleration" parameter will be followed. (Each 1 data for acceleration and deceleration)

## When the starting speed < operating speed

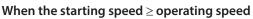

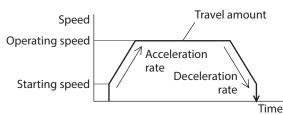

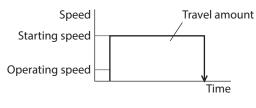

## Operation mode

The following two operation modes are available:

## Absolute (ABS) mode

The position (distance) from home is set [Absolute positioning].

Example: When positioning operation is performed with setting the starting point to 1,000 and setting the destination to +3,000 and -3,000

## • Incremental (INC) mode

Each motor destination becomes the starting point for the next movement. This mode is suitable when the same position (distance) is repeatedly used [Incremental positioning].

Example: When positioning operation is performed with setting the starting point to 1,000 and setting the destination to +3,000 and -3,000

## Operation function, dwell time

The following three operation functions are available:

| Name            | Description                                                                                                    | Ref. |
|-----------------|----------------------------------------------------------------------------------------------------|------|
| Single-motion   | A single operation data set is executed.                                                                                                   | p.94 |
| Linked-motion   | Multiple sets of operation data are linked to perform multi-variable speed operation                                                       | p.95 |
| Linked-motion 2 | Dwell time (stop waiting time) can be set between operation data. Operation data whose rotation direction is different can also be linked. | p.96 |

-3,000

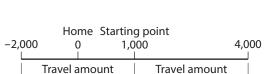

0

Travel amount

-4,000

-3,000

Home Starting point

1,000

3,000

Travel amount

2,000

3,000

# 4-2 Starting method of positioning operation

The following three types are available in the starting method.

| Name                             | Description                                                                                                    |
|----------------------------------|----------------------------------------------------------------------------------------------------|
| Data number selecting operation  | When the START input is turned ON with selecting the operation data No. by a combination of the M0 to M5 inputs, the positioning operation will perform. |
| Direct positioning operation     | When any of the MS0 to MS5 inputs is turned ON, the positioning operation corresponding to the input data No. will perform.                              |
| Sequential positioning operation | Positioning operation is performed to the next operation data No. every time a SSTART input signal is input.                                             |

## Data number selecting operation

Select an operation data based on a combination of ON/OFF status of the M0 to M5 inputs. See p.62 for details.

| Operation data No. | M5  | M4  | M3  | M2  | M1  | MO  |
|--------------------|-----|-----|-----|-----|-----|-----|
| 0                  | OFF | OFF | OFF | OFF | OFF | OFF |
| 1                  | OFF | OFF | OFF | OFF | OFF | ON  |
| 2                  | OFF | OFF | OFF | OFF | ON  | OFF |
| •••                |     |     |     |     |     |     |
| 61                 | ON  | ON  | ON  | ON  | OFF | ON  |
| 62                 | ON  | ON  | ON  | ON  | ON  | OFF |
| 63                 | ON  | ON  | ON  | ON  | ON  | ON  |

## • Operating method

- 1) Check the READY output is ON.
- 2) Select the operation data No. by a combination of the M0 to M5 inputs and turn the START input ON.
- 3) The motor starts positioning operation.
- 4) Check that the READY output has been turned OFF and turn the START input OFF.
- 5) When the positioning operation is completed, the READY output will be turned ON.

|                  |           |       |   |      | $\backslash$ |
|------------------|-----------|-------|---|------|--------------|
| Motor opera      | tion      |       |   | No.1 |              |
| M0 to M5 input * |           | 0.0 X |   | No.1 |              |
| START input *    |           |       |   |      |              |
| READY output     |           |       | 4 |      | 5,           |
| MOVE output      | ON<br>OFF | 3     |   |      |              |

## Direct positioning operation

When any of the MS0 to MS5 inputs is turned ON, the positioning operation corresponding to the input data No. will perform. Since the positioning operation is enabled by turning any of the MS0 to MS5 inputs ON, you can save the step of selecting the operation data No.

The operation data assigning to the MS0 to MS5 inputs will be set by parameters.

## Related parameters

| MEXE02 tree view | Parameter name              | Description                            | Initial value |
|------------------|-----------------------------|----------------------------------------|---------------|
|                  | MS0 operation No. selection |                                        | 0             |
|                  | MS1 operation No. selection | Sets the operation data number         | 1             |
|                  | MS2 operation No. selection | corresponding to the MS0 to MS5 input. | 2             |
| I/O              | MS3 operation No. selection | [Setting range]                        | 3             |
|                  | MS4 operation No. selection | 0 to 63                                | 4             |
|                  | MS5 operation No. selection |                                        | 5             |

## • Operating method

- 1) Check the READY output is ON.
- 2) Turn the MS0 input ON.
- 3) The motor starts positioning operation.
- 4) Check that the READY output has been turned OFF and turn the MS0 input OFF.
- 5) When the positioning operation is completed, the READY output will be turned ON.

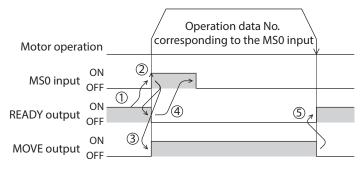

## Sequential positioning operation

In sequential positioning operation, whenever turning the SSTART input ON, the positioning operation for the following operation data No. will be performed. This function is useful when multiple positioning operations must be performed sequentially, because there is no need to select each data number.

When the "sequential positioning" of operation data is executed up to the data No. set to "disable", the operation returns to the original data No. that was selected before starting the sequential positioning operation. And the sequential positioning operation will start again.

If the starting point for the sequential positioning operation is changed using the M0 to M5 inputs or the MS0 to MS5 inputs, multiple sequential positioning operations can be set. It is convenient for setting a different operating pattern for each component or each process of works.

#### • When the operating pattern is one type

- 1) The positioning operation for the operation data No.0 is performed by turning the SSTART input ON.
- 2) After the operation 1) is completed, when turning the SSTART input ON again, the positioning operation for the operation data No.1 will be performed.
- 3) After the operation 2) is completed, when turning the SSTART input ON again, the positioning operation for the operation data No.2 will be performed.
- 4) After the operation 3) is completed, when turning the SSTART input ON again, the positioning operation will be performed by returning to the operation data No.0 because the sequential positioning for the operation data No.3 has been set to "disable."

| Operation data | Sequential positioning             |                            |             |                               |      |
|----------------|------------------------------------|----------------------------|-------------|-------------------------------|------|
| No.0           |                                    |                            |             |                               |      |
| No.1           | Enable                             |                            |             |                               |      |
| No.2           |                                    |                            |             |                               |      |
| No.3           | Disable                            |                            |             |                               |      |
| SSTART=ON      | Operation ② SSTART=Of<br>data No.0 | → Operation 3<br>data No.1 | ) SSTART=ON | Operation ④ SSTA<br>data No.2 | \RT= |

#### • When the operating patterns are multiple

- 1) After selecting the operation data No.3 that is the starting point for the sequential positioning operation, the positioning operation will be performed by turning the START input ON.
- 2) After the operation 1) is completed, when turning the SSTART input ON again, the positioning operation for the operation data No.4 will be performed.
- 3) After the operation 2) is completed, when turning the SSTART input ON again, the positioning operation for the operation data No.5 will be performed.
- 4) After the operation 3) is completed, when turning the SSTART input ON again, the positioning operation will be performed by returning to the operation data No.3 because the sequential positioning for the operation data No.6 has been set to "disable."
- 5) After the operation 4) is completed, the positioning operation is performed by selecting the operation No.7 and turning the START input ON.

The operation data No.7 becomes a starting point for a new sequential positioning operation.

- 6) After the operation 5) is completed, when turning the SSTART input ON again, the positioning operation for the operation data No.8 will be performed.
- 7) When turning the SSTART input ON again after the operation 6) is completed, the positioning operation will be performed by returning to the operation data No.7 because the sequential positioning for the operation data No.9 has been set to "disable."

| Setting example |                        |  |  |  |
|-----------------|------------------------|--|--|--|
| Operation data  | Sequential positioning |  |  |  |
| No.3            |                        |  |  |  |
| No.4            | Enable                 |  |  |  |
| No.5            |                        |  |  |  |
| No.6            | Disable                |  |  |  |
| No.7            | Enable                 |  |  |  |
| No.8            | Enable                 |  |  |  |
| No.9            | Disable                |  |  |  |

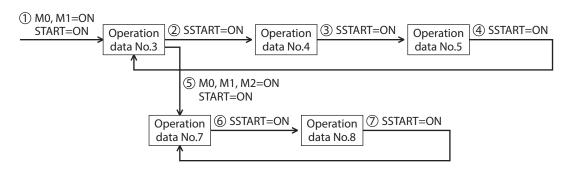

## Operating method

- 1) Check the READY output is ON.
- 2) Turn the SSTART input ON.
- 3) The motor starts positioning operation.
- 4) Check that the READY output has been turned OFF and turn the SSTART input OFF.
- 5) When the positioning operation is completed, the READY output will be turned ON.

| Motor operation        |    | $\downarrow$ |
|------------------------|----|--------------|
| ON<br>SSTART input OFF |    |              |
| READY output ON OFF    | 4  | 5,           |
| MOVE output ON         | 34 |              |

## • Key points about sequential positioning operation

When performing any of the following operations while sequential positioning operation is performed, the starting point for sequential positioning will be changed to the operation data No.0. And the current operation data No. is set to "-1".

- When the 24 VDC power supply is turned ON
- When operations other than the positioning operation are performed (return-to home operation, continuous operation, etc.)
- When an alarm is generated and reset
- When the STOP input is turned ON
- When the command to turn the motor excitation OFF, such as the FREE input or AWO input, was input
- When the P-PRESET is executed
- When a configuration is executed

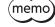

Set "enable" the "sequential positioning" even when sequential positioning is performed by the operation data being set to "Linked-motion" or "Linked-motion 2" in the "operation function."

## ■ Single-motion

The positioning operation is performed only once using a single operation data set.

## • Example of single-motion operation

|   |    | Operation mode    | Position [step] | Operating speed [Hz] | Operation function | Dwell time [s] | Sequential positioning | Acceleration [ms/kHz] or [s] | Deceleration [ms/kHz] or [s] |
|---|----|-------------------|-----------------|----------------------|--------------------|----------------|------------------------|------------------------------|------------------------------|
| F | #0 | Incremental (INC) | 0               | 1000                 | Single-motion      | 0.000          | Disable                | 30.000                       | 30.000                       |
|   | #1 | Incremental (INC) | 5000            | 5000                 | Single-motion      | 0.000          | Disable                | 30.000                       | 30.000                       |

## **Operation example**

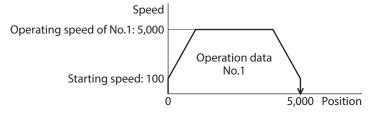

## **Operating method**

- 1) Check the READY output is ON.
- 2) Select the operation data No.1 by turning the M0 input ON, and turn the START input ON.
- 3) The motor starts positioning operation of the operation data No.1.
- 4) Check that the READY output has been turned OFF and turn the START input OFF.
- 5) When the positioning operation is completed, the READY output will be turned ON.

| Motor operatio | on    |         | No.1 |    |
|----------------|-------|---------|------|----|
|                |       |         | No.1 |    |
| START input *  | ON 2  |         |      |    |
|                |       | 4       |      | 5, |
| MOVE output    | 0N 3( | <u></u> |      |    |

## Linked-motion operation

When the "operation function" is set to "linked-motion" using operation data, positioning operation based on the next data number will be performed without stopping the motor.

If operation data includes data for which "single-motion" is set, the motor will stop after the positioning with respect to the "single" operation data is completed.

A maximum of four operation data can be linked. Note that only operation data of the same direction can be linked.

• Multiple operation data of different directions cannot be linked. An abnormal operation data alarm will generate during operation.

- Up to four sets of operation data can be linked. When combining the linked-motion operation and the linked-motion operation2, make sure the total number of linked operation data sets does not exceed four. When linked-motion operation is performed with five or more sets of operation data linked together, an abnormal operation data alarm will generate upon start of operation.
- No.0 will not be linked even when "linked-motion" is set for data No.63, because the operation pertaining to No.63 will be processed independently.
- The acceleration/deceleration in linked-motion operation corresponds to the acceleration/ deceleration specified for the operation data No. with which the linked-motion operation is started.

#### • Example of linked-motion operation

|    | Operation mode    | Position [step] | Operating speed [Hz] | Operation function | Dwell time [s] | Sequential positioning | Acceleration [ms/kHz] or [s] | Deceleration [ms/kHz] or [s] |
|----|-------------------|-----------------|----------------------|--------------------|----------------|------------------------|------------------------------|------------------------------|
| #N | Incremental (INC) | n               | 1000                 | Single-motion      | 0.000          | Disable                | 30.000                       | 30.000                       |
| #1 | Incremental (INC) | 5000            | 5000                 | Linked-motion      | 0.000          | Disable                | 30.000                       | 30.000                       |
| #2 | Incremental (INC) | 20000           | 10000                | Single-motion      | 0.000          | Disable                | 30.000                       | 30.000                       |

#### **Operation example**

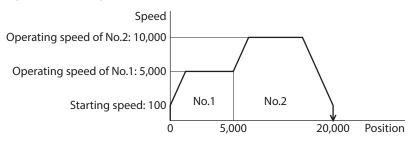

#### **Operating method**

- 1) Check the READY output is ON.
- 2) Select the operation data No.1 by turning the M0 input ON and turn the START input ON.
- 3) The motor starts the positioning operation in which the operation data No.1 and No.2 are linked.
- 4) Check that the READY output has been turned OFF and turn the START input OFF.
- 5) When the positioning operation is completed, the READY output will be turned ON.

| Motor operation                  | (      | No.1 | No.2 |    |
|----------------------------------|--------|------|------|----|
| M0 to M5 input * ON OFF          | No.0 X |      | No.1 |    |
| START input * ON<br>OFF —        |        |      |      |    |
| ON –<br>READY output OFF         |        |      |      | 5, |
| OFF —<br>ON<br>MOVE output OFF — | 3      |      |      |    |

## Linked-motion operation2

By setting the "operation function" of operation data to "Linked-motion 2," an operation data whose rotation direction is different can be linked. In this case, the system stops for the dwell time after each positioning operation, and then performs operation according to the next operation data. If operation data includes data for which "single-motion" is set, the motor will stop after the positioning with respect to the "single" operation data is completed.

- Up to four sets of operation data can be linked. When combining the linked-motion operation and the linked-motion operation2, make sure the total number of linked operation data sets does not exceed four. When linked-motion operation is performed with five or more sets of operation data linked together, an abnormal operation data alarm will generate upon start of operation.
  - No.0 will not be linked even when "linked-motion 2" is set for data No.63, because the operation pertaining to No.63 will be processed independently.

#### • Example of linked-motion operation2

|    | Operation mode    | Position [step] | Operating speed [Hz] | Operation function | Dwell time [s] | Sequential positioning | Acceleration [ms/kHz] or [s] | Deceleration [ms/kHz] or [s] |
|----|-------------------|-----------------|----------------------|--------------------|----------------|------------------------|------------------------------|------------------------------|
| #0 | Incremental (INC) | 0               | 1000                 | Single-motion      | 0.000          | Disable                | 30.000                       | 30.000                       |
| #1 | Incremental (INC) | 5000            | 5000                 | Linked-motion 2    | 1.000          | Disable                | 30.000                       | 30.000                       |
| #2 | Incremental (INC) | -3000           | 3000                 | Single-motion      | 0.000          | Disable                | 30.000                       | 30.000                       |

#### **Operation example**

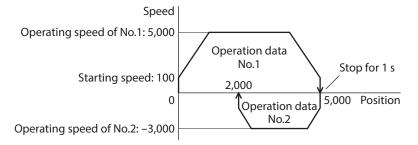

#### **Operating method**

- 1) Check the READY output is ON.
- 2) Select the operation data No.1 by turning the M0 input ON and turn the START input ON.
- 3) The motor starts the positioning operation for the operation data No.1.
- 4) Check that the READY output has been turned OFF and turn the START input OFF.
- 5) When the positioning operation 3) is completed, the MOVE output will be turned OFF.
- 6) When the dwell time has passed, the positioning operation for the operation data No.2 will automatically start. At the same time, the MOVE output will be turned ON.
- 7) When the positioning operation for the operation data No.2 is completed, the READY output will be turned ON.

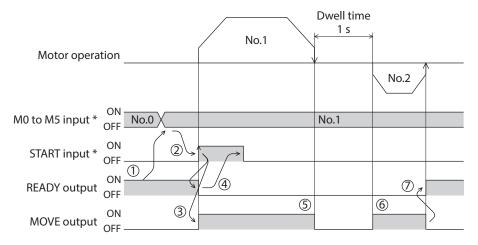

## • Example of linked-motion operation2; When combining the linked-motion operation and the linked-motion operation2

|   |    | Operation mode    | Position [step] | Operating speed [Hz] | Operation function | Dwell time [s] | Sequential positioning | Acceleration [ms/kHz] or [s] | Deceleration [ms/kHz] or [s] |
|---|----|-------------------|-----------------|----------------------|--------------------|----------------|------------------------|------------------------------|------------------------------|
| 4 | #0 | Incremental (INC) | 0               | 1000                 | Single-motion      | 0.000          | Disable                | 30.000                       | 30.000                       |
| 1 | #1 | Incremental (INC) | 5000            | 3000                 | Linked-motion      | 0.000          | Disable                | 30.000                       | 30.000                       |
| 1 | #2 | Incremental (INC) | 10000           | 5000                 | Linked-motion      | 0.000          | Disable                | 30.000                       | 30.000                       |
| 1 | #3 | Incremental (INC) | 25000           | 7000                 | Linked-motion 2    | 1.000          | Disable                | 30.000                       | 30.000                       |
| 1 | #4 | Absolute (ABS)    | 0               | 7000                 | Single-motion      | 0.000          | Disable                | 30.000                       | 30.000                       |

#### **Operation example**

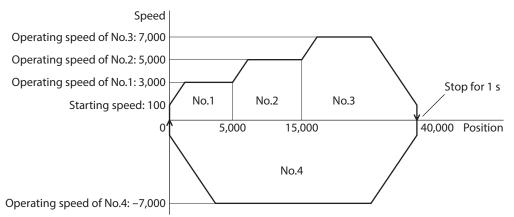

## **Operating method**

- 1) Check the READY output is ON.
- 2) Select the operation data No.1 by turning the M0 input ON and turn the START input ON.
- 3) The motor starts the positioning operation in which the operation data from No.1 to No.3 are linked.
- 4) Check that the READY output has been turned OFF and turn the START input OFF.
- 5) When the positioning operation 3) is completed, the MOVE output will be turned OFF.
- 6) When the dwell time has passed, the positioning operation for the operation data No.4 will automatically start. At the same time, the MOVE output will be turned ON.
- 7) When the positioning operation for the operation data No.4 is completed, the READY output will be turned ON.

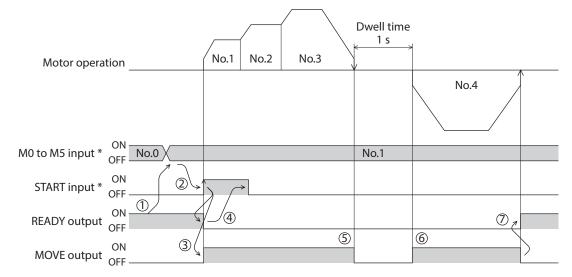

# 5 Return-to-home operation

## 5-1 About description of return-to-home operation

Return-to-home is an operation in which the reference point of positioning (mechanical home position) is detected automatically. Return-to-home operation is performed to return to the home position from the current position when the power supply is turned on or the positioning operation is completed.

Return-to-home operation can be performed in the following three modes:

| ltem            | Description                                                                                                    | Feature                                                                                                    |
|-----------------|----------------------------------------------------------------------------------------------------|----------------------------------------------------------------------------------------------------|
| 3-sensor mode   | The motor operates at the "operating speed of home-seeking."<br>When the ON edge of the HOME sensor is detected, the motor will<br>stop. The motor rotates in the reverse direction after stopping,<br>and it will stop again when the ON edge of the HOME sensor is<br>detected, then the position at which the motor stopped will<br>become the home.                                                                     | <ul> <li>3 external sensors are<br/>needed *</li> <li>Operating speed is high<br/>(Operating speed of<br/>return-to-home)</li> </ul> |
| 2-sensor mode   | The motor operates at the "starting speed of home-seeking."<br>When the limit sensor is detected, the motor will rotate in the<br>reverse direction and pull out of the limit sensor. After pulling out<br>of the sensor, the motor rotates to stop according to the set value<br>in the "backward steps in 2-sensor mode home-seeking"<br>parameter, then the position at which the motor stopped will<br>become the home. | <ul> <li>2 external sensors are<br/>needed</li> <li>Operating speed is low<br/>(Starting speed of return-<br/>to-home)</li> </ul>    |
| Position preset | When executing the P-PRESET input at the position that the motor stops, the command position will be the value of the "preset position" parameter. The home position can be set to any position.                                                                                                    | <ul> <li>No external sensor is<br/>needed</li> <li>The home position can be<br/>set to any position.</li> </ul>                      |

\* In the case of a rotating mechanism, even when using one external sensor, the home position can be detected. Set to the 3-sensor mode, and connect the HOME sensor only.

## Additional function

| ltem                                     | 2-sensor mode<br>3-sensor mode | Position preset | Related parameter                                                                                 |
|------------------------------------------|--------------------------------|-----------------|---------------------------------------------------------------------------------------------------|
| Home offset                              | Possible                       | Not possible    | Position offset of home-seeking                                                                   |
| External sensor (signal)<br>detection    | Possible                       | Not possible    | <ul><li>SLIT detection with home-seeking</li><li>TIM signal detection with home-seeking</li></ul> |
| Command position after returning to home | The position becomes "0"       | Any position    | Preset position                                                                                   |

## Home offset

This is a function to perform positioning operation of the offset amount set by the parameter after return-to-home operation and to set the stop position to the home position. The position set by the home offset is called "electrical home" in distinction from the usual home position.

If the amount of offset from mechanical home is "0," the mechanical home and electrical home will become the same.

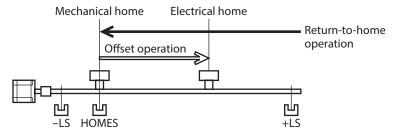

## • Detecting the external sensor (signal)

When detecting the home, use of the SLIT input and/or TIM (ZSG) signal will increase the accuracy of home detection.

(memo) When the TIM output is used, set the resolution to be an integral multiple of 50.

## • Command position after returning to home

When executing the P-PRESET input at the position that the motor stops, the command position will be the value of the "preset position" parameter.

## Parameters related to return-to-home operation

| <b>MEXE02</b><br>tree view | Parameter name                                      | Description                                                                                                    | Initial<br>value |
|----------------------------|-----------------------------------------------------|----------------------------------------------------------------------------------------------------|------------------|
|                            | Home-seeking mode                                   | Sets the mode for return-to-home operation.<br>[Setting range]<br>0: 2-sensor mode<br>1: 3-sensor mode                                                                                | 1                |
|                            | Operating speed of home-seeking                     | This is the operating speed for return-to-home operation.<br>[ <b>Setting range</b> ]<br>1 to 1,000,000 Hz                                                                            | 1,000            |
|                            | Acceleration/<br>deceleration of home-<br>seeking   | This is the acceleration/deceleration rate (or acceleration/<br>deceleration time) for return-to-home operation.<br>[Setting range]<br>1 to 1,000,000 (1=0.001 ms/kHz or 1=0.001 s)*1 | 30,000           |
|                            | Starting speed of home-<br>seeking                  | This is the starting speed for return-to-home operation.<br>[Setting range]<br>1 to 1,000,000 Hz                                                                                      | 100              |
|                            | Position offset of<br>home-seeking                  | This is the amount of offset from mechanical home.<br>[Setting range]<br>-8,388,608 to 8,388,607 step                                                                                 | 0                |
| Home<br>operation          | Starting direction of home-seeking                  | Sets the starting direction for home detection.<br>[Setting range]<br>0: Negative direction<br>1: Positive direction                                                                  | 1                |
|                            | Backward steps in<br>2-sensor mode home-<br>seeking | Sets the travel amount after pulling out of the LS in 2-sensor<br>mode return-to-home operation.<br>[Setting range]<br>0 to 32,767 step                                               | 200              |
|                            | SLIT detection with home-seeking                    | Sets whether or not to concurrently use the SLIT input for<br>return-to-home operation.<br>[Setting range]<br>0: Disable<br>1: Enable                                                 |                  |
|                            | TIM signal detection<br>with home-seeking           | Sets whether or not to concurrently use the TIM (ZSG) output<br>for return-to-home operation.<br>[Setting range]<br>0: Disable<br>1: TIM signal enable<br>2: ZSG signal enable *2     | 0                |

\*1 Acceleration/deceleration rate (ms/kHz) or acceleration/deceleration time (s) can be selected using "Acceleration/ deceleration unit" parameter. (initial value: acceleration/deceleration rate).

\*2 This signal is used when an encoder is connected.

## Operation example (when using 3-sensor mode)

• Operating sequence in seeing a time axis

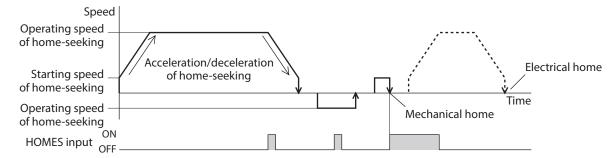

#### • Operating sequence in seeing a travel amount

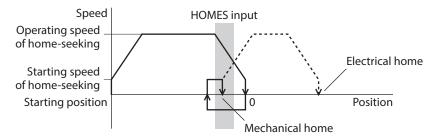

## Operating method

- 1) Check the READY output is ON.
- 2) Turn the HOME input ON.
- 3) Return-to-home operation will be started.
- 4) Check that the READY output has been turned OFF and turn the HOME input OFF.
- 5) When return-to-home operation is completed, the HOME-P output will be turned ON.

| Motor opera   | tion        |    |   | $\downarrow$ |   |  |
|---------------|-------------|----|---|--------------|---|--|
|               | _           |    |   |              |   |  |
| HOME input    | ON<br>OFF – | 2  | > |              |   |  |
| READY output  | ON          |    |   |              | 2 |  |
| MOVE output   | ON<br>OFF – | 34 |   |              |   |  |
| HOME-P output | ON<br>OFF – |    |   |              | 5 |  |
| HOMES input   | ON<br>OFF – |    |   |              |   |  |

# 5-2 Operation sequence

- 3-sensor mode
- Explanation of labels

VS: Starting speed of home-seeking

VR: Operating speed of home-seeking

- VL: Last speed of return-to-home (When VS < 500 Hz: VS, When VS  $\geq$  500 Hz: 500 Hz)
- --- Broken line indicates a home offset move.

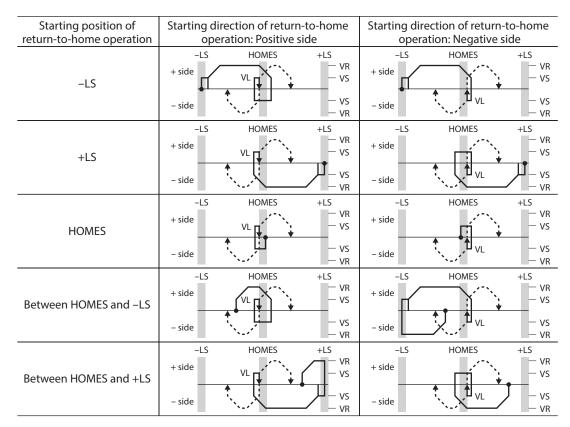

## • When using the HOME sensor only

If the limit sensor is not used, such as a rotating mechanism or others, the operation sequence is as follows.

| Starting position of return-to-home operation | Starting direction of return-to-home operation: Positive side |       |              | Starting direction of return-to-home operation: Negative side |       |              |
|-----------------------------------------------|---------------------------------------------------------------|-------|--------------|---------------------------------------------------------------|-------|--------------|
| HOMES                                         | + side                                                        |       | — VR<br>— VS | + side                                                        | HOMES | — VR<br>— VS |
|                                               | – side                                                        |       | — VS<br>— VR | – side                                                        |       | — VS<br>— VR |
| Other than HOMES                              | + side                                                        | HOMES | — VR<br>— VS | + side                                                        | HOMES | — VR<br>— VS |
|                                               | – side                                                        |       | — VS<br>— VR | – side                                                        |       | — VS<br>— VR |

Note

After the HOME sensor was detected, a load (moving part) may decelerate to a stop beyond the HOME sensor depending on the setting value of the "Acceleration/deceleration of home-seeking" parameter. Since the load (moving part) may contact with the mechanical end if the distance between the mechanical end and the HOME sensor is close, take an enough distance between them.

## • When concurrently using the external sensor (signal)

After the ON edge of the HOME sensor is detected, the return-to-home operation will continue until the external sensor (signal) will be detected. If the external sensor (signal) is detected while the HOME sensor is ON, the return-to-home operation will complete.

When selecting "ZSG signal enable" in the "TIM signal detection with home-seeking" parameter, the TIM signal in the figure becomes the ZSG signal.

| Signal type                  | 5                | ection of return-<br>ation: Positive sig |                     |                  | ection of return-t<br>ation: Negative sig |                     |
|------------------------------|------------------|------------------------------------------|---------------------|------------------|-------------------------------------------|---------------------|
|                              | –LS<br>+ side    | HOMES                                    | +LS<br>— VR<br>— VS | –LS<br>+ side    | HOMES                                     | +LS<br>— VR<br>— VS |
| SLIT input                   | – side           |                                          | — VS<br>— VR        | – side           | ₹<br>VL                                   | — VS<br>— VR        |
|                              | ON<br>SLIT OFF — |                                          |                     | ON<br>SLIT OFF — |                                           |                     |
|                              | –LS<br>+ side    | HOMES                                    | +LS<br>— VR<br>— VS | –LS<br>+ side    | HOMES                                     | +LS<br>— VR<br>— VS |
| TIM signal                   | – side           | ↑<br>``/                                 | — VS<br>— VR        | – side           | ↑, ↓ J <sub>VL</sub>                      | — VS<br>— VR        |
|                              | TIM ON<br>OFF —  |                                          |                     | ON<br>TIM OFF —  |                                           |                     |
|                              | –LS<br>+ side    | HOMES                                    | +LS<br>— VR<br>— VS | –LS<br>+ side    | HOMES                                     | +LS<br>— VR<br>— VS |
| SLIT input and<br>TIM signal | – side           | *<br>**=/                                | — VS<br>— VR        | – side           | ↑, ↓ VL                                   | — VS<br>— VR        |
| This Signal                  | SLIT ON<br>OFF — |                                          |                     | SLIT ON<br>OFF — |                                           |                     |
|                              | ON<br>TIM OFF —  |                                          |                     | ON<br>TIM OFF —  |                                           |                     |

#### Operation sequence after detecting the ON edge of the HOME sensor

## 2-sensor mode

• Explanation of labels

VS: Starting speed of home-seeking

VR: Operating speed of home-seeking

VL: Last speed of return-to-home (When VS < 500 Hz: VS, When VS  $\ge$  500 Hz: 500 Hz)

--- Broken line indicates a home offset move.

| Starting position of return-to-home operation |               | ction of return-to-home<br>tion: Positive side                     | Starting direction of return-to-home operation: Negative side |                     |  |
|-----------------------------------------------|---------------|--------------------------------------------------------------------|---------------------------------------------------------------|---------------------|--|
| -LS                                           | -LS<br>+ side | +LS<br>                                                            | -LS<br>+ side                                                 | +LS<br>— VR<br>— VS |  |
|                                               | – side        | ◆<br>→<br>→<br>→<br>→<br>→<br>→<br>→<br>→<br>→<br>→<br>→<br>→<br>→ | – side                                                        | — VS<br>— VR        |  |
| +LS                                           | –LS<br>+ side | +LS<br>- VR<br>- VS                                                | -LS<br>+ side                                                 | +LS<br>— VR<br>— VS |  |
|                                               | – side        | - VS<br>- VR                                                       | – side                                                        | — VS<br>— VR        |  |
| Between –LS and +LS                           | –LS<br>+ side | +LS<br>- VR<br>- VS                                                | -LS<br>+ side                                                 | +LS<br>- VR<br>- VS |  |
|                                               | – side        | - VS<br>- VR                                                       | – side                                                        | — VS<br>— VR        |  |

\* After pulling out of the limit sensor, the motor rotates according to the set value in the "backward steps in 2-sensor mode home-seeking" parameter.

## • When concurrently using the external sensor (signal)

When the limit sensor is detected, the motor will rotate in the reverse direction and pull out of the limit sensor. After pulling out of the limit sensor, the motor rotates to stop according to the set value in the "backward steps in 2-sensor mode home-seeking" parameter. Then, the motor operation will continue until the external sensor (signal) will be detected. When the external sensor (signal) is detected, return-to-home operation will complete. When selecting "ZSG signal enable" in the "TIM signal detection with home-seeking" parameter, the TIM signal in the figure becomes the ZSG signal.

| Signal type                  | Starting direction of return-to-home operation: Positive side |                       | Starting direction of return-to-home operation: Negative side |                     |  |
|------------------------------|---------------------------------------------------------------|-----------------------|---------------------------------------------------------------|---------------------|--|
| SLIT input                   | -LS<br>+ side                                                 | +LS<br>- VR<br>* - VS | -LS VL<br>+ side                                              | +LS<br>- VR<br>- VS |  |
|                              | - side                                                        | - VS<br>VL - VR       | – side                                                        | — VS<br>— VR        |  |
|                              | ON<br>SLIT OFF ——                                             |                       |                                                               |                     |  |
| TIM signal                   | –LS<br>+ side                                                 | +LS<br>- VR<br>- VS   | -LS VL<br>+ side                                              | +LS<br>— VR<br>— VS |  |
|                              | – side                                                        | - VS<br>- VR          | – side                                                        | — VS<br>— VR        |  |
|                              | ON<br>TIM OFF —                                               |                       |                                                               |                     |  |
| SLIT input and<br>TIM signal | –LS<br>+ side                                                 | +LS<br>VR<br>VS       | -LS VL<br>+ side                                              | +LS<br>— VR<br>— VS |  |
|                              | – side                                                        |                       | – side                                                        | — VS<br>— VR        |  |
|                              | ON<br>SLIT OFF ——                                             |                       |                                                               |                     |  |
|                              | ON<br>TIM OFF —                                               |                       |                                                               |                     |  |

## Operation sequence after detecting the ON edge of the limit sensor

\* After pulling out of the limit sensor, the motor rotates according to the set value in the "backward steps in 2-sensor mode home-seeking" parameter.

# 5-3 Position preset

When the P-PRESET input is turned ON, the command position is set as the value of the "preset position" parameter. However, the preset will not execute in the following conditions.

- When the motor is operating
- When an alarm is present

## • Related parameters

| MEXE02tree view | Parameter name  | Description                                                                  | Initial value |
|-----------------|-----------------|------------------------------------------------------------------------------|---------------|
| Coordinates     | Preset position | Sets the preset position.<br>[Setting range]<br>-8,388,608 to 8,388,607 step | 0             |

## Operating method

- 1) Check the READY output is ON.
- 2) Turn the P-PRESET input ON
- 3) When the driver internal processing is completed, the HOME-P output will be turned ON.
- 4) Check the HOME-P output has been turned ON, and then turn the P-PRESET input OFF.

| P-PRESET input   | ON<br>OFF - |                 |
|------------------|-------------|-----------------|
| READY output     | ON -<br>OFF |                 |
| HOME-P output    | ON<br>OFF - | 3               |
| Command position | ON<br>OFF   | Preset position |

# 6 Continuous operation

The motor operates continuously while the FWD or RVS input is ON.

Operation is performed based on the FWD or RVS input and the operating speed corresponding to the selected operation data No.

When the operation data No. is changed during continuous operation, the speed will change to the speed specified by the new operation data No.

When the FWD or RVS input is turned OFF, the motor will decelerate to a stop. If the signal of the same direction is turned ON again during deceleration, the motor will accelerate and continue operating. If the FWD and RVS inputs are turned ON simultaneously, the motor will decelerate to a stop.

## 6-1 Operation data

Operation data for continuous operation are as follows.

| MEXE02 tree view | Name            | Description                                                                                                    | Initial value |
|------------------|-----------------|----------------------------------------------------------------------------------------------------|---------------|
| Operation data   | Operating speed | This is the operating speed for continuous operation.<br>[ <b>Setting range</b> ]<br>0 to 1,000,000 Hz                                              | 1,000         |
|                  | Acceleration    | Sets the acceleration rate (or acceleration time) for<br>continuous operation. *<br>[Setting range]<br>1 to 1,000,000 (1=0.001 ms/kHz or 1=0.001 s) | 30,000        |
|                  | Deceleration    | Sets the deceleration rate (or deceleration time) for<br>continuous operation. *<br>[Setting range]<br>1 to 1,000,000 (1=0.001 ms/kHz or 1=0.001 s) |               |

\* The acceleration/deceleration for continuous operation can be set as follows using the "acceleration/deceleration type" parameter:

Separate: The acceleration/deceleration set under the applicable operation data No. will be followed. (Each 64 data for acceleration and deceleration)

Common: The setting of the "common acceleration" and "common deceleration" parameter will be followed. (Each one data for acceleration and deceleration)

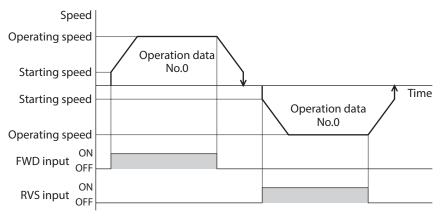

# 6-2 Starting method of continuous operation

When selecting the operation data No. and turning the FWD input or RVS input ON, continuous operation will be started. Select an operation data based on a combination of ON/OFF status of the M0 to M5 inputs. See p.62 for details.

| Operation data No. | M5  | M4  | M3  | M2  | M1  | MO  |
|--------------------|-----|-----|-----|-----|-----|-----|
| 0                  | OFF | OFF | OFF | OFF | OFF | OFF |
| 1                  | OFF | OFF | OFF | OFF | OFF | ON  |
| 2                  | OFF | OFF | OFF | OFF | ON  | OFF |
| •••                |     |     |     |     |     |     |
| 61                 | ON  | ON  | ON  | ON  | OFF | ON  |
| 62                 | ON  | ON  | ON  | ON  | ON  | OFF |
| 63                 | ON  | ON  | ON  | ON  | ON  | ON  |

## • Operating method

- 1) Check the READY output is ON.
- 2) Select the operation data No. by a combination of the M0 to M5 inputs and turn the FWD input ON.
- 3) The motor starts continuous operation. The READY output will be turned OFF.
- 4) Select the operation data No.1 by turning the M0 input ON. The motor accelerates to the operating speed of the operation data No.1.
- 5) Select the operation data No.0 by turning the M0 input OFF. The motor decelerates to the operating speed of the operation data No.0.
- 6) Turn the FWD input OFF.
- 7) The motor will decelerate to a stop and the READY output will be turned ON.

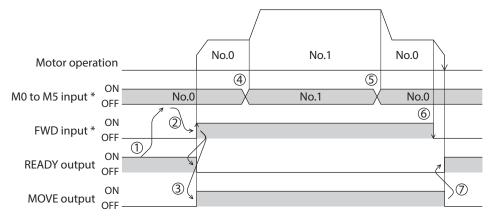

## • Operating method; When combining the FWD input and RVS input

- 1) Check the READY output is ON.
- 2) Select the operation data No. by a combination of the M0 to M5 inputs and turn the FWD input ON.
- 3) The motor starts continuous operation. The READY output will be turned OFF.
- 4) Turn the FWD input OFF. The motor will decelerate.
- 5) Turn the FWD input ON while the motor is decelerating. The motor accelerates again.
- 6) Turn the FWD input OFF. The motor will decelerate.
- 7) Turn the RVS input ON while the motor is decelerating. The motor will stop once, and start rotating in the reverse direction.
- 8) When turning the FWD input ON while the RVS input is ON, the motor will decelerate.
- 9) The motor will decelerate to a stop and the MOVE output will be turned OFF.
- 10) When turning both the FWD input and RVS input OFF, the READY output will be turned ON.

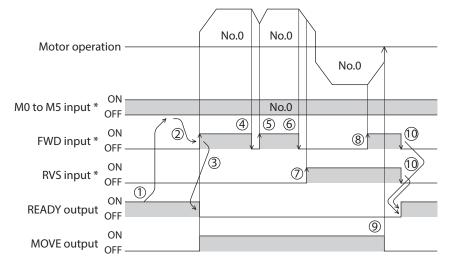

# 6-3 Variable speed operation

## When acceleration/deceleration is "separate"

Acceleration/deceleration unit: ms/kHz

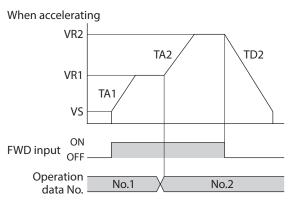

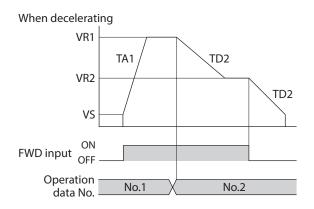

## • Acceleration/deceleration unit: s

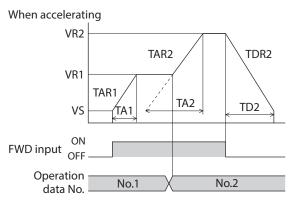

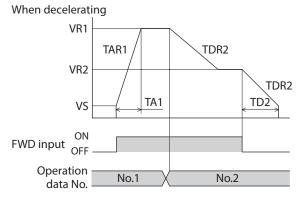

• Explanation of labels

VS: Starting speed (Hz)

VR1: Operating speed of operation data No.1 (Hz)

VR2: Operating speed of operation data No.2 (Hz)

TA1: Acceleration of operation data No.1

TA2: Acceleration of operation data No.2

TD2: Deceleration of operation data No.2

TAR1: Acceleration rate of operation data No.1 (Hz/s)

TAR2: Acceleration rate of operation data No.2 (Hz/s) TDR2: Deceleration rate of operation data No.2 (Hz/s) • Calculation method for acceleration/deceleration rate TAR1 = (VR1 – VS)/TA1

TAR2 = (VR2 - VS)/TA2

TDR2 = (VR2 - VS)/TD2

## When acceleration/deceleration is "common"

• Acceleration/deceleration unit: ms/kHz

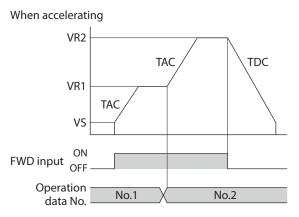

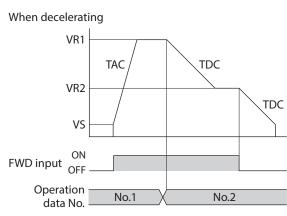

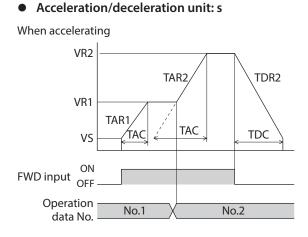

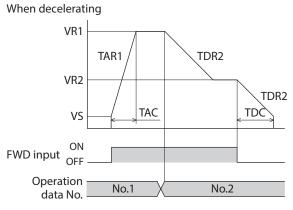

- Explanation of labels
- VS: Starting speed (Hz)
- VR1: Operating speed of operation data No.1 (Hz)
- VR2: Operating speed of operation data No.2 (Hz)
- TAC: Common acceleration
- TDC: Common deceleration
- TAR1: Acceleration rate of operation data No.1 (Hz/s) TAR2: Acceleration rate of operation data No.2 (Hz/s)
- TDR1: Deceleration rate of operation data No.2 (HZ/s)
- TDR2: Deceleration rate of operation data No.1 (Hz/s)
- $\bullet$  Calculation method for acceleration/deceleration rate TAR1 = (VR1 VS)/ TAC
- TAR2 = (VR2 VS) / TACTDR2 = (VR2 VS) / TDC

## 7-1 JOG operation

JOG operation is a function to perform positioning operation of the travel amount set in the "JOG travel amount" parameter.

When the +JOG signal to ON, JOG operation is in the positive direction. When the –JOG signal to ON, JOG operation is in the negative direction. This function is convenient for fine adjustment of the position.

#### • Related parameters

| MEXE02 tree view | Parameter name                         | Description                                                                                                    | Initial value |
|------------------|----------------------------------------|----------------------------------------------------------------------------------------------------|---------------|
|                  | JOG travel amount                      | This is the travel amount for JOG operation.<br>[ <b>Setting range]</b><br>1 to 8,388,607 step                                                                           | 1             |
|                  | JOG operating speed                    | This is the operating speed for JOG operation.<br>[ <b>Setting range</b> ]<br>1 to 1,000,000 Hz                                                                          | 1,000         |
| Operation        | JOG acceleration/<br>deceleration rate | This is the acceleration/deceleration rate (or<br>acceleration/deceleration time) for JOG operation.<br>[Setting range]<br>1 to 1,000,000 (1=0.001 ms/kHz or 1=0.001 s)* | 30,000        |
|                  | JOG starting speed                     | This is the starting speed for JOG operation.<br>[ <b>Setting range]</b><br>0 to 1,000,000 Hz                                                                            | 100           |

\* Acceleration/deceleration rate (ms/kHz) or acceleration/deceleration time (s) can be selected using "Acceleration/ deceleration unit" parameter. (initial value: acceleration/deceleration rate).

#### • Operation example

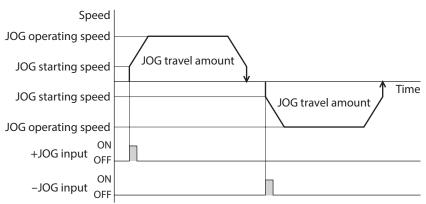

#### • Operating method

- 1) Check the READY output is ON.
- 2) Turn the +JOG input ON.
- 3) The motor starts positioning operation.
- 4) Check the READY output has been turned OFF and turn the +JOG input OFF.
- 5) When the positioning operation is completed, the READY output will be turned ON.

|                 |               | JOG travel amount |    |
|-----------------|---------------|-------------------|----|
| Motor operation | on            | Jog traver amount |    |
| +JOG input 0    | DN<br>DFF (1) |                   |    |
|                 |               | 4                 | 5, |
|                 | DN 3          |                   |    |

## 7-2 Test operation

Test operation is performed using the **MEXE02** or **OPX-2A**. JOG operation and teaching function can be performed. Refer to the operating manual of the **MEXE02** for details about the **MEXE02**, and p.245 for details about the **OPX-2A**.

## JOG operation

Connection condition or operation status for the motor and driver can be checked using JOG operation.

#### Example: When performing test operation with the OPX-2A

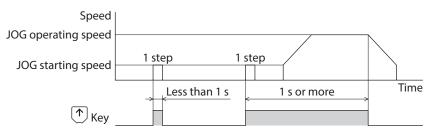

## Teaching function

This is a function to move the motor using the **MEXEO2** or **OPX-2A** and set the current position as the position (travel amount) of the operation data. When the position (travel amount) is set using teaching function, the "operation mode" will always be the absolute mode. The operating speed, acceleration/deceleration and starting speed of teaching function are same as those of JOG operation.

(memo) Perform teaching function when the position origin is set. See p.114 for setting the position origin.

## Stop operation

#### STOP action

When the STOP input is turned ON or STOP is commanded via RS-485 communication while the motor is operating, the motor will stop. The stopping mode is determined by the setting of the "STOP input action" parameter. For example, the operation when setting "STOP input action"

parameter to "deceleration stop" is shown in the figure.

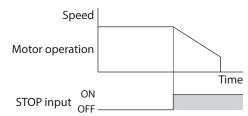

#### **Related parameters**

| MEXE02<br>tree view | Parameter name    | Description                                                                                                    | Initial<br>value |
|---------------------|-------------------|----------------------------------------------------------------------------------------------------|------------------|
| 1/0                 | STOP input action | Sets how to stop the motor when the STOP input has turned ON.<br>[Setting range]<br>0: Immediate stop<br>1: Deceleration stop<br>2: Immediate stop + current OFF<br>3: Deceleration stop + current OFF | 1                |

#### Hardware overtravel

Hardware overtravel is the function that limits the operation range by installing the limit sensor (±LS) at the upper and lower limit of the operation range. If the "hardware overtravel" parameter is set to "enable", the motor can be stopped when detecting the limit sensor. The stopping mode is determined by the setting of "overtravel action" parameter.

The operation examples are shown in the figure.

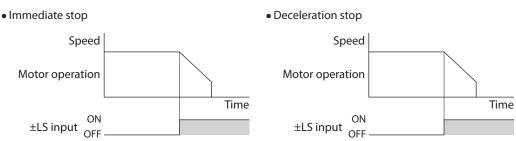

#### **Related parameters**

| MEXE02 tree view | Parameter name      | Description                                                                           | Initial value |
|------------------|---------------------|---------------------------------------------------------------------------------------|---------------|
|                  |                     | Sets whether to enable or disable the hardware overtravel detection using ±LS inputs. |               |
| 1/0              | Hardware overtravel | [ <b>Setting range]</b><br>0: Disable<br>1: Enable                                    | 1             |
| I/O              | Overtravel action   | Sets how to stop the motor when the overtravel alarm has occurred.                    |               |
|                  |                     | [ <b>Setting range</b> ]<br>0: Immediate stop<br>1: Deceleration stop                 | 0             |

## Note

When the "overtravel action" parameter is set to "deceleration stop," consider the distance to stop from the start of deceleration in order to avoid contact of a load with the mechanical end.

#### Software overtravel

The software overtravel is a function that limits the range of movement via software settings. If the "software overtravel" parameter is set to "enable", the motor can be stopped when exceeding the software limit. The stopping mode is determined by the setting of "overtravel action" parameter.

The operation examples are shown in the figure when an operation where a software limit is to be exceeded is started.

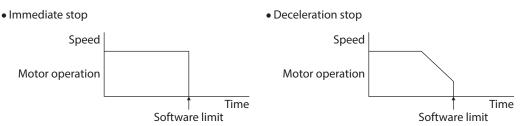

#### **Related parameters**

| MEXE02<br>tree view | Parameter name          | Description                                                                                | Initial value |
|---------------------|-------------------------|--------------------------------------------------------------------------------------------|---------------|
|                     |                         | Sets how to stop the motor when the overtravel alarm has occurred.                         |               |
| I/O                 | Overtravel action       | [ <b>Setting range</b> ]<br>0: Immediate stop<br>1: Deceleration stop                      | 0             |
|                     | Software overtravel     | Sets whether to enable or disable the software overtravel detection using the soft limits. |               |
|                     |                         | [ <b>Setting range]</b><br>0: Disable<br>1: Enable                                         | 1             |
| Coordinates         |                         | Sets the value of the software limit in positive direction.                                |               |
|                     | Positive software limit | [ <b>Setting range</b> ]<br>8,388,608 to 8,388,607 step                                    | 8,388,607     |
|                     |                         | Sets the value of the software limit in negative direction.                                |               |
|                     | Negative software limit | [ <b>Setting range</b> ]<br>8,388,608 to 8,388,607 step                                    | -8,388,608    |

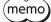

• Software overtravel will become effective after the position origin is set. See p.114 for setting the position origin.

• When the value of the software limit is changed while the motor is operating, the motor will stop according to the setting of the "overtravel action" parameter.

#### Escape from the limit sensor

It is possible to escape in the negative direction when detecting the positive direction limit, and possible to escape in the positive direction when detecting the negative direction limit.

The following operations can be used when escaping from the limit sensor.

| Types of operation                                                 | Limit sensors (±LS)                 | Software limit                      |
|--------------------------------------------------------------------|-------------------------------------|-------------------------------------|
| Positioning operation                                              | Will not operate (unable to escape) |                                     |
| Continuous operation<br>Test operation<br>Return-to-home operation | Allowed to operate (able to escape) | Allowed to operate (able to escape) |

# 8 Coordinate management

## 8-1 Position coordinate management

The driver manages the motor position information.

The position origin will be set whenever one of the following operations is executed:

- Return-to-home operation
- P-PRESET input is turned ON

The position origin will not be set whenever one of the following operations is executed:

- When the 24 VDC power supply is turned ON
- When the motor becomes in non-excitation state while the "stepout detection" parameter is set to "disable."
- When a configuration is executed

If the "return-to-home incomplete alarm" parameter is set to "enable", positioning operations can be prohibited while the position origin has not been set.

The return-to-home incomplete alarm will generate if the START input, SSTART input or the MS0 to MS5 inputs are turned ON while the position origin has not been set. See p.277 for alarm.

#### **Related parameters**

| MEXE02<br>tree view | Parameter name                     | Description                                                                                                    | Initial<br>value |
|---------------------|------------------------------------|----------------------------------------------------------------------------------------------------|------------------|
| Alarm               | Return-to-home<br>incomplete alarm | When the positioning operation is started while the position<br>origin has not been set, sets whether the alarm generates or not.<br>[Setting range]<br>0: Disable<br>1: Enable | 0                |

## 8-2 Wrap function

The wrap function is a function that resets the command position or multi-rotation data to 0 whenever the command position exceeds the set value by the "wrap setting range" parameter. The command position varies in a range of "0 to (wrap setting value–1)."

#### **Related parameters**

| MEXE02tree view | Parameter name     | Description                                                           | Initial value |
|-----------------|--------------------|-----------------------------------------------------------------------|---------------|
|                 |                    | Sets whether to enable or disable the wrap function.                  |               |
| Coordinates     | Wrap setting       | [ <b>Setting range</b> ]<br>0: Disable<br>1: Enable                   | 0             |
|                 | Wrap setting range | Wrap setting range.<br>[ <b>Setting range]</b><br>1 to 8,388,607 step | 500           |

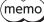

When setting the "wrap setting" parameter to "enable", the software overtravel will be disabled. (It is disabled even when setting the "software overtravel" parameter to "enable".)

#### • Example for wrap function

Example of operation when the positioning operation is performed in the following conditions.

- Wrap setting range: 3,600
- Resolution: 500 P/R (electronic gear A=1, electronic gear B=1)
- Command position: 900

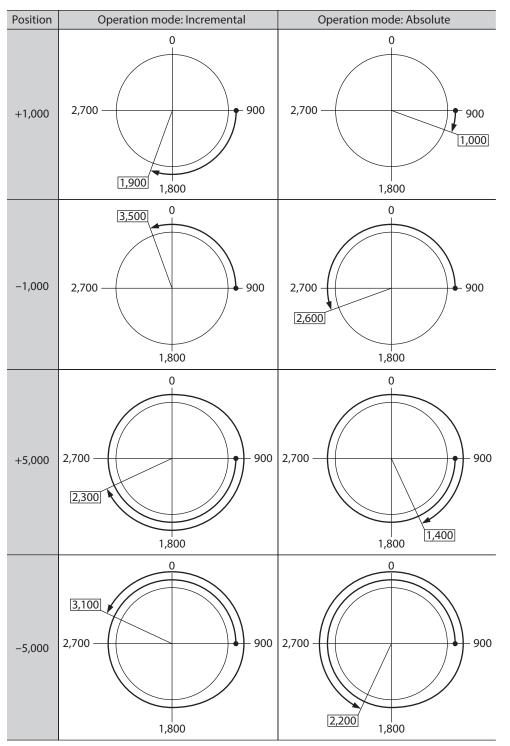

# 9 Operation data

Up to 64 operation data can be set (data Nos.0 to 63).

If the data is changed, a recalculation and setup will be performed after the operation is stopped.

| Name                                                                 | Description                                                                                                    | Initial value |
|----------------------------------------------------------------------|----------------------------------------------------------------------------------------------------|---------------|
| Position No.0<br>to<br>Position No.63                                | Sets the position (travel amount) for positioning operation.<br>[Setting range]<br>-8,388,608 to +8,388,607 step                                                         |               |
| Operating speed No.0<br>to<br>Operating speed No.63                  | This is the operating speed for positioning operation and continuous operation.<br>[Setting range]<br>0 to 1,000,000 Hz                                                  | 1,000         |
| Operation mode No.0<br>to<br>Operation mode No.63                    | Sets the operation mode for positioning operation.<br>[Setting range]<br>0: Incremental (INC)<br>1: Absolute (ABS)                                                       | 0             |
| Operation function No.0<br>to<br>Operation function No.63            | This is used to set how to operate consecutive operation data.<br>[Setting range]<br>0: Single-motion<br>1: Linked-motion<br>2: Linked-motion 2                          | 0             |
| Acceleration No.0<br>to<br>Acceleration No.63                        | Sets the acceleration rate (or acceleration time) for positioning operation and continuous operation. *1 [Setting range] 1 to 1,000,000 (1=0.001 ms/kHz or 1=0.001 s) *2 | 30,000        |
| Deceleration No.0<br>to<br>Deceleration No.63                        | Sets the deceleration rate (or deceleration time) for positioning operation and continuous operation. *1 [Setting range] 1 to 1,000,000 (1=0.001 ms/kHz or 1=0.001 s) *2 | 30,000        |
| Sequential positioning No.0<br>to<br>Sequential positioning<br>No.63 | Sets whether to enable or disable sequential positioning operation.<br>[Setting range]<br>0: Disable<br>1: Enable                                                        | 0             |
| Dwell time No.0<br>to<br>Dwell time No.63                            | Sets the waiting time between the first operation data and second operation data in linked-motion operation 2.<br>[Setting range]<br>0 to 50,000 (1=0.001 s)             | 0             |

\*1 This item is effective when the "acceleration/deceleration type" parameter is set to "separate". If this parameter is set to "common", the values of the "common acceleration" and "common deceleration" parameters will be used (initial value: separate).

\*2 Acceleration/deceleration rate (ms/kHz) or acceleration/deceleration time (s) can be selected using "acceleration/ deceleration unit" parameter. (initial value: acceleration/deceleration rate).

# 10 Parameter

Parameters are stored in the RAM or non-volatile memory. The data saved in the RAM are erased once the 24 VDC power supply is shut off, but the parameters in the non-volatile memory are remained to store even if the 24 VDC power supply is shut off.

When the 24 VDC power supply is turned on, the parameters stored in the non-volatile memory will be sent to the RAM, and the recalculation and setup for the parameters will be executed in the RAM.

Parameters set via RS-485 communication or industrial network are stored in the RAM. To save the parameters stored in the RAM to the non-volatile memory, execute the "Write batch NV memory" of the maintenance command. The parameters having set in the **MEXEO2** is saved in the non-volatile memory when the data writing is performed.

When a parameter is changed, the timing to update the new value varies depending on the parameter. For details about timing to update, check on "Notation rules."

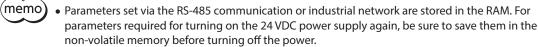

• The non-volatile memory can be rewritten approximately 100,000 times.

#### Notation rules

In this part, each update timing is represented in an alphabet.

| Notation | Description                                                                                                    |
|----------|----------------------------------------------------------------------------------------------------|
| А        | Recalculation and setup are immediately executed when the parameter is written.                                     |
| В        | Recalculation and setup are executed when the operation is stopped.                                                 |
| С        | Recalculation and setup are executed after Configuration is executed or the 24 VDC power supply is turned on again. |
| D        | Recalculation and setup are executed after the 24 VDC power supply is turned on again.                              |

## 10-1 Parameter list

|                           | STOP input action                  | • ±LS logic level                                  |
|---------------------------|------------------------------------|----------------------------------------------------|
|                           | Hardware overtravel                | HOMES logic level                                  |
|                           | Overtravel action                  | SLIT logic level                                   |
|                           | AREA1 positive direction position  | MS0 operation No. selection                        |
| 1/O rearrantest (re. 110) | AREA1 negative direction position  | MS1 operation No. selection                        |
| I/O parameter (p.119)     | AREA2 positive direction position  | MS2 operation No. selection                        |
|                           | AREA2 negative direction position  | <ul> <li>MS3 operation No. selection</li> </ul>    |
|                           | AREA3 positive direction position  | MS4 operation No. selection                        |
|                           | AREA3 negative direction position  | MS5 operation No. selection                        |
|                           | Minimum ON time for MOVE output    | HOME-P output function selection                   |
|                           | RUN current                        | Moving average time                                |
| Motor parameter (p.120)   | STOP current                       | • Filter selection                                 |
|                           | • Speed filter                     |                                                    |
|                           | Common acceleration                | JOG starting speed                                 |
|                           | Common deceleration                | <ul> <li>Acceleration/deceleration type</li> </ul> |
| Operation parameter       | Starting speed                     | <ul> <li>Acceleration/deceleration unit</li> </ul> |
| (p.120)                   | JOG operating speed                | • JOG travel amount                                |
|                           | JOG acceleration/deceleration rate |                                                    |

|                                            | Home-seeking mode                             | <ul> <li>Starting direction of home-seeking</li> </ul>          |  |  |
|--------------------------------------------|-----------------------------------------------|-----------------------------------------------------------------|--|--|
|                                            | Operating speed of home-seeking               | <ul> <li>SLIT detection with home-seeking</li> </ul>            |  |  |
| Home operation parameter<br>(p.121)        | Acceleration/deceleration of home-<br>seeking | <ul> <li>TIM signal detection with home-<br/>seeking</li> </ul> |  |  |
|                                            | Starting speed of home-seeking                | <ul> <li>Backward steps in 2-sensor mode</li> </ul>             |  |  |
|                                            | Position offset of home-seeking               | home-seeking                                                    |  |  |
| Alarm parameter (p.122)                    | Return-to-home incomplete alarm               |                                                                 |  |  |
|                                            | Overheat warning                              |                                                                 |  |  |
| Warning parameter (p.122)                  | Overvoltage warning                           |                                                                 |  |  |
|                                            | Undervoltage warning                          |                                                                 |  |  |
|                                            | • Electronic gear A                           | Wrap setting                                                    |  |  |
|                                            | • Electronic gear B                           | <ul> <li>Wrap setting range</li> </ul>                          |  |  |
|                                            | Motor rotation direction                      | <ul> <li>Encoder resolution</li> </ul>                          |  |  |
| Coordinates parameter (p.122)              | Software overtravel                           | <ul> <li>Encoder preset value</li> </ul>                        |  |  |
| (p.122)                                    | Positive software limit                       | <ul> <li>Stepout detection</li> </ul>                           |  |  |
|                                            | Negative software limit                       | <ul> <li>Stepout detection band</li> </ul>                      |  |  |
|                                            | Preset position                               | <ul> <li>Stepout detection action</li> </ul>                    |  |  |
| Common parameter (p.123)                   | Data setter speed display                     |                                                                 |  |  |
| common parameter (p.125)                   | • Data setter edit                            |                                                                 |  |  |
| I/O function [Input]                       | • IN0 to IN7 input function selection         |                                                                 |  |  |
| parameter (p.124)                          | IN0 to IN7 input logic level setting          |                                                                 |  |  |
| I/O function [Output]<br>parameter (p.124) | OUT0 to OUT5 output function selection        |                                                                 |  |  |
| I/O function [RS-485]                      | NET-IN0 to NET-IN15 input function selection  |                                                                 |  |  |
| parameter (p.125)                          | NET-OUT0 to NET-OUT15 output func             | NET-OUT0 to NET-OUT15 output function selection                 |  |  |
|                                            | Communication timeout                         | Communication stop bit                                          |  |  |
| Communication parameter (p.126)            | Communication error alarm                     | <ul> <li>Transmission waiting time</li> </ul>                   |  |  |
| (                                          | Communication parity                          |                                                                 |  |  |

# 10-2 I/O parameter

| Parameter name                                                                                              | Description                                                                                                    | Initial value | Update<br>(p.117) |
|----------------------------------------------------------------------------------------------------|----------------------------------------------------------------------------------------------------|---------------|-------------------|
| STOP input action                                                                                           | Sets how to stop the motor when the STOP input has<br>turned ON.<br>[Setting range]<br>0: Immediate stop<br>1: Deceleration stop<br>2: Immediate stop + current OFF<br>3: Deceleration stop + current OFF | 1             |                   |
| Hardware overtravel                                                                                         | Sets whether to enable or disable the hardware overtravel detection using ±LS inputs.<br>[Setting range]<br>0: Disable<br>1: Enable                                                                       | 1             |                   |
| Overtravel action                                                                                           | Sets how to stop the motor when the overtravel alarm has<br>occurred.<br>[Setting range]<br>0: Immediate stop<br>1: Deceleration stop                                                                     | 0             | A                 |
| AREA1 positive direction position<br>AREA2 positive direction position<br>AREA3 positive direction position | This is the position of AREA1 to AREA3 positive direction.<br>[Setting range]<br>–8,388,608 to 8,388,607 step                                                                                             | 0             |                   |
| AREA1 negative direction position AREA2 negative direction position AREA3 negative direction position       | This is the position of AREA1 to AREA3 negative direction.<br>[Setting range]<br>–8,388,608 to 8,388,607 step                                                                                             | 0             |                   |
| Minimum ON time for MOVE output                                                                             | Sets the output time for the MOVE signal.<br>[Setting range]<br>0 to 255 ms                                                                                                    | 0             |                   |
| ±LS logic level                                                                                             | Sets the logic for ±LS input.<br>[Setting range]<br>0: Normally open<br>1: Normally closed                                                                                                    | 0             |                   |
| HOMES logic level                                                                                           | Sets the logic for HOMES input.<br>[Setting range]<br>0: Normally open<br>1: Normally closed                                                                                                    | 0             | С                 |
| SLIT logic level                                                                                            | Sets the logic for the SLIT input.<br>[Setting range]<br>0: Normally open<br>1: Normally closed                                                                                                    | 0             |                   |
| MS0 operation No. selection                                                                                 |                                                                                                    | 0             |                   |
| MS1 operation No. selection                                                                                 | Sets the operation data number corresponding to the MS0                                                                                                    | 1             |                   |
| MS2 operation No. selection                                                                                 | to MS5 input.                                                                                                    | 2             | В                 |
| MS3 operation No. selection                                                                                 | [Setting range]                                                                                                    | 3             | U                 |
| MS4 operation No. selection                                                                                 | 0 to 63                                                                                                    | 4             |                   |
| MS5 operation No. selection                                                                                 |                                                                                                    | 5             |                   |
| HOME-P output function selection                                                                            | Sets the timing to output the HOME-P output.<br>[Setting range]<br>0: Home output<br>1: Return-to-home complete output                                                                                    | 0             | A                 |

# 10-3 Motor parameter

| Parameter name      | Description                                                                                                    | Initial value | Update<br>(p.117) |
|---------------------|----------------------------------------------------------------------------------------------------|---------------|-------------------|
| RUN current         | Sets the motor operating current rate based on the rated current being 100%.<br>[Setting range]<br>0 to 1,000 (1=0.1%)   | 1,000         | A                 |
| STOP current        | Sets the motor standstill current based on the rated current being 100%.<br>[Setting range]<br>0 to 600 (1=0.1%)         | 500           |                   |
| Speed filter        | Adjusts the motor response.<br>[ <b>Setting range</b> ]<br>0 to 200 ms                                                   | 1             | В                 |
| Moving average time | Sets the time constant for the moving average filter.<br>[Setting range]<br>0 to 200 ms                                  | 1             | D                 |
| Filter selection    | Sets the filter function to adjust the motor response.<br>[Setting range]<br>0: Speed filter<br>1: Moving average filter | 0             | С                 |

# 10-4 Operation parameter

| Parameter name                                                                                                    | Description                                                                                                    | Initial value | Update<br>(p.117) |
|----------------------------------------------------------------------------------------------------|----------------------------------------------------------------------------------------------------|---------------|-------------------|
| Common acceleration                                                                                                    | This is the common acceleration rate (or common acceleration time) for positioning operation and continuous operation.<br>[Setting range]<br>1 to 1,000,000 (1=0.001 ms/kHz or 1=0.001 s) *1 *2                         | 20.000        |                   |
| Common deceleration                                                                                                    | This is the common deceleration rate (or common deceleration time) for positioning operation and continuous operation.<br>[Setting range]<br>1 to 1,000,000 (1=0.001 ms/kHz or 1=0.001 s) *1 *2                         | 30,000        |                   |
| Starting speed                                                                                                    | This is the starting speed for positioning operation and continuous operation. The motor will operate at the starting speed if the operating speed is below the starting speed.<br>[Setting range]<br>0 to 1,000,000 Hz | 100           |                   |
| JOG operating speed<br>1 to 1,000,000 Hz                                                                                                    |                                                                                                    | 1,000         | В                 |
| JOG acceleration/<br>deceleration rate                                                                                                    | This is the acceleration/deceleration rate (or acceleration/deceleration<br>time) for JOG operation.<br>[Setting range]<br>1 to 1,000,000 (1=0.001 ms/kHz or 1=0.001 s) *2                                              | 30,000        |                   |
| JOG starting speed                                                                                                    | This is the starting speed for JOG operation.<br>[ <b>Setting range</b> ]<br>0 to 1,000,000 Hz                                                                                                    | 100           |                   |
| Acceleration/       Sets whether to use the common acceleration/deceleration or the acceleration/deceleration specified for the operation data.         Sets whether to use the common acceleration/deceleration or the acceleration/deceleration specified for the operation data.         Isets in the set of the set of |                                                                                                    | 1             |                   |

| Parameter name                     | Description                                                                                                    | Initial value | Update<br>(p.117) |
|------------------------------------|----------------------------------------------------------------------------------------------------|---------------|-------------------|
| Acceleration/<br>deceleration unit | Sets the acceleration/deceleration rate or acceleration/deceleration time.<br>[Setting range]<br>0: ms/kHz<br>1: s | 0             | С                 |
| JOG travel amount                  | This is the travel amount for JOG operation.<br>[Setting range]<br>1 to 8,388,607 step                             | 1             | В                 |

\*1 This item is effective when the "acceleration/deceleration type" parameter is set to "common." (initial value: separate).

\*2 Acceleration/deceleration rate (ms/kHz) or acceleration/deceleration time (s) can be selected using "acceleration/deceleration unit" parameter. (initial value: acceleration/deceleration rate).

## 10-5 Home operation parameter

| Parameter name                                  | Description                                                                                                    | Initial value | Update<br>(p.117) |
|-------------------------------------------------|----------------------------------------------------------------------------------------------------|---------------|-------------------|
| Home-seeking mode                               | Sets the mode for return-to-home operation.<br>[Setting range]<br>0: 2-sensor mode<br>1: 3-sensor mode                                                                             | 1             |                   |
| Operating speed of home-<br>seeking             | This is the operating speed for return-to-home operation.<br>[Setting range]<br>1 to 1,000,000 Hz                                                                                  | 1,000         |                   |
| Acceleration/deceleration of home-seeking       | This is the acceleration/deceleration rate (or acceleration/deceleration time) for return-to-home operation.<br>[Setting range]<br>1 to 1,000,000 (1=0.001 ms/kHz or 1=0.001 s) *1 | 30,000        | -                 |
| Starting speed of home-<br>seeking              | This is the starting speed for return-to-home operation.<br>[Setting range]<br>1 to 1,000,000 Hz                                                                                   | 100           |                   |
| Position offset of home-<br>seeking             | This is the amount of offset from mechanical home.<br>[Setting range]<br>–8,388,608 to 8,388,607 step                                                                              | 0             |                   |
| Starting direction of home-<br>seeking          | Sets the starting direction for home detection.<br>[Setting range]<br>0: Negative direction<br>1: Positive direction                                                               | 1             | В                 |
| SLIT detection with home-<br>seeking            | Sets whether or not to concurrently use the SLIT input for return-to-<br>home operation.<br>[Setting range]<br>0: Disable<br>1: Enable                                             | 0             | -                 |
| TIM signal detection with home-seeking          | Sets whether or not to concurrently use the TIM (ZSG) output for<br>return-to-home operation.<br>[Setting range]<br>0: Disable<br>1: TIM signal enable<br>2: ZSG signal enable *2  | 0             |                   |
| Backward steps in 2-sensor<br>mode home-seeking | Sets the travel amount after pulling out of the LS in 2-sensor mode<br>return-to-home operation.<br>[Setting range]<br>0 to 32,767 step                                            | 200           |                   |

\*1 Acceleration/deceleration rate (ms/kHz) or acceleration/deceleration time (s) can be selected using "acceleration/deceleration unit" parameter. (initial value: acceleration/deceleration rate).

\*2 This signal is used when an encoder is connected.

# 10-6 Alarm parameter

| Parameter name                     | Description                                                                                                    | Initial value | Update<br>(p.117) |
|------------------------------------|----------------------------------------------------------------------------------------------------|---------------|-------------------|
| Return-to-home<br>incomplete alarm | When the positioning operation is started while the position origin has<br>not been set, sets whether the alarm generates or not.<br>[Setting range]<br>0: Disable<br>1: Enable | 0             | С                 |

# 10-7 Warning parameter

| Parameter name       | Description                                                                                                    | Initial value | Update<br>(p.117) |
|----------------------|----------------------------------------------------------------------------------------------------|---------------|-------------------|
| Overheat warning     | Sets the temperature at which a main circuit overheat warning generates.<br>[Setting range]<br>40 to 85 °C (104 to 185 °F) | 85            |                   |
| Overvoltage warning  | Sets the voltage at which an overvoltage warning generates.<br>[ <b>Setting range</b> ]<br>120 to 450 V                    | 435           | A                 |
| Undervoltage warning | Sets the voltage at which an undervoltage warning generates.<br>[ <b>Setting range</b> ]<br>120 to 280 V                   | 120           |                   |

# 10-8 Coordinates parameter

| Parameter name           | Description                                                                                                    | Initial value | Update<br>(p.117) |
|--------------------------|----------------------------------------------------------------------------------------------------|---------------|-------------------|
| Electronic gear A        | This is the denominator of electric gear.<br>[ <b>Setting range</b> ]<br>1 to 65,535                                               | 1             |                   |
| Electronic gear B        | This is the numerator of electric gear.<br>[ <b>Setting range</b> ]<br>1 to 65,535                                                 | 1             | С                 |
| Motor rotation direction | Sets the rotation direction of the motor output shaft.<br>[Setting range]<br>0: Positive direction=CCW<br>1: Positive direction=CW | 1             |                   |
| Software overtravel      | Sets whether to enable or disable the software overtravel detection using the soft limits. [Setting range] 0: Disable 1: Enable    | 1             |                   |
| Positive software limit  | Sets the value of the software limit in positive direction.<br>[Setting range]<br>-8,388,608 to 8,388,607 step                     | 8,388,607     | A                 |
| Negative software limit  | Sets the value of the software limit in negative direction.<br>[Setting range]<br>–8,388,608 to 8,388,607 step                     | -8,388,608    |                   |
| Preset position          | Sets the preset position.<br>[Setting range]<br>-8,388,608 to 8,388,607 step                                                       | 0             |                   |

| Parameter name              | Description                                                                                                    | Initial value | Update<br>(p.117) |
|-----------------------------|----------------------------------------------------------------------------------------------------|---------------|-------------------|
| Wrap setting                | Sets whether to enable or disable the wrap function.<br>[ <b>Setting range]</b><br>0: Disable<br>1: Enable                                                                                                    | 0             |                   |
| Wrap setting range          | Wrap setting range.<br>[ <b>Setting range</b> ]<br>1 to 8,388,607 step                                                                                                    | 500           | с                 |
| Encoder resolution          | Sets the resolution of the connected encoder.<br>[Setting range]<br>100 to 10,000 P/R                                                                                                    | 500           |                   |
| Encoder preset value        | Encoder preset value<br>= -8,388,608 to 8,388,607 step                                                                                                    |               | A                 |
| Stepout detection           | Sets whether to enable or disable the detection function for the loss of synchronism.<br>[Setting range]<br>0: Disable<br>1: Enable                                                                                    | 0             | с                 |
| Stepout detection band      | Sets the detection condition for the loss of synchronism by the deviation (angle) between the command position and encoder position.<br>[Setting range]<br>1 to 3,600 (1=0.1°)                                         | 72            |                   |
| Stepout detection<br>action | Sets how to operate when the deviation between the command position<br>and encoder position reached the detection band for the loss of<br>synchronism.<br>[Setting range]<br>0: No operation<br>1: Warning<br>2: Alarm | 0             | A                 |

# 10-9 Common parameter

| Parameter name            | Description                                                                                                    | Initial value | Update<br>(p.117) |
|---------------------------|----------------------------------------------------------------------------------------------------|---------------|-------------------|
| Data setter speed display | Sets the display method of the speed monitor for the <b>OPX-2A</b> .<br>[ <b>Setting range</b> ]<br>0: Signed<br>1: Absolute value | 0             |                   |
| Data setter edit          | Sets whether to enable to edit using the <b>OPX-2A</b> .<br>[ <b>Setting range</b> ]<br>0: Disable<br>1: Enable                    | 1             | A                 |

## 10-10 I/O function [Input] parameter

| Parameter name                                              | Description                                                | Initial value | Update<br>(p.117) |
|-------------------------------------------------------------|------------------------------------------------------------|---------------|-------------------|
| IN0 input function selection                                |                                                            | 3: HOME       |                   |
| IN1 input function selection                                |                                                            | 4: START      |                   |
| IN2 input function selection                                |                                                            | 48: M0        |                   |
| IN3 input function selection                                | Assigns the input signal to the input terminal IN0 to IN7. | 49: M1        |                   |
| IN4 input function selection                                | [Setting range]<br>See table next.                         | 50: M2        |                   |
| IN5 input function selection                                |                                                            | 16: FREE      |                   |
| IN6 input function selection                                |                                                            | 18: STOP      |                   |
| IN7 input function selection                                |                                                            | 24: ALM-RST   | C                 |
| IN0 input logic level setting                               |                                                            |               |                   |
| IN1 input logic level setting                               |                                                            |               |                   |
| IN2 input logic level setting                               | Changes the logic level setting for the input terminal IN0 | 0             |                   |
| IN3 input logic level setting                               | to IN7.                                                    |               |                   |
| IN4 input logic level setting IN5 input logic level setting | [Setting range]<br>0: Normally open                        |               |                   |
|                                                             | 1: Normally closed                                         |               |                   |
| IN6 input logic level setting                               |                                                            |               |                   |
| IN7 input logic level setting                               |                                                            |               |                   |

#### • Setting range for IN input function selection

| 0: Not used | 7: –JOG | 16: FREE     | 33: R1 | 40: R8  | 47: R15 |
|-------------|---------|--------------|--------|---------|---------|
| 1: FWD      | 8: MS0  | 17: AWO      | 34: R2 | 41: R9  | 48: M0  |
| 2: RVS      | 9: MS1  | 18: STOP     | 35: R3 | 42: R10 | 49: M1  |
| 3: HOME     | 10: MS2 | 24: ALM-RST  | 36: R4 | 43: R11 | 50: M2  |
| 4: START    | 11: MS3 | 25: P-PRESET | 37: R5 | 44: R12 | 51: M3  |
| 5: SSTART   | 12: MS4 | 27: HMI      | 38: R6 | 45: R13 | 52: M4  |
| 6: +JOG     | 13: MS5 | 32: R0       | 39: R7 | 46: R14 | 53: M5  |
|             |         |              |        |         |         |

# 10-11 I/O function [Output] parameter

| Parameter name                 | Description                                                                                             | Initial value | Update<br>(p.117) |
|--------------------------------|----------------------------------------------------------------------------------------------------|---------------|-------------------|
| OUT0 output function selection |                                                                                                    | 70: HOME-P    |                   |
| OUT1 output function selection | Assigns the output signal to the output terminal OUT0 to<br>OUT5.<br>[Setting range]<br>See table next. | 68: MOVE      |                   |
| OUT2 output function selection |                                                                                                    | 73: AREA1     | C                 |
| OUT3 output function selection |                                                                                                    | 67: READY     |                   |
| OUT4 output function selection |                                                                                                    | 66: WNG       |                   |
| OUT5 output function selection |                                                                                                    | 65: ALM       |                   |

#### • Setting range for OUT output function selection

|             | 1          | 1       | 1         |             |             |
|-------------|------------|---------|-----------|-------------|-------------|
| 0: Not used | 10: MS2_R  | 35: R3  | 45: R13   | 61: –LS_R   | 74: AREA2   |
| 1: FWD_R    | 11: MS3_R  | 36: R4  | 46: R14   | 62: HOMES_R | 75: AREA3   |
| 2: RVS_R    | 12: MS4_R  | 37: R5  | 47: R15   | 63: SLIT_R  | 80: S-BSY   |
| 3: HOME_R   | 13: MS5_R  | 38: R6  | 48: M0_R  | 65: ALM     | 82: MPS     |
| 4: START_R  | 16: FREE_R | 39: R7  | 49: M1_R  | 66: WNG     | 83: STEPOUT |
| 5: SSTART_R | 17: AWO_R  | 40: R8  | 50: M2_R  | 67: READY   | 84: OH      |
| 6: +JOG_R   | 18: STOP_R | 41: R9  | 51: M3_R  | 68: MOVE    | 85: ZSG     |
| 7: –JOG_R   | 32: R0     | 42: R10 | 52: M4_R  | 70: HOME-P  | 86: MBC     |
| 8: MS0_R    | 33: R1     | 43: R11 | 53: M5_R  | 72: TIM     |             |
| 9: MS1_R    | 34: R2     | 44: R12 | 60: +LS_R | 73: AREA1   |             |

# 10-12 I/O function [RS-485] parameter

| Parameter name                      | Description                                          | Initial value | Update<br>(p.117) |
|-------------------------------------|------------------------------------------------------|---------------|-------------------|
| NET-IN0 input function selection    |                                                      | 48: M0        |                   |
| NET-IN1 input function selection    |                                                      | 49: M1        |                   |
| NET-IN2 input function selection    |                                                      | 50: M2        |                   |
| NET-IN3 input function selection    |                                                      | 4: START      |                   |
| NET-IN4 input function selection    |                                                      | 3: HOME       |                   |
| NET-IN5 input function selection    |                                                      | 18: STOP      |                   |
| NET-IN6 input function selection    |                                                      | 16: FREE      |                   |
| NET-IN7 input function selection    | Assigns the input signal to the NET-IN0 to NET-IN15. | 24: ALM-RST   |                   |
| NET-IN8 input function selection    | [ <b>Setting range</b> ]<br>See table next.          | 8: MS0        |                   |
| NET-IN9 input function selection    |                                                      | 9: MS1        |                   |
| NET-IN10 input function selection   |                                                      | 10: MS2       |                   |
| NET-IN11 input function selection   |                                                      | 5: SSTART     |                   |
| NET-IN12 input function selection   |                                                      | 6: +JOG       |                   |
| NET-IN13 input function selection   |                                                      | 7: –JOG       |                   |
| NET-IN14 input function selection   |                                                      | 1: FWD        |                   |
| NET-IN15 input function selection   |                                                      | 2: RVS        | с                 |
| NET-OUT0 output function selection  |                                                      | 48: M0_R      |                   |
| NET-OUT1 output function selection  |                                                      | 49: M1_R      |                   |
| NET-OUT2 output function selection  |                                                      | 50: M2_R      |                   |
| NET-OUT3 output function selection  |                                                      | 4: START_R    |                   |
| NET-OUT4 output function selection  |                                                      | 70: HOME-P    |                   |
| NET-OUT5 output function selection  |                                                      | 67: READY     |                   |
| NET-OUT6 output function selection  | Assigns the output signal to the NET-OUT0 to NET-    | 66: WNG       |                   |
| NET-OUT7 output function selection  | OUT15.                                               | 65: ALM       |                   |
| NET-OUT8 output function selection  | [Setting range]                                      | 80: S-BSY     |                   |
| NET-OUT9 output function selection  | See next page.                                       | 73: AREA1     |                   |
| NET-OUT10 output function selection |                                                      | 74: AREA2     |                   |
| NET-OUT11 output function selection |                                                      | 75: AREA3     |                   |
| NET-OUT12 output function selection |                                                      | 72: TIM       |                   |
| NET-OUT13 output function selection |                                                      | 68: MOVE      |                   |
| NET-OUT14 output function selection |                                                      | 0: Not used   |                   |
| NET-OUT15 output function selection |                                                      | 83: STEPOUT   |                   |

## • Setting range for NET-IN input function selection

| 0: Not used | 7: –JOG | 16: FREE     | 33: R1 | 40: R8  | 47: R15 |
|-------------|---------|--------------|--------|---------|---------|
| 1: FWD      | 8: MS0  | 17: AWO      | 34: R2 | 41: R9  | 48: M0  |
| 2: RVS      | 9: MS1  | 18: STOP     | 35: R3 | 42: R10 | 49: M1  |
| 3: HOME     | 10: MS2 | 24: ALM-RST  | 36: R4 | 43: R11 | 50: M2  |
| 4: START    | 11: MS3 | 25: P-PRESET | 37: R5 | 44: R12 | 51: M3  |
| 5: SSTART   | 12: MS4 | 27: HMI      | 38: R6 | 45: R13 | 52: M4  |
| 6: +JOG     | 13: MS5 | 32: R0       | 39: R7 | 46: R14 | 53: M5  |

#### • Setting range for NET-OUT output function selection

| 0: Not used | 10: MS2_R  | 35: R3  | 45: R13   | 61: -LS_R   | 74: AREA2   |
|-------------|------------|---------|-----------|-------------|-------------|
| 1: FWD_R    | 11: MS3_R  | 36: R4  | 46: R14   | 62: HOMES_R | 75: AREA3   |
| 2: RVS_R    | 12: MS4_R  | 37: R5  | 47: R15   | 63: SLIT_R  | 80: S-BSY   |
| 3: HOME_R   | 13: MS5_R  | 38: R6  | 48: M0_R  | 65: ALM     | 82: MPS     |
| 4: START_R  | 16: FREE_R | 39: R7  | 49: M1_R  | 66: WNG     | 83: STEPOUT |
| 5: SSTART_R | 17: AWO_R  | 40: R8  | 50: M2_R  | 67: READY   | 84: OH      |
| 6: +JOG_R   | 18: STOP_R | 41: R9  | 51: M3_R  | 68: MOVE    | 85: ZSG     |
| 7: –JOG_R   | 32: R0     | 42: R10 | 52: M4_R  | 70: HOME-P  | 86: MBC     |
| 8: MS0_R    | 33: R1     | 43: R11 | 53: M5_R  | 72: TIM     |             |
| 9: MS1_R    | 34: R2     | 44: R12 | 60: +LS_R | 73: AREA1   |             |

# 10-13 Communication parameter

| Parameter name                                                                                                    | Description                                                                                                    | Initial value | Update<br>(p.117) |
|----------------------------------------------------------------------------------------------------|----------------------------------------------------------------------------------------------------|---------------|-------------------|
| Sets the condition in which the communication timeout occurs in RS-485<br>communication. When setting to zero (0), the driver does not monitor the<br>condition in which the communication timeout occurs.Communication[Setting range]<br>0: Not monitored<br> |                                                                                                    | 0             | A                 |
| Communication error<br>alarm                                                                                                    | Sets the condition in which the RS-485 communication error alarm generates. The communication error alarm generates after the RS-485 communication error has occurred by the number of times set here.<br>[Setting range]<br>1 to 10 times | 3             |                   |
| Communication parity                                                                                                    | Sets the parity for RS-485 communication.<br>[ <b>Setting range</b> ]<br>0: None<br>1: Even number<br>2: Odd number                                                                                                    | 1             |                   |
| Communication stop bit                                                                                                    | Sets the stop bit for RS-485 communication.<br>[Setting range]<br>0: 1 bit<br>1: 2 bit                                                                                                    | 0             | D                 |
| Transmission waiting<br>time                                                                                                    | Sets the transmission waiting time for RS-485 communication.<br>[Setting range]<br>0 to 10,000 (1=0.1 ms)                                                                                                    | 100           |                   |

# Method of control via I/O

This part explains when the operation is controlled via I/O after setting the operation data and parameters by the MEXE02 or OPX-2A.

#### ♦ Table of contents

4

| 1 | Guida | ance 128                          | 3 |
|---|-------|-----------------------------------|---|
| 2 | Opera | ation data130                     | 0 |
| 3 | Parar | neter13                           | 1 |
|   | 3-1   | Parameter list13                  | 1 |
|   | 3-2   | I/O parameter                     | 3 |
|   | 3-3   | Motor parameter13                 | 3 |
|   | 3-4   | Operation parameter134            | 4 |
|   | 3-5   | Home operation parameter          | 4 |
|   | 3-6   | Alarm parameter                   | 5 |
|   | 3-7   | Warning parameter                 | 5 |
|   | 3-8   | Coordinates parameter13           | 5 |
|   | 3-9   | Common parameter                  | 5 |
|   | 3-10  | I/O function [Input] parameter13  | б |
|   | 3-11  | I/O function [Output] parameter13 | б |
|   | 3-12  | I/O function [RS-485] parameter13 | 7 |
|   | 3-13  | Communication parameter13         | 8 |
| 4 | Timin | ig charts139                      | 9 |

1

# Guidance

If you are new to the **RKII** Series FLEX built-in controller type, read this section to understand the operating methods along with the operation flow.

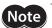

Before operating the motor, check the condition of the surrounding area to ensure safety.

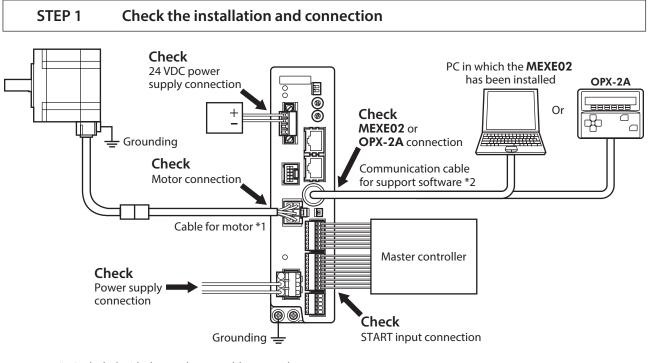

\*1 Included with the product or sold separately.

\*2 This cable is provided as our product. Purchase it separately.

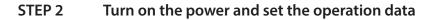

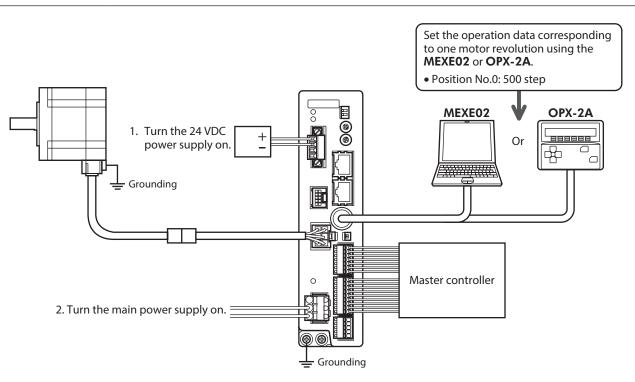

#### STEP 3 Operate the motor

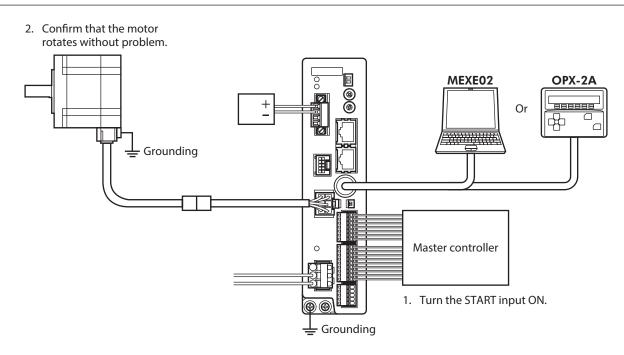

#### STEP 4 Were you able to operate the motor properly?

How did it go? Were you able to operate the motor properly? If the motor does not function, check the following points:

- Is any alarm present?
- Are the power supply and motor connected securely?

For more detailed settings and functions, refer to "3 Operation type and setting."

# 2 Operation data

Up to 64 operation data can be set (data Nos.0 to 63).

If the data is changed, a recalculation and setup will be performed after the operation is stopped.

| Name                                                                                           | Setting range                                              | Initial value |
|------------------------------------------------------------------------------------------------|------------------------------------------------------------|---------------|
| Position No.0<br>to<br>Position No.63                                                          | -8,388,608 to +8,388,607 step                              | 0             |
| Operating speed No.0<br>to<br>Operating speed No.63                                            | 0 to 1,000,000 Hz                                          | 1,000         |
| Operation mode No.0<br>to<br>Operation mode No.63                                              | 0: Incremental (INC)<br>1: Absolute (ABS)                  | 0             |
| Operation function No.0<br>to<br>Operation function No.63                                      | 0: Single-motion<br>1: Linked-motion<br>2: Linked-motion 2 | 0             |
| Acceleration No.0<br>to<br>Acceleration No.63<br>Deceleration No.0<br>to<br>Deceleration No.63 | 1 to 1,000,000<br>(1=0.001 ms/kHz or 1=0.001 s) *          | 30,000        |
| Sequential positioning No.0<br>to<br>Sequential positioning No.63                              | 0: Disable<br>1: Enable                                    | 0             |
| Dwell time No.0<br>to<br>Dwell time No.63                                                      | 0 to 50,000 (1=0.001 s)                                    | 0             |

\* Acceleration/deceleration rate (ms/kHz) or acceleration/deceleration time (s) can be selected using "acceleration/ deceleration unit" parameter. (initial value: acceleration/deceleration rate).

# 3 Parameter

Parameters are stored in the RAM or non-volatile memory. The data saved in the RAM are erased once the 24 VDC power supply is shut off, but the parameters in the non-volatile memory are remained to store even if the 24 VDC power supply is shut off.

When the 24 VDC power supply is turned on, the parameters stored in the non-volatile memory will be sent to the RAM, and the recalculation and setup for the parameters will be executed in the RAM.

Parameters set via RS-485 communication or industrial network are stored in the RAM. To save the parameters stored in the RAM to the non-volatile memory, execute the "Write batch NV memory" of the maintenance command. The parameters having set in the **MEXEO2** is saved in the non-volatile memory when the data writing is performed.

When a parameter is changed, the timing to update the new value varies depending on the parameter. For details about timing to update, check on "Notation rules."

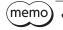

• Parameters set via the RS-485 communication or industrial network are stored in the RAM. For parameters required for turning on the 24 VDC power supply again, be sure to save them in the non-volatile memory before turning off the power.

• The non-volatile memory can be rewritten approximately 100,000 times.

#### Notation rules

In this part, each update timing is represented in an alphabet.

| Notation | Description                                                                                                    |
|----------|----------------------------------------------------------------------------------------------------|
| А        | Recalculation and setup are immediately executed when the parameter is written.                                     |
| В        | Recalculation and setup are executed when the operation is stopped.                                                 |
| С        | Recalculation and setup are executed after Configuration is executed or the 24 VDC power supply is turned on again. |
| D        | Recalculation and setup are executed after the 24 VDC power supply is turned on again.                              |

## **3-1** Parameter list

|                                 | STOP input action                       | • ±LS logic level                                  |
|---------------------------------|-----------------------------------------|----------------------------------------------------|
|                                 | Hardware overtravel                     | HOMES logic level                                  |
|                                 | Overtravel action                       | • SLIT logic level                                 |
|                                 | AREA1 positive direction position       | <ul> <li>MS0 operation No. selection</li> </ul>    |
| 1/O margana ator (m. 122)       | AREA1 negative direction position       | <ul> <li>MS1 operation No. selection</li> </ul>    |
| I/O parameter (p.133)           | AREA2 positive direction position       | MS2 operation No. selection                        |
|                                 | AREA2 negative direction position       | <ul> <li>MS3 operation No. selection</li> </ul>    |
|                                 | AREA3 positive direction position       | <ul> <li>MS4 operation No. selection</li> </ul>    |
|                                 | AREA3 negative direction position       | <ul> <li>MS5 operation No. selection</li> </ul>    |
|                                 | Minimum ON time for MOVE output         | HOME-P output function selection                   |
|                                 | RUN current                             | <ul> <li>Moving average time</li> </ul>            |
| Motor parameter (p.133)         | STOP current                            | <ul> <li>Filter selection</li> </ul>               |
|                                 | Speed filter                            |                                                    |
|                                 | Common acceleration                     | JOG starting speed                                 |
|                                 | Common deceleration                     | <ul> <li>Acceleration/deceleration type</li> </ul> |
| Operation parameters<br>(p.134) | Starting speed                          | <ul> <li>Acceleration/deceleration unit</li> </ul> |
| (p.157)                         | <ul> <li>JOG operating speed</li> </ul> | <ul> <li>JOG travel amount</li> </ul>              |
|                                 | JOG acceleration/deceleration rate      |                                                    |

|                                            | Home-seeking mode                               | Starting direction of home-seeking                              |  |  |
|--------------------------------------------|-------------------------------------------------|-----------------------------------------------------------------|--|--|
|                                            | Operating speed of home-seeking                 | <ul> <li>SLIT detection with home-seeking</li> </ul>            |  |  |
| Home operation parameter (p.134)           | • Acceleration/deceleration of home-<br>seeking | <ul> <li>TIM signal detection with home-<br/>seeking</li> </ul> |  |  |
|                                            | Starting speed of home-seeking                  | Backward steps in 2-sensor mode                                 |  |  |
|                                            | Position offset of home-seeking                 | home-seeking                                                    |  |  |
| Alarm parameter (p.135)                    | Return-to-home incomplete alarm                 |                                                                 |  |  |
|                                            | Overheat warning                                |                                                                 |  |  |
| Warning parameter (p.135)                  | Overvoltage warning                             |                                                                 |  |  |
|                                            | Undervoltage warning                            |                                                                 |  |  |
|                                            | • Electronic gear A                             | Wrap setting                                                    |  |  |
|                                            | • Electronic gear B                             | <ul> <li>Wrap setting range</li> </ul>                          |  |  |
| <b>• •</b> • •                             | Motor rotation direction                        | <ul> <li>Encoder resolution</li> </ul>                          |  |  |
| Coordinates parameter<br>(p.135)           | Software overtravel                             | <ul> <li>Encoder preset value</li> </ul>                        |  |  |
| (p.155)                                    | Positive software limit                         | <ul> <li>Stepout detection</li> </ul>                           |  |  |
|                                            | Negative software limit                         | <ul> <li>Stepout detection band</li> </ul>                      |  |  |
|                                            | Preset position                                 | <ul> <li>Stepout detection action</li> </ul>                    |  |  |
| Common poromotor (p 125)                   | Data setter speed display                       |                                                                 |  |  |
| Common parameter (p.135)                   | • Data setter edit                              |                                                                 |  |  |
| I/O function [Input]                       | IN0 to IN7 input function selection             |                                                                 |  |  |
| parameter (p.136)                          | IN0 to IN7 input logic level setting            |                                                                 |  |  |
| I/O function [Output]<br>parameter (p.136) | OUT0 to OUT5 output function select             | ion                                                             |  |  |
| I/O function [RS-485]                      | NET-IN0 to NET-IN15 input function selection    |                                                                 |  |  |
| parameter (p.137)                          | NET-OUT0 to NET-OUT15 output function selection |                                                                 |  |  |
|                                            | Communication timeout                           | Communication stop bit                                          |  |  |
| Communication parameter (p.138)            | Communication error alarm                       | <ul> <li>Transmission waiting time</li> </ul>                   |  |  |
| (p.150)                                    | Communication parity                            |                                                                 |  |  |

# 3-2 I/O parameter

| Parameter name                    | Setting range                                                                                                    | Initial value | Update (p.131) |
|-----------------------------------|----------------------------------------------------------------------------------------------------|---------------|----------------|
| STOP input action                 | 0: Immediate stop<br>1: Deceleration stop<br>2: Immediate stop & Current OFF<br>3: Deceleration stop &Current OFF | 1             |                |
| Hardware overtravel               | 0: Disable<br>1: Enable                                                                                           | 1             |                |
| Overtravel action                 | 0: Immediate stop<br>1: Deceleration stop                                                                         | 0             |                |
| AREA1 positive direction position |                                                                                                    |               | A              |
| AREA1 negative direction position |                                                                                                    |               |                |
| AREA2 positive direction position | 8,388,608 to 8,388,607 step                                                                                       | 0             |                |
| AREA2 negative direction position | -0,300,000 t0 0,300,007 step                                                                                      |               |                |
| AREA3 positive direction position |                                                                                                    |               |                |
| AREA3 negative direction position |                                                                                                    |               |                |
| Minimum ON time for MOVE output   | 0 to 255 ms                                                                                                    | 0             |                |
| ±LS logic level                   |                                                                                                    |               |                |
| HOMES logic level                 | 0: Normally open<br>1: Normally closed                                                                            | 0             | С              |
| SLIT logic level                  |                                                                                                    |               |                |
| MS0 operation No. selection       |                                                                                                    | 0             |                |
| MS1 operation No. selection       |                                                                                                    | 1             |                |
| MS2 operation No. selection       | 0 to 63                                                                                                    | 2             | В              |
| MS3 operation No. selection       | 0.005                                                                                                    | 3             | D              |
| MS4 operation No. selection       |                                                                                                    | 4             |                |
| MS5 operation No. selection       |                                                                                                    | 5             |                |
| HOME-P output function selection  | 0: Home output<br>1: Return-to-home complete output                                                               | 0             | А              |

# 3-3 Motor parameter

| Parameter name      | Setting range                               | Initial value | Update (p.131) |
|---------------------|---------------------------------------------|---------------|----------------|
| RUN current         | 0 to 1,000 (1=0.1%)                         | 1,000         | Δ              |
| STOP current        | 0 to 600 (1=0.1%)                           | 500           | A              |
| Speed filter        | 0 to 200 ms                                 | 1             | D              |
| Moving average time | 0 to 200 ms                                 | I             | В              |
| Filter selection    | 0: Speed filter<br>1: Moving average filter | 0             | С              |

## 3-4 Operation parameter

| Parameter name                     | Setting range                                      | Initial value | Update (p.131) |
|------------------------------------|----------------------------------------------------|---------------|----------------|
| Common acceleration                | 1 to 1,000,000                                     | 30,000        |                |
| Common deceleration                | (1=0.001 ms/kHz or 1=0.001 s) *1 *2                | 50,000        |                |
| Starting speed                     | 0 to 1,000,000 Hz                                  | 100           |                |
| JOG operating speed                | 1 to 1,000,000 Hz                                  | 1,000         |                |
| JOG acceleration/deceleration rate | 1 to 1,000,000<br>(1=0.001 ms/kHz or 1=0.001 s) *2 | 30,000        | В              |
| JOG starting speed                 | 0 to 1,000,000 Hz                                  | 100           |                |
| Acceleration/deceleration type     | 0: Common<br>1: Separate                           | 1             |                |
| Acceleration/deceleration unit     | 0: ms/kHz<br>1: s                                  | 0             | С              |
| JOG travel amount                  | 1 to 8,388,607 step                                | 1             | В              |

\*1 This item is effective when the "acceleration/deceleration type" parameter is set to "common." (initial value: separate).

\*2 Acceleration/deceleration rate (ms/kHz) or acceleration/deceleration time (s) can be selected using "acceleration/ deceleration unit" parameter. (initial value: acceleration/deceleration rate).

## **3-5** Home operation parameter

| Parameter name                                   | Setting range                                              | Initial value | Update (p.131) |
|--------------------------------------------------|------------------------------------------------------------|---------------|----------------|
| Home-seeking mode                                | 0: 2-sensor mode<br>1: 3-sensor mode                       | 1             |                |
| Operating speed of home-seeking                  | 1 to 1,000,000 Hz                                          | 1,000         |                |
| Acceleration/deceleration of home-<br>seeking    | 1 to 1,000,000<br>(1=0.001 ms/kHz or 1=0.001 s) *          | 30,000        |                |
| Starting speed of home-seeking                   | 1 to 1,000,000 Hz                                          | 100           |                |
| Position offset of home-seeking                  | -8,388,608 to 8,388,607 step                               | 0             |                |
| Starting direction of home-seeking               | 0: Negative direction<br>1: Positive direction             | 1             | В              |
| SLIT detection with home-seeking                 | 0: Disable<br>1: Enable                                    | 0             |                |
| TIM signal detection with home-seeking           | 0: Disable<br>1: TIM signal enable<br>2: ZSG signal enable | 0             |                |
| Backward steps in 2-sensor mode home-<br>seeking | 0 to 32,767 step                                           | 200           |                |

\* Acceleration/deceleration rate (ms/kHz) or acceleration/deceleration time (s) can be selected using "acceleration/ deceleration unit" parameter. (initial value: acceleration/deceleration rate).

# 3-6 Alarm parameter

| Parameter name                  | Setting range           | Initial value | Update (p.131) |
|---------------------------------|-------------------------|---------------|----------------|
| Return-to-home incomplete alarm | 0: Disable<br>1: Enable | 0             | С              |

## 3-7 Warning parameter

| Parameter name       | Setting range               | Initial value | Update (p.131) |
|----------------------|-----------------------------|---------------|----------------|
| Overheat warning     | 40 to 85 °C (104 to 185 °F) | 85            |                |
| Overvoltage warning  | 120 to 450 V                | 435           | А              |
| Undervoltage warning | 120 to 280 V                | 120           |                |

# 3-8 Coordinates parameter

| Parameter name           | Setting range                                         | Initial value | Update (p.131) |
|--------------------------|-------------------------------------------------------|---------------|----------------|
| Electronic gear A        | 1 to 65,535                                           | 1             |                |
| Electronic gear B        | 1 10 03,333                                           | I             | С              |
| Motor rotation direction | 0: Positive direction=CCW<br>1: Positive direction=CW | 1             |                |
| Software overtravel      | 0: Disable<br>1: Enable                               | 1             |                |
| Positive software limit  |                                                       | 8,388,607     | А              |
| Negative software limit  | -8,388,608 to 8,388,607 step                          | -8,388,608    |                |
| Preset position          |                                                       | 0             |                |
| Wrap setting             | 0: Disable<br>1: Enable                               | 0             | -              |
| Wrap setting range       | 1 to 8,388,607 step                                   | 500           | C              |
| Encoder resolution       | 100 to 10,000 P/R                                     | 500           |                |
| Encoder preset value     | -8,388,608 to 8,388,607 step                          | 0             | A              |
| Stepout detection        | 0: Disable<br>1: Enable                               | 0             | С              |
| Stepout detection band   | 1 to 3,600 (1=0.1°)                                   | 72            |                |
| Stepout detection action | 0: No operation<br>1: Warning<br>2: Alarm             | 0             | A              |

## 3-9 Common parameter

| Parameter name            | Setting range                  | Initial value | Update (p.131) |
|---------------------------|--------------------------------|---------------|----------------|
| Data setter speed display | 0: Signed<br>1: Absolute value | 0             |                |
| Data setter edit          | 0: Disable<br>1: Enable        | 1             | A              |

## 3-10 I/O function [Input] parameter

| Parameter name                | Setting range      | Initial value | Update (p.131) |
|-------------------------------|--------------------|---------------|----------------|
| IN0 input function selection  |                    | 3: HOME       |                |
| IN1 input function selection  |                    | 4: START      |                |
| IN2 input function selection  |                    | 48: M0        |                |
| IN3 input function selection  | See table next.    | 49: M1        |                |
| IN4 input function selection  | See table next.    | 50: M2        |                |
| IN5 input function selection  | ]                  | 16: FREE      |                |
| IN6 input function selection  |                    | 18: STOP      |                |
| IN7 input function selection  |                    | 24: ALM-RST   | C              |
| IN0 input logic level setting |                    |               |                |
| IN1 input logic level setting |                    |               |                |
| IN2 input logic level setting |                    |               |                |
| IN3 input logic level setting | 0: Normally open   | 0             |                |
| IN4 input logic level setting | 1: Normally closed | 0             |                |
| IN5 input logic level setting |                    |               |                |
| IN6 input logic level setting |                    |               |                |
| IN7 input logic level setting |                    |               |                |

#### • Setting range for IN input function selection

| 7: –JOG | 16: FREE                                          | 33: R1                                                                                                    | 40: R8                                                                                                    | 47: R15                                                                                                    |
|---------|---------------------------------------------------|----------------------------------------------------------------------------------------------------|----------------------------------------------------------------------------------------------------|----------------------------------------------------------------------------------------------------|
| 8: MS0  | 17: AWO                                           | 34: R2                                                                                                    | 41: R9                                                                                                    | 48: M0                                                                                                    |
| 9: MS1  | 18: STOP                                          | 35: R3                                                                                                    | 42: R10                                                                                                    | 49: M1                                                                                                    |
| 10: MS2 | 24: ALM-RST                                       | 36: R4                                                                                                    | 43: R11                                                                                                    | 50: M2                                                                                                    |
| 11: MS3 | 25: P-PRESET                                      | 37: R5                                                                                                    | 44: R12                                                                                                    | 51: M3                                                                                                    |
| 12: MS4 | 27: HMI                                           | 38: R6                                                                                                    | 45: R13                                                                                                    | 52: M4                                                                                                    |
| 13: MS5 | 32: R0                                            | 39: R7                                                                                                    | 46: R14                                                                                                    | 53: M5                                                                                                    |
|         | 8: MS0<br>9: MS1<br>10: MS2<br>11: MS3<br>12: MS4 | 8: MS0       17: AWO         9: MS1       18: STOP         10: MS2       24: ALM-RST         11: MS3       25: P-PRESET         12: MS4       27: HMI | 8: MS0       17: AWO       34: R2         9: MS1       18: STOP       35: R3         10: MS2       24: ALM-RST       36: R4         11: MS3       25: P-PRESET       37: R5         12: MS4       27: HMI       38: R6 | 8: MS0       17: AWO       34: R2       41: R9         9: MS1       18: STOP       35: R3       42: R10         10: MS2       24: ALM-RST       36: R4       43: R11         11: MS3       25: P-PRESET       37: R5       44: R12         12: MS4       27: HMI       38: R6       45: R13 |

# 3-11 I/O function [Output] parameter

| Parameter name                 | Setting range   | Initial value | Update (p.131) |
|--------------------------------|-----------------|---------------|----------------|
| OUT0 output function selection | See table next. | 70: HOME-P    |                |
| OUT1 output function selection |                 | 68: MOVE      |                |
| OUT2 output function selection |                 | 73: AREA1     | C              |
| OUT3 output function selection |                 | 67: READY     |                |
| OUT4 output function selection |                 | 66: WNG       |                |
| OUT5 output function selection |                 | 65: ALM       |                |

## • Setting range for OUT output function selection

| 0: Not used | 10: MS2_R  | 35: R3  | 45: R13   | 61: –LS_R   | 74: AREA2   |
|-------------|------------|---------|-----------|-------------|-------------|
| 1: FWD_R    | 11: MS3_R  | 36: R4  | 46: R14   | 62: HOMES_R | 75: AREA3   |
| 2: RVS_R    | 12: MS4_R  | 37: R5  | 47: R15   | 63: SLIT_R  | 80: S-BSY   |
| 3: HOME_R   | 13: MS5_R  | 38: R6  | 48: M0_R  | 65: ALM     | 82: MPS     |
| 4: START_R  | 16: FREE_R | 39: R7  | 49: M1_R  | 66: WNG     | 83: STEPOUT |
| 5: SSTART_R | 17: AWO_R  | 40: R8  | 50: M2_R  | 67: READY   | 84: OH      |
| 6: +JOG_R   | 18: STOP_R | 41: R9  | 51: M3_R  | 68: MOVE    | 85: ZSG     |
| 7: –JOG_R   | 32: R0     | 42: R10 | 52: M4_R  | 70: HOME-P  | 86: MBC     |
| 8: MS0_R    | 33: R1     | 43: R11 | 53: M5_R  | 72: TIM     |             |
| 9: MS1_R    | 34: R2     | 44: R12 | 60: +LS_R | 73: AREA1   |             |

# 3-12 I/O function [RS-485] parameter

| Parameter name                      | Setting range   | Initial value | Update (p.131) |
|-------------------------------------|-----------------|---------------|----------------|
| NET-IN0 input function selection    |                 | 48: M0        |                |
| NET-IN1 input function selection    |                 | 49: M1        |                |
| NET-IN2 input function selection    |                 | 50: M2        |                |
| NET-IN3 input function selection    |                 | 4: START      |                |
| NET-IN4 input function selection    |                 | 3: HOME       |                |
| NET-IN5 input function selection    |                 | 18: STOP      |                |
| NET-IN6 input function selection    |                 | 16: FREE      |                |
| NET-IN7 input function selection    | See table next. | 24: ALM-RST   |                |
| NET-IN8 input function selection    | See lable next. | 8: MS0        |                |
| NET-IN9 input function selection    |                 | 9: MS1        |                |
| NET-IN10 input function selection   |                 | 10: MS2       |                |
| NET-IN11 input function selection   |                 | 5: SSTART     |                |
| NET-IN12 input function selection   |                 | 6: +JOG       |                |
| NET-IN13 input function selection   |                 | 7: –JOG       |                |
| NET-IN14 input function selection   |                 | 1: FWD        |                |
| NET-IN15 input function selection   |                 | 2: RVS        | с              |
| NET-OUT0 output function selection  |                 | 48: M0_R      |                |
| NET-OUT1 output function selection  |                 | 49: M1_R      |                |
| NET-OUT2 output function selection  |                 | 50: M2_R      |                |
| NET-OUT3 output function selection  |                 | 4: START_R    |                |
| NET-OUT4 output function selection  |                 | 70: HOME-P    |                |
| NET-OUT5 output function selection  |                 | 67: READY     |                |
| NET-OUT6 output function selection  |                 | 66: WNG       |                |
| NET-OUT7 output function selection  | See next needs  | 65: ALM       |                |
| NET-OUT8 output function selection  | See next page.  | 80: S-BSY     |                |
| NET-OUT9 output function selection  |                 | 73: AREA1     |                |
| NET-OUT10 output function selection |                 | 74: AREA2     |                |
| NET-OUT11 output function selection |                 | 75: AREA3     |                |
| NET-OUT12 output function selection |                 | 72: TIM       |                |
| NET-OUT13 output function selection |                 | 68: MOVE      |                |
| NET-OUT14 output function selection |                 | 0: Not used   |                |
| NET-OUT15 output function selection |                 | 83: STEPOUT   |                |

#### • Setting range for NET-IN input function selection

| 0: Not used | 7: –JOG | 16: FREE     | 33: R1 | 40: R8  | 47: R15 |
|-------------|---------|--------------|--------|---------|---------|
| 1: FWD      | 8: MS0  | 17: AWO      | 34: R2 | 41: R9  | 48: M0  |
| 2: RVS      | 9: MS1  | 18: STOP     | 35: R3 | 42: R10 | 49: M1  |
| 3: HOME     | 10: MS2 | 24: ALM-RST  | 36: R4 | 43: R11 | 50: M2  |
| 4: START    | 11: MS3 | 25: P-PRESET | 37: R5 | 44: R12 | 51: M3  |
| 5: SSTART   | 12: MS4 | 27: HMI      | 38: R6 | 45: R13 | 52: M4  |
| 6: +JOG     | 13: MS5 | 32: R0       | 39: R7 | 46: R14 | 53: M5  |

#### • Setting range for NET-OUT output function selection

| 0. Not      | 10 MC2 D   | 25.02   | 45.010    |             |             |
|-------------|------------|---------|-----------|-------------|-------------|
| 0: Not used | 10: MS2_R  | 35: R3  | 45: R13   | 61: –LS_R   | 74: AREA2   |
| 1: FWD_R    | 11: MS3_R  | 36: R4  | 46: R14   | 62: HOMES_R | 75: AREA3   |
| 2: RVS_R    | 12: MS4_R  | 37: R5  | 47: R15   | 63: SLIT_R  | 80: S-BSY   |
| 3: HOME_R   | 13: MS5_R  | 38: R6  | 48: M0_R  | 65: ALM     | 82: MPS     |
| 4: START_R  | 16: FREE_R | 39: R7  | 49: M1_R  | 66: WNG     | 83: STEPOUT |
| 5: SSTART_R | 17: AWO_R  | 40: R8  | 50: M2_R  | 67: READY   | 84: OH      |
| 6: +JOG_R   | 18: STOP_R | 41: R9  | 51: M3_R  | 68: MOVE    | 85: ZSG     |
| 7: –JOG_R   | 32: R0     | 42: R10 | 52: M4_R  | 70: HOME-P  | 86: MBC     |
| 8: MS0_R    | 33: R1     | 43: R11 | 53: M5_R  | 72: TIM     |             |
| 9: MS1_R    | 34: R2     | 44: R12 | 60: +LS_R | 73: AREA1   |             |

# 3-13 Communication parameter

| Parameter name            | Setting range                                   | Initial value | Update (p.131) |  |
|---------------------------|-------------------------------------------------|---------------|----------------|--|
| Communication timeout     | 0: Not monitored<br>1 to 10,000 ms              | 0             | А              |  |
| Communication error alarm | 1 to 10 times                                   | 3             |                |  |
| Communication parity      | rity 0: None<br>1: Even number<br>2: Odd number |               | _              |  |
| Communication stop bit    | 0: 1 bit<br>1: 2 bit                            | 0             | D              |  |
| Transmission waiting time | 0 to 10,000 (1=0.1 ms)                          | 100           |                |  |

## When the power supply is turned ON

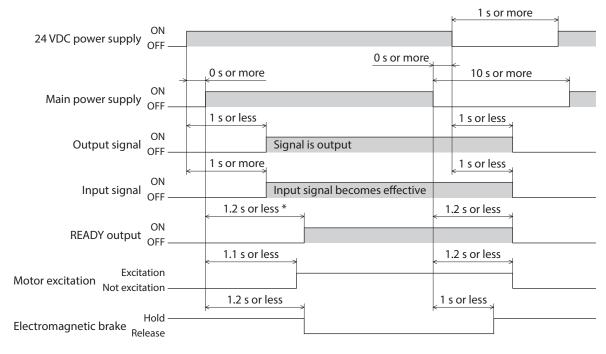

\* 2.2 sec or less for the electromagnetic brake type

## STOP input

• When the "STOP input action" parameter is immediate stop.

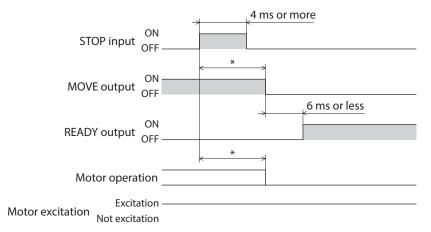

\* The specific time varies depending on the operating speed, speed filter, moving average time and other.

#### • When the "STOP input action" parameter is deceleration stop.

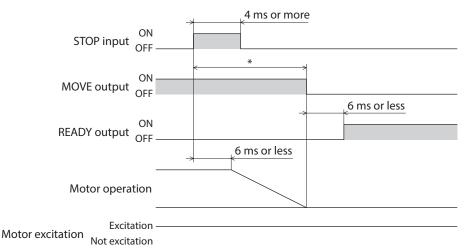

\* The specific time varies depending on the operating speed, speed filter, moving average time and other.

• When the "STOP input action" parameter is current OFF after immediate stop.

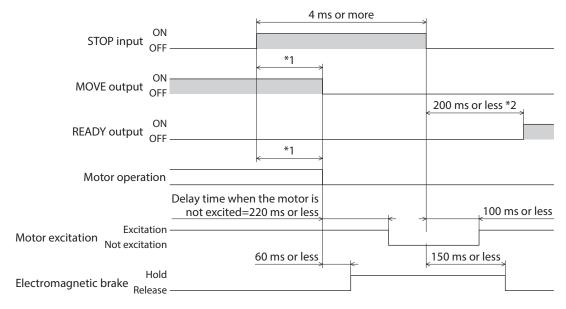

\*1 The specific time varies depending on the operating speed, speed filter, moving average time and other. \*2 1.2 sec or less for the electromagnetic brake type

#### • When the "STOP input action" parameter is current OFF after deceleration stop.

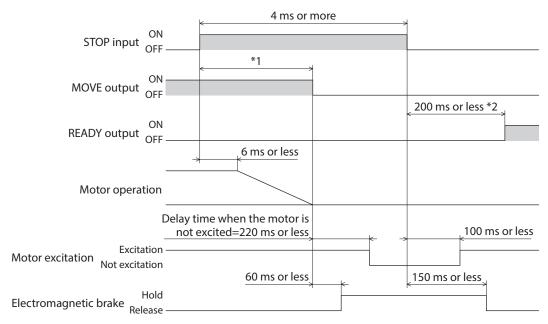

\*1 The specific time varies depending on the operating speed, speed filter, moving average time and other. \*2 1.2 sec or less for the electromagnetic brake type

#### FREE input

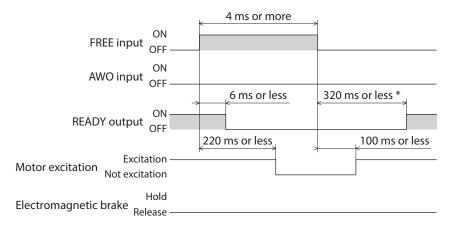

\* 1.2 sec or less for the electromagnetic brake type

## AWO input

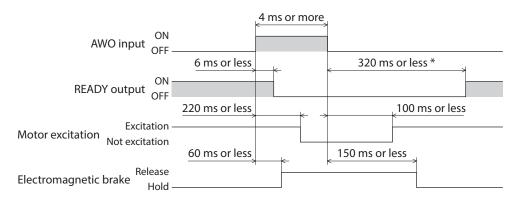

\* 1.2 sec or less for the electromagnetic brake type

- ALM-RST input
- When an alarm generates and the motor maintains excitation

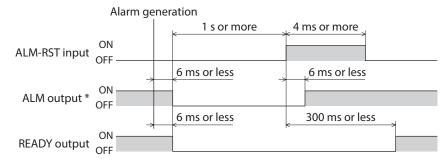

\* ALM output is normally closed. It is ON during normal operation and it turns OFF when an alarm generates.

• When an alarm generates and the motor does not maintain excitation

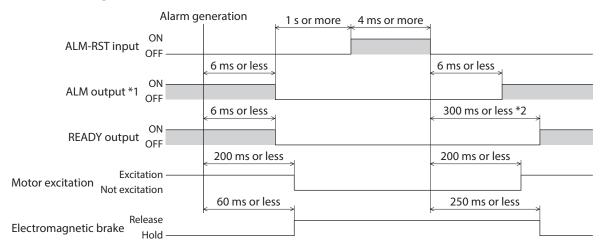

\*1 ALM output is normally closed. It is ON during normal operation and it turns OFF when an alarm generates.
 \*2 1.3 sec or less for the electromagnetic brake type

## HMI input

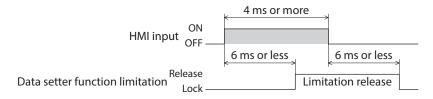

## P-PRESET input

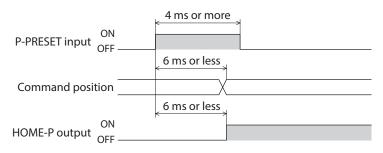

## Single-motion operation (positioning operation)

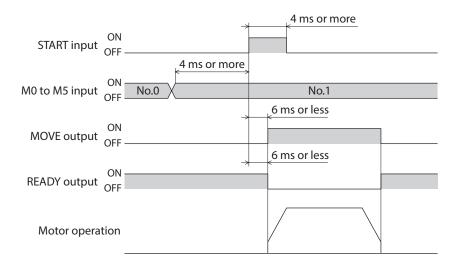

## Linked-motion operation (positioning operation)

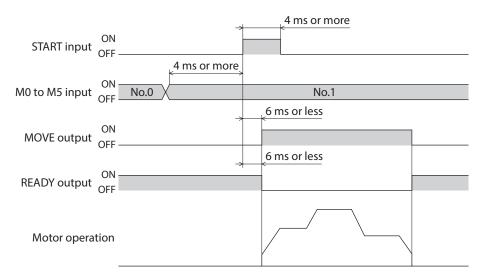

<sup>■</sup> Linked-motion operation 2 (positioning operation)

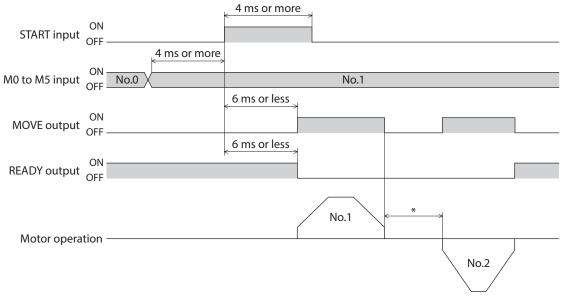

\* This is the value of the dwell time to be set in operation data No.1.

# Direct positioning operation MS0 to MS5 input ON OFF G ms or less MOVE output ON OFF G ms or less READY output ON OFF Motor operation

## Sequential operation

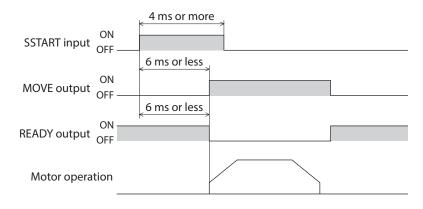

## Continuous operation

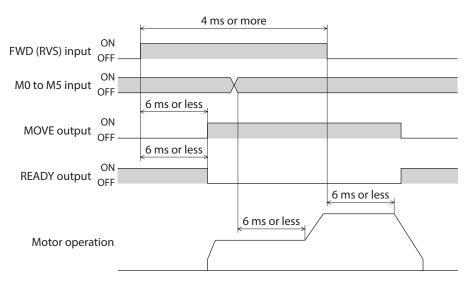

# ■ JOG operation

|              |               | 4 ms or mor  | e |            |
|--------------|---------------|--------------|---|------------|
| +JOG input   |               | -            | - |            |
| (–JOG input) | OFF           | 6 ms or less | 4 |            |
| MOVE output  | ON<br>OFF ——— |              |   |            |
|              | 011           | 6 ms or less |   |            |
| READY output | ON            | •            |   |            |
|              | 011           |              |   |            |
| Motor operat | tion          |              |   | $\searrow$ |

# Return-to-home operation

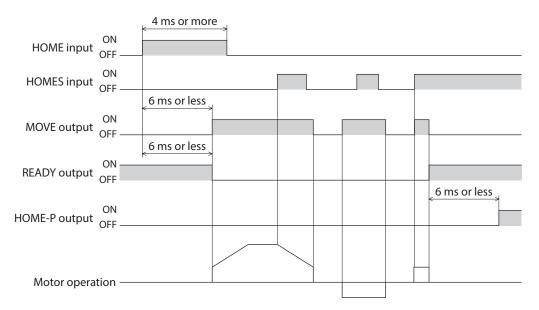

4 Method of control via I/O

5

# Method of control via Modbus RTU (RS-485 communication)

This part explains how to control from the master controller via RS-485 communication. The protocol for the RS-485 communication is the Modbus protocol.

#### ♦ Table of contents

| 1 | Guid  | ance148                                        |
|---|-------|------------------------------------------------|
| 2 | Com   | munication specifications153                   |
| 3 | Setti | ng the switches155                             |
| 4 | Setti | ng the RS-485 communication 158                |
| 5 | Com   | munication mode and                            |
|   | comi  | nunication timing159                           |
|   | 5-1   | Communication mode159                          |
|   | 5-2   | Communication timing159                        |
| 6 | Mess  | age160                                         |
|   | 6-1   | Query160                                       |
|   | 6-2   | Response162                                    |
| 7 | Func  | tion code164                                   |
|   | 7-1   | Reading from a holding register(s) [03h]164    |
|   | 7-2   | Writing to a holding register [06h]165         |
|   | 7-3   | Diagnosis [08h]166                             |
|   | 7-4   | Writing to multiple holding registers [10h]167 |
| 8 | Regi  | ster address list169                           |
|   | 8-1   | Operation commands169                          |
|   | 8-2   | Maintenance commands171                        |
|   | 8-3   | Monitor commands172                            |
|   | 8-4   | Parameter R/W commands175                      |

| 9  | Grou  | p send 1                           | 84  |
|----|-------|------------------------------------|-----|
| 10 | Exam  | ple for setting of the operation 1 | 86  |
|    | 10-1  | Positioning operation              | 186 |
|    | 10-2  | Continuous operation               | 189 |
|    | 10-3  | Return-to-home operation           | 191 |
| 11 | Deteo | ction of communication errors 1    | 93  |
|    | 11-1  | Communication errors               | 193 |
|    | 11-2  | Alarms and warnings                | 193 |
| 12 | Timin | ng charts1                         | 94  |

# 1 Guidance

If you are new to the **RKII** Series FLEX built-in controller type, read this section to understand the operating methods along with the operation flow.

This is an example how to operate the motor based on the operation data and parameters set to the driver by the master controller.

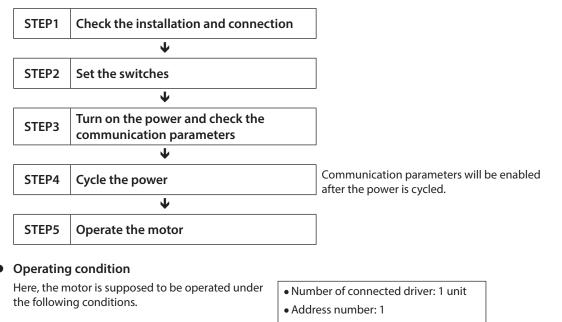

• Transmission rate: 115,200 bps

Termination resistor: Enable

Note Before operating the motor, check the condition of the surrounding area to ensure safety.

STEP 1

#### Check the installation and connection

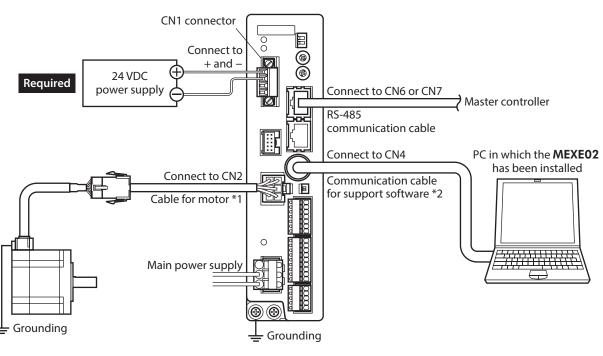

\*1 Included with the product or sold separately. \*2 This cable is provided as our product. Purchase it separately.

# STEP 2 Set the switches

Set the following with the switches. The status becomes as shown in the following figures after setting.

| Setting item                   | Switch                 | Factory setting        |
|--------------------------------|------------------------|------------------------|
| Protocol: Modbus protocol      | SW1-No.2: ON           | OFF                    |
| Address number: 1              | SW1-No.1: OFF<br>ID: 1 | SW1-No.1: OFF<br>ID: 0 |
| Transmission rate: 115,200 bps | BAUD: 4                | 7                      |
| Termination resistor: ON       | TERMNos.1 and 2: ON    | OFF                    |

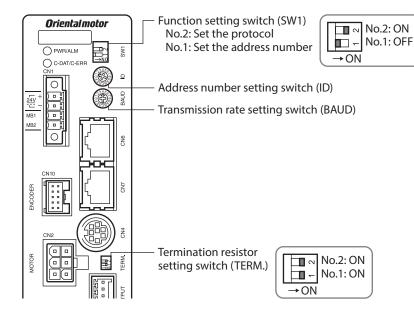

### STEP 3 Turn on the power and set the communication parameters

Set the following communication parameters using the **MEXE02**. If communication cannot be established, review the communication parameters of the driver.

| MEXE02 tree view | Parameter name                                             |  |  |
|------------------|------------------------------------------------------------|--|--|
| Communication    | Communication parity [initial value: 1 (even number)]      |  |  |
|                  | Communication stop bit [initial value: 0 (1 bit)]          |  |  |
|                  | • Transmission waiting time [initial value: 100 (10.0 ms)] |  |  |

Memo Set the transmission interval of frames sent from the master to be longer than the silent interval of the driver. When the transmission rate is 115,200 bps, the silent interval of the driver is 2.5 ms.

# STEP 4 Cycle the power

The switches of the driver and the communication parameters are enabled after the power is cycled.

# STEP 5 Send a message and operate the motor

As an example, here is a description how to execute the following positioning operation.

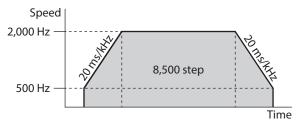

- 1. Send the following five queries and set the operation data.
  - Operation type of the operation data No.0

| Field name          |                          | Data | Description                  |
|---------------------|--------------------------|------|------------------------------|
| Slave address       |                          | 01h  | Slave address 1              |
| Function            | code                     | 06h  | Write to a holding register  |
|                     | Register address (upper) | 05h  |                              |
| Data                | Register address (lower) | 01h  | Operation mode No.0 (0501h)  |
| Data                | Write value (upper)      | 00h  | In gromental (0000h)         |
|                     | Write value (lower)      | 00h  | Incremental (0000h)          |
| Error check (lower) |                          | D8h  | Calculation result of CRC-16 |
| Error cheo          | :k (upper)               | C6h  | Calculation result of CRC-10 |

#### • Position of the operation data No.0

| Field name          |                          | Data                         | Description                  |
|---------------------|--------------------------|------------------------------|------------------------------|
| Slave address       |                          | 01h                          | Slave address 1              |
| Function            | code                     | 06h                          | Write to a holding register  |
|                     | Register address (upper) | Register address (upper) 04h | Position No.0 (0401h)        |
| Data                | Register address (lower) | 01h                          | POSICION NO.0 (040 M)        |
| Dala                | Write value (upper)      | 21h                          | 0.500 stor (2124b)           |
|                     | Write value (lower)      | 34h                          | 8,500 step (2134h)           |
| Error check (lower) |                          | C0h                          | Calculation result of CRC-16 |
| Error chec          | :k (upper)               | BDh                          | Calculation result of CRC-10 |

#### • Operating speed of the operation data No.0

| Field name          |                          | Data | Description                  |
|---------------------|--------------------------|------|------------------------------|
| Slave address       |                          | 01h  | Slave address 1              |
| Function            | code                     | 06h  | Write to a holding register  |
|                     | Register address (upper) | 04h  | Operating aread No.0 (0491h) |
| Data                | Register address (lower) | 81h  | Operating speed No.0 (0481h) |
| Data                | Write value (upper)      | 07h  |                              |
|                     | Write value (lower)      | D0h  | 2,000 Hz (07D0h)             |
| Error check (lower) |                          | DBh  | Calculation result of CRC-16 |
| Error cheo          | :k (upper)               | 7Eh  |                              |

• Acceleration of the operation data No.0

| Field name          |                          | Data | Description                  |
|---------------------|--------------------------|------|------------------------------|
| Slave address       |                          | 01h  | Slave address 1              |
| Function            | code                     | 06h  | Write to a holding register  |
|                     | Register address (upper) | 06h  |                              |
| Data                | Register address (lower) | 01h  | Acceleration No.0 (0601h)    |
| Data                | Write value (upper)      | 4Eh  | 20 ma/ld l= (4520h)          |
|                     | Write value (lower)      | 20h  | 20 ms/kHz (4E20h)            |
| Error check (lower) |                          | ECh  | Calculation result of CRC-16 |
| Error cheo          | :k (upper)               | FAh  |                              |

#### • Deceleration of the operation data No.0

| Field name          |                          | Data                                            | Description                    |
|---------------------|--------------------------|-------------------------------------------------|--------------------------------|
| Slave address       |                          | 01h                                             | Slave address 1                |
| Function            | code                     | 06h                                             | Write to a holding register    |
|                     | Register address (upper) | er address (upper) 06h Deceleration No. 0 (0001 | Deceleration No.0 (0681h)      |
| Data                | Register address (lower) | 81h                                             | Deceleration No.0 (000 m)      |
| Dala                | Write value (upper)      | 4Eh                                             | $20 m c/k l = (4 \Gamma 20 h)$ |
|                     | Write value (lower)      | 20h                                             | 20 ms/kHz (4E20h)              |
| Error check (lower) |                          | EDh                                             | Calculation result of CRC-16   |
| Error chec          | k (upper)                | 12h                                             | Calculation result of CRC-10   |

#### 2. Send the following two queries and execute operation.

• START input ON (operation data No.0 operation start)

| Field name          |                          | Data | Description                  |
|---------------------|--------------------------|------|------------------------------|
| Slave address       |                          | 01h  | Slave address 1              |
| Function            | code                     | 06h  | Write to a holding register  |
|                     | Register address (upper) | 00h  |                              |
| Data                | Register address (lower) | 7Dh  | Driver input command (007Dh) |
| Data                | Write value (upper)      | 00h  | START ON (0008h)             |
|                     | Write value (lower)      | 08h  |                              |
| Error check (lower) |                          | 18h  | Calculation result of CRC-16 |
| Error cheo          | k (upper)                | 14h  |                              |

#### • START input OFF

| Field name          |                          | Data | Description                  |
|---------------------|--------------------------|------|------------------------------|
| Slave address       |                          | 01h  | Slave address 1              |
| Function code       |                          | 06h  | Write to a holding register  |
| Data                | Register address (upper) | 00h  | Driver input command (007Dh) |
|                     | Register address (lower) | 7Dh  |                              |
|                     | Write value (upper)      | 00h  |                              |
|                     | Write value (lower)      | 00h  | START OFF (0000h)            |
| Error check (lower) |                          | 19h  | Calculation result of CRC-16 |
| Error chec          | k (upper)                | D2h  |                              |

3. Confirm that the motor rotates without any problem.

### STEP 6 Were you able to operate the motor properly?

How did it go? Were you able to operate the motor properly? If the motor does not function, check the following points:

- Is any alarm present?
- Are the power supply, motor and RS-485 communication cable connected securely?
- Are the slave address, transmission rate and termination resistor set correctly?
- Is the C-DAT/C-ERR LED turned off? Or is it lit in red? (A communication error has occurred)

# 2 Communication specifications

| Electrical characteristics | In conformance with EIA-485, straight cable<br>Use a shielded twisted pair cable (TIA/EIA-568B CAT5e or higher is recommended) and keep<br>the total wiring distance including extension to 50 m (164 ft.) or less. |
|----------------------------|----------------------------------------------------------------------------------------------------|
| Communication<br>mode      | Half duplex, Asynchronous mode (data: 8 bits, stop bit: 1 bit/2 bits, parity: none/even number/odd number)                                                                                                    |
| Transmission rate          | Selectable from 9,600 bps, 19,200 bps, 38,400 bps, 57,600 bps and 115,200 bps.                                                                                                    |
| Protocol                   | Modbus RTU mode                                                                                                    |
| Connection pattern         | Up to 31 drivers can be connected to one master controller.                                                                                                    |

# Connection example

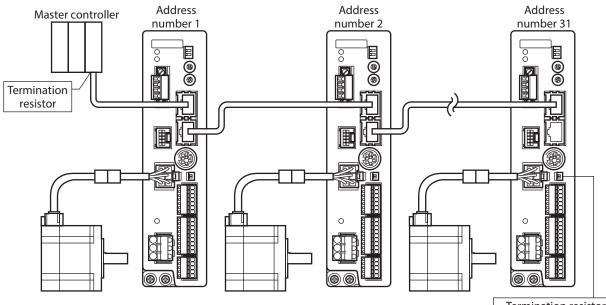

Termination resistor (TERM.-No.1/No.2): ON

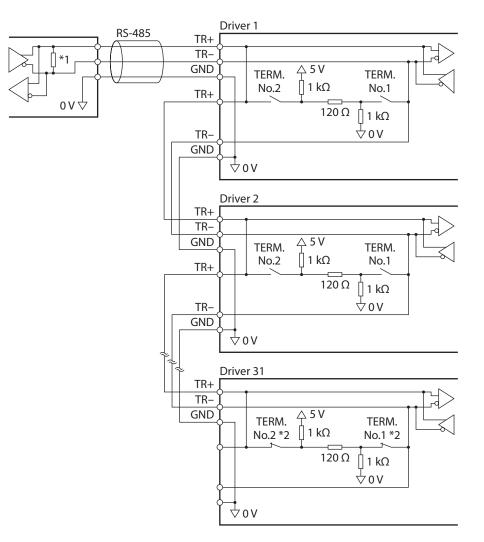

\*1 Termination resistor 120  $\Omega$ 

\*2 Turn the termination resistor (TERM.-No.1 and No.2) to ON.

# **3** Setting the switches

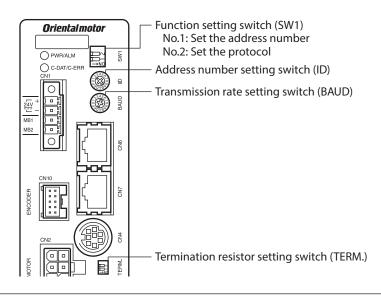

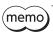

Be sure to turn off the driver power before setting the switches. If the switches are set while the power is still on, the new switch settings will not become effective until the driver power is cycled.

# Protocol

Set the SW1-No.2 of the function setting switch to ON. The Modbus protocol is selected.

#### Factory setting OFF

| SW1-No.2 | Protocol                         |
|----------|----------------------------------|
| ON       | Modbus RTU protocol              |
| OFF      | Connect to the network converter |

# Address number (slave address)

Set the address number (slave address) using the address number setting switch (ID) and SW1-No.1 of the function setting switch. Make sure each address number (slave address) you set for each driver is unique. Address number (slave address) 0 is reserved for broadcasting, so do not use this address.

| Factory | y setting |        | SW1-No   | 1. OFF |
|---------|-----------|--------|----------|--------|
| racion  | y second  | ID. 0, | 2001-140 |        |

| ID | SW1-No.1 | Address number<br>(slave address) | ID | SW1-No.1 | Address number<br>(slave address) |
|----|----------|-----------------------------------|----|----------|-----------------------------------|
| 0  |          | Not used                          | 0  |          | 16                                |
| 1  |          | 1                                 | 1  |          | 17                                |
| 2  |          | 2                                 | 2  |          | 18                                |
| 3  |          | 3                                 | 3  |          | 19                                |
| 4  |          | 4                                 | 4  |          | 20                                |
| 5  |          | 5                                 | 5  |          | 21                                |
| 6  |          | 6                                 | 6  |          | 22                                |
| 7  | OFF      | 7                                 | 7  | ON       | 23                                |
| 8  |          | 8                                 | 8  | ON       | 24                                |
| 9  |          | 9                                 | 9  |          | 25                                |
| А  |          | 10                                | А  |          | 26                                |
| В  |          | 11                                | В  |          | 27                                |
| С  |          | 12                                | С  |          | 28                                |
| D  |          | 13                                | D  |          | 29                                |
| E  |          | 14                                | E  |          | 30                                |
| F  |          | 15                                | F  |          | 31                                |

#### Transmission rate

Set the transmission rate using transmission rate setting switch (BAUD). The transmission rate to be set should be the same as the transmission rate of the master controller.

#### Factory setting 7

| BAUD   | Transmission rate (bps) |  |
|--------|-------------------------|--|
| 0      | 9,600                   |  |
| 1      | 19,200                  |  |
| 2      | 38,400                  |  |
| 3      | 57,600                  |  |
| 4      | 115,200                 |  |
| 5 to F | Not used                |  |

(memo) Do not set BAUD to positions 5 to F.

#### Termination resistor

Use a termination resistor for the driver located farthest away (position at end) from the master controller. Turn the termination resistor setting switch (TERM.-No.1 and No.2) ON to set the termination resistor for RS-485 communication (120  $\Omega$ ).

#### Factory setting No.1 and No.2: Both OFF (termination resistor disabled)

| TERMNo.1, No.2 | Termination resistor (120 $\Omega$ ) |
|----------------|--------------------------------------|
| Both are OFF   | Disabled                             |
| Both are ON    | Enabled                              |

(memo) If only one of No.1 or No.2 is turned ON, a communication error may occur.

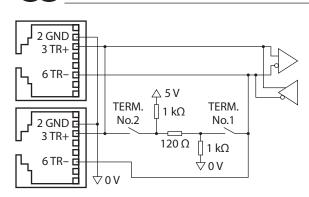

# 4 Setting the RS-485 communication

Set parameters required to use via RS-485 communication beforehand.

When a parameter is changed, the timing to reflect the new value varies depending on the parameter. Refer to p.175 for the update timing of each parameter.

#### Parameters set with the MEXE02 or OPX-2A

Set the following parameters using the **MEXE02** or **OPX-2A** since they cannot be set via RS-485 communication.

| MEXE02<br>tree view | Parameter name                                       | Description                                                                                                    | lnitial<br>value |  |
|---------------------|------------------------------------------------------|----------------------------------------------------------------------------------------------------|------------------|--|
| Communication       | Communication<br>parity<br>Communication<br>stop bit | Sets the parity for RS-485 communication.<br>[Setting range]<br>0: None<br>1: Even number<br>2: Odd number<br>Sets the stop bit for RS-485 communication.<br>[Setting range]<br>0: 1 bit | 1                |  |
|                     |                                                      | 1: 2 bit                                                                                                    |                  |  |
|                     | Transmission<br>waiting time                         | Sets the transmission waiting time for RS-485 communication.<br>[Setting range]<br>0 to 10,000 (1=0.1 ms)                                                                                | 100              |  |

#### ■ Parameters set with the MEXE02, OPX-2A or via RS-485 communication

Set the following parameters using the MEXE02, OPX-2A or via RS-485 communication.

| MEXE02<br>tree view | Parameter name               | Description                                                                                                    | lnitial<br>value |
|---------------------|------------------------------|----------------------------------------------------------------------------------------------------|------------------|
| Communication       | Communication<br>timeout     | Sets the condition in which the communication timeout occurs in<br>RS-485 communication. When setting to zero (0), the driver does<br>not monitor the condition in which the communication timeout<br>occurs.<br>[Setting range]<br>0 to 10,000 ms |                  |
|                     | Communication<br>error alarm | Sets the condition in which the RS-485 communication error<br>alarm generates. The communication error alarm generates after<br>the RS-485 communication error has occurred by the number of<br>times set here.<br>[Setting range]<br>1 to 10      | 3                |

# 5 Communication mode and communication timing

## 5-1 Communication mode

Modbus protocol communication is based on the single-master/multiple-slave method. Only the master can issue a query (command). Each slave executes the process requested by query and returns a response message.

Master

Master

Slave

Slave

Query

Query

Response

No response

The **RKII** Series supports only the RTU mode as a transmission mode. It does not support the ASCII mode. Under this protocol, messages are sent in one of two methods.

#### Unicast mode

The master sends a command to only one slave. The slave executes the process and returns a response.

#### Broadcast mode

If slave address 0 is specified on the master, the master can send a command to all slaves. Each slave executes the process, but does not return a response.

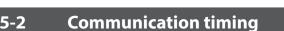

The communication time monitored by the driver and the communication timing of the master are as follows.

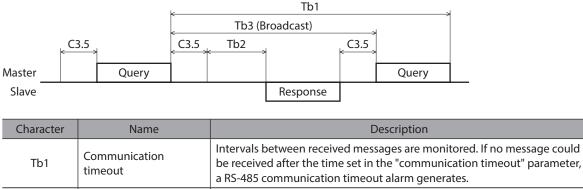

|      | lineout                      | a RS-485 communication timeout alarm generates.                                                                                                    |  |  |
|------|------------------------------|----------------------------------------------------------------------------------------------------|--|--|
| Tb2  | Transmission waiting<br>time | The time after the slave switches its communication line to the transmission mode upon receiving a query from the master, until it starts sending a response. Sets using the "transmission waiting time" parameter. The actual transmission waiting time corresponds to the silent interval (C3.5) + transmission waiting time (Tb2). |  |  |
| Tb3  | Broadcasting interval        | The time until the next query is sent in broadcasting. A time equivalent to or longer than the silent interval (C3.5) plus 5 ms is required.                                                                                                    |  |  |
| C3.5 | Silent interval              | Be sure to provide a waiting time of 3.5 characters or more. If this waiting time is less than 3.5 characters long, the driver cannot respond. See the following table for transmission waiting time.                                                                                                    |  |  |

#### Transmission waiting time of the "silent interval"

| Transmission rate (bps)               | Silent interval | Frame interval of master (reference) |
|---------------------------------------|-----------------|--------------------------------------|
| 9,600                                 | 4 ms or more    | 5.0 ms or more                       |
| 19,200<br>38,400<br>57,600<br>115,200 | 2.5 ms or more  | 3.0 ms or more                       |
|                                       |                 |                                      |

# 6 Message

The message format is shown below.

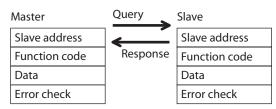

# 6-1 Query

The query message structure is shown below.

| Slave address | Function code | Data     | Error check |
|---------------|---------------|----------|-------------|
| 8 bits        | 8 bits        | N×8 bits | 16 bits     |

### Slave address

Specify the slave address (unicast mode). If the slave address is set to 0, the master can send a query to all slaves (broadcast mode).

### Function code

The function codes and message lengths supported by the **RKII** Series FLEX built-in controller type are as follows.

| Function code | Description                          | Message length |          | Broadcast  |
|---------------|--------------------------------------|----------------|----------|------------|
| Function code | Description                          | Query          | Response | Dioducast  |
| 03h           | Read from a holding register(s).     | 8              | 7 to 37  | Impossible |
| 06h           | Write to a holding register.         | 8              | 8        | Possible   |
| 08h           | Perform diagnosis.                   | 8              | 8        | Impossible |
| 10h           | Write to multiple holding registers. | 11 to 41       | 8        | Possible   |

# Data

Set data associated with the selected function code. The specific data length varies depending on the function code.

### Error check

In the Modbus RTU mode, error checks are based on the CRC-16 method. The slave calculates a CRC-16 of each received message and compares the result against the error check value included in the message. If the calculated CRC-16 value matches the error check value, the slave determines that the message is normal.

#### • CRC-16 calculation method

- 1. Calculate an exclusive-OR (XOR) value of the default value of FFFFh and slave address (8 bits).
- 2. Shift the result of step 1 to the right by 1 bit. Repeat this shift until the overflow bit becomes "1."
- 3. Upon obtaining "1" as the overflow bit, calculate an XOR of the result of step 2 and A001h.
- 4. Repeat steps 2 and 3 until a shift is performed eight times.
- Calculate an XOR of the result of step 4 and function code (8 bits). Repeat steps 2 to 4 for all bytes. The final result gives the result of CRC-16 calculation.

#### • Example of CRC-16 calculation

The following table is a calculation example when setting the slave address of the first byte to 02h and setting the function code of the second byte to 07h.

The result of actual CRC-16 calculation is calculated including the data on and after the third byte.

| Description                         | Result                                     | Overflow digit |
|-------------------------------------|--------------------------------------------|----------------|
| Default value in CRC register FFFFh | 1111 1111 1111 1111                        | _              |
| First byte 02h                      | 0000 0000 0000 0010                        | _              |
| XOR with default value FFFFh        | 1111 1111 1111 1101                        | _              |
| First shift to right                | 0111 1111 1111 1110                        | 1              |
| XOR with A001h                      | 1010 0000 0000 0001<br>1101 1111 1111 1111 | _              |
| Second shift to right               | 0110 1111 1111 1111                        | 1              |
| XOR with A001h                      | 1010 0000 0000 0001<br>1100 1111 1111 1110 | _              |
| Third shift to right                | 0110 0111 1111 1111                        | 0              |
| Fourth shift to right               | 0011 0011 1111 1111                        | 1              |
| XOR with A001h                      | 1010 0000 0000 0001<br>1001 0011 1111 1110 | -              |
| Fifth shift to right                | 0100 1001 1111 1111                        | 0              |
| Sixth shift to right                | 0010 0100 1111 1111                        | 1              |
| XOR with A001h                      | 1010 0000 0000 0001<br>1000 0100 1111 1110 | _              |
| Seventh shift to right              | 0100 0010 0111 1111                        | 0              |
| Eighth shift to right               | 0010 0001 0011 1111                        | 1              |
| XOR with A001h                      | 1010 0000 0000 0001<br>1000 0001 0011 1110 | -              |
| XOR with next byte 07h              | 0000 0000 0000 0111<br>1000 0001 0011 1001 | _              |
| First shift to right                | 0100 0000 1001 1100                        | 1              |
| XOR with A001h                      | 1010 0000 0000 0001<br>1110 0000 1001 1101 | _              |
| Second shift to right               | 0111 0000 0100 1110                        | 1              |
| XOR with A001h                      | 1010 0000 0000 0001<br>1101 0000 0100 1111 | _              |
| Third shift to right                | 0110 1000 0010 0111                        | 1              |
| XOR with A001h                      | 1010 0000 0000 0001<br>1100 1000 0010 0110 | _              |
| Fourth shift to right               | 0110 0100 0001 0011                        | 0              |
| Fifth shift to right                | 0011 0010 0000 1001                        | 1              |
| XOR with A001h                      | 1010 0000 0000 0001<br>1001 0010 0000 1000 | -              |
| Sixth shift to right                | 0100 1001 0000 0100                        | 0              |
| Seventh shift to right              | 0010 0100 1000 0010                        | 0              |
| Eighth shift to right               | 0001 0010 0100 0001                        | 0              |
| Result of CRC-16                    | 0001 0010 0100 0001                        | -              |

## 6-2 Response

Slave-returned responses are classified into three types: normal response, no response, and exception response. The response message structure is the same as the command message structure.

| Slave address | Function code | Data     | Error check |
|---------------|---------------|----------|-------------|
| 8 bits        | 8 bits        | N×8 bits | 16 bits     |

#### Normal response

Upon receiving a query from the master, the slave executes the requested process and returns a response corresponding to the function code.

#### No response

The slave may not return a response to a query sent by the master. This condition is referred to as "No response." The causes of no response are explained below.

#### • Transmission error

The slave discards the query and does not return a response if any of the following transmission errors is detected.

| Cause of transmission error | Description                                                                  |  |
|-----------------------------|------------------------------------------------------------------------------|--|
| Framing error               | Stop bit 0 was detected.                                                     |  |
| Parity error                | A mismatch with the specified parity was detected.                           |  |
| Mismatched CRC              | The calculated value of CRC-16 was found not matching the error check value. |  |
| Invalid message length      | The message length exceeded 256 bytes.                                       |  |

#### • Other than transmission error

A response may not be returned without any transmission error being detected.

| Cause                    | Description                                                                                          |
|--------------------------|----------------------------------------------------------------------------------------------------|
| Broadcast                | If the query was broadcast, the slave executes the requested process but does not return a response. |
| Mismatched slave address | The slave address in the query was found not matching the slave address of the driver.               |

#### Exception response

An exception response is returned if the slave cannot execute the process requested by the query. Appended to this response is an exception code indicating why the process cannot be executed. The message structure of exception response is as follows.

| Slave address | Function code | Exception code | Error check |
|---------------|---------------|----------------|-------------|
| 8 bits        | 8 bits        | 8 bits         | 16 bits     |

#### • Function code

The function code in the exception response is a sum of the function code in the query and 80h.

| Function code in the query | Exception response |
|----------------------------|--------------------|
| 03h                        | 83h                |
| 06h                        | 86h                |
| 08h                        | 88h                |
| 10h                        | 90h                |

#### • Example of exception response

| Master  |                                             |     | Query        | Slave   |                |     |
|---------|---------------------------------------------|-----|--------------|---------|----------------|-----|
| Slave   | address                                     | 01h | $\leftarrow$ | Slave a | address        | 01h |
| Functi  | ion code                                    | 10h | Response     | Functi  | on code        | 90h |
|         | Register address (upper)                    | 02h |              | Data    | Exception code | 04h |
|         | Register address (lower)                    | 42h |              | Error c | heck (lower)   | 4Dh |
|         | Number of registers (upper)                 | 00h |              | Error c | heck (upper)   | C3h |
|         | Number of registers (lower)                 | 02h |              |         |                |     |
| Data    | Number of data bytes                        | 04h |              |         |                |     |
|         | Value written to register address (upper)   | 00h |              |         |                |     |
|         | Value written to register address (lower)   | 00h |              |         |                |     |
|         | Value written to register address+1 (upper) | 03h |              |         |                |     |
|         | Value written to register address+1 (lower) | 20h |              |         |                |     |
| Error o | check (lower)                               | 6Eh |              |         |                |     |
| Error o | check (upper)                               | 0Eh |              |         |                |     |

#### • Exception code

This code indicates why the process cannot be executed.

| Exception<br>code | Communication<br>error code | Cause                   | Description                                                                                                    |
|-------------------|-----------------------------|-------------------------|----------------------------------------------------------------------------------------------------|
| 01h               |                             | Invalid<br>function     | The process could not be executed because the function code<br>was invalid.<br>• The function code is not supported.<br>• The sub-function code for diagnosis (08h) is other than 00h.                                                                                                    |
| 02h               | 88h                         | Invalid data<br>address | <ul> <li>The process could not be executed because the data address was invalid.</li> <li>The address is not supported (other than 0000h to 1FFFh).</li> <li>Register address and number of registers are 2000h or more in total.</li> </ul>                                                                                                    |
| 03h               | 8Ch                         | Invalid data            | The process could not be executed because the data was invalid.<br>• The number of registers is 0 or more than 17.<br>• The number of bytes is other than twice the number of registers.<br>• The data length is outside the specified range.                                                                                                    |
| 04h               | 89h<br>8Ah<br>8Ch<br>8Dh    | Slave error             | <ul> <li>The process could not be executed because an error occurred at the slave.</li> <li>User I/F communication in progress (89h) <ul> <li>Downloading or initialization is in progress using the MEXE02</li> <li>Downloading, initializing or teaching function is in progress using the OPX-2A</li> </ul> </li> <li>Non-volatile memory processing in progress (8Ah) <ul> <li>Internal processing was in progress. (S-BSY is ON.)</li> <li>An EEPROM error alarm was present.</li> </ul> </li> <li>Outside the parameter setting range (8Ch) <ul> <li>The value write is outside the setting range.</li> <li>Command execute disable (8Dh)</li> </ul> </li> </ul> |

# 7 Function code

This chapter explains the function codes supported by the **RKII** Series drivers. Note that the function code cannot be executed if function codes other than those introduced here are sent.

# 7-1 Reading from a holding register(s) [03h]

This function code is used to read a register (16 bits). Up to 16 successive registers (16×16 bits) can be read. Read the upper and lower data at the same time. If they are not read at the same time, the value may be invalid. If multiple holding registers are read, they are read in order of register addresses.

## Example of read

Read operation data for positions Nos.1 and 2 of slave address 1.

| Description                          | Register address | Value read | Corresponding decimal |
|--------------------------------------|------------------|------------|-----------------------|
| Operation data position No.1 (upper) | 0402h            | 0000h      | 10.000                |
| Operation data position No.1 (lower) | 0403h            | 2710h      | 10,000                |
| Operation data position No.2 (upper) | 0404h            | FFFFh      | 10.000                |
| Operation data position No.2 (lower) | 0405h            | D8F0h      | -10,000               |

#### • Query

|         | Field name                  | Data | Description                                   |
|---------|-----------------------------|------|-----------------------------------------------|
| Slave   | address                     | 01h  | Slave address 1                               |
| Functi  | on code                     | 03h  | Reading from holding registers                |
|         | Register address (upper)    | 04h  | Desister address to start reading from        |
| Data    | Register address (lower)    | 02h  | Register address to start reading from        |
| Dala    | Number of registers (upper) | 00h  | Number of registers to be read from the       |
|         | Number of registers (lower) | 04h  | starting register address (4 registers=0004h) |
| Error o | Error check (lower)         |      | Calculation result of CRC-16                  |
| Error o | ror check (upper)           |      | Calculation result of CRC-16                  |

#### • Response

| Field name |                                            | Data | Description                                |
|------------|--------------------------------------------|------|--------------------------------------------|
| Slave      | address                                    | 01h  | Same as query                              |
| Funct      | ion code                                   | 03h  | Same as query                              |
|            | Number of data bytes                       | 08h  | Twice the number of registers in the query |
|            | Value read from register address (upper)   | 00h  | Value read from register address 0402h     |
|            | Value read from register address (lower)   | 00h  | Value read from register address 0402h     |
|            | Value read from register address+1 (upper) | 27h  | Value read from register address 0402h     |
| Data       | Value read from register address+1 (lower) | 10h  | Value read from register address 0403h     |
|            | Value read from register address+2 (upper) | FFh  | Value read from register address 0404h     |
|            | Value read from register address+2 (lower) | FFh  | Value read from register address 0404h     |
|            | Value read from register address+3 (upper) | D8h  | Value read from register address 0405h     |
|            | Value read from register address+3 (lower) |      | Value read from register address 0405h     |
| Error      | check (lower)                              | 08h  | Coloriation result of CDC 16               |
| Error o    | Error check (upper)                        |      | Calculation result of CRC-16               |

# 7-2 Writing to a holding register [06h]

This function code is used to write data to a specified register address.

However, since the result combining the upper and lower may be outside the data range, write the upper and lower at the same time using the "multiple holding registers (10h)."

#### Example of write

Write 80 (50h) as speed filter to slave address 2.

| Description  | Register address | Value write | Corresponding decimal |
|--------------|------------------|-------------|-----------------------|
| Speed filter | 024Bh            | 50h         | 80                    |

#### • Query

|         | Field name               | Data | Description                           |
|---------|--------------------------|------|---------------------------------------|
| Slave   | Slave address            |      | Slave address 2                       |
| Functi  | on code                  | 06h  | Writing to a holding register         |
|         | Register address (upper) | 02h  | Desister eddress to be unitten        |
| Data    | Register address (lower) | 4Bh  | Register address to be written        |
| Data    | Value write (upper)      | 00h  | Value written to the register address |
|         | Value write (lower)      | 50h  | Value written to the register address |
| Error o | heck (lower)             | F8h  | Calculation result of CRC-16          |
| Error o | heck (upper)             | 6Bh  | Calculation result of CRC-16          |

#### Response

|         | Field name               | Data | Description                  |
|---------|--------------------------|------|------------------------------|
| Slave   | address                  | 02h  | Same as query                |
| Functi  | on code                  | 06h  | Same as query                |
|         | Register address (upper) | 02h  | Samo ac quant                |
| Data    | Register address (lower) | 4Bh  | Same as query                |
| Data    | Value write (upper)      | 00h  |                              |
|         | Value write (lower)      | 50h  | Same as query                |
| Error o | Error check (lower)      |      | Calculation result of CRC-16 |
| Error   | heck (upper)             | 6Bh  | Calculation result of CRC-16 |

# 7-3 Diagnosis [08h]

This function code is used to diagnose the communication between the master and slave. Arbitrary data is sent and the returned data is used to determine whether the communication is normal. 00h (reply to query) is the only subfunction supported by this function code.

#### Example of diagnosis

Send arbitrary data (1234h) to the slave for diagnosis.

#### • Query

|         | Field name                | Data | Description                  |
|---------|---------------------------|------|------------------------------|
| Slave   | address                   | 03h  | Slave address 3              |
| Functi  | on code                   | 08h  | Diagnosis                    |
|         | Sub-function code (upper) | 00h  | Daturn the guery data        |
| Data    | Sub-function code (lower) | 00h  | Return the query data        |
| Dala    | Data value (upper)        | 12h  | Arbitrary data (1224b)       |
|         | Data value (lower)        | 34h  | Arbitrary data (1234h)       |
| Error o | Error check (lower)       |      | Calculation result of CRC-16 |
| Error o | heck (upper)              | 9Eh  | Calculation result of CRC-16 |

#### • Response

|         | Field name                | Data | Description   |
|---------|---------------------------|------|---------------|
| Slave   | address                   | 03h  | Same as query |
| Functi  | on code                   | 08h  | Same as query |
|         | Sub-function code (upper) | 00h  | Samo as queru |
| Data    | Sub-function code (lower) | 00h  | Same as query |
| Dala    | Data value (upper)        | 12h  | Como os muomu |
|         | Data value (lower)        | 34h  | Same as query |
| Error o | heck (lower)              | ECh  | Como os muomu |
| Error o | heck (upper)              | 9Eh  | Same as query |

# 7-4 Writing to multiple holding registers [10h]

This function code is used to write data to multiple successive registers. Up to 16 registers can be written. Write the data to the upper and lower at the same time. If not, an invalid value may be written. Registers are written in order of register addresses. Note that even when an exception response is returned because some data is invalid as being outside the specified range, etc., other data may have been written properly.

#### Example of write

Set the following data as acceleration Nos.2 to 4 as part of operation data at slave address 4.

| Description                              | Register address | Value written | Corresponding decimal |  |
|------------------------------------------|------------------|---------------|-----------------------|--|
| Operation data acceleration No.2 (upper) | 0604h            | 0000h         | 10.000                |  |
| Operation data acceleration No.2 (lower) | 0605h            | 2710h         | 10,000                |  |
| Operation data acceleration No.3 (upper) | 0606h            | 0000h         | 20.000                |  |
| Operation data acceleration No.3 (lower) | 0607h            | 4E20h         | 20,000                |  |
| Operation data acceleration No.4 (upper) | 0608h            | 0007h         | 500,000               |  |
| Operation data acceleration No.4 (lower) | 0609h            | A120h         | 500,000               |  |

#### • Query

|       | Field name                                  | Data                                                                                                    | Description                                                                                                    |
|-------|---------------------------------------------|----------------------------------------------------------------------------------------------------|----------------------------------------------------------------------------------------------------|
| Slave | address                                     | 04h                                                                                                    | Slave address 4                                                                                                    |
| Funct | ion code                                    | 10h                                                                                                    | Writing to multiple holding registers                                                                                                    |
|       | Register address (upper)                    | 06h                                                                                                    | Register address to start writing from         Number of registers to be written from the starting register address (6 registers=0006h)         Twice the number of registers in the command         Value written to register address 0604h         Value written to register address 0605h         Value written to register address 0605h         Value written to register address 0606h |
|       | Register address (lower)                    | 04h                                                                                                    |                                                                                                    |
|       | Number of registers (upper)                 | 00h                                                                                                    | Number of registers to be written from the                                                                                                    |
|       | Number of registers (lower)                 | 06h                                                                                                    | starting register address (6 registers=0006h)                                                                                                    |
|       | Number of data bytes                        | 10hWriting to multiple holding registers06hRegister address to start writing from04h00h00hNumber of registers to be written from the<br>starting register address (6 registers=0006h)06hTwice the number of registers in the comman<br>of register address 0604h00hValue written to register address 0604h00hValue written to register address 0604h00hValue written to register address 0605h00hValue written to register address 0605h00hValue written to register address 0606h00hValue written to register address 0606h00hValue written to register address 0606h00hValue written to register address 0607h00hValue written to register address 0607h00hValue written to register address 0608h00hValue written to register address 0608h |                                                                                                    |
|       | Value written to register address (upper)   | 00h                                                                                                    | Value written to register address 0604b                                                                                                    |
|       | Value written to register address (lower)   | 00h                                                                                                    | Value written to register address 00041                                                                                                    |
|       | Value written to register address+1 (upper) | 27h                                                                                                    | Value written to register address 0605h                                                                                                    |
| Data  | Value written to register address+1 (lower) | 10h                                                                                                    | Value written to register address 00051                                                                                                    |
|       | Value written to register address+2 (upper) | 00h                                                                                                    | Value written to register address 0606h                                                                                                    |
|       | Value written to register address+2 (lower) | 00h                                                                                                    | Value written to register address 00001                                                                                                    |
|       | Value written to register address+3 (upper) | 4Eh                                                                                                    | Value unitare to register address 0007b                                                                                                    |
|       | Value written to register address+3 (lower) | 20h                                                                                                    | value written to register address 0607 h                                                                                                    |
|       | Value written to register address+4 (upper) | 00h                                                                                                    | Value written to register address 060%h                                                                                                    |
|       | Value written to register address+4 (lower) | 07h                                                                                                    | - value written to register address 0608n                                                                                                    |
|       | Value written to register address+5 (upper) | A1h                                                                                                    | Value written to register address 0600h                                                                                                    |
|       | Value written to register address+5 (lower) | 20h                                                                                                    | Value written to register address 0609h                                                                                                    |
| Error | check (lower)                               | 1Dh                                                                                                    | Calculation result of CRC-16                                                                                                    |
| Error | check (upper)                               | A9h                                                                                                    | Calculation result of CAC-16                                                                                                    |

#### Response

|         | Field name                  | Data | Description                  |
|---------|-----------------------------|------|------------------------------|
| Slave a | address                     | 04h  | Same as query                |
| Functi  | on code                     | 10h  | Same as query                |
|         | Register address (upper)    | 06h  | Come of success              |
| Data    | Register address (lower)    | 04h  | Same as query                |
| Data    | Number of registers (upper) | 00h  | Samo as quoru                |
|         | Number of registers (lower) | 06h  | Same as query                |
| Error c | Error check (lower)         |      | Calculation result of CRC-16 |
| Error c | heck (upper)                | 17h  |                              |

# 8 Register address list

All data used by the driver is 32-bit wide. Since the register for the Modbus protocol is 16-bit wide, one data is described by two registers. Since the address assignment is big endian, the even number addresses become the upper and the odd number addresses become the lower.

# 8-1 **Operation commands**

Commands related to motor operation. Operation commands are not saved in the non-volatile memory.

| Register | address | Name                             | Description                              | READ/  | Setting range                                                                                                    |  |
|----------|---------|----------------------------------|------------------------------------------|--------|----------------------------------------------------------------------------------------------------|--|
| Dec      | Hex     | Name                             | Description                              | WRITE  | Setting range                                                                                                    |  |
| 48       | 0030h   | Group (upper)                    | Sets the group address.                  | R/W    | <ul> <li>-1: No group specification</li> <li>(Group send is not performed)</li> <li>1 to 31: Group address (Address number of parent slave)</li> </ul> |  |
| 49       | 0031h   | Group (lower)                    | Sets the group address.                  | 17, 17 |                                                                                                    |  |
| 124      | 007Ch   | Driver input command (upper)     | Sets the input                           | R/W    | See next page.                                                                                                    |  |
| 125      | 007Dh   | Driver input command (lower)     | command to the driver.                   |        | see next page.                                                                                                    |  |
| 126      | 007Eh   | Driver output command<br>(upper) | Read the output status<br>of the driver. | R      | See next page.                                                                                                    |  |
| 127      | 007Fh   | Driver output command (lower)    | or the unver.                            |        |                                                                                                    |  |

### Group (0030h/0031h)

Multiple slaves are made into a group and a query is sent to all slaves in the group at once. See p.184 for group details.

The initial value is -1. When performing read or write for setting a group, set the upper and lower simultaneously.

| Address (Hex) |       |         | [     | Description | of address * | ÷     |      |      |  |  |  |
|---------------|-------|---------|-------|-------------|--------------|-------|------|------|--|--|--|
|               | bit15 | bit14   | bit13 | bit12       | bit11        | bit10 | bit9 | bit8 |  |  |  |
| 00206         |       | [FFFFh] |       |             |              |       |      |      |  |  |  |
| 0030h         | bit7  | bit6    | bit5  | bit4        | bit3         | bit2  | bit1 | bit0 |  |  |  |
|               |       |         |       | [FFF        | Fh]          |       |      |      |  |  |  |

\* []: Initial value

| Address (Hex) | Description of address * |                                                              |             |             |               |            |         |      |  |  |
|---------------|--------------------------|--------------------------------------------------------------|-------------|-------------|---------------|------------|---------|------|--|--|
|               | bit15                    | bit14                                                        | bit13       | bit12       | bit11         | bit10      | bit9    | bit8 |  |  |
| 0021h         |                          | 1 to 31: Sets the address number for the group send. [FFFFh] |             |             |               |            |         |      |  |  |
| 0031h         | bit7                     | bit6                                                         | bit5        | bit4        | bit3          | bit2       | bit1    | bit0 |  |  |
|               |                          | 1 to 31:                                                     | Sets the ad | ldress numb | per for the g | roup send. | [FFFFh] |      |  |  |

\* []: Initial value

## Driver input command (007Ch/007Dh)

These are the driver input signals that can be accessed via RS-485 communication. See p.61 for each input signal.

| Address (Hex) | Description of address |       |       |       |       |       |      |      |
|---------------|------------------------|-------|-------|-------|-------|-------|------|------|
| 007Ch         | bit15                  | bit14 | bit13 | bit12 | bit11 | bit10 | bit9 | bit8 |
|               | —                      | —     | -     | -     | —     | -     | -    | -    |
|               | bit7                   | bit6  | bit5  | bit4  | bit3  | bit2  | bit1 | bit0 |
|               | _                      | _     | _     | _     | _     | _     | _    | _    |

| Address (Hex) | Description of address * |                   |                    |                    |                      |                   |                  |                  |
|---------------|--------------------------|-------------------|--------------------|--------------------|----------------------|-------------------|------------------|------------------|
| 007Dh         | bit15                    | bit14             | bit13              | bit12              | bit11                | bit10             | bit9             | bit8             |
|               | NET-IN15<br>[RVS]        | NET-IN14<br>[FWD] | NET-IN13<br>[–JOG] | NET-IN12<br>[+JOG] | NET-IN11<br>[SSTART] | NET-IN10<br>[MS2] | NET-IN9<br>[MS1] | NET-IN8<br>[MS0] |
|               | bit7                     | bit6              | bit5               | bit4               | bit3                 | bit2              | bit1             | bit0             |
|               | NET-IN7<br>[ALM-RST]     | NET-IN6<br>[FREE] | NET-IN5<br>[STOP]  | NET-IN4<br>[HOME]  | NET-IN3<br>[START]   | NET-IN2<br>[M2]   | NET-IN1<br>[M1]  | NET-INO<br>[M0]  |

\* []: Initial value

# Driver output command (007Eh/007Fh)

These are the driver output signals that can be received via RS-485 communication. See p.67 for each output signal.

| Address<br>(Hex) | Description of address |       |       |       |       |       |      |      |
|------------------|------------------------|-------|-------|-------|-------|-------|------|------|
|                  | bit15                  | bit14 | bit13 | bit12 | bit11 | bit10 | bit9 | bit8 |
| 007Eh            | -                      | -     | -     | —     | -     | -     | -    | -    |
| 007 EII          | bit7                   | bit6  | bit5  | bit4  | bit3  | bit2  | bit1 | bit0 |
|                  | _                      | -     | _     | -     | -     | _     | _    | -    |

| Address<br>(Hex) | Description of address * |                         |                     |                      |                       |                      |                     |                     |
|------------------|--------------------------|-------------------------|---------------------|----------------------|-----------------------|----------------------|---------------------|---------------------|
|                  | bit15                    | bit14                   | bit13               | bit12                | bit11                 | bit10                | bit9                | bit8                |
| 007Fh            | NET-OUT15<br>[STEPOUT]   | NET-OUT14<br>[Not used] | NET-OUT13<br>[MOVE] | NET-OUT12<br>[TIM]   | NET-OUT11<br>[AREA3]  | NET-OUT10<br>[AREA2] | NET-OUT9<br>[AREA1] | NET-OUT8<br>[S-BSY] |
| 007FN            | bit7                     | bit6                    | bit5                | bit4                 | bit3                  | bit2                 | bit1                | bit0                |
|                  | NET-OUT7<br>[ALM]        | NET-OUT6<br>[WNG]       | NET-OUT5<br>[READY] | NET-OUT4<br>[HOME-P] | NET-OUT3<br>[START_R] | NET-OUT2<br>[M2_R]   | NET-OUT1<br>[M1_R]  | NET-OUT0<br>[M0_R]  |

\* []: Initial value

# 8-2 Maintenance commands

These commands are used to reset alarms and warnings. They are also used to execute the batch processing for the non-volatile memory. All commands can be written (WRITE). Executes when writing from 0 to 1.

| Register | address | Name                                      | Description                                                                                                    | Setting |
|----------|---------|-------------------------------------------|----------------------------------------------------------------------------------------------------|---------|
| Dec      | Hex     | Name                                      | Description                                                                                                    | range   |
| 384      | 0180h   | Reset alarm (upper)                       | Resets the alarms that are present. Some alarms cannot be                                                       |         |
| 385      | 0181h   | Reset alarm (lower)                       | reset with the "reset alarm."                                                                                   |         |
| 388      | 0184h   | Clear alarm records (upper)               | Clears alarm records.                                                                                           |         |
| 389      | 0185h   | Clear alarm records (lower)               | Clears alarm records.                                                                                           |         |
| 390      | 0186h   | Clear warning records (upper)             | Clears warning records.                                                                                         |         |
| 391      | 0187h   | Clear warning records (lower)             | Clears warning records.                                                                                         |         |
| 392      | 0188h   | Clear communication error records (upper) | Clears the communication error records.                                                                         |         |
| 393      | 0189h   | Clear communication error records (lower) | Clears the communication error records.                                                                         |         |
| 394      | 018Ah   | P-PRESET execute (upper)                  | Presets the command position and feedback position.                                                             |         |
| 395      | 018Bh   | P-PRESET execute (lower)                  |                                                                                                    |         |
| 396      | 018Ch   | Configuration (upper)                     | Evocutor the perspector recelculation and the cotup                                                             | 0, 1    |
| 397      | 018Dh   | Configuration (lower)                     | Executes the parameter recalculation and the setup.                                                             |         |
| 398      | 018Eh   | All data initialization (upper)           | Resets the operation data and parameters saved in the                                                           |         |
| 399      | 018Fh   | All data initialization (lower)           | non-volatile memory, to their defaults.                                                                         |         |
| 400      | 0190h   | Batch NV memory read (upper)              | Reads the parameters saved in the non-volatile memory, to the RAM. All operation data and parameters previously |         |
| 401      | 0191h   | Batch NV memory read (lower)              | saved in the RAM are overwritten.                                                                               |         |
| 402      | 0192h   | Batch NV memory write (upper)             | Writes the parameters saved in the RAM to the non-                                                              |         |
| 403      | 0193h   | Batch NV memory write (lower)             | volatile memory. The non-volatile memory can be rewritten approximately 100,000 times.                          |         |
| 404      | 0194h   | Encoder counter preset (upper)            | Update the encoder counter to the value of the "encoder                                                         |         |
| 405      | 0195h   | Encoder counter preset (lower)            | preset value" parameter.                                                                                        |         |

## ■ Configuration (018Ch/018Dh)

Configuration will be executed when all of the following conditions are satisfied:

- An alarm is not present.
- The motor is not operated.
- The MEXEO2 is in other status than downloading, I/O test, test operation or teaching function.
- The **OPX-2A** is in other modes than the test mode or copy mode.

Shows the driver status before and after executing the configuration.

| ltem                  | Configuration is ready to execute | Configuration is executing | Configuration is completed                               |
|-----------------------|-----------------------------------|----------------------------|----------------------------------------------------------|
| PWR LED               | Lit                               | Lit                        |                                                          |
| ALM LED               | OFF                               | OFF                        | Based on the driver condition.                           |
| Electromagnetic brake | Hold/release                      | Hold                       | based on the driver condition.                           |
| Motor excitation      | Excitation/no excitation          | No excitation              |                                                          |
| Output signals        |                                   | Indeterminate              |                                                          |
| Input signals         | Allowed                           | Not allowed                | Allowed                                                  |
| Sensor input          |                                   | Not allowed                |                                                          |
| Command position      |                                   |                            | 0                                                        |
| Feedback position     | Based on the driver               | Indeterminate              | 0 *                                                      |
| Encoder counter       | condition.                        | indeterminate              | Continues the count before performing the configuration. |

\* This may not become zero (0) depending on the load or operation condition.

The correct monitor value may not return even when the monitor is executed while executing the configuration.

# 8-3 Monitor commands

Monitor the command position, command speed, alarm and warning records, etc. All commands can be read (READ).

| Register | address | News                    | Description                        | Davas      |
|----------|---------|-------------------------|------------------------------------|------------|
| Dec      | Hex     | Name                    | Description                        | Range      |
| 128      | 0080h   | Present alarm (upper)   | Monitors the present clarge so de  | 00h to FFh |
| 129      | 0081h   | Present alarm (lower)   | Monitors the present alarm code.   | oun to FFN |
| 130      | 0082h   | Alarm record 1 (upper)  |                                    |            |
| 131      | 0083h   | Alarm record 1 (lower)  |                                    |            |
| 132      | 0084h   | Alarm record 2 (upper)  |                                    |            |
| 133      | 0085h   | Alarm record 2 (lower)  |                                    |            |
| 134      | 0086h   | Alarm record 3 (upper)  |                                    |            |
| 135      | 0087h   | Alarm record 3 (lower)  |                                    |            |
| 136      | 0088h   | Alarm record 4 (upper)  |                                    |            |
| 137      | 0089h   | Alarm record 4 (lower)  |                                    |            |
| 138      | 008Ah   | Alarm record 5 (upper)  |                                    |            |
| 139      | 008Bh   | Alarm record 5 (lower)  | Monitors the alarm records.        | 00h to FFh |
| 140      | 008Ch   | Alarm record 6 (upper)  | - Monitors the alarm records.      |            |
| 141      | 008Dh   | Alarm record 6 (lower)  |                                    |            |
| 142      | 008Eh   | Alarm record 7 (upper)  |                                    |            |
| 143      | 008Fh   | Alarm record 7 (lower)  |                                    |            |
| 144      | 0090h   | Alarm record 8 (upper)  |                                    |            |
| 145      | 0091h   | Alarm record 8 (lower)  |                                    |            |
| 146      | 0092h   | Alarm record 9 (upper)  |                                    |            |
| 147      | 0093h   | Alarm record 9 (lower)  |                                    |            |
| 148      | 0094h   | Alarm record 10 (upper) |                                    |            |
| 149      | 0095h   | Alarm record 10 (lower) |                                    |            |
| 150      | 0096h   | Present warning (upper) | Monitors the present warning code  | 00h to FFh |
| 151      | 0097h   | Present warning (lower) | Monitors the present warning code. |            |

| Register | address | Name                                         | Description                                   | Dange      |
|----------|---------|----------------------------------------------|-----------------------------------------------|------------|
| Dec      | Hex     | Name                                         | Description                                   | Range      |
| 152      | 0098h   | Warning record 1 (upper)                     |                                               |            |
| 153      | 0099h   | Warning record 1 (lower)                     |                                               |            |
| 154      | 009Ah   | Warning record 2 (upper)                     |                                               |            |
| 155      | 009Bh   | Warning record 2 (lower)                     |                                               |            |
| 156      | 009Ch   | Warning record 3 (upper)                     |                                               |            |
| 157      | 009Dh   | Warning record 3 (lower)                     |                                               |            |
| 158      | 009Eh   | Warning record 4 (upper)                     |                                               |            |
| 159      | 009Fh   | Warning record 4 (lower)                     |                                               |            |
| 160      | 00A0h   | Warning record 5 (upper)                     |                                               |            |
| 161      | 00A1h   | Warning record 5 (lower)                     | Monitors the warning records.                 | 00h to FFh |
| 162      | 00A2h   | Warning record 6 (upper)                     |                                               |            |
| 163      | 00A3h   | Warning record 6 (lower)                     |                                               |            |
| 164      | 00A4h   | Warning record 7 (upper)                     |                                               |            |
| 165      | 00A5h   | Warning record 7 (lower)                     |                                               |            |
| 166      | 00A6h   | Warning record 8 (upper)                     |                                               |            |
| 167      | 00A7h   | Warning record 8 (lower)                     |                                               |            |
| 168      | 00A8h   | Warning record 9 (upper)                     |                                               |            |
| 169      | 00A9h   | Warning record 9 (lower)                     |                                               |            |
| 170      | 00AAh   | Warning record 10 (upper)                    |                                               |            |
| 171      | 00ABh   | Warning record 10 (lower)                    |                                               |            |
| 172      | 00ACh   | Communication error code<br>(upper)          | Monitors the last received communication      | 00h to FFh |
| 173      | 00ADh   | Communication error code<br>(lower)          | error code.                                   |            |
| 174      | 00AEh   | Communication error code record 1 (upper)    |                                               |            |
| 175      | 00AFh   | Communication error code record 1 (lower)    |                                               |            |
| 176      | 00B0h   | Communication error code record 2 (upper)    |                                               |            |
| 177      | 00B1h   | Communication error code record 2 (lower)    |                                               |            |
| 178      | 00B2h   | Communication error code record 3 (upper)    |                                               |            |
| 179      | 00B3h   | Communication error code record 3 (lower)    | Monitors the communication error records that |            |
| 180      | 00B4h   | Communication error code record 4 (upper)    | have occurred in the past.                    | 00h to FFh |
| 181      | 00B5h   | Communication error code record 4 (lower)    |                                               |            |
| 182      | 00B6h   | Communication error code record 5 (upper)    |                                               |            |
| 183      | 00B7h   | Communication error code<br>record 5 (lower) |                                               |            |
| 184      | 00B8h   | Communication error code<br>record 6 (upper) |                                               |            |
| 185      | 00B9h   | Communication error code<br>record 6 (lower) |                                               |            |

| Register | address |                                                        |                                                                                                    |                                         |
|----------|---------|--------------------------------------------------------|----------------------------------------------------------------------------------------------------|-----------------------------------------|
| Dec      | Hex     | - Name                                                 | Description                                                                                                    | Range                                   |
| 186      | 00BAh   | Communication error code<br>record 7 (upper)           |                                                                                                    |                                         |
| 187      | 00BBh   | Communication error code<br>record 7 (lower)           |                                                                                                    |                                         |
| 188      | 00BCh   | Communication error code<br>record 8 (upper)           |                                                                                                    |                                         |
| 189      | 00BDh   | Communication error code<br>record 8 (lower)           | Monitors the communication error records that                                                                                                    | 00h to FFh                              |
| 190      | 00BEh   | Communication error code<br>record 9 (upper)           | have occurred in the past.                                                                                                    |                                         |
| 191      | 00BFh   | Communication error code<br>record 9 (lower)           |                                                                                                    |                                         |
| 192      | 00C0h   | Communication error code<br>record 10 (upper)          |                                                                                                    |                                         |
| 193      | 00C1h   | Communication error code<br>record 10 (lower)          |                                                                                                    |                                         |
| 194      | 00C2h   | Present selected data No.<br>(upper)                   | Monitors the operation data No. currently                                                                                                    | 0 to 63                                 |
| 195      | 00C3h   | Present selected data No.<br>(lower)                   | selected.                                                                                                    |                                         |
| 196      | 00C4h   | Present operation data No.<br>(upper)                  | Monitors the operation data No. corresponding<br>to the data used in the current positioning<br>operation. This address is used in linked-<br>motion operation and sequential operation.<br>While the motor is stopped, the last used | -1 to 63                                |
| 197      | 00C5h   | Present operation data No.<br>(lower)                  | operation data number is indicated.<br>"–1" is indicated until the positioning<br>operation is performed after turning the power<br>ON.                                                                                               | -1005                                   |
| 198      | 00C6h   | Command position (upper)                               | Monitors the command position                                                                                                    | -2,147,483,648 to                       |
| 199      | 00C7h   | Command position (lower)                               | Monitors the command position.                                                                                                    | 2,147,483,647 step                      |
| 200      | 00C8h   | Command speed (upper)                                  | - Monitors the current command speed. (r/min)                                                                                                    | -9,600 to +9,600<br>r/min<br>+: Forward |
| 201      | 00C9h   | Command speed (lower)                                  |                                                                                                    | -: Reverse<br>0: Stop                   |
| 202      | 00CAh   | Command speed (upper)                                  | Monitors the current command speed. (Hz)                                                                                                    | -1,000,000 to                           |
| 203      | 00CBh   | Command speed (lower)                                  | ······································                                                                                                    | +1,000,000 Hz                           |
| 204      | 00CCh   | Feedback position (upper)                              | Monitors the feedback position. The value that was applied the resolution having set by the                                                                                                    | -2,147,483,648 to<br>2,147,483,647 step |
| 205      | 00CDh   | Feedback position (lower)                              | electronic gears is shown. *                                                                                                    | , ,,                                    |
| 210      | 00D2h   | Remaining dwell time (upper)                           | Monitors how much of the dwell time used in                                                                                                    | 0 to 50,000                             |
| 211      | 00D3h   | Remaining dwell time (lower)                           | the linked-motion operation 2 remains.                                                                                                    | (1=0.001 s)                             |
| 212      | 00D4h   | Direct I/O and electromagnetic<br>brake status (upper) | Monitors the each direct I/O signal and                                                                                                    | See next table.                         |
| 213      | 00D5h   | Direct I/O and electromagnetic<br>brake status (lower) | electromagnetic brake status.                                                                                                    |                                         |
| 256      | 0100h   | Encoder counter (upper)                                | Monitors the encoder counter. *                                                                                                    | -2,147,483,648 to                       |
| 257      | 0101h   | Encoder counter (lower)                                |                                                                                                    | 2,147,483,647 step                      |

\* When an encoder is equipped.

### ■ Direct I/O and electromagnetic brake status (00D4h/00D5h)

| Addres | s (Hex) | bit7 | bit6 | bit5 | bit4 | bit3 | bit2  | bit1 | bit0 |
|--------|---------|------|------|------|------|------|-------|------|------|
| 00D4h  | Upper   | _    | _    | _    | _    | -    | _     | _    | MB   |
| 00D411 | Lower   | _    | _    | OUT5 | OUT4 | OUT3 | OUT2  | OUT1 | OUT0 |
|        | Upper   | _    | _    | _    | _    | SLIT | HOMES | –LS  | +LS  |
| 00D5h  | Lower   | IN7  | IN6  | IN5  | IN4  | IN3  | IN2   | IN1  | IN0  |

# 8-4 Parameter R/W commands

Write or read parameters. All commands can be read and written (READ/WRITE). For details on parameters, see p.117 and later.

When a parameter is changed, the timing to update the new value varies depending on the parameter. See the following four types. In this part, each update timing is represented in an alphabet.

| Notation | Description                                                                                                    |
|----------|----------------------------------------------------------------------------------------------------|
| А        | Recalculation and setup are immediately executed when the parameter is written.                                     |
| В        | Recalculation and setup are executed when the operation is stopped.                                                 |
| С        | Recalculation and setup are executed after Configuration is executed or the 24 VDC power supply is turned on again. |
| D        | Recalculation and setup are executed after the 24 VDC power supply is turned on again.                              |

#### Operation data

| Register                                                                 | address                                                                          | Name                                                                                                    | Setting range                                              | Initial | Effective |
|--------------------------------------------------------------------------|----------------------------------------------------------------------------------|----------------------------------------------------------------------------------------------------|------------------------------------------------------------|---------|-----------|
| Dec                                                                      | Hex                                                                              | Name                                                                                                    | Setting range                                              | value   | (p.175)   |
| 1024<br>1025<br>to<br>1150<br>1151                                       | 0400h<br>0401h<br>to<br>047Eh<br>047Fh                                           | Position No.0 (upper)<br>Position No.0 (lower)<br>to<br>Position No.63 (upper)<br>Position No.63 (lower)                                                                                                    | -8,388,608 to 8,388,607<br>step                            | 0       |           |
| 1152<br>1153<br>to<br>1278<br>1279                                       | 0480h<br>0481h<br>to<br>04FEh<br>04FFh                                           | Operating speed No.0 (upper)<br>Operating speed No.0 (lower)<br>to<br>Operating speed No.63 (upper)<br>Operating speed No.63 (lower)                                                                                    | 0 to 1,000,000 Hz                                          | 1,000   |           |
| 1280<br>1281<br>to<br>1406<br>1407                                       | 0500h<br>0501h<br>to<br>057Eh<br>057Fh                                           | Operation mode No.0 (upper)<br>Operation mode No.0 (lower)<br>to<br>Operation mode No.63 (upper)<br>Operation mode No.63 (lower)                                                                                        | 0: Incremental (INC)<br>1: Absolute (ABS)                  | 0       | В         |
| 1408<br>1409<br>to<br>1534<br>1535                                       | 0580h<br>0581h<br>to<br>05FEh<br>05FFh                                           | Operation function No.0 (upper)<br>Operation function No.0 (lower)<br>to<br>Operation function No.63 (upper)<br>Operation function No.63 (lower)                                                                        | 0: Single-motion<br>1: Linked-motion<br>2: Linked-motion 2 | 0       | Б         |
| 1536<br>1537<br>to<br>1662<br>1663<br>1664<br>1665<br>to<br>1790<br>1791 | 0600h<br>0601h<br>to<br>067Eh<br>067Fh<br>0680h<br>0681h<br>to<br>06FEh<br>06FFh | Acceleration No.0 (upper)<br>Acceleration No.0 (lower)<br>to<br>Acceleration No.63 (upper)<br>Acceleration No.63 (lower)<br>Deceleration No.0 (lower)<br>to<br>Deceleration No.63 (upper)<br>Deceleration No.63 (lower) | 1 to 1,000,000<br>- (1=0.001 ms/kHz or<br>1=0.001 s) *1 *2 | 30,000  |           |

| Register                           | address                                | Name                                                                                                    | Setting range           | Initial | Effective |
|------------------------------------|----------------------------------------|----------------------------------------------------------------------------------------------------|-------------------------|---------|-----------|
| Dec                                | Hex                                    |                                                                                                    |                         | value   | (p.175)   |
| 1920<br>1921<br>to<br>2046<br>2047 | 0780h<br>0781h<br>to<br>07FEh<br>07FFh | Sequential positioning No.0 (upper)<br>Sequential positioning No.0 (lower)<br>to<br>Sequential positioning No.63 (upper)<br>Sequential positioning No.63 (lower) | 0: Disable<br>1: Enable | 0       | в         |
| 2048<br>2049<br>to<br>2174<br>2175 | 0800h<br>0801h<br>to<br>087Eh<br>087Fh | Dwell time No.0 (upper)<br>Dwell time No.0 (lower)<br>to<br>Dwell time No.63 (upper)<br>Dwell time No.63 (lower)                                                 | 0 to 50,000 (1=0.001 s) | 0       | В         |

\*1 This item is effective when the "acceleration/deceleration type" parameter is set to "separate". If this parameter is set to "common", the values of the "common acceleration" and "common deceleration" parameters will be used (initial value: separate).

\*2 Acceleration/deceleration rate (ms/kHz) or acceleration/deceleration time (s) can be selected using "acceleration/ deceleration unit" parameter. (initial value: acceleration/deceleration rate).

### User parameters

| Register | address | Name                                       | Cotting range                                                              | Initial value | Effective |
|----------|---------|--------------------------------------------|----------------------------------------------------------------------------|---------------|-----------|
| Dec      | Hex     | Name                                       | Setting range                                                              |               | (p.175)   |
| 512      | 0200h   | STOP input action (upper)                  | 0: Immediate stop<br>1: Deceleration stop<br>2: Immediate stop+current OFF | 1             |           |
| 513      | 0201h   | STOP input action (lower)                  | 3: Deceleration stop+current<br>OFF                                        |               |           |
| 514      | 0202h   | Hardware overtravel (upper)                | 0: Disable                                                                 | 1             |           |
| 515      | 0203h   | Hardware overtravel (lower)                | 1: Enable                                                                  | I             |           |
| 516      | 0204h   | Overtravel action (upper)                  | 0: Immediate stop                                                          | 0             |           |
| 517      | 0205h   | Overtravel action (lower)                  | 1: Deceleration stop                                                       | 0             |           |
| 522      | 020Ah   | AREA1 positive direction position (upper)  |                                                                            |               |           |
| 523      | 020Bh   | AREA1 positive direction position (lower)  |                                                                            | 0             |           |
| 524      | 020Ch   | AREA1 negative direction position (upper)  |                                                                            |               |           |
| 525      | 020Dh   | AREA1 negative direction position (lower)  |                                                                            |               | A         |
| 526      | 020Eh   | AREA2 positive direction position (upper)  |                                                                            |               |           |
| 527      | 020Fh   | AREA2 positive direction position (lower)  |                                                                            |               |           |
| 528      | 0210h   | AREA2 negative direction position (upper)  |                                                                            |               |           |
| 529      | 0211h   | AREA2 negative direction position (lower)  |                                                                            |               |           |
| 530      | 0212h   | AREA3 positive direction position (upper)  |                                                                            |               |           |
| 531      | 0213h   | AREA3 positive direction position (lower)  |                                                                            |               |           |
| 532      | 0214h   | AREA3 negative direction position (upper)  |                                                                            |               |           |
| 533      | 0215h   | AREA3 negative direction position (lower)  |                                                                            |               |           |
| 534      | 0216h   | Minimum ON time for MOVE output<br>(upper) | 0 to 255 ms                                                                | 0             |           |
| 535      | 0217h   | Minimum ON time for MOVE output (lower)    |                                                                            |               |           |
| 536      | 0218h   | ±LS logic level (upper)                    |                                                                            |               |           |
| 537      | 0219h   | ±LS logic level (lower)                    |                                                                            |               |           |
| 538      | 021Ah   | HOMES logic level (upper)                  | 0: Normally open                                                           | 0             | с         |
| 539      | 021Bh   | HOMES logic level (lower)                  | 1: Normally closed                                                         | 0             | C         |
| 540      | 021Ch   | SLIT logic level (upper)                   |                                                                            |               |           |
| 541      | 021Dh   | SLIT logic level (lower)                   |                                                                            |               |           |

| Register<br>Dec | address | Name                                       | Setting range                                | Initial value | Effective<br>(p.175) |
|-----------------|---------|--------------------------------------------|----------------------------------------------|---------------|----------------------|
| 4096            | 1000h   | MS0 operation No. selection (upper)        |                                              |               | <b>N</b> 7           |
| 4097            | 10001h  | MS0 operation No. selection (lower)        |                                              | 0             |                      |
| 4098            | 1002h   | MS1 operation No. selection (upper)        |                                              |               | -                    |
| 4099            | 1003h   | MS1 operation No. selection (lower)        |                                              | 1             |                      |
| 4100            | 1004h   | MS2 operation No. selection (upper)        |                                              | 2             | - B                  |
| 4101            | 1005h   | MS2 operation No. selection (lower)        | 0 to 63                                      | ۷             |                      |
| 4102            | 1006h   | MS3 operation No. selection (upper)        | 0 to 63                                      | 3             |                      |
| 4103            | 1007h   | MS3 operation No. selection (lower)        |                                              |               |                      |
| 4104            | 1008h   | MS4 operation No. selection (upper)        |                                              | 4             |                      |
| 4105            | 1009h   | MS4 operation No. selection (lower)        |                                              |               |                      |
| 4106            | 100Ah   | MS5 operation No. selection (upper)        |                                              | 5             |                      |
| 4107            | 100Bh   | MS5 operation No. selection (lower)        |                                              | 5             |                      |
| 4108            | 100Ch   | HOME-P output function selection (upper)   | 0: Home output<br>1: Return-to-home complete | 0             |                      |
| 4109            | 100Dh   | HOME-P output function selection (lower)   | output                                       |               | A                    |
| 576             | 0240h   | RUN current (upper)                        | 0 to 1,000 (1=0.1%)                          | 1,000         |                      |
| 577             | 0241h   | RUN current (lower)                        |                                              | 1,000         |                      |
| 578             | 0242h   | STOP current (upper)                       | 0 to 600 (1=0.1%)                            | 500           | A                    |
| 579             | 0243h   | STOP current (lower)                       |                                              | 500           |                      |
| 586             | 024Ah   | Speed filter (upper)                       |                                              |               | В                    |
| 587             | 024Bh   | Speed filter (lower)                       | 0 to 200 ms                                  | 1             |                      |
| 588             | 024Ch   | Moving average time (upper)                |                                              |               |                      |
| 589             | 024Dh   | Moving average time (lower)                |                                              |               |                      |
| 4128            | 1020h   | Filter selection (upper)                   | 0: Speed filter                              | 0             | с                    |
| 4129            | 1021h   | Filter selection (lower)                   | 1: Moving average filter                     | 0             |                      |
| 640             | 0280h   | Common acceleration (upper)                |                                              |               | В                    |
| 641             | 0281h   | Common acceleration (lower)                | 1 to 1,000,000 *                             | 30,000        |                      |
| 642             | 0282h   | Common deceleration (upper)                | (1=0.001 ms/kHz or 1=0.001 s)                | 50,000        |                      |
| 643             | 0283h   | Common deceleration (lower)                |                                              |               |                      |
| 644             | 0284h   | Starting speed (upper)                     |                                              | 100           |                      |
| 645             | 0285h   | Starting speed (lower)                     | 0 to 1,000,000 Hz                            |               |                      |
| 646             | 0286h   | JOG operating speed (upper)                | 1 += 1 000 000 U                             | 1,000         |                      |
| 647             | 0287h   | JOG operating speed (lower)                | 1 to 1,000,000 Hz                            |               |                      |
| 648             | 0288h   | JOG acceleration/deceleration rate (upper) | 1 to 1,000,000 *                             | 30,000        |                      |
| 649             | 0289h   | JOG acceleration/deceleration rate (lower) | (1=0.001 ms/kHz or 1=0.001 s)                |               |                      |
| 650             | 028Ah   | JOG starting speed (upper)                 |                                              | 100           |                      |
| 651             | 028Bh   | JOG starting speed (lower)                 | 0 to 1,000,000 Hz                            |               |                      |
| 652             | 028Ch   | Acceleration/deceleration type (upper)     | 0: Common                                    | 1             |                      |
| 653             | 028Dh   | Acceleration/deceleration type (lower)     | 1: Separate                                  | 1             |                      |
| 654             | 028Eh   | Acceleration/deceleration unit (upper)     | 0: ms/kHz                                    | 0             | 6                    |
| 655             | 028Fh   | Acceleration/deceleration unit (lower)     | 1: s                                         | 0             | C                    |
| 4168            | 1048h   | JOG travel amount (upper)                  | 1 +- 0 200 607 +                             | 1             |                      |
| 4169            | 1049h   | JOG travel amount (lower)                  | 0: 2-sensor mode<br>1: 3-sensor mode         | 1             |                      |
| 704             | 02C0h   | Home-seeking mode (upper)                  |                                              |               | В                    |
| 705             | 02C1h   | Home-seeking mode (lower)                  |                                              | 1             |                      |
| 706             | 02C2h   | Operating speed of home-seeking (upper)    | - 1 to 1,000,000 Hz                          | 1.000         |                      |
| 707             | 02C3h   | Operating speed of home-seeking (lower)    |                                              | 1,000         |                      |

| Register | r address |                                                          |                                    |                  | Effective |
|----------|-----------|----------------------------------------------------------|------------------------------------|------------------|-----------|
| Dec      | Hex       | Name                                                     | Setting range                      | Initial value    | (p.175)   |
| 708      | 02C4h     | Acceleration/deceleration of home-seeking<br>(upper)     | 1 to 1,000,000 *                   | 30.000           |           |
| 709      | 02C5h     | Acceleration/deceleration of home-seeking<br>(lower)     | (1=0.001 ms/kHz or 1=0.001 s)      | 30,000           |           |
| 710      | 02C6h     | Starting speed of home-seeking (upper)                   | 1 to 1,000,000 Hz                  | 100              |           |
| 711      | 02C7h     | Starting speed of home-seeking (lower)                   | 1 to 1,000,000 Hz                  | 100              | -         |
| 712      | 02C8h     | Position offset of home-seeking (upper)                  |                                    | 0                |           |
| 713      | 02C9h     | Position offset of home-seeking (lower)                  |                                    | 0                |           |
| 714      | 02CAh     | Starting direction of home-seeking (upper)               | 0: Negative direction              | 1                |           |
| 715      | 02CBh     | Starting direction of home-seeking (lower)               | 1: Positive direction              |                  | В         |
| 716      | 02CCh     | SLIT detection with home-seeking (upper)                 | 0: Disable                         | 0                |           |
| 717      | 02CDh     | SLIT detection with home-seeking (lower)                 | 1: Enable                          | 0                |           |
| 718      | 02CEh     | TIM signal detection with home-seeking (upper)           | 0: Disable<br>1: TIM signal enable | 0                |           |
| 719      | 02CFh     | TIM signal detection with home-seeking (lower)           | 2: ZSG signal enable               | Ŭ                |           |
| 4192     | 1060h     | Backward steps in 2-sensor mode home-<br>seeking (upper) | 0 to 32,767 step                   | 200              |           |
| 4193     | 1061h     | Backward steps in 2-sensor mode home-<br>seeking (lower) | 0 to 52,707 step                   | 200              |           |
| 776      | 0308h     | Return-to-home incomplete alarm (upper)                  | 0: Disable                         | 0                | C         |
| 777      | 0309h     | Return-to-home incomplete alarm (lower)                  | 1: Enable                          | 0                | С         |
| 832      | 0340h     | Overheat warning (upper)                                 | 40 to 95 °C (104 to 195 °E)        | 85<br>435<br>120 | A         |
| 833      | 0341h     | Overheat warning (lower)                                 | 40 to 85 °C (104 to 185 °F)        |                  |           |
| 838      | 0346h     | Overvoltage warning (upper)                              | 120 to 450 V                       |                  |           |
| 839      | 0347h     | Overvoltage warning (lower)                              |                                    |                  |           |
| 840      | 0348h     | Undervoltage warning (upper)                             | 120 to 280 V                       |                  |           |
| 841      | 0349h     | Undervoltage warning (lower)                             | 120102001                          | 120              |           |
| 896      | 0380h     | Electronic gear A (upper)                                |                                    | 1                | с         |
| 897      | 0381h     | Electronic gear A (lower)                                | 1 to 65,535                        |                  |           |
| 898      | 0382h     | Electronic gear B (upper)                                | 1 10 03,333                        |                  |           |
| 899      | 0383h     | Electronic gear B (lower)                                |                                    |                  |           |
| 900      | 0384h     | Motor rotation direction (upper)                         | 0: Positive direction=CCW          | 1                |           |
| 901      | 0385h     | Motor rotation direction (lower)                         | 1: Positive direction=CW           | 1                |           |
| 902      | 0386h     | Software overtravel (upper)                              | 0: Disable                         | 1                | A         |
| 903      | 0387h     | Software overtravel (lower)                              | 1: Enable                          |                  |           |
| 904      | 0388h     | Positive software limit (upper)                          |                                    | 8,388,607        |           |
| 905      | 0389h     | Positive software limit (lower)                          | –8,388,608 to 8,388,607 step       |                  |           |
| 906      | 038Ah     | Negative software limit (upper)                          |                                    | -8,388,608       |           |
| 907      | 038Bh     | Negative software limit (lower)                          |                                    |                  |           |
| 908      | 038Ch     | Preset position (upper)                                  |                                    |                  |           |
| 909      | 038Dh     | Preset position (lower)                                  |                                    | 0                |           |
| 910      | 038Eh     | Wrap setting (upper)                                     | 0: Disable                         | 0                |           |
| 911      | 038Fh     | Wrap setting (lower)                                     | 1: Enable                          | 0                |           |
| 912      | 0390h     | Wrap setting range (upper)                               | 1 to 8,388,607 step                | 500              | С         |
| 913      | 0391h     | Wrap setting range (lower)                               |                                    | 500              |           |
| 4288     | 10C0h     | Encoder resolution (upper)                               | 100 to 10,000 P/R 500              | 500              | D         |
| 4289     | 10C1h     | Encoder resolution (lower)                               |                                    | 500              |           |

| Register     | address        |                                                                                |                                                      |               | Effective |
|--------------|----------------|--------------------------------------------------------------------------------|------------------------------------------------------|---------------|-----------|
| Dec          | Hex            | – Name                                                                         | Setting range                                        | Initial value | (p.175)   |
| 4290         | 10C2h          | Encoder preset value (upper)                                                   | 0.200 (00 to 0.200 (07 store                         | 0             | •         |
| 4291         | 10C3h          | Encoder preset value (lower)                                                   | 8,388,608 to 8,388,607 step                          | 0             | A         |
| 4292         | 10C4h          | Stepout detection (upper)                                                      | 0: Disable                                           | 0             | с         |
| 4293         | 10C5h          | Stepout detection (lower)                                                      | 1: Enable                                            | 0             | C         |
| 4294         | 10C6h          | Stepout detection band (upper)                                                 | 1 to 3,600 (1=0.1°)<br>0: No operation<br>1: Warning | 72            | A         |
| 4295         | 10C7h          | Stepout detection band (lower)                                                 |                                                      |               |           |
| 4296         | 10C8h          | Stepout detection action (upper)                                               |                                                      | 0             |           |
| 4297         | 10C9h          | Stepout detection action (lower)                                               | 2: Alarm                                             |               |           |
| 960          | 03C0h          | Data setter speed display (upper)                                              | 0: Signed                                            | 0             |           |
| 961          | 03C1h          | Data setter speed display (lower)                                              | 1: Absolute value                                    |               |           |
| 962          | 03C2h          | Data setter edit (upper)                                                       | 0: Disable                                           | 1             |           |
| 963          | 03C3h          | Data setter edit (lower)                                                       | 1: Enable                                            | 1             |           |
| 4352         | 1100h          | INO input function selection (upper)                                           | _                                                    | 3: HOME       | -         |
| 4353         | 1101h          | INO input function selection (lower)                                           | _                                                    | 4: START      |           |
| 4354         | 1102h          | IN1 input function selection (upper)                                           | -                                                    |               |           |
| 4355         | 1103h          | IN1 input function selection (lower)                                           |                                                      |               |           |
| 4356         | 1104h          | IN2 input function selection (upper)                                           | -                                                    | 48: M0        | -         |
| 4357         | 1105h          | IN2 input function selection (lower)                                           |                                                      |               |           |
| 4358         | 1106h          | IN3 input function selection (upper)                                           | -                                                    | 49: M1        |           |
| 4359         | 1107h          | IN3 input function selection (lower)                                           | See table on p.182.                                  |               |           |
| 4360         | 1108h          | IN4 input function selection (upper)                                           |                                                      | 50: M2        |           |
| 4361         | 1109h          | IN4 input function selection (lower)                                           | -                                                    |               |           |
| 4362         | 110Ah          | IN5 input function selection (upper)                                           |                                                      |               |           |
| 4363         | 110Bh          | IN5 input function selection (lower)                                           | -                                                    |               |           |
| 4364         | 110Ch          | IN6 input function selection (upper)                                           | -                                                    | 18: STOP      |           |
| 4365         | 110Dh          | IN6 input function selection (lower)                                           | -                                                    |               |           |
| 4366         | 110Eh          | IN7 input function selection (upper)                                           | -                                                    | 24: ALM-RST   |           |
| 4367         | 110Fh          | IN7 input function selection (lower)                                           |                                                      |               | С         |
| 4384         | 1120h          | INO input logic level setting (upper)                                          |                                                      | 0             |           |
| 4385         | 1121h          | INO input logic level setting (lower)                                          |                                                      |               |           |
| 4386         | 1122h          | IN1 input logic level setting (upper)                                          |                                                      |               |           |
| 4387         | 1123h          | IN1 input logic level setting (lower)                                          | -                                                    |               |           |
| 4388<br>4389 | 1124h<br>1125h | IN2 input logic level setting (upper)<br>IN2 input logic level setting (lower) | 0: Normally open<br>1: Normally closed               |               |           |
| 4389         | 1126h          | IN3 input logic level setting (lower)                                          |                                                      |               |           |
| 4390         | 1127h          | IN3 input logic level setting (lower)                                          |                                                      |               |           |
| 4391         | 1127h          | IN3 input logic level setting (lower)                                          |                                                      |               |           |
| 4392         | 1120h          | IN4 input logic level setting (lower)                                          |                                                      |               |           |
| 4393         | 1129h          | IN5 input logic level setting (lower)                                          |                                                      |               |           |
| 4394         | 112An          | INS input logic level setting (upper)                                          |                                                      |               |           |
| 4395         | 112Dh          | IN6 input logic level setting (lower)                                          |                                                      |               |           |
| 4390         | 112Dh          | IN6 input logic level setting (lower)                                          |                                                      |               |           |
| 4397         | 112Eh          | IN7 input logic level setting (lower)                                          |                                                      |               |           |
| 4398         | 112Eh          | IN7 input logic level setting (upper)                                          |                                                      |               |           |
| 7527         | 112111         |                                                                                |                                                      |               |           |

| Register address |                |                                                                                      |                     |               | Effective |  |
|------------------|----------------|--------------------------------------------------------------------------------------|---------------------|---------------|-----------|--|
| Dec              | Hex            | - Name                                                                               | Setting range       | Initial value | (p.175)   |  |
| 4416             | 1140h          | OUT0 output function selection (upper)                                               | See table on p.182. | 70 110115     |           |  |
| 4417             | 1141h          | OUT0 output function selection (lower)                                               |                     | 70: HOME-P    |           |  |
| 4418             | 1142h          | OUT1 output function selection (upper)                                               |                     | 68: MOVE      |           |  |
| 4419             | 1143h          | OUT1 output function selection (lower)                                               |                     |               |           |  |
| 4420             | 1144h          | OUT2 output function selection (upper)                                               |                     | 73: AREA1     |           |  |
| 4421             | 1145h          | OUT2 output function selection (lower)                                               |                     | 73. ANLA I    | -         |  |
| 4422             | 1146h          | OUT3 output function selection (upper)                                               |                     | 67: READY     |           |  |
| 4423             | 1147h          | OUT3 output function selection (lower)                                               |                     |               |           |  |
| 4424             | 1148h          | OUT4 output function selection (upper)                                               |                     | 66: WNG       |           |  |
| 4425             | 1149h          | OUT4 output function selection (lower)                                               |                     |               |           |  |
| 4426             | 114Ah          | OUT5 output function selection (upper)                                               |                     | 65: ALM       |           |  |
| 4427             | 114Bh          | OUT5 output function selection (lower)                                               |                     |               |           |  |
| 4448             | 1160h          | NET-IN0 input function selection (upper)                                             |                     | 48: M0        |           |  |
| 4449             | 1161h          | NET-IN0 input function selection (lower)                                             |                     |               | -         |  |
| 4450             | 1162h          | NET-IN1 input function selection (upper)                                             |                     |               |           |  |
| 4451             | 1163h          | NET-IN1 input function selection (lower)                                             |                     |               |           |  |
| 4452             | 1164h          | NET-IN2 input function selection (upper)                                             |                     | 50: M2        |           |  |
| 4453             | 1165h          | NET-IN2 input function selection (lower)                                             |                     |               |           |  |
| 4454             | 1166h          | NET-IN3 input function selection (upper)                                             |                     | 4: START      | - C       |  |
| 4455             | 1167h          | NET-IN3 input function selection (lower)                                             |                     |               |           |  |
| 4456             | 1168h          | NET-IN4 input function selection (upper)                                             |                     | 3: HOME       |           |  |
| 4457             | 1169h          | NET-IN4 input function selection (lower)                                             |                     |               |           |  |
| 4458             | 116Ah          | NET-IN5 input function selection (upper)                                             |                     | 18: STOP      |           |  |
| 4459             | 116Bh          | NET-IN5 input function selection (lower)<br>NET-IN6 input function selection (upper) |                     |               |           |  |
| 4460<br>4461     | 116Ch<br>116Dh | NET-ING input function selection (upper)                                             |                     | 16: FREE      |           |  |
| 4462             | 116Eh          | NET-IN7 input function selection (lower)                                             |                     |               |           |  |
| 4463             | 116Fh          | NET-IN7 input function selection (lower)                                             |                     | 24: ALM-RST   |           |  |
| 4464             | 1170h          | NET-IN8 input function selection (upper)                                             | See table on p.182. |               |           |  |
| 4465             | 1170h          | NET-IN8 input function selection (lower)                                             |                     | 8: MS0        |           |  |
| 4466             | 1172h          | NET-IN9 input function selection (upper)                                             |                     |               |           |  |
| 4467             | 1173h          | NET-IN9 input function selection (lower)                                             |                     | 9: MS1        |           |  |
| 4468             | 1174h          | NET-IN10 input function selection (upper)                                            |                     |               |           |  |
| 4469             | 1175h          | NET-IN10 input function selection (lower)                                            |                     | 10: MS2       |           |  |
| 4470             | 1176h          | NET-IN11 input function selection (upper)                                            |                     |               |           |  |
| 4471             | 1177h          | NET-IN11 input function selection (lower)                                            |                     | 5: SSTART     |           |  |
| 4472             | 1178h          | NET-IN12 input function selection (upper)                                            |                     |               |           |  |
| 4473             | 1179h          | NET-IN12 input function selection (lower)                                            |                     | 6: +JOG       |           |  |
| 4474             | 117Ah          | NET-IN13 input function selection (upper)                                            |                     | 7 100         |           |  |
| 4475             | 117Bh          | NET-IN13 input function selection (lower)                                            |                     | 7: –JOG       |           |  |
| 4476             | 117Ch          | NET-IN14 input function selection (upper)                                            |                     | 1. 514/5      |           |  |
| 4477             | 117Dh          | NET-IN14 input function selection (lower)                                            |                     | 1: FWD        |           |  |
| 4478             | 117Eh          | NET-IN15 input function selection (upper)                                            |                     | 2: RVS        |           |  |
| 4479             | 117Fh          | NET-IN15 input function selection (lower)                                            |                     | 2.1103        |           |  |

| Register | address | Name                                           | Setting range        | Initial value | Effective |
|----------|---------|------------------------------------------------|----------------------|---------------|-----------|
| Dec      | Hex     | Name                                           | Jetting lange        |               | (p.175)   |
| 4480     | 1180h   | NET-OUT0 output function selection<br>(upper)  |                      | 48: M0 R      |           |
| 4481     | 1181h   | NET-OUT0 output function selection (lower)     |                      | 40. MIO_N     |           |
| 4482     | 1182h   | NET-OUT1 output function selection<br>(upper)  |                      | 49: M1_R      |           |
| 4483     | 1183h   | NET-OUT1 output function selection (lower)     |                      | 49. MT_N      |           |
| 4484     | 1184h   | NET-OUT2 output function selection<br>(upper)  |                      | 50: M2_R      |           |
| 4485     | 1185h   | NET-OUT2 output function selection<br>(lower)  |                      | 50. MZ_N      |           |
| 4486     | 1186h   | NET-OUT3 output function selection<br>(upper)  |                      | 4: START_R    |           |
| 4487     | 1187h   | NET-OUT3 output function selection<br>(lower)  |                      |               |           |
| 4488     | 1188h   | NET-OUT4 output function selection<br>(upper)  |                      | 70: HOME-P    |           |
| 4489     | 1189h   | NET-OUT4 output function selection (lower)     |                      | 70: HOME-P    |           |
| 4490     | 118Ah   | NET-OUT5 output function selection<br>(upper)  |                      | 67: READY     |           |
| 4491     | 118Bh   | NET-OUT5 output function selection (lower)     |                      | 07. NEADT     |           |
| 4492     | 118Ch   | NET-OUT6 output function selection<br>(upper)  | See table on p.182.  | 66: WNG       | с         |
| 4493     | 118Dh   | NET-OUT6 output function selection (lower)     | See table on p. 162. | 00. WING      |           |
| 4494     | 118Eh   | NET-OUT7 output function selection<br>(upper)  |                      | 65: ALM       |           |
| 4495     | 118Fh   | NET-OUT7 output function selection (lower)     |                      | OS. ALIM      |           |
| 4496     | 1190h   | NET-OUT8 output function selection<br>(upper)  |                      | 80: S-BSY     |           |
| 4497     | 1191h   | NET-OUT8 output function selection (lower)     |                      | 00. 3-03 1    |           |
| 4498     | 1192h   | NET-OUT9 output function selection<br>(upper)  |                      | 73: AREA1     |           |
| 4499     | 1193h   | NET-OUT9 output function selection (lower)     |                      | 75. ANEAT     |           |
| 4500     | 1194h   | NET-OUT10 output function selection<br>(upper) |                      | 74: AREA2     |           |
| 4501     | 1195h   | NET-OUT10 output function selection<br>(lower) |                      | 74: AKEAZ     |           |
| 4502     | 1196h   | NET-OUT11 output function selection<br>(upper) |                      |               |           |
| 4503     | 1197h   | NET-OUT11 output function selection<br>(lower) |                      | 75: AREA3     |           |
| 4504     | 1198h   | NET-OUT12 output function selection<br>(upper) |                      | 72, 114       |           |
| 4505     | 1199h   | NET-OUT12 output function selection<br>(lower) |                      | 72: TIM       |           |

| Register | address | Name                                        | Setting range        | Initial value | Effective |
|----------|---------|---------------------------------------------|----------------------|---------------|-----------|
| Dec      | Hex     |                                             |                      |               | (p.175)   |
| 4506     | 119Ah   | NET-OUT13 output function selection (upper) |                      | 68: MOVE      |           |
| 4507     | 119Bh   | NET-OUT13 output function selection (lower) |                      | 08. MOVE      |           |
| 4508     | 119Ch   | NET-OUT14 output function selection (upper) | See table on p.182.  | 0: Not used   | C         |
| 4509     | 119Dh   | NET-OUT14 output function selection (lower) | See table on p. 162. | 0. Not used   |           |
| 4510     | 119Eh   | NET-OUT15 output function selection (upper) |                      | 83: STEPOUT   |           |
| 4511     | 119Fh   | NET-OUT15 output function selection (lower) |                      | 65: 5TEPOUT   |           |
| 4608     | 1200h   | Communication timeout (upper)               | 0: Not monitored     | 0             |           |
| 4609     | 1201h   | Communication timeout (lower)               | 1 to 10,000 ms       | 0             |           |
| 4610     | 1202h   | Communication error alarm (upper)           | 1 to 10 times        | 2             | A         |
| 4611     | 1203h   | Communication error alarm (lower)           | 1 to 10 times        | 3             |           |

\* Acceleration/deceleration rate (ms/kHz) or acceleration/deceleration time (s) can be selected using "acceleration/deceleration unit" parameter. (initial value: acceleration/deceleration rate).

#### Setting range for function selection parameters

#### • IN input function selection parameter

| 0: Not used | 7: –JOG | 16: FREE     | 33: R1 | 40: R8  | 47: R15 |
|-------------|---------|--------------|--------|---------|---------|
| 1: FWD      | 8: MS0  | 17: AWO      | 34: R2 | 41: R9  | 48: M0  |
| 2: RVS      | 9: MS1  | 18: STOP     | 35: R3 | 42: R10 | 49: M1  |
| 3: HOME     | 10: MS2 | 24: ALM-RST  | 36: R4 | 43: R11 | 50: M2  |
| 4: START    | 11: MS3 | 25: P-PRESET | 37: R5 | 44: R12 | 51: M3  |
| 5: SSTART   | 12: MS4 | 27: HMI      | 38: R6 | 45: R13 | 52: M4  |
| 6: +JOG     | 13: MS5 | 32: R0       | 39: R7 | 46: R14 | 53: M5  |
|             |         |              |        |         |         |

#### • OUT output function selection parameter

| 10: MS2_R  | 35: R3                                                                                           | 45: R13                                                                                                    | 61: -LS_R                                                                                                    | 74: AREA2                                                                                                    |
|------------|--------------------------------------------------------------------------------------------------|----------------------------------------------------------------------------------------------------|----------------------------------------------------------------------------------------------------|----------------------------------------------------------------------------------------------------|
| 11: MS3_R  | 36: R4                                                                                           | 46: R14                                                                                                    | 62: HOMES_R                                                                                                    | 75: AREA3                                                                                                    |
| 12: MS4_R  | 37: R5                                                                                           | 47: R15                                                                                                    | 63: SLIT_R                                                                                                    | 80: S-BSY                                                                                                    |
| 13: MS5_R  | 38: R6                                                                                           | 48: M0_R                                                                                                    | 65: ALM                                                                                                    | 82: MPS                                                                                                    |
| 16: FREE_R | 39: R7                                                                                           | 49: M1_R                                                                                                    | 66: WNG                                                                                                    | 83: STEPOUT                                                                                                    |
| 17: AWO_R  | 40: R8                                                                                           | 50: M2_R                                                                                                    | 67: READY                                                                                                    | 84: OH                                                                                                    |
| 18: STOP_R | 41: R9                                                                                           | 51: M3_R                                                                                                    | 68: MOVE                                                                                                    | 85: ZSG                                                                                                    |
| 32: R0     | 42: R10                                                                                          | 52: M4_R                                                                                                    | 70: HOME-P                                                                                                    | 86: MBC                                                                                                    |
| 33: R1     | 43: R11                                                                                          | 53: M5_R                                                                                                    | 72: TIM                                                                                                    |                                                                                                    |
| 34: R2     | 44: R12                                                                                          | 60: +LS_R                                                                                                    | 73: AREA1                                                                                                    |                                                                                                    |
|            | 11: MS3_R<br>12: MS4_R<br>13: MS5_R<br>16: FREE_R<br>17: AWO_R<br>18: STOP_R<br>32: R0<br>33: R1 | 11: MS3_R       36: R4         12: MS4_R       37: R5         13: MS5_R       38: R6         16: FREE_R       39: R7         17: AWO_R       40: R8         18: STOP_R       41: R9         32: R0       42: R10         33: R1       43: R11 | 11: MS3_R       36: R4       46: R14         12: MS4_R       37: R5       47: R15         13: MS5_R       38: R6       48: M0_R         16: FREE_R       39: R7       49: M1_R         17: AWO_R       40: R8       50: M2_R         18: STOP_R       41: R9       51: M3_R         32: R0       42: R10       52: M4_R         33: R1       43: R11       53: M5_R | 11: MS3_R         36: R4         46: R14         62: HOMES_R           12: MS4_R         37: R5         47: R15         63: SLIT_R           13: MS5_R         38: R6         48: MO_R         65: ALM           16: FREE_R         39: R7         49: M1_R         66: WNG           17: AWO_R         40: R8         50: M2_R         67: READY           18: STOP_R         41: R9         51: M3_R         68: MOVE           32: R0         42: R10         52: M4_R         70: HOME-P           33: R1         43: R11         53: M5_R         72: TIM |

#### • NET-IN input function selection parameter

| 0: Not used | 7: –JOG | 16: FREE     | 33: R1 | 40: R8  | 47: R15 |
|-------------|---------|--------------|--------|---------|---------|
| 1: FWD      | 8: MS0  | 17: AWO      | 34: R2 | 41: R9  | 48: M0  |
| 2: RVS      | 9: MS1  | 18: STOP     | 35: R3 | 42: R10 | 49: M1  |
| 3: HOME     | 10: MS2 | 24: ALM-RST  | 36: R4 | 43: R11 | 50: M2  |
| 4: START    | 11: MS3 | 25: P-PRESET | 37: R5 | 44: R12 | 51: M3  |
| 5: SSTART   | 12: MS4 | 27: HMI      | 38: R6 | 45: R13 | 52: M4  |
| 6: +JOG     | 13: MS5 | 32: R0       | 39: R7 | 46: R14 | 53: M5  |

#### • NET-OUT output function selection parameter

|             | 1          | 1       | 1         |             | 1           |
|-------------|------------|---------|-----------|-------------|-------------|
| 0: Not used | 10: MS2_R  | 35: R3  | 45: R13   | 61: –LS_R   | 74: AREA2   |
| 1: FWD_R    | 11: MS3_R  | 36: R4  | 46: R14   | 62: HOMES_R | 75: AREA3   |
| 2: RVS_R    | 12: MS4_R  | 37: R5  | 47: R15   | 63: SLIT_R  | 80: S-BSY   |
| 3: HOME_R   | 13: MS5_R  | 38: R6  | 48: M0_R  | 65: ALM     | 82: MPS     |
| 4: START_R  | 16: FREE_R | 39: R7  | 49: M1_R  | 66: WNG     | 83: STEPOUT |
| 5: SSTART_R | 17: AWO_R  | 40: R8  | 50: M2_R  | 67: READY   | 84: OH      |
| 6: +JOG_R   | 18: STOP_R | 41: R9  | 51: M3_R  | 68: MOVE    | 85: ZSG     |
| 7: –JOG_R   | 32: R0     | 42: R10 | 52: M4_R  | 70: HOME-P  | 86: MBC     |
| 8: MS0_R    | 33: R1     | 43: R11 | 53: M5_R  | 72: TIM     |             |
| 9: MS1_R    | 34: R2     | 44: R12 | 60: +LS_R | 73: AREA1   |             |

# 9 Group send

Multiple slaves are made into a group and a query is sent to all slaves in the group at once.

#### Group composition

A group consists of one parent slave and child slaves and only the parent slave returns a response.

#### Group address

To perform a group send, set a group address to the child slaves to be included in the group. The child slaves to which the group address has been set can receive a query sent to the parent slave.

#### Parent slave

MasterQuery (sent to<br/>the parent slave)Parent slaveResponseMasterQuery (sent to<br/>the parent slave)Child slaveExecutes the<br/>process but does<br/>not send a response.

No special setting is required on the parent slave to perform

a group send. The address of the parent slave becomes the group address. When a query is sent to the parent slave from the master, the parent slave executes the requested process and then returns a response (same as with the unicast mode).

#### • Child slave

Use a "group" command to set a group address to each child slave. Change the group in the unicast mode. When performing read or write for setting a group, set the upper and lower simultaneously.

| Resister | address | Name          | e Description           |       | Sotting range                                                                         |
|----------|---------|---------------|-------------------------|-------|---------------------------------------------------------------------------------------|
| Dec      | Hex     | Name          | Description             | WRITE | Setting range                                                                         |
| 48       | 0030h   | Group (upper) | Sats the group address  | R/W   | <ul> <li>–1: No group specification</li> <li>(Group send is not performed)</li> </ul> |
| 49       | 0031h   | Group (lower) | Sets the group address. | Π/ Ψ  | 1 to 31: Group address<br>(Address number of parent slave)                            |

(memo

Since the group setting is not saved in the non-volatile memory even when the "batch NV memory write" executes, the group setting will be cleared when turning the driver power OFF.

#### Function code to execute in a group send

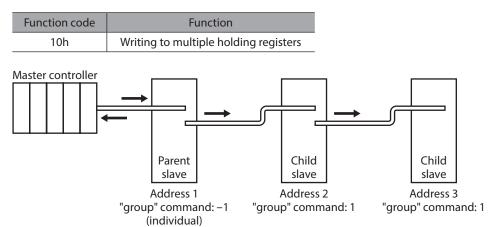

| Master to slave                                     | Start of positioning operation for address 1 |                            | Start of positioning operation for address 2 |                            |
|-----------------------------------------------------|----------------------------------------------|----------------------------|----------------------------------------------|----------------------------|
| Slave to master                                     |                                              | Response<br>from address 1 |                                              | Response<br>from address 2 |
| Motor operation<br>at address 1<br>(parent slave) — |                                              |                            |                                              |                            |
| Motor operation<br>at address 2<br>(child slave)    |                                              |                            |                                              |                            |
| Motor operation<br>at address 3<br>(child slave)    |                                              |                            |                                              |                            |

# 10 Example for setting of the operation

# 10-1 Positioning operation

As an example, here is a description how to execute the following positioning operation. For details of positioning operatin, refer to p.88.

This section explains data writing using the function code "10h," and remote I/O writing using the function code "06h."

#### • Setting example

- Slave address: 1
- Position (travel amount): 1,000 step
- Operating speed: 5,000 Hz

#### Operating procedure

1. Send the following query to set the position (travel amount) of the operation data No.0 to 1,000 steps.

#### Query

|               | Field name                                  | Data | Description                                |
|---------------|---------------------------------------------|------|--------------------------------------------|
| Slave address |                                             | 01h  | Slave address                              |
| Function      | Function code                               |      | Write to multiple holding registers        |
|               | Register address (upper)                    | 04h  | Register address to start writing from     |
|               | Register address (lower)                    | 00h  | =Position No.0 (0400h)                     |
|               | Number of registers (upper)                 | 00h  | Number of registers to be written          |
|               | Number of registers (lower)                 | 02h  | Number of registers to be written          |
| Data          | Number of data bytes                        | 04h  | Twice the number of registers in the query |
|               | Value written to register address (upper)   | 00h  |                                            |
|               | Value written to register address (lower)   | 00h  | Value written to register address          |
|               | Value written to register address+1 (upper) | 03h  | =1,000 step (0000 03E8h)                   |
|               | Value written to register address+1 (lower) | E8h  |                                            |
| Error che     | Error check (lower)                         |      | Colouistion result of CDC 1C               |
| Error che     | Error check (upper)                         |      | Calculation result of CRC-16               |

|           | Field name                  | Data | Description                  |
|-----------|-----------------------------|------|------------------------------|
| Slave add | Slave address               |      |                              |
| Function  | Function code               |      |                              |
|           | Register address (upper)    | 04h  | Samo as quory                |
| Data      | Register address (lower)    | 00h  | Same as query                |
| Dala      | Number of registers (upper) | 00h  |                              |
|           | Number of registers (lower) | 02h  |                              |
| Error che | Error check (lower)         |      | Calculation result of CRC-16 |
| Error che | ck (upper)                  | F8h  | Calculation result of CRC-10 |

2. Send the following query to set the operating speed of the operation data No.0 to 5,000 Hz.

#### Query

|               | Field name                                  |     | Description                                |
|---------------|---------------------------------------------|-----|--------------------------------------------|
| Slave address |                                             | 01h | Slave address                              |
| Function      | Function code                               |     | Write to multiple holding registers        |
|               | Register address (upper)                    | 04h | Register address to start writing from     |
|               | Register address (lower)                    | 80h | =Operating speed No.0 (0480h)              |
|               | Number of registers (upper)                 | 00h | Number of registers to be written          |
|               | Number of registers (lower)                 | 02h | Number of registers to be written          |
| Data          | Number of data bytes                        | 04h | Twice the number of registers in the query |
|               | Value written to register address (upper)   | 00h |                                            |
|               | Value written to register address (lower)   | 00h | Value written to register address          |
|               | Value written to register address+1 (upper) | 13h | =5,000 Hz (0000 1388h)                     |
|               | Value written to register address+1 (lower) | 88h |                                            |
| Error cheo    | Error check (lower)                         |     | Calculation result of CDC 16               |
| Error cheo    | k (upper)                                   | 59h | Calculation result of CRC-16               |

#### Response

| Field name          |                             | Data | Description                  |
|---------------------|-----------------------------|------|------------------------------|
| Slave address       |                             | 01h  |                              |
| Function code       |                             | 10h  |                              |
|                     | Register address (upper)    | 04h  | Samo as query                |
| Data                | Register address (lower)    | 80h  | Same as query                |
| Dala                | Number of registers (upper) | 00h  |                              |
|                     | Number of registers (lower) | 02h  |                              |
| Error check (lower) |                             | 41h  | Calculation result of CRC-16 |
| Error chee          | ck (upper)                  | 10h  | Calculation result of CRC-16 |

3. Send the following query to turn START ON. Positioning operation is started.

#### Query

| Field name          |                          | Data | Description                       |
|---------------------|--------------------------|------|-----------------------------------|
| Slave address       |                          | 01h  | Slave address                     |
| Function code       |                          | 06h  | Write to a holding register       |
|                     | Register address (upper) | 00h  | Register address to be written    |
| Data                | Register address (lower) | 7Dh  | =Driver input command (007Dh)     |
| Dala                | Value write (upper)      | 00h  | Value written to register address |
|                     | Value write (lower)      | 08h  | =START ON (0008h)                 |
| Error check (lower) |                          | 18h  | Calculation result of CRC-16      |
| Error che           | ck (upper)               | 14h  |                                   |

#### Response

|                     | Field name               | Data | Description                  |
|---------------------|--------------------------|------|------------------------------|
| Slave address       |                          | 01h  |                              |
| Function code       |                          | 06h  |                              |
|                     | Register address (upper) | 00h  |                              |
| Data                | Register address (lower) | 7Dh  | Same as query                |
| Data                | Value write (upper)      | 00h  |                              |
|                     | Value write (lower)      | 08h  |                              |
| Error check (lower) |                          | 18h  | Calculation result of CRC-16 |
| Error check (upper) |                          | 14h  |                              |

4. When positioning operation is started, send the following query to turn START OFF again.

#### Query

| Field name          |                          | Data | Description                       |
|---------------------|--------------------------|------|-----------------------------------|
| Slave address       |                          | 01h  | Slave address                     |
| Function code       |                          | 06h  | Writing to a holding register     |
|                     | Register address (upper) | 00h  | Register address to be written    |
| Data                | Register address (lower) | 7Dh  | =Driver input command (007Dh)     |
| Data                | Value write (upper)      | 00h  | Value written to register address |
|                     | Value write (lower)      | 00h  | =START OFF (0000h)                |
| Error check (lower) |                          | 19h  | Calculation result of CRC-16      |
| Error chee          | Error check (upper)      |      |                                   |

| Field name          |                          | Data | Description                  |
|---------------------|--------------------------|------|------------------------------|
| Slave address       |                          | 01h  |                              |
| Function code       |                          | 06h  |                              |
|                     | Register address (upper) | 00h  |                              |
| Data                | Register address (lower) | 7Dh  | Same as query                |
| Dala                | Value write (upper)      | 00h  |                              |
|                     | Value write (lower)      | 00h  |                              |
| Error check (lower) |                          | 19h  | Calculation result of CRC-16 |
| Error cheo          | Error check (upper)      |      |                              |

# 10-2 Continuous operation

As an example, here is a description how to execute the following continuous operation. For details of continuous operatin, refer to p.105.

This section explains data writing using the function code "10h," and remote I/O writing using the function code "06h."

#### • Setting example

- Slave address : 1
- Rotation direction: Forward (FWD)
- Operating speed: 5,000 Hz

#### • Operating procedure

1. Send the following query to set the operating speed of the operation data No.0 to 5,000 Hz.

#### Query

|               | Field name                                  | Data | Description                                |
|---------------|---------------------------------------------|------|--------------------------------------------|
| Slave address |                                             | 01h  | Slave address                              |
| Function      | code                                        | 10h  | Write to multiple holding registers        |
|               | Register address (upper)                    |      | Register address to start writing from     |
|               | Register address (lower)                    | 80h  | =Operating speed No.0 (0480h)              |
|               | Number of registers (upper)                 | 00h  | Number of registers to be written          |
|               | Number of registers (lower)                 | 02h  | Number of registers to be written          |
| Data          | Number of data bytes                        | 04h  | Twice the number of registers in the query |
|               | Value written to register address (upper)   | 00h  |                                            |
|               | Value written to register address (lower)   | 00h  | Value written to register address          |
|               | Value written to register address+1 (upper) | 13h  | =5,000 Hz (0000 1388h)                     |
|               | Value written to register address+1 (lower) | 88h  |                                            |
| Error cheo    | Error check (lower)                         |      | Calculation result of CRC-16               |
| Error cheo    | k (upper)                                   | 59h  | Calculation result of CRC-16               |

| Field name          |                             | Data | Description                  |
|---------------------|-----------------------------|------|------------------------------|
| Slave address       |                             | 01h  |                              |
| Function code       |                             | 10h  |                              |
|                     | Register address (upper)    | 04h  | Sama as guard                |
| Data                | Register address (lower)    | 80h  | Same as query                |
| Data                | Number of registers (upper) | 00h  |                              |
|                     | Number of registers (lower) | 02h  |                              |
| Error check (lower) |                             | 41h  | Calculation result of CRC-16 |
| Error che           | ck (upper)                  | 10h  |                              |

2. Send the following query to turn FWD ON. Continuous operation is started.

#### Query

| Field name          |                          | Data | Description                       |
|---------------------|--------------------------|------|-----------------------------------|
| Slave address       |                          | 01h  | Slave address                     |
| Function code       |                          | 06h  | Write to a holding register       |
|                     | Register address (upper) | 00h  | Register address to be written    |
| Data                | Register address (lower) | 7Dh  | =Driver input command (007Dh)     |
| Data                | Value write (upper)      | 40h  | Value written to register address |
|                     | Value write (lower)      | 00h  | =FWD ON (4000h)                   |
| Error check (lower) |                          | 28h  | Calculation result of CRC-16      |
| Error check (upper) |                          | 12h  |                                   |

#### Response

|                     | Field name               | Data | Description                  |
|---------------------|--------------------------|------|------------------------------|
| Slave address       |                          | 01h  |                              |
| Function code       |                          | 06h  |                              |
|                     | Register address (upper) | 00h  |                              |
| Data                | Register address (lower) | 7Dh  | Same as query                |
| Dala                | Value write (upper)      | 40h  |                              |
|                     | Value write (lower)      | 00h  |                              |
| Error check (lower) |                          | 28h  | Calculation result of CRC-16 |
| Error check (upper) |                          | 12h  |                              |

3. To stop continuous operation, send the following query to turn FWD OFF again. The motor decelerates to a stop.

#### Query

| Field name          |                          | Data | Description                       |
|---------------------|--------------------------|------|-----------------------------------|
| Slave address       |                          | 01h  | Slave address                     |
| Function code       |                          | 06h  | Write to a holding register       |
|                     | Register address (upper) | 00h  | Register address to be written    |
| Data                | Register address (lower) | 7Dh  | =Driver input command (007Dh)     |
| Dala                | Value write (upper)      | 00h  | Value written to register address |
|                     | Value write (lower)      | 00h  | =FWD OFF (0000h)                  |
| Error check (lower) |                          | 19h  | Calculation result of CRC-16      |
| Error check (upper) |                          | D2h  |                                   |

|                     | Field name               | Data | Description                  |
|---------------------|--------------------------|------|------------------------------|
| Slave address       |                          | 01h  |                              |
| Function code       |                          | 06h  |                              |
|                     | Register address (upper) | 00h  |                              |
| Data                | Register address (lower) | 7Dh  | Same as query                |
| Dala                | Value write (upper)      | 00h  |                              |
|                     | Value write (lower)      | 00h  |                              |
| Error check (lower) |                          | 19h  | Calculation result of CRC-16 |
| Error check (upper) |                          | D2h  |                              |

# 10-3 Return-to-home operation

As an example, here is a description how to execute the following return-to-home operation. For details of return-to-home operatin, refer to p.98.

#### • Setting example

- Slave address : 1
- Operation condition : Default

#### • Operating procedure

1. Send the following query to turn HOME ON. Return-to-home operation is started.

#### Query

| Field name          |                          | Data | Description                       |
|---------------------|--------------------------|------|-----------------------------------|
| Slave address       |                          | 01h  | Slave address                     |
| Function code       |                          | 06h  | Write to a holding register       |
|                     | Register address (upper) | 00h  | Register address to be written    |
| Data                | Register address (lower) | 7Dh  | =Driver input command (007Dh)     |
| Dala                | Value write (upper)      | 00h  | Value written to register address |
|                     | Value write (lower)      | 10h  | =HOME ON (0010h)                  |
| Error check (lower) |                          | 18h  | Calculation result of CRC-16      |
| Error check (upper) |                          | 1Eh  |                                   |

#### Response

|                     | Field name               | Data | Description                  |
|---------------------|--------------------------|------|------------------------------|
| Slave address       |                          | 01h  |                              |
| Function code       |                          | 06h  |                              |
| Data                | Register address (upper) | 00h  |                              |
|                     | Register address (lower) | 7Dh  | Same as query                |
|                     | Value write (upper)      | 00h  |                              |
|                     | Value write (lower)      | 10h  |                              |
| Error check (lower) |                          | 18h  | Calculation result of CRC-16 |
| Error check (upper) |                          | 1Eh  | Calculation result of CRC-16 |

2. When return-to-home operation is started, send the following query to turn HOME OFF again.

#### Query

|                     | Field name               | Data | Description                       |  |  |
|---------------------|--------------------------|------|-----------------------------------|--|--|
| Slave add           | ress                     | 01h  | Slave address                     |  |  |
| Function            | code                     | 06h  | Write to a holding register       |  |  |
|                     | Register address (upper) | 00h  | Register address to be written    |  |  |
|                     | Register address (lower) | 7Dh  | =Driver input command (007Dh)     |  |  |
| Data                | Value write (upper)      | 00h  | Value written to register address |  |  |
|                     | Value write (lower)      | 00h  | =HOME OFF (0000h)                 |  |  |
| Error check (lower) |                          | 19h  | Calculation result of CRC-16      |  |  |
| Error cheo          | ck (upper)               | D2h  |                                   |  |  |

|                     | Field name               | Data | Description                  |  |  |
|---------------------|--------------------------|------|------------------------------|--|--|
| Slave add           | dress                    | 01h  |                              |  |  |
| Function code       |                          | 06h  |                              |  |  |
|                     | Register address (upper) | 00h  |                              |  |  |
| Data                | Register address (lower) | 7Dh  | Same as query                |  |  |
| Data                | Value write (upper)      | 00h  |                              |  |  |
|                     | Value write (lower)      | 00h  |                              |  |  |
| Error check (lower) |                          | 19h  | Calculation result of CRC-16 |  |  |
| Error check (upper) |                          | D2h  |                              |  |  |

# **11 Detection of communication errors**

This function detects abnormalities that may occur during RS-485 communication. The abnormalities that can be detected include alarms, warnings and communication errors.

## 11-1 Communication errors

A communication error record will be saved in the RAM. You can check the communication errors using the **MEXE02** or "communication error record" command via RS-485 communication.

(memo) The communication error record will be cleared once the driver power is turned off.

| Type of communication error                                 | Error code | Cause                                                                    |  |  |  |
|-------------------------------------------------------------|------------|--------------------------------------------------------------------------|--|--|--|
| RS-485 communication error                                  | 84h        | A transmission error was detected. See "Transmission error" on p.162     |  |  |  |
| Command not yet defined                                     | 88h        | An exception response (exception code 01h, 02h) was detected. See p.163. |  |  |  |
| Execution disable due to user I/F communication in progress | 89h        | An exception response (exception code 04h) was detected.                 |  |  |  |
| Non-volatile memory processing in progress                  | 8Ah        | See p.163.                                                               |  |  |  |
| Outside setting range                                       | 8Ch        | An exception response (exception code 03h, 04h) was detected. See p.163. |  |  |  |
| Command execute disable                                     | 8Dh        | An exception response (exception code 04h) was detected.<br>See p.163.   |  |  |  |

# 11-2 Alarms and warnings

When an alarm generates, the ALM output will turn OFF and the motor will stop. At the same time, the ALM LED will start blinking.

When a warning generates, the WNG output will turn ON. The motor will continue to operate. Once the cause of the warning is removed, the WNG output will turn OFF automatically.

Memo You can also clear the warning records by turning off the driver power.

## Communication switch setting error (83h)

When setting the transmission rate setting switch (BAUD) to positions 5 to F, the transmission rate setting switch error will occur.

## ■ RS-485 communication error (84h)

The table below shows the relationship between alarms and warnings when an RS-485 communication error occurs.

| Description<br>of error | Description                                                                                                    |
|-------------------------|----------------------------------------------------------------------------------------------------|
| Warning                 | A warning generates when one RS-485 communication error (84h) has been detected.<br>If normal reception occurs while the warning is present, the warning will be reset automatically. |
| Alarm                   | An alarm generates when a RS-485 communication error (84h) has been detected consecutively by the number of times set in the "communication error alarm" parameter.                   |

#### RS-485 communication timeout (85h)

If communication is not established with the master after an elapse of the time set by the "communication timeout" parameter, a RS-485 communication timeout alarm will generate.

# **12 Timing charts**

## Communication start

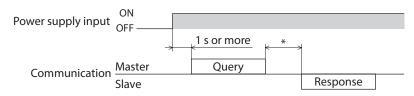

\* Tb2 (transmission waiting time) + C3.5 (silent interval)

#### Operation start

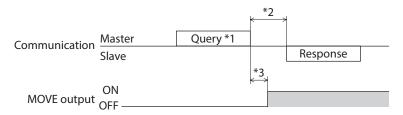

\*1 A message including a query to start operation via RS-485 communication.

\*2 Tb2 (transmission waiting time) + C3.5 (silent interval)

\*3 C3.5 (silent interval) + 4 ms or less

## Operation stop, speed change

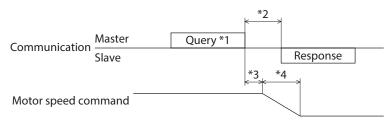

\*1 A message including a query to stop operation and another to change the speed via RS-485 communication.

- \*2 Tb2 (transmission waiting time) + C3.5 (silent interval)
- \*3 The specific time varies depending on the command speed.
- \*4 The deceleration method to be applied at the time of stopping varies according to the value set by the "STOP input action" parameter.

# General signals

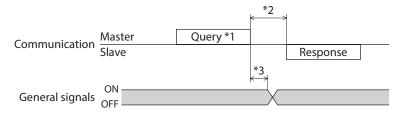

\*1 A message including a query for remote output via RS-485 communication.

- \*2 Tb2 (transmission waiting time) + C3.5 (silent interval)
- \*3 C3.5 (silent interval) + 4 ms or less

## Configuration

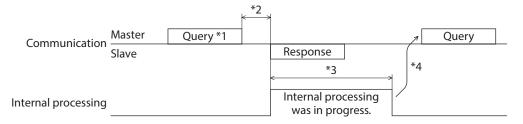

\*1 A message including a query for configuration via RS-485 communication.

\*2 Tb2 (transmission waiting time) + C3.5 (silent interval)

\*3 Internal processing time + 1 s or less

\*4 Execute a query after the driver internal processing is completed.

6

# Method of control via industrial network

This part explains how to control via industrial network using the network converter (sold separately).

#### ♦ Table of contents

| 1 | Setti | ng the switches198                                   |
|---|-------|------------------------------------------------------|
|   | 1-1   | Protocol198                                          |
|   | 1-2   | Address number (slave address)198                    |
|   | 1-3   | Transmission rate199                                 |
|   | 1-4   | Termination resistor199                              |
| 2 | Meth  | od of control via CC-Link                            |
|   | comi  | munication 200                                       |
|   | 2-1   | Guidance200                                          |
|   | 2-2   | Basic operation procedure205                         |
|   | 2-3   | Remote register list of NETC01-CC209                 |
|   | 2-4   | Assignment for remote I/O of 6-axes                  |
|   |       | connection mode209                                   |
|   | 2-5   | Assignment for remote I/O of 12-axes connection mode |
|   |       |                                                      |
| 3 |       | nod of control via MECHATROLINK                      |
|   | comi  | munication217                                        |
|   | 3-1   | Guidance217                                          |
|   | 3-2   | Basic operation procedure222                         |
|   | 3-3   | I/O field map for the <b>NETC01-M2</b> 225           |
|   | 3-4   | I/O field map for the <b>NETC01-M3</b> 226           |
|   | 3-5   | Communication format227                              |
|   |       |                                                      |

| 4 | Deta | ils of remote I/O22              | 9  |
|---|------|----------------------------------|----|
|   | 4-1  | Input signals to the driver22    | 29 |
|   | 4-2  | Output signals from the driver23 | 80 |
| 5 | Com  | mand code list23                 | 2  |
|   | 5-1  | Group function23                 | 32 |
|   | 5-2  | Maintenance command23            | 3  |
|   | 5-3  | Monitor command23                | 34 |
|   | 5-4  | Operation data23                 | 6  |
|   | 5-5  | User parameters23                | 37 |

# **1** Setting the switches

The following figure shows the status of factory setting.

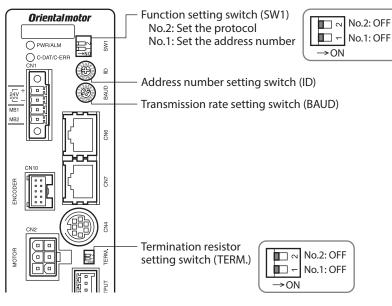

(memo)

Be sure to turn off the motor power before setting the switches. If the switches are set while the power is still on, the new switch settings will not become effective until the driver power is cycled.

## 1-1 Protocol

Set the SW1-No.2 of the function setting switch to OFF. The network converter is selected.

#### Factory setting OFF

| SW1-No.2 | Protocol                         |
|----------|----------------------------------|
| ON       | Modbus RTU protocol              |
| OFF      | Connect to the network converter |

# **1-2** Address number (slave address)

Set the address number (slave address) using the address number setting switch (ID) and SW1-No.1 of the function setting switch. Make sure each address number (slave address) you set for each driver is unique.

Factory setting ID: 0, SW1-No.1: OFF (Address number 0)

#### CC-Link communication

Up to 12 units can be connected.

| Address number<br>(slave address) | 0                      | 1                       | 2 | 3 | 4 | 5 | 6 | 7 | 8 | 9 | 10 | 11 |
|-----------------------------------|------------------------|-------------------------|---|---|---|---|---|---|---|---|----|----|
| ID                                | 0                      | 1                       | 2 | 3 | 4 | 5 | 6 | 7 | 8 | 9 | Α  | В  |
| SW1-No.1                          |                        | OFF                     |   |   |   |   |   |   |   |   |    |    |
| Connection mode                   | 6 axes connection mode |                         |   |   |   |   |   |   |   |   |    |    |
| Connection mode                   |                        | 12 axes connection mode |   |   |   |   |   |   |   |   |    |    |

#### MECHATROLINK communication

Up to 16 units can be connected.

| Address number<br>(slave address) | 0                      | 1                       | 2 | 3 | 4 | 5 | 6 | 7 | 8 | 9 | 10 | 11 | 12 | 13 | 14 | 15 |
|-----------------------------------|------------------------|-------------------------|---|---|---|---|---|---|---|---|----|----|----|----|----|----|
| ID                                | 0                      | 1                       | 2 | 3 | 4 | 5 | 6 | 7 | 8 | 9 | А  | В  | С  | D  | Е  | F  |
| SW1-No.1                          |                        | OFF                     |   |   |   |   |   |   |   |   |    |    |    |    |    |    |
| Connection mode                   | 8 axes connection mode |                         |   |   |   |   |   |   |   |   |    |    |    |    |    |    |
| connection mode                   |                        | 16 axes connection mode |   |   |   |   |   |   |   |   |    |    |    |    |    |    |

#### **1-3** Transmission rate

Set the transmission rate to 625,000 bps using the transmission rate setting switch (BAUD).

#### Factory setting 7 (625,000 bps)

# 1-4 Termination resistor

Use a termination resistor for the driver located farthest away (positioned at the end) from the network converter. Turn the termination resistor setting switch (TERM.-No.1 and No.2) ON to set the termination resistor for RS-485 communication ( $120 \Omega$ ).

#### Factory setting No.1 and No.2: Both OFF (termination resistor disabled)

| TERMNo.1, No.2 | Termination resistor (120 $\Omega$ ) |
|----------------|--------------------------------------|
| Both are OFF   | Disabled                             |
| Both are ON    | Enabled                              |

(memo) If only one of No.1 or No.2 is turned ON, a communication error may occur.

For example, in the case of the following system, the termination resistor should be set to two drivers.

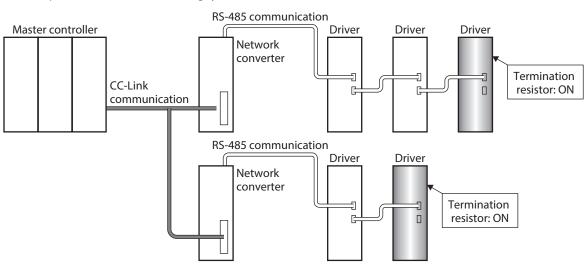

# 2 Method of control via CC-Link communication

#### 2-1 Guidance

If you are new to the **RKII** Series FLEX built-in controller type, read this section to understand the operating methods along with the operation flow.

This section explains how to control via CC-Link communication in combination with the network converter **NETC01-CC**.

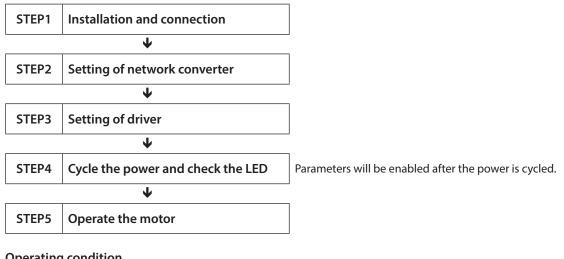

#### • Operating condition

Here, the motor is supposed to be operated under the following conditions.

Number of connected driver: 1 unitAddress number: 0

Termination resistor: Set

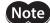

Before operating the motor, check the condition of the surrounding area to ensure safety.

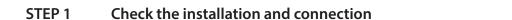

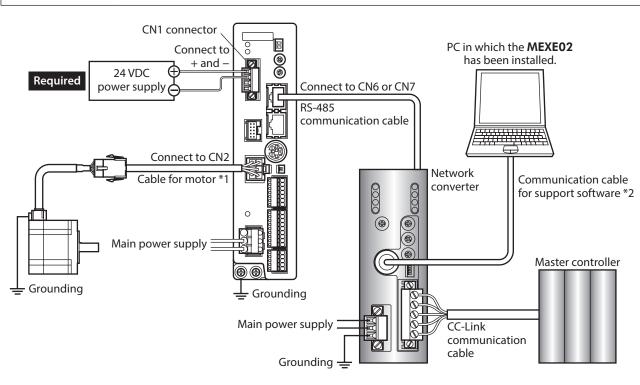

\*1 Included with the product or sold separately.

\*2 This cable is provided as our product. Purchase it separately.

#### STEP 2 Set the parameters and switches of the network converter

#### Setting of parameters

1. Start the **MEXE02** and select the network converter.

| Select Product                     |                                                                                                    |                                                             | ×                                   |  |  |  |  |
|------------------------------------|----------------------------------------------------------------------------------------------------|-------------------------------------------------------------|-------------------------------------|--|--|--|--|
| Product Series Lis                 |                                                                                                    | hat is attached to the electric actuator.                   |                                     |  |  |  |  |
| AR<br>ARL<br>AZ<br>BLE<br>BLE2     | NETC CC-Link compatible<br>NETC EtherCAT compatible<br>NETC EtherCAT compatible<br>NETC MECHATROLINK-II compatible<br>NETC MECHATROLINK-II compatible | NETC EtherCAT compatible<br>NETC MECHATROLINK-II compatible |                                     |  |  |  |  |
| BLE2<br>BX2<br>CRK<br>DBL2<br>NETC |                                                                                                    |                                                             | System of Units<br>Customize Wizard |  |  |  |  |
| PKA<br>RK2                         | Motor/Actuator                                                                                                    |                                                             | Cancel                              |  |  |  |  |
|                                    |                                                                                                    |                                                             | Search model                        |  |  |  |  |
| Selection Log                      |                                                                                                    |                                                             |                                     |  |  |  |  |
| Product Series                     | Product Name(Mode)                                                                                                    | Motor/Actuator                                              |                                     |  |  |  |  |
| RK2                                | RK2 Built-in Controller [AC]                                                                                                    |                                                             |                                     |  |  |  |  |
| NETC                               | NETC CC-Link compatible                                                                                                    |                                                             |                                     |  |  |  |  |
| NETC                               | NETC MECHATROLINK-II compatible                                                                                                    |                                                             |                                     |  |  |  |  |
| NX                                 | NX (Position)                                                                                                    |                                                             |                                     |  |  |  |  |
| NX                                 | NX (Speed)                                                                                                    |                                                             |                                     |  |  |  |  |
|                                    |                                                                                                    |                                                             |                                     |  |  |  |  |

2. Set the "Connection (axis #)" parameter of the driver connected to the network converter to "1: effective" using the **MEXE02**.

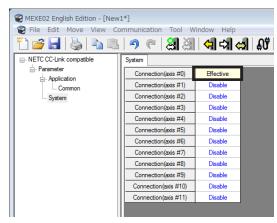

| MEXE02 tree view | Parameter name                                      | Description                                                                                                    | Initial value |
|------------------|-----------------------------------------------------|----------------------------------------------------------------------------------------------------|---------------|
| System           | Connection (axis #0)<br>to<br>Connection (axis #11) | Enables the address number of the driver<br>connected to the network converter.<br>[ <b>Setting range</b> ]<br>0: Disable<br>1: Effective | 0             |

When multiple drivers are connected, set connection parameters as many as the drivers.
 "Connection (axis #)" parameters will be enabled after the power is cycled.

• Parameters can also be set via CC-Link communication.

#### Setting of switches

Set the following with the switches of the network converter. For the termination resistor, select "ON" (with termination resistor).

- CC-Link station number
- RS-485 transmission rate
- CC-Link baud rate
- Operation mode
- Termination resistor

(memo) For the setting method of the network converter, refer to the separate **NETC01-CC** <u>USER MANUAL</u>.

#### STEP 3 Set the switches of the driver

Set the following with the switches of the driver. For the protocol, select "OFF" (network converter). The status becomes as shown in the following figures after setting.

| Setting item                     | Switch                 | Factory setting        |
|----------------------------------|------------------------|------------------------|
| Protocol: Network converter      | SW1-No.2: OFF          | OFF                    |
| • Address number: 0              | SW1-No.1: OFF<br>ID: 0 | SW1-No.1: OFF<br>ID: 0 |
| Termination resistor: ON         | TERMNos.1 and 2: ON    | OFF                    |
| • Transmission rate: 625,000 bps | BAUD: 7                | 7                      |

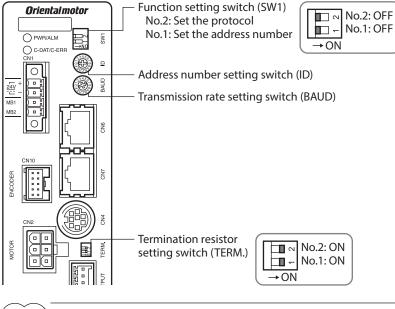

For the address number, set the one with the "Connection (axis #)" parameter of the network converter set to "1: effective."

#### STEP 4 Cycle the power and check the LED

Check that the LED of the driver and network converter are as shown in the figure.

#### Driver

#### Network converter

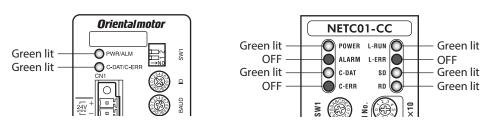

- When C-DAT/C-ERR LED of the driver or C-ERR LED (red) of the network converter is lit: Check the transmission rate or address number of RS-485 communication.
- When L-ERR (red) of the network converter is lit: Check the type of the CC-Link communication error.

#### STEP 5 Perform continuous operation via remote I/O of CC-Link communication

Turn FWD of the address number 0 ON with the remote I/O of CC-Link communication. Continuous operation is started.

Initial values of the remote I/O are as follows.

| RY (Master to <b>NETC01-CC</b> ) |             | RY (Ma        | aster to <b>NETCO</b> | 1-CC)       |               |
|----------------------------------|-------------|---------------|-----------------------|-------------|---------------|
| Device No.                       | Signal name | Initial value | Device No.            | Signal name | Initial value |
| RY0                              | NET-IN0     | MO            | RY8                   | NET-IN8     | MS0           |
| RY1                              | NET-IN1     | M1            | RY9                   | NET-IN9     | MS1           |
| RY2                              | NET-IN2     | M2            | RYA                   | NET-IN10    | MS2           |
| RY3                              | NET-IN3     | START         | RYB                   | NET-IN11    | SSTART        |
| RY4                              | NET-IN4     | HOME          | RYC                   | NET-IN12    | +JOG          |
| RY5                              | NET-IN5     | STOP          | RYD                   | NET-IN13    | -JOG          |
| RY6                              | NET-IN6     | FREE          | RYE                   | NET-IN14    | FWD           |
| RY7                              | NET-IN7     | ALM-RST       | RYF                   | NET-IN15    | RVS           |

#### STEP 6 Were you able to operate the motor properly?

How did it go? Were you able to operate the motor properly? If the motor does not function, check the following points:

- Is any alarm present in the driver or network converter?
- Are the power supply, motor, and RS-485 communication cable connected securely?
- Are the protocol, address number and termination resistor set correctly?
- Is the "connection (axis #)" parameter of the network converter set correctly?
- Is the C-DAT/C-ERR LED turned off? Or is it lit in red? (An communication error has occurred)
- Is the operation data set correctly?
- Is the motor excited? Or is the excitation setting correct?
- Are the driver parameters set correctly?
- Is the STOP input of the driver I/O turned ON?

# 2-2 Basic operation procedure

This section explains the execution methods of positioning operation and monitor function as a basic operation procedure.

As an example, here is an introduction of a procedure to control via CC-Link communication using the NETC01-CC.

#### Positioning operation

As an example, here is a description how to execute the following positioning operation.

#### • Setting example

- Address number (slave address): 0
- Operation data No.3
- Position (travel amount): 3,000 step

#### • Operating procedure

1. Send the following remote register to set the position (travel amount) of the operation data No.3 to 3,000 steps.

#### Remote register of NETC01-CC

| RWw (Master to <b>NETC01-CC</b> ) |                             |         |                                          |
|-----------------------------------|-----------------------------|---------|------------------------------------------|
| Address No.                       | Description                 |         |                                          |
| RWwn0                             | Command code of monitor 0   |         |                                          |
| RWwn1                             | Address number of monitor 0 |         |                                          |
| RWwn2                             | Command code of monitor 1   |         |                                          |
| RWwn3                             | Address number of monitor 1 |         |                                          |
| RWwn4                             | Command code of monitor 2   |         |                                          |
| RWwn5                             | Address number of monitor 2 |         |                                          |
| RWwn6                             | Command code of monitor 3   |         |                                          |
| RWwn7                             | Address number of monitor 3 |         |                                          |
| RWwn8                             | Command code of monitor 4   |         |                                          |
| RWwn9                             | Address number of monitor 4 |         |                                          |
| RWwnA                             | Command code of monitor 5   | Input   | Description                              |
| RWwnB                             | Address number of monitor 5 | example | Description                              |
| RWwnC                             | Command code                | 1203h * | Write to the position of op<br>data No.3 |
| RWwnD                             | Address number              | 0       | Address number 0                         |
| RWwnE                             | Data (lower)                | 0BB8h   | Position (travel smount) 3,0             |
| RWwnF                             | Data (upper)                | UDDON   | rosition (traver smount) 3,0             |

\* From the list of p.236, we can see that the command code (WRITE) of "Position No.0" is 1200h. Here, the position is set to the operation data No.3, so the command code (WRITE) is 1200 + 3 = 1203h.

 Send the following remote I/O to turn the command execution request "D-REQ" ON. The data set in the remote register is written. When the data writing is completed, the D-END is turned ON. (response)

#### Remote I/O of NETC01-CC

|                                                 | Command RY (Master to <b>NETC01-CC</b> ) |             |                           |
|-------------------------------------------------|------------------------------------------|-------------|---------------------------|
|                                                 | Device No.                               | Signal name | Description               |
| <b>NETC01-CC</b><br>Control input/status output | RY(n+6)C                                 | D-REQ       | Command execution request |

3. Check the D-END is turned ON, send the following remote I/O to turn the D-REQ OFF again.

#### Remote I/O of NETC01-CC

|                                                 | Command RY (Master to <b>NETC01-CC</b> ) |             |                           |
|-------------------------------------------------|------------------------------------------|-------------|---------------------------|
|                                                 | Device No.                               | Signal name | Description               |
| <b>NETC01-CC</b><br>Control input/status output | RY(n+6)C                                 | D-REQ       | Command execution request |

(memo) • Be sure to turn D-REQ OFF again after turning it ON.

• When the data is written with the D-REQ, the data is saved in the RAM. If the data is saved in the non-volatile memory, execute the "Batch NV memory write" of the maintenance command.

4. Send the following remote I/O and turn M0 and M1 of the address number 0 and START ON. Positioning operation is started. If the motor rotates for 3,000 steps, the positioning operation was successful.

#### Remote I/O of NETC01-CC (initial value)

|                    | Command RY (Master to <b>NETC01-CC</b> ) |             |             |  |
|--------------------|------------------------------------------|-------------|-------------|--|
|                    | Device No.                               | Signal name | Description |  |
|                    | RY(n)0                                   | NET-IN0     | M0          |  |
|                    | RY(n)1                                   | NET-IN1     | M1          |  |
|                    | RY(n)2                                   | NET-IN2     | M2          |  |
|                    | RY(n)3                                   | NET-IN3     | START       |  |
|                    | RY(n)4                                   | NET-IN4     | HOME        |  |
|                    | RY(n)5                                   | NET-IN5     | STOP        |  |
|                    | RY(n)6                                   | NET-IN6     | FREE        |  |
| Address number "0" | RY(n)7                                   | NET-IN7     | ALM-RST     |  |
| Address number 0   | RY(n)8                                   | NET-IN8     | MS0         |  |
|                    | RY(n)9                                   | NET-IN9     | MS1         |  |
|                    | RY(n)A                                   | NET-IN10    | MS2         |  |
|                    | RY(n)B                                   | NET-IN11    | SSTART      |  |
|                    | RY(n)C                                   | NET-IN12    | +JOG        |  |
|                    | RY(n)D                                   | NET-IN13    | -JOG        |  |
|                    | RY(n)E                                   | NET-IN14    | FWD         |  |
|                    | RY(n)F                                   | NET-IN15    | RVS         |  |

#### Monitor function

In CC-Link communication, six types of data can be monitored at the same time.

#### • Setting example

- Address number (slave address): 0
- Monitor item: Present alarm

#### • Operating procedure

1. Send the following remote register to monitor the present alarm of the address number 0.

#### Remote register of NETC01-CC

| RWw         | (Master to NETC01-CC)       |
|-------------|-----------------------------|
| Address No. | Description                 |
| RWwn0       | Command code of monitor 0   |
| RWwn1       | Address number of monitor 0 |
| RWwn2       | Command code of monitor 1   |
| RWwn3       | Address number of monitor 1 |
| RWwn4       | Command code of monitor 2   |
| RWwn5       | Address number of monitor 2 |
| RWwn6       | Command code of monitor 3   |
| RWwn7       | Address number of monitor 3 |
| RWwn8       | Command code of monitor 4   |
| RWwn9       | Address number of monitor 4 |
| RWwnA       | Command code of monitor 5   |
| RWwnB       | Address number of monitor 5 |
| RWwnC       | Command code                |
| RWwnD       | Address number              |
| RWwnE       | Data (lower)                |
| RWwnF       | Data (upper)                |

2. Send the following remote I/O to turn the monitor request 0 "M-REQ0" ON.

#### Remote I/O of NETC01-CC

|                                                 | Command RY (Master to <b>NETC01-CC</b> ) |             |                   |
|-------------------------------------------------|------------------------------------------|-------------|-------------------|
|                                                 | Device No.                               | Description |                   |
| <b>NETC01-CC</b><br>Control input/status output | RY(n+6)C                                 | M-REQ0      | Monitor request 0 |

The monitor of the present alarm of the address number 0 is started. Monitoring of the present alarm is continued while M-REQ0 is ON.

The read value is reflected to the response area of the remote register.

|             | r ( <b>NETC01-CC</b> to master)  |
|-------------|----------------------------------|
| Address No. | Description                      |
| RWrn0       | Data of monitor 0 (lower 16 bit) |
| RWrn1       | Data of monitor 0 (upper 16 bit) |
| RWrn2       | Data of monitor 1 (lower 16 bit) |
| RWrn3       | Data of monitor 1 (upper 16 bit) |
| RWrn4       | Data of monitor 2 (lower 16 bit) |
| RWrn5       | Data of monitor 2 (upper 16 bit) |
| RWrn6       | Data of monitor 3 (lower 16 bit) |
| RWrn7       | Data of monitor 3 (upper 16 bit) |
| RWrn8       | Data of monitor 4 (lower 16 bit) |
| RWrn9       | Data of monitor 4 (upper 16 bit) |
| RWrnA       | Data of monitor 5 (lower 16 bit) |
| RWrnB       | Data of monitor 5 (upper 16 bit) |
| RWrnC       | Command code response            |
| RWrnD       | Address number response          |
| RWrnE       | Data (lower)                     |
| RWrnF       | Data (upper)                     |
|             |                                  |

#### Remote register of NETC01-CC

3. To end the monitor, send the following remote I/O to turn the M-REQ0 OFF again.

#### Remote I/O of NETC01-CC

|                                                 | Command RY (Master to <b>NETC01-CC</b> ) |             |                   |
|-------------------------------------------------|------------------------------------------|-------------|-------------------|
|                                                 | Device No.                               | Description |                   |
| <b>NETC01-CC</b><br>Control input/status output | RY(n+6)C                                 | M-REQ0      | Monitor request 0 |

# 2-3 Remote register list of NETC01-CC

Remote register is common to 6-axes connection mode and 12-axes connection mode. "Monitor", "read and write of parameters" and "maintenance command" for the driver or **NETC01-CC** are executed using remote register. "n" is an address assigned to the master by the CC-Link station number setting.

| RWw (Master to <b>NETC01-CC</b> ) |                             | RW          | r ( <b>NETC01-CC</b> to master)  |
|-----------------------------------|-----------------------------|-------------|----------------------------------|
| Address No.                       | Description                 | Address No. | Description                      |
| RWwn0                             | Command code of monitor 0   | RWrn0       | Data of monitor 0 (lower 16 bit) |
| RWwn1                             | Address number of monitor 0 | RWrn1       | Data of monitor 0 (upper 16 bit) |
| RWwn2                             | Command code of monitor 1   | RWrn2       | Data of monitor 1 (lower 16 bit) |
| RWwn3                             | Address number of monitor 1 | RWrn3       | Data of monitor 1 (upper 16 bit) |
| RWwn4                             | Command code of monitor 2   | RWrn4       | Data of monitor 2 (lower 16 bit) |
| RWwn5                             | Address number of monitor 2 | RWrn5       | Data of monitor 2 (upper 16 bit) |
| RWwn6                             | Command code of monitor 3   | RWrn6       | Data of monitor 3 (lower 16 bit) |
| RWwn7                             | Address number of monitor 3 | RWrn7       | Data of monitor 3 (upper 16 bit) |
| RWwn8                             | Command code of monitor 4   | RWrn8       | Data of monitor 4 (lower 16 bit) |
| RWwn9                             | Address number of monitor 4 | RWrn9       | Data of monitor 4 (upper 16 bit) |
| RWwnA                             | Command code of monitor 5   | RWrnA       | Data of monitor 5 (lower 16 bit) |
| RWwnB                             | Address number of monitor 5 | RWrnB       | Data of monitor 5 (upper 16 bit) |
| RWwnC                             | Command code                | RWrnC       | Command code response            |
| RWwnD                             | Address number              | RWrnD       | Address number response          |
| RWwnE                             | Data (lower)                | RWrnE       | Data (lower)                     |
| RWwnF                             | Data (upper)                | RWrnF       | Data (upper)                     |

# 2-4 Assignment for remote I/O of 6-axes connection mode

Remote I/O assignments of the driver are as follows. "n" is an address assigned to the master by the CC-Link station number setting. See the **NETCO1-CC** <u>USER MANUAL</u> for 6-axes connection mode.

#### Assignment list of remote I/O

Details of remote I/O assignment 🔿 p.211

| Command RY (Master to <b>NETC01-CC</b> ) |                         |  |
|------------------------------------------|-------------------------|--|
| Device No.                               | Description             |  |
| RYn7 to RYn0                             | Address number "0"      |  |
| RYnF to RYn8                             | remote I/O input        |  |
| RY(n+1)7 to RY(n+1)0                     | Address number "1"      |  |
| RY(n+1)F to RY(n+1)8                     | remote I/O input        |  |
| RY(n+2)7 to RY(n+2)0                     | Address number "2"      |  |
| RY(n+2)F to RY(n+2)8                     | remote I/O input        |  |
| RY(n+3)7 to RY(n+3)0                     | Address number "3"      |  |
| RY(n+3)F to RY(n+3)8                     | remote I/O input        |  |
| RY(n+4)7 to RY(n+4)0                     | Address number "4"      |  |
| RY(n+4)F to RY(n+4)8                     | remote I/O input        |  |
| RY(n+5)7 to RY(n+5)0                     | Address number "5"      |  |
| RY(n+5)F to RY(n+5)8                     | remote I/O input        |  |
| RY(n+6)7 to RY(n+6)0                     | Control input of        |  |
| RY(n+6)F to RY(n+6)8                     | NETC01-CC               |  |
| RY(n+7)7 to RY(n+7)0                     | Control input of system |  |
| RY(n+7)F to RY(n+7)8                     | area                    |  |

| Response RX ( <b>NETCO</b> | <b>01-CC</b> to master) |  |  |  |  |
|----------------------------|-------------------------|--|--|--|--|
| Device No.                 | Description             |  |  |  |  |
| RXn7 to RXn0               | Address number "0"      |  |  |  |  |
| RXnF to RXn8               | remote I/O output       |  |  |  |  |
| RX(n+1)7 to RX(n+1)0       | Address number "1"      |  |  |  |  |
| RX(n+1)F to RX(n+1)8       | remote I/O output       |  |  |  |  |
| RX(n+2)7 to RX(n+2)0       | Address number "2"      |  |  |  |  |
| RX(n+2)F to RX(n+2)8       | remote I/O output       |  |  |  |  |
| RX(n+3)7 to RX(n+3)0       | Address number "3"      |  |  |  |  |
| RX(n+3)F to RX(n+3)8       | remote I/O output       |  |  |  |  |
| RX(n+4)7 to RX(n+4)0       | Address number "4"      |  |  |  |  |
| RX(n+4)F to RX(n+4)8       | remote I/O output       |  |  |  |  |
| RX(n+5)7 to RX(n+5)0       | Address number "5"      |  |  |  |  |
| RX(n+5)F to RX(n+5)8       | remote I/O output       |  |  |  |  |
| RX(n+6)7 to RX(n+6)0       | Status output of        |  |  |  |  |
| RX(n+6)F to RX(n+6)8       | NETC01-CC               |  |  |  |  |
| RX(n+7)7 to RX(n+7)0       | Status output of system |  |  |  |  |
| RX(n+7)F to RX(n+7)8       | area                    |  |  |  |  |

# Input/output of remote I/O

#### • Remote I/O input

|                      |                                      |               | Driver                               |   | Driver                               |   | Driver                               |
|----------------------|--------------------------------------|---------------|--------------------------------------|---|--------------------------------------|---|--------------------------------------|
| NETC01-CC            |                                      |               | Address number 0                     |   | Address number 1                     | _ | Address number 5                     |
| RYnF to RYn0         | Address number 0<br>remote I/O input |               | Address number 0<br>remote I/O input |   |                                      |   |                                      |
| RY(n+1)F to RY(n+1)0 | Address number 1<br>remote I/O input | $\frac{1}{1}$ |                                      | L | Address number 1<br>remote I/O input |   |                                      |
| RY(n+2)F to RY(n+2)0 | Address number 2<br>remote I/O input |               |                                      |   |                                      |   |                                      |
| RY(n+3)F to RY(n+3)0 | Address number 3<br>remote I/O input |               |                                      |   |                                      |   |                                      |
| RY(n+4)F to RY(n+4)0 | Address number 4<br>remote I/O input |               |                                      |   |                                      |   |                                      |
| RY(n+5)F to RY(n+5)0 | Address number 5<br>remote I/O input |               |                                      |   |                                      |   | Address number 5<br>remote I/O input |
| RY(n+6)F to RY(n+6)0 | Control input of<br>NETC01-CC        |               |                                      |   |                                      |   |                                      |
| RY(n+7)F to RY(n+7)0 | Control input of<br>system area      |               |                                      |   |                                      |   |                                      |
| L                    |                                      |               |                                      |   |                                      | 1 |                                      |

#### Remote I/O output

|                      |                                       |        | Driver                                | Driver                                | Driver                                |
|----------------------|---------------------------------------|--------|---------------------------------------|---------------------------------------|---------------------------------------|
| NETC01-CC            |                                       | _      | Address number 0                      | <br>Address number 1                  | Address number 5                      |
| RXnF to RXn0         | Address number 0<br>remote I/O output |        | Address number 0<br>remote I/O output |                                       |                                       |
| RX(n+1)F to RX(n+1)0 | Address number 1<br>remote I/O output | ե_<br> |                                       | Address number 1<br>remote I/O output |                                       |
| RX(n+2)F to RX(n+2)0 | Address number 2<br>remote I/O output |        |                                       |                                       |                                       |
| RX(n+3)F to RX(n+3)0 | Address number 3 remote I/O output    |        |                                       |                                       |                                       |
| RX(n+4)F to RX(n+4)0 | Address number 4 remote I/O output    |        |                                       |                                       |                                       |
| RX(n+5)F to RX(n+5)0 | Address number 5<br>remote I/O output | Լ_<br> |                                       |                                       | Address number 5<br>remote I/O output |
| RX(n+6)F to RX(n+6)0 | Status output of<br>NETC01-CC         |        |                                       |                                       |                                       |
| RX(n+7)F to RX(n+7)0 | Status output of<br>system area       |        |                                       |                                       |                                       |

# Details of remote I/O assignment

#### []: Initial value

| Device No.         Signal name         Description           RY(n)         NET-IND         (M)           RY(n)         NET-IND         (M)           RY(n)         NET-IND         (M)           RY(n)         NET-IND         (M)           RY(n)         NET-IND         (M)           RY(n)         NET-IND         (M2)           RY(n)         NET-IND         (START R)           RY(n)         NET-IND         (START R)           RY(n)         NET-IND         (START R)           RY(n)         NET-IND         (RCAND)           RY(n)         NET-IND         (RCAND)           RY(n)         NET-IND         (RCAND)           RY(n)         NET-IND         (MS1)           RY(n)         NET-IND         (MS1)           RY(n)         NET-IND         (MS1)           RY(n)         NET-IND         (MS1)           RY(n)         NET-IND         (MS1)           RY(n)         NET-IND         (READ)           RY(n)         NET-IND         (READ)           RY(n)         NET-IND         (READ)           RY(n)         NET-IND         (READ)           RY(n)                                                                                                    |                | Command RY (Master to <b>NETC01-CC</b> ) |             |                   | Respon     | Response RX ( <b>NETC01-CC</b> to master) |                 |  |  |  |  |
|----------------------------------------------------------------------------------------------------|----------------|------------------------------------------|-------------|-------------------|------------|-------------------------------------------|-----------------|--|--|--|--|
| RY(n)1         NET-IN1         (M1)         RX(n)1         NET-OUT1         (M1,R)           RY(n)2         NET-IN2         (M2)         RX(n)2         NET-OUT3         (START)           RY(n)3         NET-IN3         (START)         RX(n)4         NET-OUT3         (START R)           RY(n)4         NET-IN3         (START)         RX(n)4         NET-OUT3         (START R)           RY(n)5         NET-IN5         (STOP)         RX(n)6         NET-OUT3         (RXAPT)           RY(n)6         NET-IN5         (STOP)         RX(n)6         NET-OUT3         (RXAPT)           RY(n)7         NET-IN7         (ALM+RST)         RX(n)8         NET-OUT3         (RXAPT)           RY(n)8         NET-IN16         (FREE)         RX(n)8         NET-OUT10         (ARXAT)           RY(n)9         NET-IN11         (START)         RX(n)8         NET-OUT10         (ARXAT)           RY(n)0         NET-IN13         [-JOG]         RX(n)0         NET-OUT13         (MOVE)           RY(n)10         NET-IN13         [FVOG]         RX(n)10         NET-OUT13         [MARAT]           RY(n)2         NET-IN13         [FVOG]         RX(n+10         NET-OUT13         [MARAT]           RY                                                                                                    |                | Device No.                               | Signal name | Description       | Device No. | Signal name                               | Description     |  |  |  |  |
| RY(n)2         NET-N2         [M2]         RX(n)2         NET-OUT2         [M2]           RY(n)3         NET-N3         [START]         RY(n)3         NET-OUT3         [START_R]           RY(n)4         NET-N4         [HOME]         RX(n)5         NET-OUT4         [IM0-F]           RY(n)4         NET-IN5         [STOP]         RX(n)5         NET-OUT5         [REAVY]           RY(n)6         NET-IN6         [FREE]         RX(n)6         NET-OUT6         [UM0G]           RY(n)7         NET-IN7         (LLM-ST]         RX(n)8         NET-OUT7         [ALM]           RY(n)8         NET-IN8         [M50]         RX(n)8         NET-OUT10         [AREA1]           RY(n)8         NET-IN10         [M52]         RX(n)8         NET-OUT10         [AREA3]           RY(n)1         NET-IN13         [-JOG]         RX(n)2         NET-OUT11         [AREA3]           RY(n)2         NET-IN13         [-JOG]         RX(n)2         NET-OUT13         [MCDUT14           RY(n+10         NET-IN13         [FVD0]         RX(n)2         NET-OUT13         [STEP0T]           Address number         RY(n+10         NET-IN15         Same as Address number '0'         RX(n+10         NET-OUT15         Sam                                                                                                    |                | RY(n)0                                   | NET-IN0     | [M0]              | RX(n)0     | NET-OUT0                                  | [M0_R]          |  |  |  |  |
| RY(n)3         NET-IN3         (START)<br>RY(n)4         RX(n)3         NET-OUT3         (START_R)<br>RX(n)5           Address number<br>"0"         RY(n)4         NET-IN5         (STOP)<br>RY(n)6         RX(n)5         NET-OUT6         [WNG]           RY(n)4         NET-IN5         (STOP)<br>RY(n)6         NET-IN5         (STOP)<br>RY(n)6         RX(n)5         NET-OUT6         [WNG]           RY(n)4         NET-IN5         (ALM-RST)<br>RY(n)9         NET-WS         (MSO)         RX(n)6         NET-OUT7         [ALM]           RY(n)6         NET-IN1         (MSO)         RX(n)9         NET-OUT9         [AEA1]           RY(n)7         NET-IN1         (MSO)         RX(n)9         NET-OUT1         [ARA3]           RY(n)8         NET-IN13         [-JOG]         RX(n)1         NET-OUT1         [ARA3]           RY(n)7         NET-IN13         [RVG]         RET-OUT14         [RVG]         [REA0]           RY(n)7         NET-IN13         [RVG]         RX(n+10         NET-OUT14         [RVG]           RY(n)7         NET-IN13         Same as Address<br>number "0"         RX(n+10         NET-OUT15         Immer "0"           Address number         RY(n+10         NET-IN15         Same as Address<br>number "0"         RX(n+10         NET-OUT                                                                                                    |                | RY(n)1                                   | NET-IN1     | [M1]              | RX(n)1     | NET-OUT1                                  | [M1_R]          |  |  |  |  |
| RY(n)4         NET-IN4         (HOME)         RX(n)4         NET-OUT4         (HOME-P)           RY(n)5         NET-IN5         (STOP)         RX(n)5         NET-OUT5         (REAV)1           RY(n)6         NET-IN6         (FREE)         RX(n)6         NET-OUT5         (REAV)1           RY(n)7         NET-IN8         (MS0)         RX(n)8         NET-OUT8         (IRAM)           RY(n)8         NET-IN9         (MS1)         RX(n)8         NET-OUT9         (ALM)           RY(n)4         NET-IN10         (MS2)         RX(n)8         NET-OUT10         (AREA2)           RY(n)2         NET-IN11         (START)         RX(n)8         NET-OUT10         (AREA2)           RY(n)2         NET-IN12         (+JOG)         RX(n)2         NET-OUT11         (AREA2)           RY(n)2         NET-IN13         (RV)2         RX(n)2         NET-OUT13         (IMOVE)           RY(n+10         NET-IN15         (RV)2         RX(n)2         NET-IN15         (RV)2         RX(n)2         NET-OUT14         (INOVE)           Address number<br>"1"         RY(n+10         NET-IN15         Same as Address<br>number "0"         RX(n+10         NET-OUT15         Same as Address<br>number "0"         RX(n+10         NET-OUT15                                                                                                    |                | RY(n)2                                   | NET-IN2     | [M2]              | RX(n)2     | NET-OUT2                                  | [M2_R]          |  |  |  |  |
| Address number<br>"0"         RY(n)5         NET-IN5         [STOP]         RX(n)5         NET-OUT5         [READY]           Address number<br>"0"         RY(n)6         NET-IN7         [ALM-RST]         RX(n)3         NET-OUT6         [WNG]           RY(n)8         NET-IN7         [ALM-RST]         RX(n)3         NET-OUT8         [WNG]           RY(n)8         NET-IN10         [MS2]         RX(n)3         NET-OUT9         [ARE1]           RY(n)8         NET-IN10         [MS2]         RX(n)3         NET-OUT9         [ARE1]           RY(n)8         NET-IN11         [STSRT]         RX(n)3         NET-OUT11         [AREA3]           RY(n)10         NET-IN13         [-JOG]         RX(n)2         NET-OUT11         [IREA3]           RY(n)10         NET-IN15         [FW0]         RX(n)16         NET-OUT11         [IREA3]           Address number<br>"1"         RY(n+10         NET-IN15         Same as Address<br>number "0"         RX(n+10         NET-OUT15         Same as Address<br>number "0"           Address number<br>"2"         RY(n+30         NET-IN0         Same as Address<br>number "0"         RX(n+10         NET-OUT0         Same as Address<br>number "0"           Address number<br>"3"         RY(n+40         NET-IN15         Same as Address<br>number "0" <td></td> <td>RY(n)3</td> <td>NET-IN3</td> <td>[START]</td> <td>RX(n)3</td> <td>NET-OUT3</td> <td>[START_R]</td>                                                                                                    |                | RY(n)3                                   | NET-IN3     | [START]           | RX(n)3     | NET-OUT3                                  | [START_R]       |  |  |  |  |
| RY(n)6         NET-IN6         [FREE]         RX(n)6         NET-OUT6         [WNG]           Address number<br>"0"         RY(n)7         NET-IN7         [ALM-RST]         RX(n)8         NET-OUT7         [ALM]           RY(n)9         NET-IN9         [MS1]         RX(n)8         NET-OUT7         [ALM]           RY(n)9         NET-IN10         [MS2]         RX(n)8         NET-OUT9         [AREA1]           RY(n)0         NET-IN11         [SSTART]         RX(n)8         NET-OUT10         [AREA1]           RY(n)0         NET-IN13         [-JOG]         RX(n)1         RS(n)2         RX(n)1         [AREA2]           RY(n)0         NET-IN13         [-JOG]         RX(n)2         RX(n)2         [RX(n)1         [REC0T13         [MOVE]           Address number<br>"1"         RY(n+10         NET-IN15         [RV5]         RX(n+10         NET-OUT15         [STEPOUT]           Address number<br>"2"         RY(n+2)F         NET-IN15         Same as Address<br>number"0"         RX(n+2)F         NET-OUT15         Same as Address<br>number"0"           Address number<br>"4"         RY(n+2)F         NET-IN15         Same as Address<br>number"0"         RX(n+2)F         NET-OUT15         Same as Address<br>number"0"           Address number<br>"5"         RY(n+4)F </td <td></td> <td>RY(n)4</td> <td>NET-IN4</td> <td>[HOME]</td> <td>RX(n)4</td> <td>NET-OUT4</td> <td>[HOME-P]</td>                                                                                                    |                | RY(n)4                                   | NET-IN4     | [HOME]            | RX(n)4     | NET-OUT4                                  | [HOME-P]        |  |  |  |  |
| Address number<br>"0"         RY(n)7         NET-IN7         (ALM-RST]         RX(n)7         NET-OUT7         (ALM)           "0"         RY(n)8         NET-IN8         (MS0)         RX(n)8         NET-OUT9         (AEA1)           RY(n)9         NET-IN10         (MS2)         RX(n)7         NET-OUT9         (AEA1)           RY(n)2         NET-IN11         (SSTART)         RX(n)8         NET-OUT10         (AREA1)           RY(n)2         NET-IN12         (H-JOG)         RX(n)8         NET-OUT10         (AREA1)           RY(n)2         NET-IN13         (H-OG)         RX(n)7         NET-OUT10         (AREA2)           RY(n)2         NET-IN13         (H-OG)         RX(n)2         RX(n)2         NET-OUT13         (MOVE)           RY(n+10         NET-IN15         (RVS)         RX(n+10         NET-OUT14         (Not used)           Address number<br>"1"         RY(n+2)0         NET-IN15         Same as Address<br>number "0"         RX(n+1)16         NET-OUT15         Same as Address<br>number "0"           Address number<br>"2"         RY(n+3)0         NET-IN15         Same as Address<br>number "0"         RX(n+2)16         NET-OUT15         Same as Address<br>number "0"           Address number<br>"4"         RY(n+4)0         NET-IN15         Same a                                                                                                    |                | RY(n)5                                   | NET-IN5     | [STOP]            | RX(n)5     | NET-OUT5                                  | [READY]         |  |  |  |  |
| "0"         RY(n)8         NET-IN8         [MSD]         RX(n)8         NET-OUT8         [S-BSY]           RY(n)9         NET-IN19         [MS1]         RX(n)4         NET-OUT10         [AREA1]           RY(n)8         NET-IN10         [MS2]         RX(n)A         NET-OUT10         [AREA2]           RY(n)8         NET-IN11         [START]         RX(n)A         NET-OUT11         [AREA3]           RY(n)7         NET-IN12         [+JOG]         RX(n)C         NET-OUT13         [MOVE]           RY(n)8         NET-IN14         [FW0]         RX(n)C         NET-OUT13         [MOVE]           RY(n)7         NET-IN15         [RV]         RX(n)1         RX(n)2         NET-OUT13         [MOVE]           Address number<br>"1"         RY(n+10)         NET-IN15         [RV]         RX(n+10)         NET-OUT15         [STEPOUT]           Address number<br>"2"         RY(n+3)0         NET-IN15         Same as Address<br>number "0"         RX(n+10)         NET-OUT15         Same as Address<br>number "0"           Address number<br>"2"         RY(n+4)0         NET-IN15         Same as Address<br>number "0"         RX(n+1)0         NET-OUT15         Same as Address<br>number "0"           Address number<br>"2"         RY(n+4)0         NET-IN15         Same as Addr                                                                                                    |                | RY(n)6                                   | NET-IN6     | [FREE]            | RX(n)6     | NET-OUT6                                  | [WNG]           |  |  |  |  |
| NITTOD         NET-IN-19         INL-14/0         NET-10.19         INL-14/0           RY(n)9         NET-11.10         [MS2]         RX(n)0         NET-0UT9         [AREA1]           RY(n)1         NET-11.10         [MS2]         RX(n)2         RX(n)3         NET-0UT9         [AREA2]           RY(n)2         NET-11.12         [+J-GG]         RX(n)2         NET-0UT1         [AREA3]           RY(n)2         NET-11.12         [+J-GG]         RX(n)2         NET-0UT1         [AREA3]           RY(n)5         NET-11.13         [-OG]         RX(n)2         NET-0UT14         [MOVE]           RY(n)6         NET-11.15         [RW5]         RX(n)2         NET-0UT14         [Not used]           Address number<br>"1"         RY(n+100         NET-11.00         Same as Address<br>number "0"         RX(n+10         NET-0UT0         Same as Address           "2"         RY(n+200         NET-11.01         Same as Address         NET-0UT0         Same as Address           "2"         RY(n+30)         NET-11.00         Same as Address         NET-0UT15         Same as Address           "3"         RY(n+30)         NET-11.00         Same as Address         NET-0UT15         Same as Address           "4"         RY(n+40)                                                                                                    | Address number | RY(n)7                                   | NET-IN7     | [ALM-RST]         | RX(n)7     | NET-OUT7                                  | [ALM]           |  |  |  |  |
| RY(n)A         NET-IN10         (MS2)           RY(n)B         NET-IN11         (SSTART)           RY(n)C         NET-IN12         (+)OG]           RY(n)D         NET-IN12         (+)OG]           RY(n)D         NET-IN13         (-)OG]           RY(n)E         NET-IN14         (FW0)           RY(n)F         NET-IN15         (RV5)           RY(n)F         NET-IN15         (RV5)           RY(n)F         NET-IN15         (RV5)           RY(n+1)F         NET-IN15         (RV5)           RY(n+1)F         NET-IN15         (RV5)           RY(n+1)F         NET-IN15         Same as Address<br>number '0"           RY(n+2)C         NET-IN15         Same as Address<br>number '0"           RY(n+3)F         NET-IN15         Same as Address<br>number '0"           RY(n+3)F         NET-IN15         Same as Address<br>number '0"           RY(n+4)F         NET-IN15         Same as Address<br>number '0"           RY(n+4)F         NET-IN15         Same as Address<br>number '0"           RY(n+4)F         NET-IN15         Same as Address<br>number '0"           RY(n+4)F         NET-IN15         Same as Address<br>number '0"           RY(n+4)F         NET-IN15         Same as Address<br>number '0" <td>"0"</td> <td>RY(n)8</td> <td>NET-IN8</td> <td>[MS0]</td> <td>RX(n)8</td> <td>NET-OUT8</td> <td>[S-BSY]</td>                                                                                                    | "0"            | RY(n)8                                   | NET-IN8     | [MS0]             | RX(n)8     | NET-OUT8                                  | [S-BSY]         |  |  |  |  |
| RY(n)B         NET-IN11         [SSTART]         RX(n)B         NET-OUT1         [AREA3]           RY(n)C         NET-IN12         [+JOG]         RX(n)C         NET-OUT12         [TIM]           RY(n)E         NET-IN13         [-JOG]         RX(n)D         NET-OUT13         [MOVE]           RY(n)E         NET-IN13         [-JOG]         RX(n)E         NET-OUT13         [MOVE]           RY(n)E         NET-IN14         [FWD]         RX(n)E         NET-OUT14         [Not used]           Address number<br>"1"         RY(n+10<br>to         NET-IN15         [RV5]         RX(n+100         NET-OUT14         [Not used]           Address number<br>"2"         RY(n+10<br>to         NET-IN15         Same as Address<br>number "0"         RX(n+100         NET-OUT0<br>to         Same as Address<br>number "0"           Address number<br>"3"         RY(n+30)         NET-IN15         Same as Address<br>number "0"         RX(n+20)         NET-OUT0<br>to         Same as Address<br>number "0"           Address number<br>"4"         RY(n+40)         NET-IN15         Same as Address<br>number "0"         RX(n+40)         NET-OUT0<br>to         Same as Address<br>number "0"           Address number<br>"5"         RY(n+40)         NET-IN15         Same as Address<br>number "0"         RX(n+40)         NET-OUT0<br>to         Same as Address<br>number "0"<                                                                                                    |                | RY(n)9                                   | NET-IN9     | [MS1]             | RX(n)9     | NET-OUT9                                  | [AREA1]         |  |  |  |  |
| RY(n)C         NET-IN12         [+JOG]         RX(n)C         NET-OUT12         [TIM]           RY(n)D         NET-IN13         [-JOG]         RX(n)C         NET-OUT13         [MOVE]           RY(n)E         NET-IN14         [FW0]         RX(n)C         NET-OUT13         [MOVE]           Address number<br>"1"         RY(n+10<br>to<br>to<br>RY(n+12)         NET-IN15         [RV5]         RX(n)F         NET-OUT13         [STEPOUT]           Address number<br>"2"         RY(n+10<br>to<br>to<br>RY(n+2)F         NET-IN0<br>NET-IN15         Same as Address<br>number "0"         RX(n+10<br>to<br>to<br>RX(n+2)F         NET-OUT15         Same as Address<br>number "0"           Address number<br>"2"         RY(n+2)C         NET-IN0<br>to<br>to<br>RY(n+2)F         Same as Address<br>number "0"         RX(n+2)C         NET-OUT15         Same as Address<br>number "0"           Address number<br>"3"         RY(n+3)C         NET-IN0<br>to<br>to<br>RY(n+3)F         Same as Address<br>number "0"         RX(n+30)         NET-OUT15         Same as Address<br>number "0"           Address number<br>"4"         RY(n+4)C         NET-IN15         Same as Address<br>number "0"         RX(n+4)C         NET-OUT15         Same as Address<br>number "0"           Address number<br>"5"         RY(n+4)C         NET-IN15         Same as Address<br>number "0"         RX(n+4)C         NET-OUT15         Same as Address<br>number "0"                                                                                                    |                | RY(n)A                                   | NET-IN10    | [MS2]             | RX(n)A     | NET-OUT10                                 | [AREA2]         |  |  |  |  |
| RY(n)D         NET-IN13         [-JOG]         RX(n)D         NET-OUT13         [MOVE]           RY(n)E         NET-IN14         [FWD]         RX(n)E         NET-OUT13         [MOVE]           Address number<br>"1"         RY(n+1)0<br>to<br>RY(n+1)F         NET-IN0<br>NET-IN15         Same as Address<br>number '0"         RX(n)E         NET-OUT13         [MOVE]           Address number<br>"2"         RY(n+1)0<br>to<br>RY(n+2)F         NET-IN0<br>NET-IN15         Same as Address<br>number '0"         RX(n+1)0<br>to<br>RX(n+2)F         NET-OUT15         Same as Address<br>number '0"           Address number<br>"2"         RY(n+2)O<br>to<br>RY(n+2)F         NET-IN15         Same as Address<br>number '0"         RX(n+2)O<br>to<br>RX(n+3)F         NET-OUT15         Same as Address<br>number '0"           Address number<br>"4"         RY(n+4)O<br>to<br>RY(n+4)F         NET-IN15         Same as Address<br>number '0"         RX(n+30)<br>to<br>RX(n+3)F         NET-OUT15         Same as Address<br>number '0"           Address number<br>"4"         RY(n+4)D         NET-IN15         Same as Address<br>number '0"         RX(n+4)D         NET-OUT15         Same as Address<br>number '0"           Address number<br>"5"         RY(n+4)F         NET-IN15         Same as Address<br>number '0"         RX(n+4)F         NET-OUT15         Same as Address<br>number '0"           RY(n+6)10         MET-IN15         Same as Address<br>number '0"         RX(n+4)F <td< td=""><td></td><td>RY(n)B</td><td>NET-IN11</td><td>[SSTART]</td><td>RX(n)B</td><td>NET-OUT11</td><td>[AREA3]</td></td<> |                | RY(n)B                                   | NET-IN11    | [SSTART]          | RX(n)B     | NET-OUT11                                 | [AREA3]         |  |  |  |  |
| RY(n)ENET-IN14[FWD]RX(n)ENET-OUT14[Not used]Address number<br>"1"RY(n+1)0<br>to<br>RY(n+1)0<br>to<br>RY(n+2)CNET-IN0<br>NET-IN15Same as Address<br>number "0"RX(n)FNET-OUT15[STEPOUT]Address number<br>"2"RY(n+1)0<br>to<br>RY(n+2)CNET-IN0<br>to<br>NET-IN15Same as Address<br>number "0"RX(n+1)0<br>to<br>RX(n+1)FNET-OUT15Same as Address<br>number "0"Address number<br>"3"RY(n+2)C<br>RY(n+3)CNET-IN0<br>to<br>to<br>RY(n+3)CSame as Address<br>number "0"RX(n+2)C<br>to<br>to<br>to<br>to<br>to<br>to<br>to<br>to<br>to<br>to<br>to<br>to<br>RY(n+4)CNET-IN0<br>to<br>to<br>to<br>to<br>to<br>to<br>to<br>to<br>to<br>RY(n+4)CNET-IN0<br>to<br>to<br>to<br>to<br>to<br>to<br>to<br>to<br>RY(n+4)CNET-IN0<br>to<br>to<br>to<br>to<br>number "0"Same as Address<br>number "0"Address number<br>"4"RY(n+4)C<br>RY(n+4)FNET-IN15Same as Address<br>number "0"RX(n+3)C<br>RX(n+4)CNET-OUT10<br>to<br>RX(n+4)FSame as Address<br>number "0"Address number<br>"5"RY(n+4)C<br>RY(n+5)FNET-IN15Same as Address<br>number "0"RX(n+4)C<br>RX(n+4)FNET-OUT15Same as Address<br>number "0"Address number<br>"5"RY(n+6)0MCF-IN15Same as Address<br>number "0"RX(n+4)C<br>RX(n+4)FNET-OUT15Same as Address<br>number "0"Address number<br>"5"RY(n+6)0MCF-IN15Same as Address<br>number "0"RX(n+6)0MCF-OUT15Same as Address<br>number "0"Address number<br>"5"RY(n+6)1M-REQ0Monitor request 2 <t< td=""><td></td><td>RY(n)C</td><td>NET-IN12</td><td>[+JOG]</td><td>RX(n)C</td><td>NET-OUT12</td><td>[TIM]</td></t<>                                                                                                    |                | RY(n)C                                   | NET-IN12    | [+JOG]            | RX(n)C     | NET-OUT12                                 | [TIM]           |  |  |  |  |
| RY(n)FNET-IN15IRV3RX(n)FNET-OUT15ISTEPOUT1Address number<br>"1"RY(n+1)0<br>to<br>RY(n+1)FNET-IN0<br>to<br>RY(n+1)FSame as Address<br>number "0"RX(n+1)0<br>to<br>RX(n+1)FNET-OUT05Same as Address<br>number "0"Address number<br>"2"RY(n+2)0<br>to<br>ry"NET-IN15Same as Address<br>number "0"RX(n+2)FNET-OUT05Same as Address<br>number "0"Address number<br>"2"RY(n+3)0<br>to<br>ry"NET-IN00<br>to<br>ry"Same as Address<br>number "0"RX(n+2)FNET-OUT05Same as Address<br>number "0"Address number<br>"3"RY(n+3)0<br>to<br>ry"NET-IN15Same as Address<br>number "0"RX(n+2)FNET-OUT05Same as Address<br>number "0"Address number<br>"4"RY(n+3)0<br>RY(n+4)FNET-IN15Same as Address<br>number "0"RX(n+4)0<br>to<br>number "0"NET-OUT05Same as Address<br>number "0"Address number<br>"5"RY(n+6)0NET-IN15Same as Address<br>number "0"RX(n+5)0NET-OUT05Same as Address<br>number "0"Address number<br>"4"RY(n+6)0NET-IN15Same as Address<br>number "0"RX(n+6)0NET-OUT05Same as Address<br>number "0"Address number<br>"5"RY(n+6)0M-REQ0Monitor request 0RX(n+6)0M-DAT0During execution of<br>monitor 0RY(n+6)1M-REQ1Monitor request 2RX(n+6)1M-DAT1During execution of<br>monitor 3RY(n+6)2M-REQ2Monitor request 2RX(n+6)3M-DAT2During execution of<br>monitor 3RY(n+6)                                                                                                    |                | RY(n)D                                   | NET-IN13    | [–JOG]            | RX(n)D     | NET-OUT13                                 | [MOVE]          |  |  |  |  |
| Address number<br>"1"RY(n+1)0<br>to<br>RY(n+2)FNET-IN0<br>to<br>NET-IN15Same as Address<br>number "0"RX(n+1)0<br>to<br>RX(n+2)FNET-OUT0<br>to<br>RX(n+2)FSame as Address<br>number "0"Address number<br>"2"RY(n+2)0<br>to<br>RY(n+2)FNET-IN0<br>to<br>NET-IN15Same as Address<br>number "0"RX(n+1)0<br>to<br>RX(n+2)FNET-OUT0<br>to<br>RX(n+2)CSame as Address<br>number "0"Address number<br>"3"RY(n+3)0<br>to<br>to<br>RY(n+3)FNET-IN0<br>to<br>to<br>NET-IN15Same as Address<br>number "0"RX(n+2)0<br>to<br>RX(n+2)FNET-OUT0<br>to<br>RX(n+3)FSame as Address<br>number "0"Address number<br>"4"RY(n+3)0<br>to<br>rY(n+4)FNET-IN15Same as Address<br>number "0"RX(n+3)FNET-OUT0<br>to<br>number "0"Same as Address<br>number "0"Address number<br>"5"RY(n+4)0<br>to<br>rY(n+5)FNET-IN15Same as Address<br>number "0"RX(n+4)FNET-OUT0<br>to<br>number "0"Same as Address<br>number "0"Address number<br>"5"RY(n+6)0NET-IN15Same as Address<br>number "0"RX(n+4)FNET-OUT0<br>to<br>to<br>NET-IN15Same as Address<br>number "0"Address number<br>"5"RY(n+6)0M-REQ0Monitor request 0RX(n+6)0NET-OUT0<br>to<br>to<br>RX(n+5)FSame as Address<br>number "0"RV(n+6)1M-REQ1Monitor request 1RX(n+6)1M-DAT1During execution of<br>monitor 1RY(n+6)2M-REQ2Monitor request 3RX(n+6)3M-DAT2During execution of<br>monitor 3RY(n+6)5M-REQ5Monitor request 5RX(n+6)4<                                                                                                    |                | RY(n)E                                   | NET-IN14    | [FWD]             | RX(n)E     | NET-OUT14                                 | [Not used]      |  |  |  |  |
| Address number<br>"1"to<br>RY(n+1)Fto<br>NET-IN15to<br>number "0"to<br>number "0"to<br>RX(n+1)Fto<br>NET-OUT15Same as Address<br>number "0"Address number<br>"2"RY(n+2)PNET-IN15Same as Address<br>number "0"RX(n+1)FNET-OUT0<br>RX(n+2)FSame as Address<br>number "0"Address number<br>"3"RY(n+2)PNET-IN15Same as Address<br>number "0"RX(n+2)PNET-OUT0<br>NET-OUT15Same as Address<br>number "0"Address number<br>"3"RY(n+3)PNET-IN15Same as Address<br>number "0"RX(n+2)PNET-OUT0<br>to<br>number "0"Same as Address<br>number "0"Address number<br>"4"RY(n+4)0<br>to<br>NET-IN15NET-IN15Same as Address<br>number "0"RX(n+4)PNET-OUT0<br>to<br>to<br>RX(n+4)PSame as Address<br>number "0"Address number<br>"4"RY(n+4)P<br>RY(n+4)PNET-IN15Same as Address<br>number "0"RX(n+4)O<br>to<br>to<br>number "0"NET-OUT0<br>to<br>RX(n+4)PSame as Address<br>number "0"Address number<br>"5"RY(n+6)0MET-IN15Same as Address<br>number "0"RX(n+6)0NET-OUT0<br>to<br>to<br>RX(n+4)FSame as Address<br>number "0"Address number<br>"5"RY(n+6)1M-REQ1Monitor request 0RX(n+6)0M-DAT0During execution of<br>monitor 1RY(n+6)1M-REQ2Monitor request 2RX(n+6)1M-DAT3During execution of<br>monitor 3RY(n+6)5M-REQ3Monitor request 4RX(n+6)3M-DAT3During execution of<br>monitor 4RY(n+6)6 <td< td=""><td></td><td>RY(n)F</td><td>NET-IN15</td><td>[RVS]</td><td>RX(n)F</td><td>NET-OUT15</td><td>[STEPOUT]</td></td<>                                                                                                    |                | RY(n)F                                   | NET-IN15    | [RVS]             | RX(n)F     | NET-OUT15                                 | [STEPOUT]       |  |  |  |  |
| "1"tototonumber "0"totonumber "0"Address number<br>"2"RY(n+2)0<br>RY(n+2)FNET-IN15Same as Address<br>number "0"RX(n+1)FNET-OUT15Same as Address<br>number "0"Address number<br>"3"RY(n+2)FNET-IN15Same as Address<br>number "0"RX(n+2)FNET-OUT0<br>to<br>number "0"Same as Address<br>number "0"Address number<br>"3"RY(n+3)FNET-IN15Same as Address<br>number "0"RX(n+2)FNET-OUT0<br>to<br>number "0"Same as Address<br>number "0"Address number<br>"4"RY(n+4)FNET-IN15Same as Address<br>number "0"RX(n+4)HNET-OUT0<br>to<br>to<br>number "0"Same as Address<br>number "0"Address number<br>"4"RY(n+4)FNET-IN15Same as Address<br>number "0"RX(n+4)HNET-OUT0<br>to<br>to<br>RX(n+4)FSame as Address<br>number "0"Address number<br>"5"RY(n+5)ONET-IN15Same as Address<br>number "0"RX(n+4)DNET-OUT0<br>to<br>to<br>RX(n+4)FSame as Address<br>number "0"Address number<br>"5"RY(n+6)0M-ET-IN15Same as Address<br>number "0"RX(n+6)0NET-OUT0<br>to<br>RX(n+4)FSame as Address<br>number "0"Address number<br>"5"RY(n+6)1M-REQ1Monitor request 0RX(n+6)0M-DAT0During execution of<br>monitor 1RY(n+6)1M-REQ2Monitor request 2RX(n+6)1M-DAT3During execution of<br>monitor 3RY(n+6)5M-REQ3Monitor request 4RX(n+6)3M-DAT3During execution of<br>monitor 4<                                                                                                    | Address number |                                          |             | Same as Address   |            |                                           | Same as Address |  |  |  |  |
| Address number<br>"2"RY(n+2)0<br>to<br>RY(n+2)FNET-IN0<br>to<br>NET-IN15Same as Address<br>number "0"RX(n+2)0<br>to<br>RX(n+2)FNET-OUT0<br>to<br>RX(n+2)FSame as Address<br>number "0"Address number<br>"3"RY(n+3)0<br>to<br>RY(n+3)FNET-IN15Same as Address<br>number "0"RX(n+2)FNET-OUT0<br>to<br>NET-IN15Same as Address<br>number "0"Address number<br>"4"RY(n+4)0<br>to<br>RY(n+4)FNET-IN0<br>to<br>NET-IN15Same as Address<br>number "0"RX(n+3)FNET-OUT0<br>to<br>NET-OUT15Same as Address<br>number "0"Address number<br>"4"RY(n+4)FNET-IN0<br>to<br>NET-IN15Same as Address<br>number "0"RX(n+4)0<br>to<br>NET-OUT15NET-OUT0<br>to<br>NET-OUT0Same as Address<br>number "0"Address number<br>"5"RY(n+5)FNET-IN0<br>to<br>NET-IN15Same as Address<br>number "0"RX(n+4)FNET-OUT0<br>to<br>NET-OUT15Same as Address<br>number "0"Address number<br>"5"RY(n+6)0M-EQ0<br>Moritor request 0Manitor request 0RX(n+5)FNET-OUT0<br>to<br>NET-OUT15Same as Address<br>number "0"RETCO1-CC<br>control input/<br>status outputRY(n+6)3M-REQ3<br>Monitor request 3Monitor request 3RX(n+6)3<br>RX(n+6)3M-DAT3During execution of<br>monitor 4RY(n+6)5M-REQ5<br>RY(n+6)6Monitor request 5RX(n+6)6M-DAT4During execution of<br>monitor 4RY(n+6)6RX(n+6)6WNGWarning<br>RX(n+6)7RY(n+6)8RX(n+6)8C-SUCDuring execution of<br>monitor                                                                                                    |                |                                          |             |                   |            |                                           |                 |  |  |  |  |
| Address number<br>"2"to<br>RY(n+2)FSame as Address<br>number "0"to<br>RX(n+2)FSame as Address<br>NET-OUT15to<br>number "0"Address number<br>"3"RY(n+3)GNET-IN15Same as Address<br>number "0"RX(n+2)FNET-OUT15Same as Address<br>number "0"Address number<br>"4"RY(n+4)G<br>to<br>RY(n+4)FNET-IN15Same as Address<br>number "0"RX(n+3)GNET-OUT15Same as Address<br>number "0"Address number<br>"4"RY(n+4)G<br>to<br>RY(n+5)FNET-IN15Same as Address<br>number "0"RX(n+4)O<br>to<br>number "0"NET-OUT0<br>to<br>RX(n+4)FSame as Address<br>number "0"Address number<br>"5"RY(n+5)FNET-IN15Same as Address<br>number "0"RX(n+6)0NET-OUT0<br>to<br>number "0"Same as Address<br>number "0"Address number<br>"5"RY(n+5)FNET-IN15Same as Address<br>number "0"RX(n+6)0NET-OUT0<br>to<br>number "0"Same as Address<br>number "0"Address number<br>"5"RY(n+6)0M-REQ0Monitor request 0RX(n+6)0M-DAT0During execution of<br>monitor 1RY(n+6)1M-REQ1Monitor request 1RX(n+6)1M-DAT1During execution of<br>monitor 2RY(n+6)2M-REQ3Monitor request 2RX(n+6)3M-DAT3During execution of<br>monitor 3RY(n+6)4M-REQ4Monitor request 4RX(n+6)4M-DAT4During execution of<br>monitor 4RY(n+6)6RX(n+6)6WNGWarning<br>RX(n+6)7RY(n+6)6RX(n+6)6WNG                                                                                                    |                |                                          |             |                   |            |                                           |                 |  |  |  |  |
| Address number<br>"3"RY(n+2)FNET-IN15NET-OUT15Same as Address<br>number "0"Address number<br>"4"RY(n+3)FNET-IN10<br>NET-IN15Same as Address<br>number "0"RX(n+3)FNET-OUT0<br>to<br>NET-OUT15Same as Address<br>number "0"Address number<br>"4"RY(n+4)0<br>to<br>RY(n+5)0NET-IN0<br>to<br>NET-IN15Same as Address<br>number "0"RX(n+4)0<br>to<br>NET-OUT15NET-OUT0<br>to<br>RX(n+4)FSame as Address<br>number "0"Address number<br>"5"RY(n+5)0<br>to<br>RY(n+5)FNET-IN15Same as Address<br>number "0"RX(n+6)0NET-OUT0<br>to<br>RX(n+5)FSame as Address<br>number "0"Address number<br>"5"RY(n+5)0<br>RY(n+5)FNET-IN15Same as Address<br>number "0"RX(n+6)0NET-OUT0<br>to<br>RX(n+5)FSame as Address<br>number "0"RY(n+6)1M-SEQ0<br>RY(n+6)1Monitor request 0RX(n+6)0M-DAT0During execution of<br>monitor 1RY(n+6)1M-REQ1<br>RY(n+6)2Monitor request 1RX(n+6)1M-DAT1During execution of<br>monitor 2RY(n+6)3M-REQ3<br>RY(n+6)3Monitor request 3RX(n+6)3M-DAT3During execution of<br>monitor 3RY(n+6)5M-REQ5<br>RY(n+6)6Monitor request 4RX(n+6)5M-DAT3During execution of<br>monitor 4RY(n+6)6RX(n+6)6WNGWarning<br>RX(n+6)7RY(n+6)7ALM-RST<br>Reset alarmRX(n+6)8C-SUCDuring execution of<br>RS-485<br>communication                                                                                                    |                |                                          | -           |                   | . ,        |                                           |                 |  |  |  |  |
| Address number<br>"3"to<br>RY(n+3)FSame as Address<br>number "0"to<br>RX(n+3)FSame as Address<br>number "0"Address number<br>"4"RY(n+4)0<br>to<br>RY(n+4)FNET-IN0<br>to<br>NET-IN15Same as Address<br>number "0"RX(n+4)0<br>to<br>RX(n+4)FNET-OUT0<br>to<br>RX(n+4)FSame as Address<br>number "0"Address number<br>"5"RY(n+5)0<br>to<br>RY(n+5)FNET-IN0<br>to<br>to<br>NET-IN15Same as Address<br>number "0"RX(n+4)0<br>to<br>RX(n+4)FNET-OUT0<br>to<br>RX(n+4)FSame as Address<br>number "0"Address number<br>"5"RY(n+5)FNET-IN0<br>to<br>NET-IN15Same as Address<br>number "0"RX(n+5)0<br>RX(n+5)FNET-OUT0<br>to<br>RX(n+5)FSame as Address<br>number "0"Address number<br>"5"RY(n+6)1M-REQ0Monitor request 0RX(n+6)0M-DAT0During execution of<br>monitor 1RY(n+6)1M-REQ1Monitor request 1RX(n+6)1M-DAT1During execution of<br>monitor 2RY(n+6)2M-REQ2Monitor request 2RX(n+6)3M-DAT2During execution of<br>monitor 3RY(n+6)3M-REQ3Monitor request 4RX(n+6)3M-DAT3During execution of<br>monitor 3RY(n+6)5M-REQ5Monitor request 5RX(n+6)4M-DAT4During execution of<br>monitor 5RY(n+6)6RX(n+6)6WNGWarningRY(n+6)7ALM-RSTReset alarmRX(n+6)7ALMAlarmRY(n+6)8RX(n+6)8C-SUCRS-485<br>communication                                                                                                    | 2              | RY(n+2)F                                 | NET-IN15    | number 0          | RX(n+2)F   | NET-OUT15                                 |                 |  |  |  |  |
| "3"RY(n+3)FNET-IN15number "0"RX(n+3)FNET-OUT15number "0"Address number<br>"4"RY(n+4)0<br>to<br>RY(n+4)FNET-IN0<br>to<br>NET-IN15Same as Address<br>number "0"RX(n+4)C<br>to<br>RX(n+4)FNET-OUT15Same as Address<br>number "0"Address number<br>"5"RY(n+5)C<br>to<br>RY(n+5)FNET-IN0<br>to<br>NET-IN15Same as Address<br>number "0"RX(n+4)FNET-OUT15Same as Address<br>number "0"Address number<br>"5"RY(n+5)C<br>to<br>RY(n+5)FNET-IN15Same as Address<br>number "0"RX(n+4)FNET-OUT15Same as Address<br>number "0"Rdress number<br>"5"RY(n+6)0M-REQ0Monitor request 0RX(n+6)0M-DAT0During execution of<br>monitor 1RY(n+6)1M-REQ1Monitor request 1RX(n+6)1M-DAT1During execution of<br>monitor 2RY(n+6)2M-REQ2Monitor request 2RX(n+6)3M-DAT3During execution of<br>monitor 3RY(n+6)4M-REQ4Monitor request 3RX(n+6)4M-DAT4During execution of<br>monitor 3RY(n+6)5M-REQ5Monitor request 4RX(n+6)5M-DAT3During execution of<br>monitor 3RY(n+6)6RX(n+6)7ALMAlarmRY(n+6)8RX(n+6)7ALMAlarmRY(n+6)8RX(n+6)8C-SUCRs485<br>communication                                                                                                    | Address number |                                          | -           | Same as Address   |            |                                           | Same as Address |  |  |  |  |
| Address number<br>"4"RY(n+4)0<br>to<br>RY(n+4)FNET-IN0<br>to<br>NET-IN15Same as Address<br>number "0"RX(n+4)FNET-OUT0<br>to<br>RX(n+4)FSame as Address<br>number "0"Address number<br>"5"RY(n+5)0<br>to<br>RY(n+5)FNET-IN0<br>to<br>NET-IN15Same as Address<br>number "0"RX(n+4)FNET-OUT0<br>to<br>RX(n+5)FSame as Address<br>number "0"Address number<br>"5"RY(n+5)0<br>to<br>RY(n+5)FNET-IN15Same as Address<br>number "0"RX(n+5)0<br>to<br>RX(n+5)FNET-OUT0<br>to<br>RX(n+5)FSame as Address<br>number "0"RY(n+6)1M-REQ0Monitor request 0RX(n+6)0M-DAT0During execution of<br>monitor 0RY(n+6)2M-REQ2Monitor request 1RX(n+6)1M-DAT1During execution of<br>monitor 1RY(n+6)3M-REQ3Monitor request 2RX(n+6)2M-DAT2During execution of<br>monitor 3RY(n+6)5M-REQ3Monitor request 3RX(n+6)3M-DAT3During execution of<br>monitor 3RY(n+6)5M-REQ5Monitor request 4RX(n+6)4M-DAT4During execution of<br>monitor 5RY(n+6)6RX(n+6)5M-DAT5During execution of<br>monitor 6RY(n+6)7ALM-RSTReset alarmRX(n+6)8C-SUCDuring execution of<br>R5485<br>communication                                                                                                    | "3"            |                                          |             | number "0"        |            |                                           | number "0"      |  |  |  |  |
| Address number<br>"4"to<br>RY(n+4)Fto<br>NET-IN15Same as Address<br>number "0"to<br>RX(n+4)FSame as Address<br>number "0"Address number<br>"5"RY(n+5)0<br>to<br>RY(n+5)FNET-IN0<br>to<br>NET-IN15Same as Address<br>number "0"RX(n+4)FNET-OUT0<br>to<br>NET-OUT0Same as Address<br>number "0"Rddress number<br>"5"RY(n+5)0<br>to<br>RY(n+5)FNET-IN0<br>to<br>NET-IN15Same as Address<br>number "0"RX(n+5)0<br>RX(n+5)FNET-OUT0<br>to<br>RX(n+6)0Same as Address<br>number "0"RY(n+6)0M-REQ0Monitor request 0RX(n+6)0M-DAT0During execution of<br>monitor 0RY(n+6)1M-REQ1Monitor request 1RX(n+6)1M-DAT1During execution of<br>monitor 1RY(n+6)2M-REQ2Monitor request 2RX(n+6)2M-DAT2During execution of<br>monitor 2RY(n+6)3M-REQ3Monitor request 3RX(n+6)3M-DAT3During execution of<br>monitor 3RY(n+6)4M-REQ4Monitor request 5RX(n+6)4M-DAT4During execution of<br>monitor 4RY(n+6)5M-REQ5Monitor request 5RX(n+6)6WNGWarning<br>RX(n+6)6RY(n+6)7ALM-RSTReset alarmRX(n+6)8C-SUCDuring execution of<br>RS-485<br>communication                                                                                                    |                |                                          | NET-IN0     | C                 |            | NET-OUT0                                  | C 411           |  |  |  |  |
| Address number<br>"5"RY(n+4)FNET-IN15NET-IN0<br>to<br>NET-IN15Same as Address<br>number "0"RX(n+4)FNET-OUT15Same as Address<br>number "0"Address number<br>"5"RY(n+5)FNET-IN15Same as Address<br>number "0"RX(n+5)ONET-OUT0<br>to<br>RX(n+5)FSame as Address<br>number "0"RY(n+6)0M-REQ0Monitor request 0RX(n+6)0M-DAT0During execution of<br>monitor 0RY(n+6)1M-REQ1Monitor request 1RX(n+6)1M-DAT1During execution of<br>monitor 1RY(n+6)2M-REQ2Monitor request 2RX(n+6)3M-DAT2During execution of<br>monitor 1RY(n+6)3M-REQ3Monitor request 3RX(n+6)3M-DAT3During execution of<br>monitor 3RETCO1-CC<br>control input/<br>status outputRY(n+6)4M-REQ3Monitor request 4RX(n+6)3M-DAT3During execution of<br>monitor 3RY(n+6)5M-REQ5Monitor request 5RX(n+6)4M-DAT4During execution of<br>monitor 4RY(n+6)6RX(n+6)5M-DAT5During execution of<br>monitor 5RY(n+6)6RX(n+6)6WNGWarningRY(n+6)7ALM-RSTReset alarmRX(n+6)7ALMAlarmRY(n+6)8RX(n+6)8C-SUCDuring execution of<br>RS-485<br>communication                                                                                                    |                |                                          |             |                   | to         |                                           |                 |  |  |  |  |
| Address number<br>"5"to<br>RY(n+5)FSame as Address<br>number "0"to<br>RX(n+5)FSame as Address<br>number "0"Same as Address<br>number "0"Same as Address<br>number "0""5"RY(n+5)FNET-IN15M-REQ0Monitor request 0RX(n+5)FNET-OUT15During execution of<br>monitor 0RY(n+6)0M-REQ0Monitor request 0RX(n+6)0M-DAT0During execution of<br>monitor 1RY(n+6)1M-REQ1Monitor request 1RX(n+6)1M-DAT1During execution of<br>monitor 1RY(n+6)2M-REQ2Monitor request 2RX(n+6)2M-DAT2During execution of<br>monitor 2RY(n+6)3M-REQ3Monitor request 3RX(n+6)3M-DAT3During execution of<br>monitor 3RY(n+6)4M-REQ4Monitor request 4RX(n+6)4M-DAT4During execution of<br>monitor 4status output/<br>status output/<br>status output/<br>status output/<br>status output/<br>status output/<br>RY(n+6)5M-REQ5Monitor request 5RX(n+6)5M-DAT5During execution of<br>monitor 5RY(n+6)6RX(n+6)6WNGWarningRY(n+6)7ALM-RSTReset alarmRX(n+6)8C-SUCDuring execution of<br>RS-485<br>communication                                                                                                    |                |                                          |             |                   |            |                                           |                 |  |  |  |  |
| "5"RY(n+5)FNET-IN15number "0"RX(n+5)FNET-OUT15number "0"RY(n+6)0M-REQ0Monitor request 0RX(n+5)FNET-OUT15During execution of<br>monitor 0RY(n+6)1M-REQ0Monitor request 1RX(n+6)0M-DAT0During execution of<br>monitor 1RY(n+6)2M-REQ2Monitor request 2RX(n+6)1M-DAT1During execution of<br>monitor 1RY(n+6)3M-REQ2Monitor request 2RX(n+6)2M-DAT2During execution of<br>monitor 3NETCO1-CC<br>control input/<br>status outputRY(n+6)4M-REQ3Monitor request 3RX(n+6)3M-DAT3During execution of<br>monitor 3RY(n+6)5M-REQ5Monitor request 4RX(n+6)4M-DAT4During execution of<br>monitor 4RY(n+6)5M-REQ5Monitor request 5RX(n+6)5M-DAT5During execution of<br>monitor 4RY(n+6)6RX(n+6)6WNGWarningRY(n+6)7ALM-RSTReset alarmRX(n+6)8C-SUCDuring execution of<br>R5-485<br>communication                                                                                                    |                |                                          |             | Same as Address   |            |                                           | Same as Address |  |  |  |  |
| NETCO1-CC<br>control input/<br>status outputMY(n+6)0M-REQ0Monitor request 0RX(n+6)0M-DA10monitor 0RY(n+6)1M-REQ1Monitor request 1RX(n+6)1M-DAT1During execution of<br>monitor 1RY(n+6)2M-REQ2Monitor request 2RX(n+6)2M-DAT2During execution of<br>monitor 2RY(n+6)3M-REQ3Monitor request 3RX(n+6)3M-DAT3During execution of<br>monitor 3RY(n+6)4M-REQ4Monitor request 4RX(n+6)4M-DAT4During execution of<br>monitor 3RY(n+6)5M-REQ5Monitor request 5RX(n+6)5M-DAT4During execution of<br>monitor 4RY(n+6)6RX(n+6)6WNGWarningRY(n+6)7ALM-RSTReset alarmRX(n+6)7ALMAlarmRY(n+6)8RX(n+6)8C-SUCDuring execution of<br>RS-485<br>communication                                                                                                    | "5"            |                                          |             | number "0"        |            |                                           | number "0"      |  |  |  |  |
| NETCO1-CC<br>control input/<br>status outputRY(n+6)1M-REQ1Monitor request 1RX(n+6)1M-DAT1During execution of<br>monitor 1NETCO1-CC<br>control input/<br>status outputRY(n+6)3M-REQ3Monitor request 3RX(n+6)3M-DAT2During execution of<br>monitor 2RY(n+6)4M-REQ4Monitor request 3RX(n+6)3M-DAT3During execution of<br>monitor 3RY(n+6)5M-REQ5Monitor request 4RX(n+6)4M-DAT4During execution of<br>monitor 4RY(n+6)6RX(n+6)5M-DAT5During execution of<br>monitor 5RY(n+6)7ALM-RSTReset alarmRX(n+6)7ALMAlarmRY(n+6)8RX(n+6)8C-SUCDuring execution of<br>RS-485<br>communication                                                                                                    |                |                                          | M-BEOO      | Monitor request 0 |            |                                           |                 |  |  |  |  |
| NETCO1-CC<br>control input/<br>status outputM-REQ1Monitor request 1RX(n+6)1M-DAT1monitor 1RY(n+6)2M-REQ2Monitor request 2RX(n+6)1M-DAT2During execution of<br>monitor 2RY(n+6)3M-REQ3Monitor request 3RX(n+6)3M-DAT3During execution of<br>monitor 3RY(n+6)4M-REQ4Monitor request 4RX(n+6)4M-DAT4During execution of<br>monitor 3RY(n+6)5M-REQ5Monitor request 5RX(n+6)4M-DAT4During execution of<br>monitor 4RY(n+6)6RX(n+6)6WNGWarningRY(n+6)7ALM-RSTReset alarmRX(n+6)7ALMAlarmRY(n+6)8RX(n+6)8C-SUCDuring execution of<br>RS-485<br>communication                                                                                                    |                |                                          |             | Monitor request o |            |                                           |                 |  |  |  |  |
| NETCO1-CC<br>control input/<br>status outputM-REQ3Monitor request 3M-DAT3During execution of<br>monitor 3RY(n+6)3M-REQ4Monitor request 3RX(n+6)3M-DAT3During execution of<br>monitor 3RY(n+6)4M-REQ4Monitor request 4RX(n+6)4M-DAT4During execution of<br>monitor 4RY(n+6)5M-REQ5Monitor request 5RX(n+6)5M-DAT5During execution of<br>monitor 5RY(n+6)6RX(n+6)6WNGWarningRY(n+6)7ALM-RSTReset alarmRX(n+6)7ALMAlarmRY(n+6)8RX(n+6)8C-SUCDuring execution of<br>RS-485<br>communication                                                                                                    |                | RY(n+6)1                                 | M-REQ1      | Monitor request 1 | RX(n+6)1   | M-DAT1                                    | -               |  |  |  |  |
| NETCO1-CC<br>control input/<br>status outputRY(n+6)3M-REQ3Monitor request 3RX(n+6)3M-DA13monitor 3NETCO1-CC<br>control input/<br>status outputRY(n+6)4M-REQ4Monitor request 4RX(n+6)3M-DAT4During execution of<br>monitor 4RY(n+6)5M-REQ5Monitor request 5RX(n+6)5M-DAT5During execution of<br>monitor 5RY(n+6)6RX(n+6)6WNGWarningRY(n+6)7ALM-RSTReset alarmRX(n+6)7ALMAlarmRY(n+6)8RX(n+6)8C-SUCDuring execution of<br>monitor 5RY(n+6)8RX(n+6)8C-SUCDuring execution of<br>RS-485<br>communication                                                                                                    |                | RY(n+6)2                                 | M-REQ2      | Monitor request 2 | RX(n+6)2   | M-DAT2                                    | -               |  |  |  |  |
| control input/<br>status outputRY(n+6)4M-REQ4Monitor request 4RX(n+6)4M-DAT4During execution of<br>monitor 4RY(n+6)5M-REQ5Monitor request 5RX(n+6)5M-DAT5During execution of<br>monitor 5RY(n+6)6RX(n+6)6WNGWarningRY(n+6)7ALM-RSTReset alarmRX(n+6)7ALMAlarmRY(n+6)8RX(n+6)8C-SUCDuring execution of<br>monitor 5RY(n+6)8RX(n+6)8C-SUCDuring execution of<br>RS-485<br>communication                                                                                                    |                | RY(n+6)3                                 | M-REQ3      | Monitor request 3 | RX(n+6)3   | M-DAT3                                    |                 |  |  |  |  |
| RY(n+6)5M-REQ5Monitor request 5RX(n+6)5M-DAT5During execution of<br>monitor 5RY(n+6)6RX(n+6)6WNGWarningRY(n+6)7ALM-RSTReset alarmRX(n+6)7ALMAlarmRY(n+6)8RX(n+6)8C-SUCDuring execution of<br>RS-485<br>communication                                                                                                    | control input/ | RY(n+6)4                                 | M-REQ4      | Monitor request 4 | RX(n+6)4   | M-DAT4                                    | -               |  |  |  |  |
| RY(n+6)7     ALM-RST     Reset alarm     RX(n+6)7     ALM     Alarm       RY(n+6)8     _     _     _     RX(n+6)8     C-SUC     During execution of RS-485 communication                                                                                                    | status output  | RY(n+6)5                                 | M-REQ5      | Monitor request 5 | RX(n+6)5   | M-DAT5                                    | -               |  |  |  |  |
| RY(n+6)8     -     RX(n+6)8     C-SUC     During execution of<br>RS-485       communication                                                                                                    |                | RY(n+6)6                                 | _           |                   | RX(n+6)6   | WNG                                       | Warning         |  |  |  |  |
| RY(n+6)8 RX(n+6)8 C-SUC RS-485<br>communication                                                                                                    |                | RY(n+6)7                                 | ALM-RST     | Reset alarm       | RX(n+6)7   | ALM                                       | Alarm           |  |  |  |  |
| RY(n+6)9 – – –                                                                                                    |                | RY(n+6)8                                 | _           | _                 | RX(n+6)8   | C-SUC                                     | RS-485          |  |  |  |  |
|                                                                                                    |                | RY(n+6)9                                 |             |                   | RX(n+6)9   | -                                         | -               |  |  |  |  |

|                                                     | Command RY (Master to <b>NETC01-CC</b> ) |             |                           | Respon                     | Response RX (NETC01-CC to master) |                                     |                                          |  |
|-----------------------------------------------------|------------------------------------------|-------------|---------------------------|----------------------------|-----------------------------------|-------------------------------------|------------------------------------------|--|
|                                                     | Device No.                               | Signal name | Description               | Device No.                 | Signal name                       | Description                         |                                          |  |
|                                                     | RY(n+6)A                                 |             |                           | RX(n+6)A                   |                                   |                                     |                                          |  |
|                                                     | RY(n+6)B                                 |             | —                         | RX(n+6)B                   |                                   | _                                   |                                          |  |
| <b>NETC01-CC</b><br>control input/<br>status output | RY(n+6)C                                 | D-REQ       | Command execution request | RX(n+6)C                   | D-END                             | Command<br>processing<br>completion |                                          |  |
|                                                     | RY(n+6)D                                 |             |                           | RX(n+6)D                   | R-ERR                             | Register error                      |                                          |  |
|                                                     | RY(n+6)E                                 | -           |                           | RX(n+6)E                   | S-BSY                             | During system<br>processing         |                                          |  |
|                                                     | RY(n+6)F                                 |             |                           | RX(n+6)F                   | -                                 | -                                   |                                          |  |
|                                                     |                                          |             |                           | RX(n+7)0<br>to<br>RX(n+7)A | _                                 | Cannot be used                      |                                          |  |
| System area<br>control input/<br>status output      | RY(n+7)0<br>to<br>RY(n+7)F               | _           | _                         | Cannot be used             | RX(n+7)B                          | CRD                                 | Remote station<br>communication<br>ready |  |
|                                                     |                                          |             |                           | RX(n+7)C<br>to<br>RX(n+7)F | _                                 | Cannot be used                      |                                          |  |

# 2-5 Assignment for remote I/O of 12-axes connection mode

Remote I/O assignments of the driver are as follows. "n" is an address assigned to the master by the CC-Link station number setting. See the **NETCO1-CC** <u>USER MANUAL</u> for 12 axes connection mode.

#### Assignment list of remote I/O

| Command RY(Maste     | r to <b>NETC01-CC</b> )                 | Response RX( <b>NETC</b> | 01-CC to master)                        |
|----------------------|-----------------------------------------|--------------------------|-----------------------------------------|
| Device No.           | Description                             | Device No.               | Description                             |
| RYn7 to RYn0         | Address number "0"<br>remote I/O input  | RXn7 to RXn0             | Address number "0"<br>remote I/O output |
| RYnF to RYn8         | Address number "1"<br>remote I/O input  | RXnF to RXn8             | Address number "1"<br>remote I/O output |
| RY(n+1)7 to RY(n+1)0 | Address number "2"<br>remote I/O input  | RX(n+1)7 to RX(n+1)0     | Address number "2"<br>remote I/O output |
| RY(n+1)F to RY(n+1)8 | Address number "3"<br>remote I/O input  | RX(n+1)F to RX(n+1)8     | Address number "3"<br>remote I/O output |
| RY(n+2)7 to RY(n+2)0 | Address number "4"<br>remote I/O input  | RX(n+2)7 to RX(n+2)0     | Address number "4'<br>remote I/O output |
| RY(n+2)F to RY(n+2)8 | Address number "5"<br>remote I/O input  | RX(n+2)F to RX(n+2)8     | Address number "5'<br>remote I/O output |
| RY(n+3)7 to RY(n+3)0 | Address number "6"<br>remote I/O input  | RX(n+3)7 to RX(n+3)0     | Address number "6'<br>remote I/O output |
| RY(n+3)F to RY(n+3)8 | Address number "7"<br>remote I/O input  | RX(n+3)F to RX(n+3)8     | Address number "7'<br>remote I/O output |
| RY(n+4)7 to RY(n+4)0 | Address number "8"<br>remote I/O input  | RX(n+4)7 to RX(n+4)0     | Address number "8'<br>remote I/O output |
| RY(n+4)F to RY(n+4)8 | Address number "9"<br>remote I/O input  | RX(n+4)F to RX(n+4)8     | Address number "9'<br>remote I/O output |
| RY(n+5)7 to RY(n+5)0 | Address number "10"<br>remote I/O input | RX(n+5)7 to RX(n+5)0     | Address number "10<br>remote I/O output |
| RY(n+5)F to RY(n+5)8 | Address number "11"<br>remote I/O input | RX(n+5)F to RX(n+5)8     | Address number "11<br>remote I/O output |

| Command RY(Master    | to NETC01-CC)                |  | Response RX( <b>NETC01-CC</b> to master) |                         |            |             |  |
|----------------------|------------------------------|--|------------------------------------------|-------------------------|------------|-------------|--|
| Device No.           | Description                  |  | Description                              |                         | Device No. | Description |  |
| RY(n+6)7 to RY(n+6)0 | Control input of             |  | RX(n+6)7 to RX(n+6)0                     | Status output of        |            |             |  |
| RY(n+6)F to RY(n+6)8 | NETC01-CC                    |  | RX(n+6)F to RX(n+6)8                     | NETC01-CC               |            |             |  |
| RY(n+7)7 to RY(n+7)0 | Control input of system area |  | RX(n+7)7 to RX(n+7)0                     | Status output of system |            |             |  |
| RY(n+7)F to RY(n+7)8 |                              |  | RX(n+7)F to RX(n+7)8                     | area                    |            |             |  |

\_

# ■ Input/output of remote I/O

#### • Remote I/O input

|                      |                                       |   | Driver                               |          | Driver                               | Driver                                |
|----------------------|---------------------------------------|---|--------------------------------------|----------|--------------------------------------|---------------------------------------|
| NETC01-CC            |                                       | _ | Address number 0                     |          | Address number 1                     | <br>Address number 11                 |
| RYn7 to RYn0         | Address number 0<br>remote I/O input  |   | Address number 0<br>remote I/O input |          |                                      |                                       |
| RYnF to RYn8         | Address number 1<br>remote I/O input  |   |                                      | LJ<br>L1 | Address number 1<br>remote I/O input |                                       |
| RY(n+1)7 to RY(n+1)0 | Address number 2<br>remote I/O input  |   |                                      |          |                                      |                                       |
| RY(n+1)F to RY(n+1)8 | Address number 3<br>remote I/O input  |   |                                      |          |                                      |                                       |
| RY(n+2)7 to RY(n+2)0 | Address number 4<br>remote I/O input  |   |                                      |          |                                      |                                       |
| RY(n+2)F to RY(n+2)8 | Address number 5<br>remote I/O input  |   |                                      |          |                                      |                                       |
| RY(n+3)7 to RY(n+3)0 | Address number 6<br>remote I/O input  |   |                                      |          |                                      |                                       |
| RY(n+3)F to RY(n+3)8 | Address number 7<br>remote I/O input  |   |                                      |          |                                      |                                       |
| RY(n+4)7 to RY(n+4)0 | Address number 8<br>remote I/O input  |   |                                      |          |                                      |                                       |
| RY(n+4)F to RY(n+4)8 | Address number 9<br>remote I/O input  |   |                                      |          |                                      |                                       |
| RY(n+5)7 to RY(n+5)0 | Address number 10<br>remote I/O input |   |                                      |          |                                      |                                       |
| RY(n+5)F to RY(n+5)8 | Address number 11<br>remote I/O input |   |                                      |          |                                      | Address number 11<br>remote I/O input |
| RY(n+6)F to RY(n+6)0 | Control input of<br>NETC01-CC         |   |                                      |          |                                      |                                       |
| RY(n+7)F to RY(n+7)0 | Control input of<br>system area       |   |                                      |          |                                      |                                       |

\_ .

• Remote I/O output

| NETC01-CC            |                                        | A | Driver<br>ddress number 0          | r | Driver<br>Address number 1            | <br>Driver<br>Address number 11        |
|----------------------|----------------------------------------|---|------------------------------------|---|---------------------------------------|----------------------------------------|
| RXn7 to RXn0         | Address number 0<br>remote I/O output  |   | ddress number 0<br>mote I/O output |   |                                       |                                        |
| RXnF to RXn8         | Address number 1<br>remote I/O output  |   |                                    |   | Address number 1<br>remote I/O output |                                        |
| RX(n+1)7 to RX(n+1)0 | Address number 2<br>remote I/O output  |   |                                    |   |                                       |                                        |
| RX(n+1)F to RX(n+1)8 | Address number 3<br>remote I/O output  |   |                                    |   |                                       |                                        |
| RX(n+2)7 to RX(n+2)0 | Address number 4<br>remote I/O output  |   |                                    |   |                                       |                                        |
| RX(n+2)F to RX(n+2)8 | Address number 5<br>remote I/O output  |   |                                    |   |                                       |                                        |
| RX(n+3)7 to RX(n+3)0 | Address number 6<br>remote I/O output  |   |                                    |   |                                       |                                        |
| RX(n+3)F to RX(n+3)8 | Address number 7<br>remote I/O output  |   |                                    |   |                                       |                                        |
| RX(n+4)7 to RX(n+4)0 | Address number 8<br>remote I/O output  |   |                                    |   |                                       |                                        |
| RX(n+4)F to RX(n+4)8 | Address number 9<br>remote I/O output  |   |                                    |   |                                       |                                        |
| RX(n+5)7 to RX(n+5)0 | Address number 10<br>remote I/O output |   |                                    |   |                                       |                                        |
| RX(n+5)F to RX(n+5)8 | Address number 11<br>remote I/O output |   |                                    |   |                                       | Address number 11<br>remote I/O output |
| RX(n+6)F to RX(n+6)0 | Status output of<br>NETC01-CC          |   |                                    |   |                                       |                                        |
| RX(n+7)F to RX(n+7)0 | Status output of<br>system area        |   |                                    |   |                                       |                                        |

# Details of remote I/O assignment

#### []: Initial value

| Command RY(Master to <b>NETC01-CC</b> ) |                      | Response RX( <b>NETC01-CC</b> to master) |                 |                      |                |                 |
|-----------------------------------------|----------------------|------------------------------------------|-----------------|----------------------|----------------|-----------------|
|                                         | Device No.           | Signal name                              | Description     | Device No.           | Signal name    | Description     |
|                                         | RY(n)0               | NET-IN0                                  | [M0]            | RX(n)0               | NET-OUT0       | [M0_R]          |
|                                         | RY(n)1               | NET-IN1                                  | [M1]            | RX(n)1               | NET-OUT1       | [M1_R]          |
|                                         | RY(n)2               | NET-IN2                                  | [M2]            | RX(n)2               | NET-OUT2       | [M2_R]          |
| Address number                          | RY(n)3               | NET-IN3                                  | [START]         | RX(n)3               | NET-OUT3       | [START_R]       |
| "0"                                     | RY(n)4               | NET-IN4                                  | [HOME]          | RX(n)4               | NET-OUT4       | [HOME-P]        |
|                                         | RY(n)5               | NET-IN5                                  | [STOP]          | RX(n)5               | NET-OUT5       | [READY]         |
|                                         | RY(n)6               | NET-IN6                                  | [FREE]          | RX(n)6               | NET-OUT6       | [WNG]           |
|                                         | RY(n)7               | NET-IN7                                  | [ALM-RST]       | RX(n)7               | NET-OUT7       | [ALM]           |
|                                         | RY(n)8               | NET-IN0                                  | [M0]            | RX(n)8               | NET-OUT0       | [M0_R]          |
|                                         | RY(n)9               | NET-IN1                                  | [M1]            | RX(n)9               | NET-OUT1       | [M1_R]          |
|                                         | RY(n)A               | NET-IN2                                  | [M2]            | RX(n)A               | NET-OUT2       | [M2_R]          |
| Address number                          | RY(n)B               | NET-IN3                                  | [START]         | RX(n)B               | NET-OUT3       | [START_R]       |
| "1"                                     | RY(n)C               | NET-IN4                                  | [HOME]          | RX(n)C               | NET-OUT4       | [HOME-P]        |
|                                         | RY(n)D               | NET-IN5                                  | [STOP]          | RX(n)D               | NET-OUT5       | [READY]         |
|                                         | RY(n)E               | NET-IN6                                  | [FREE]          | RX(n)E               | NET-OUT6       | [WNG]           |
|                                         | RY(n)F               | NET-IN7                                  | [ALM-RST]       | RX(n)F               | NET-OUT7       | [ALM]           |
| Address number                          | RY(n+1)0             | NET-IN0                                  | Same as Address | RX(n+1)0             | NET-OUT0       | Same as Address |
| "2"                                     | to                   | to                                       | number "0"      | to                   | to             | number "0"      |
|                                         | RY(n+1)7             | NET-IN7                                  |                 | RX(n+1)7             | NET-OUT7       |                 |
| Address number                          | RY(n+1)8<br>to       | NET-IN0<br>to                            | Same as Address | RX(n+1)8<br>to       | NET-OUT0<br>to | Same as Address |
| "3"                                     | RY(n+1)F             | NET-IN7                                  | number "1"      | RX(n+1)F             | NET-OUT7       | number "1"      |
| Address number                          | RY(n+2)0             | NET-IN0                                  | Same as Address | RX(n+2)0             | NET-OUT0       | Same as Address |
| "4"                                     | to                   | to                                       | number "0"      | to                   | to             | number "0"      |
|                                         | RY(n+2)7             | NET-IN7                                  |                 | RX(n+2)7             | NET-OUT7       |                 |
| Address number                          | RY(n+2)8<br>to       | NET-IN0<br>to                            | Same as Address | RX(n+2)8<br>to       | NET-OUT0<br>to | Same as Address |
| "5"                                     | RY(n+2)F             | NET-IN7                                  | number "1"      | RX(n+2)F             | NET-OUT7       | number "1"      |
| Address number                          | RY(n+3)0             | NET-IN0                                  | Same as Address | RX(n+3)0             | NET-OUT0       | Same as Address |
| "6"                                     | to<br>DV(n+2)7       | to<br>NET-IN7                            | number "0"      | to                   | to<br>NET-OUT7 | number "0"      |
|                                         | RY(n+3)7<br>RY(n+3)8 | NET-IN7                                  |                 | RX(n+3)7<br>RX(n+3)8 | NET-OUT/       |                 |
| Address number<br>"7"                   | to                   | to                                       | Same as Address | to                   | to             | Same as Address |
| "7"                                     | RY(n+3)F             | NET-IN7                                  | number "1"      | RX(n+3)F             | NET-OUT7       | number "1"      |
| Address number                          | RY(n+4)0             | NET-IN0                                  | Same as Address | RX(n+4)0             | NET-OUT0       | Same as Address |
| "8"                                     | to<br>RY(n+4)7       | to<br>NET-IN7                            | number "0"      | to<br>RX(n+4)7       | to<br>NET-OUT7 | number "0"      |
|                                         | RY(n+4)7<br>RY(n+4)8 | NET-IN7                                  |                 | RX(n+4)7<br>RX(n+4)8 | NET-OUT7       |                 |
| Address number                          | to                   | to                                       | Same as Address | to                   | to             | Same as Address |
| "9"                                     | RY(n+4)F             | NET-IN7                                  | number "1"      | RX(n+4)F             | NET-OUT7       | number "1"      |
| Address number                          | RY(n+5)0             | NET-IN0                                  | Same as Address | RX(n+5)0             | NET-OUT0       | Same as Address |
| "10"                                    | to<br>PV(n+5)7       | to<br>NET-IN7                            | number "0"      | to<br>PX(p+5)7       | to<br>NET-OUT7 | number "0"      |
|                                         | RY(n+5)7             | NET-IN7                                  |                 | RX(n+5)7             | NET-OUT7       |                 |
| Address number<br>"11"                  | RY(n+5)8<br>to       | to                                       | Same as Address | RX(n+5)8<br>to       | to             | Same as Address |
| "11"                                    | RY(n+5)F             | NET-IN7                                  | number "1"      | RX(n+5)F             | NET-OUT7       | number "1"      |

|                                                | Comma                      | nd RY(Master to | NETC01-CC)                | Respon                     | Response RX( <b>NETC01-CC</b> to master) |                                                |  |  |  |
|------------------------------------------------|----------------------------|-----------------|---------------------------|----------------------------|------------------------------------------|------------------------------------------------|--|--|--|
|                                                | Device No.                 | Signal name     | Description               | Device No.                 | Signal name                              | Description                                    |  |  |  |
|                                                | RY(n+6)0                   | M-REQ0          | Monitor request 0         | RX(n+6)0                   | M-DAT0                                   | During execution of monitor 0                  |  |  |  |
|                                                | RY(n+6)1                   | M-REQ1          | Monitor request 1         | RX(n+6)1                   | M-DAT1                                   | During execution of<br>monitor 1               |  |  |  |
|                                                | RY(n+6)2                   | M-REQ2          | Monitor request 2         | RX(n+6)2                   | M-DAT2                                   | During execution of monitor 2                  |  |  |  |
|                                                | RY(n+6)3                   | M-REQ3          | Monitor request 3         | RX(n+6)3                   | M-DAT3                                   | During execution of monitor 3                  |  |  |  |
|                                                | RY(n+6)4                   | M-REQ4          | Monitor request 4         | RX(n+6)4                   | M-DAT4                                   | During execution of monitor 4                  |  |  |  |
|                                                | RY(n+6)5                   | M-REQ5          | Monitor request 5         | RX(n+6)5                   | M-DAT5                                   | During execution of<br>monitor 5               |  |  |  |
| NETC01-CC                                      | RY(n+6)6                   | -               | -                         | RX(n+6)6                   | WNG                                      | Warning                                        |  |  |  |
| control input/                                 | RY(n+6)7                   | ALM-RST         | Reset alarm               | RX(n+6)7                   | ALM                                      | Alarm                                          |  |  |  |
| status output                                  | RY(n+6)8                   |                 | -                         | RX(n+6)8                   | C-SUC                                    | During execution of<br>RS-485<br>communication |  |  |  |
|                                                | RY(n+6)9                   | -               |                           | RX(n+6)9                   |                                          |                                                |  |  |  |
|                                                | RY(n+6)A                   |                 |                           | RX(n+6)A                   | _                                        | _                                              |  |  |  |
|                                                | RY(n+6)B                   |                 |                           | RX(n+6)B                   |                                          |                                                |  |  |  |
|                                                | RY(n+6)C                   | D-REQ           | Command execution request | RX(n+6)C                   | D-END                                    | Command<br>processing<br>completion            |  |  |  |
|                                                | RY(n+6)D                   | -               | -                         | RX(n+6)D                   | R-ERR                                    | Register error                                 |  |  |  |
|                                                | RY(n+6)E                   | _               | _                         | RX(n+6)E                   | S-BSY                                    | During system<br>processing                    |  |  |  |
|                                                | RY(n+6)F                   |                 |                           | RX(n+6)F                   | -                                        | -                                              |  |  |  |
|                                                |                            |                 |                           | RX(n+7)0<br>to<br>RX(n+7)A | -                                        | Cannot be used                                 |  |  |  |
| System area<br>control input/<br>status output | RY(n+7)0<br>to<br>RY(n+7)F | -               | Cannot be used            | RX(n+7)B                   | CRD                                      | Remote station<br>communication<br>ready       |  |  |  |
|                                                |                            |                 |                           | RX(n+7)C<br>to<br>RX(n+7)F | -                                        | Cannot be used                                 |  |  |  |

# 3 Method of control via MECHATROLINK communication

# 3-1 Guidance

If you are new to the **RKII** Series FLEX built-in controller type, read this section to understand the operating methods along with the operation flow.

This section explains how to control via MECHATROLINK-II communication in combination with the network converter **NETC01-M2**.

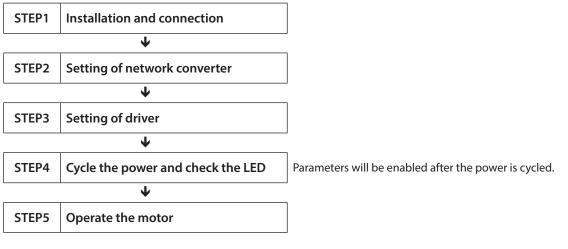

#### • Operating condition

Here, the motor is supposed to be operated under the following conditions.

Number of connected driver: 1 unit
Address number: 0

Termination resistor: Set

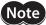

Before operating the motor, check the condition of the surrounding area to ensure safety.

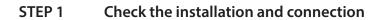

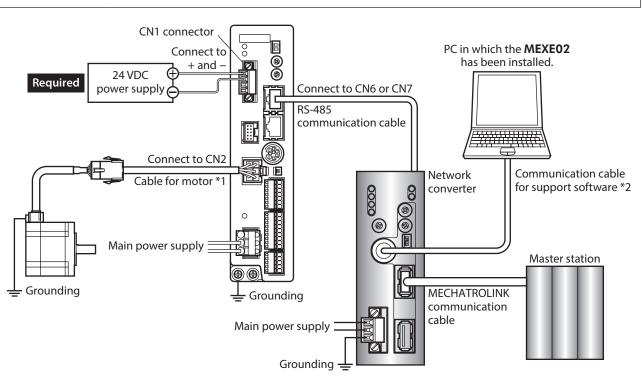

\*1 Included with the product or sold separately.

\*2 This cable is provided as our product. Purchase it separately.

#### STEP 2 Set the parameters and switches of the network converter

### Setting of parameters

1. Start the **MEXE02** and select the network converter.

| roduct Series Lis              | g an electric actuator, please select the series of motors<br>t Product Name(Mode) List                                      | hat is attached to the electric actuato | и.                                  |
|--------------------------------|----------------------------------------------------------------------------------------------------|-----------------------------------------|-------------------------------------|
| R<br>R<br>R<br>Z<br>BLE        | NETC CC-Link compatible<br>NETC CC-Link Ver 2 compatible<br>NETC CC-Link Ver 2 compatible<br>NETC MECHATROLINK (I compatible |                                         | ок                                  |
| ILE2<br>X2<br>RK<br>IETC       | NETC MECHATROLING Comparise                                                                                                  |                                         | System of Units<br>Customize Wizard |
| IX<br>PKA<br>RK2               | Motor/Actuator                                                                                                    |                                         | Cancel                              |
|                                |                                                                                                    |                                         |                                     |
| election Log                   |                                                                                                    |                                         | Search model                        |
| election Log<br>Product Series | Product Name(Mode)                                                                                                    | Motor/Actuator                          | Search model                        |
| Product Series                 | Product Name(Mode)<br>NETC CC-Link compatible                                                                                | Motor/Actuator                          | Search model                        |
| Product Series<br>NETC         |                                                                                                    | Motor/Actuator                          | Search model                        |
| -                              | NETC CC-Link compatible                                                                                                    | Motor/Actuator                          | Search model                        |
| Product Series<br>NETC<br>RK2  | NETC CC-Link compatible<br>RK2 Built-in Controller [AC]                                                                      | Motor/Actuator                          | Search model                        |

2. Set the "Communication (address number)" parameter of the driver connected to the network converter to "effective" using the **MEXE02**.

| 👻 File Edit Move View Co        | mmunication Tool Window Help      |           |
|---------------------------------|-----------------------------------|-----------|
| 1 🚰 🔚 🕹 🖿 🕮                     | 🤊 🥐   🏭 🎒   🖨 🖓 🤇                 | 🗐 \iint 🕻 |
| NETC MECHATROLINK-II compatible | System                            |           |
| Parameter     Application       | Communication (address number 0)  | Effective |
| Common                          | Communication (address number 1)  | Disable   |
| System                          | Communication (address number 2)  | Disable   |
|                                 | Communication (address number 3)  | Disable   |
|                                 | Communication (address number 4)  | Disable   |
|                                 | Communication (address number 5)  | Disable   |
|                                 | Communication (address number 6)  | Disable   |
|                                 | Communication (address number 7)  | Disable   |
|                                 | Communication (address number 8)  | Disable   |
|                                 | Communication (address number 9)  | Disable   |
|                                 | Communication (address number 10) | Disable   |
|                                 | Communication (address number 11) | Disable   |
|                                 | Communication (address number 12) | Disable   |

| MEXE02 tree view | Parameter name                                                                    | Description                                                                                                    | Initial value |
|------------------|-----------------------------------------------------------------------------------|----------------------------------------------------------------------------------------------------|---------------|
| System           | Communication<br>(address number 0)<br>to<br>Communication<br>(address number 15) | Enables the address number of the driver<br>connected to the network converter.<br>[Setting range]<br>Disable<br>Effective | Disable       |

memo

• Since parameters of the network converter cannot be set via MECHATROLINK communication, set them by using the **MEXE02**.

- When multiple drivers are connected, set communication parameters as many as the drivers.
- "Communication (address number)" parameters will be enabled after the power is cycled.

#### Setting of switches

Set the following with the switches of the network converter.

- MECHATROLINK-II station address
- RS-485 transmission rate
- Remote I/O occupied size
- Number of transmission bytes

(memo)

For the setting method of the network converter, refer to the separate **NETC01-M2** USER MANUAL.

#### STEP 3 Set the switches of the driver

Set the following with the switches of the driver. For the protocol, select "OFF" (network converter). The status becomes as shown in the following figures after setting.

| Setting item                     | Switch                 | Factory setting        |
|----------------------------------|------------------------|------------------------|
| Protocol: Network converter      | SW1-No.2: OFF          | OFF                    |
| • Address number: 0              | SW1-No.1: OFF<br>ID: 0 | SW1-No.1: OFF<br>ID: 0 |
| • Termination resistor: ON       | TERMNos.1 and 2: ON    | OFF                    |
| • Transmission rate: 625,000 bps | BAUD: 7                | 7                      |

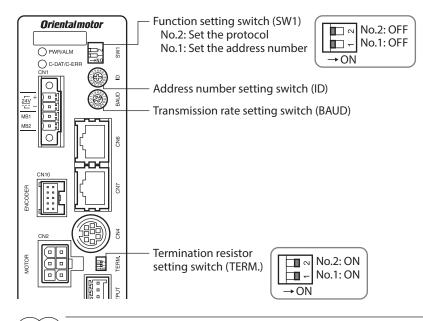

For the address number, select the one with the "Communication (address number)" parameter of the network converter set to "effective."

#### STEP 4 Cycle the power and check the LED

Check that the LED of the driver and network converter are as shown in the figure.

Driver

#### Network converter

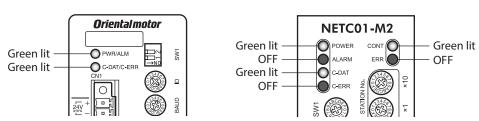

- When C-DAT/C-ERR LED of the driver or C-ERR LED (red) of the network converter is lit: Check the transmission rate or address number of RS-485 communication.
- When ERR (red) of the network converter is lit: Check the type of the MECHATROLINK communication error.

# STEP 5 Perform continuous operation via remote I/O of MECHATROLINK communication

Turn FWD of the address number 0 ON with the I/O command of MECHATROLINK communication. Continuous operation is started.

Initial values of the I/O commands are as follows.

| bit15     | bit14    | bit13    | bit12    | bit11    | bit10    | bit9    | bit8    |
|-----------|----------|----------|----------|----------|----------|---------|---------|
| NET-IN15  | NET-IN14 | NET-IN13 | NET-IN12 | NET-IN11 | NET-IN10 | NET-IN9 | NET-IN8 |
| [RVS]     | [FWD]    | [–JOG]   | [+JOG]   | [SSTART] | [MS2]    | [MS1]   | [MS0]   |
| bit7      | bit6     | bit5     | bit4     | bit3     | bit2     | bit1    | bit0    |
| NET-IN7   | NET-IN6  | NET-IN5  | NET-IN4  | NET-IN3  | NET-IN2  | NET-IN1 | NET-INO |
| [ALM-RST] | [FREE]   | [STOP]   | [HOME]   | [START]  | [M2]     | [M1]    | [M0]    |

#### STEP 6 Were you able to operate the motor properly?

How did it go? Were you able to operate the motor properly? If the motor does not function, check the following points:

- Is any alarm present in the driver or network converter?
- Are the power supply, motor, and RS-485 communication cable connected securely?
- Are the protocol, address number and termination resistor set correctly?
- Is the "communication (address number)" parameter of the network converter set correctly?
- Is the C-DAT/C-ERR LED turned off? Or is it lit in red? (An communication error has occurred)
- Is the operation data set correctly?
- Is the motor excited? Or is the excitation setting correct?
- Are the driver parameters set correctly?
- Is the STOP input of the driver I/O turned ON?

# 3-2 Basic operation procedure

This section explains the execution methods of positioning operation and monitor function as a basic operation procedure.

As an example, here is an introduction of a procedure to control via MECHATROLINK-II communication using the **NETC01-M2**.

#### Positioning operation

As an example, here is a description how to execute the following positioning operation.

#### • Setting example

- Address number (slave address): 0
- Operation data No.1
- Position (travel amount): 5,000 step

#### Operating procedure

1. Send the following remote register to set the position (travel amount) of the operation data No.1 to 5,000 steps. The data set in the remote register is written.

When the data writing is completed, the TRIG\_R is turned ON.

#### Remote register of NETC01-M2

| Byte | Part  | Туре     | Command          | Input example | Description                         |       |                                     |
|------|-------|----------|------------------|---------------|-------------------------------------|-------|-------------------------------------|
| 23   |       |          | Register address | 0             | Address number 0                    |       |                                     |
| 24   |       |          | number           | 0             | Address humber 0                    |       |                                     |
| 25   |       |          | Command code     | 1201h + 4000h | Value to be written to the position |       |                                     |
| 26   | Data  | Remote   | ote + TRIG       | = 5201h *     | of operation data No.1 + TRIG       |       |                                     |
| 27   | field | register | register         |               |                                     |       |                                     |
| 28   |       |          |                  |               | DATA                                | 1388h | Position (travel amount) 5,000 step |
| 29   |       |          | DAIA             | 130011        | rosition (traver amount) 5,000 step |       |                                     |
| 30   |       |          |                  |               |                                     |       |                                     |

\* From the list of p.236, we can see that the command code (WRITE) of "Position No.1" is 1201h. Since the command code and the command execute request (TRIG) are written with the same command in MECHATROLINK communication, write "5201h" with the code (4000h) of TRIG added.

2. Check that TRIG\_R is turned ON, then send the following remote register and turn TRIG OFF again.

#### Remote register of NETC01-M2

| Byte | Part       | Туре     | Command        | Input example | Description   |
|------|------------|----------|----------------|---------------|---------------|
| 25   | Data field | Remote   | Command code + | 0             | Turn TRIG OFF |
| 26   | Data neiù  | register | TRIG           | 0             |               |

(memo)

• Be sure to turn TRIG OFF again after turning it ON.

• When the data is written with the command execute request TRIG, the data is saved in the RAM. If the data is saved in the non-volatile memory, execute the "Batch NV memory write" of the maintenance command.

3. Send the following remote I/O and turn M0 of the address number 0 and START ON. Positioning operation is started. If the motor rotates for 5,000 steps, the positioning operation was successful.

#### Remote I/O of NETC01-M2

| Byte | Part         | Туре       | Command            | Input example | Description |
|------|--------------|------------|--------------------|---------------|-------------|
| 7    | - Data field | Remote I/O | Address number "0" | 9h            | Turn M0 and |
| 8    |              | Remote I/O | remote I/O input   | 116           | START ON    |

#### Communication format (initial value) of remote I/O input

| bit15     | bit14    | bit13    | bit12    | bit11    | bit10    | bit9    | bit8    |
|-----------|----------|----------|----------|----------|----------|---------|---------|
| NET-IN15  | NET-IN14 | NET-IN13 | NET-IN12 | NET-IN11 | NET-IN10 | NET-IN9 | NET-IN8 |
| [RVS]     | [FWD]    | [–JOG]   | [+JOG]   | [SSTART] | [MS2]    | [MS1]   | [MS0]   |
| bit7      | bit6     | bit5     | bit4     | bit3     | bit2     | bit1    | bit0    |
| NET-IN7   | NET-IN6  | NET-IN5  | NET-IN4  | NET-IN3  | NET-IN2  | NET-IN1 | NET-INO |
| [ALM-RST] | [FREE]   | [STOP]   | [HOME]   | [START]  | [M2]     | [M1]    | [M0]    |

#### Monitor function

#### • Setting example

• Address number (slave address): 0

Remote register of NETC01-M2

Monitor item: Present alarm

#### • Operating procedure

1. Send the following remote register to monitor the present alarm of the address number 0. Monitoring of the present alarm of the address number 0 is started.

| Byte | Part       | Туре     | Command          | Input example   | Description             |
|------|------------|----------|------------------|-----------------|-------------------------|
| 23   |            |          | Register address | 0               | Address number 0        |
| 24   |            |          | number           |                 |                         |
| 25   |            |          | Command code +   | 2040h + 4000h = | Monitor present alarm + |
| 26   | Data field | Remote   | TRIG             | 6040h *         | TRIG                    |
| 27   | Data neiù  | register |                  |                 |                         |
| 28   |            |          | DATA             |                 |                         |
| 29   |            |          | DATA             |                 |                         |
| 30   |            |          |                  |                 |                         |

\* From the list of "5-3 Monitor command" on p.234, we can see that the command code (WRITE) of "present alarm" is 2040h. Since the command code and the command execute request (TRIG) are written with the same command in MECHATROLINK communication, write "6040h" with the code (4000h) of TRIG added.

Monitoring of the present alarm is continued while TRIG is ON. The read value is reflected to the response area of the remote register.

#### Remote register of NETC01-M2

| Byte | Part  | Туре     | Command                |          | Output<br>example | Description                     |   |                  |                         |       |                       |
|------|-------|----------|------------------------|----------|-------------------|---------------------------------|---|------------------|-------------------------|-------|-----------------------|
| 23   |       |          |                        |          |                   | Register address number         | 0 | Address number 0 |                         |       |                       |
| 24   |       |          | response               |          |                   |                                 |   |                  |                         |       |                       |
| 25   |       |          |                        |          |                   |                                 |   |                  | Command code response + | 6040h | Monitor present alarm |
| 26   | Data  | Remote   | TRIG response + STATUS |          | 004011            | Monitor present alarm           |   |                  |                         |       |                       |
| 27   | field | register | register               | register |                   |                                 |   |                  |                         |       |                       |
| 28   |       |          |                        |          |                   |                                 |   |                  |                         |       |                       |
| 29   |       |          | DATA response          |          | 70h               | (example: operation data error) |   |                  |                         |       |                       |
| 30   |       |          |                        |          |                   |                                 |   |                  |                         |       |                       |

2. To end the monitor, send the following remote I/O to turn the TRIG OFF again.

#### Remote register of NETC01-M2

| Byte | Part       | Туре     | Command        | Input example | Description   |
|------|------------|----------|----------------|---------------|---------------|
| 25   | Data field | Remote   | Command code + | 0             | Turn TRIG OFF |
| 26   | Data neiu  | register | TRIG           | 0             | Turn TRIG OFF |

(memo) In MECHATROLINK-II communication, only one type of data can be monitored for one driver because of the performance of the network converter. To monitor drivers with multiple axes, change the address number before executing monitoring.

# 3-3 I/O field map for the NETC01-M2

Update of remote I/O data (asynchronous) is executed by the "DATA\_RWA" command (50h). When the remote I/O occupied size is 16-bit mode and the number of transmission bytes is 32 bytes (initial value), I/O field map will be as follows. See the **NETC01-M2** <u>USER MANUAL</u> for other I/O field map.

| Byte | Part         | Туре            | Command                 | Response                |                   |
|------|--------------|-----------------|-------------------------|-------------------------|-------------------|
| 1    |              | _               | DATA_RWA (50h)          | DATA_RWA (50h)          |                   |
| 2    | Header field | -               |                         | ALARM                   |                   |
| 3    | Header lield | _               | OPTION                  | STATUS                  |                   |
| 4    |              | -               |                         | STATUS                  |                   |
| 5    |              | -               | Reserved                | Connection status       |                   |
| 6    |              |                 | heselved                |                         |                   |
| 7    |              |                 | Address number "0"      | Address number "0"      |                   |
| 8    |              |                 | remote I/O input        | remote I/O output       |                   |
| 9    |              |                 | Address number "1"      | Address number "1"      |                   |
| 10   |              |                 | remote I/O input        | remote I/O output       |                   |
| 11   |              |                 | Address number "2"      | Address number "2"      |                   |
| 12   |              |                 | remote I/O input        | remote I/O output       |                   |
| 13   |              |                 | Address number "3"      | Address number "3"      |                   |
| 14   |              | Pomoto I/O      | Remote I/O              | remote I/O input        | remote I/O output |
| 15   |              | nemote i/ o     | Address number "4"      | Address number "4"      |                   |
| 16   |              |                 | remote I/O input        | remote I/O output       |                   |
| 17   |              |                 | Address number "5"      | Address number "5"      |                   |
| 18   | Data field   |                 | remote I/O input        | remote I/O output       |                   |
| 19   |              |                 | Address number "6"      | Address number "6"      |                   |
| 20   |              |                 | remote I/O input        | remote I/O output       |                   |
| 21   |              |                 | Address number "7"      | Address number "7"      |                   |
| 22   |              |                 | remote I/O input        | remote I/O output       |                   |
| 23   |              |                 | Register address number | Register address number |                   |
| 24   |              |                 |                         | response                |                   |
| 25   |              |                 | Command code + TRIG     | Command code response + |                   |
| 26   |              | Remote resistor |                         | TRIG response + STATUS  |                   |
| 27   |              |                 |                         |                         |                   |
| 28   |              |                 | DATA                    | DATA response           |                   |
| 29   |              |                 |                         |                         |                   |
| 30   |              |                 |                         |                         |                   |
| 31   |              |                 | Reserved                | Reserved                |                   |

# 3-4 I/O field map for the NETC01-M3

Update of remote I/O data (asynchronous) is executed by "DATA\_RWA" command (20h). When the remote I/O occupied size is 16-bit mode and the number of transmission bytes is 32 bytes (initial value), I/O field map will be as follows. See the **NETC01-M3** <u>USER MANUAL</u> for other I/O field map.

| Byte | Туре            | Command                 | Response                |
|------|-----------------|-------------------------|-------------------------|
| 0    | _               | DATA_RWA (20h)          | DATA_RWA (20h)          |
| 1    | -               | WDT                     | RWDT                    |
| 2    | _               |                         |                         |
| 3    | -               | CMD_CTRL                | CMD_STAT                |
| 4    | —               | Reserved                | Connection status       |
| 5    | —               | Reserved                | Connection status       |
| 6    |                 | Address number "0"      | Address number "0"      |
| 7    |                 | remote I/O input        | remote I/O output       |
| 8    |                 | Address number "1"      | Address number "1"      |
| 9    |                 | remote I/O input        | remote I/O output       |
| 10   |                 | Address number "2"      | Address number "2"      |
| 11   |                 | remote I/O input        | remote I/O output       |
| 12   |                 | Address number "3"      | Address number "3"      |
| 13   |                 | remote I/O input        | remote I/O output       |
| 14   | Remote I/O      | Address number "4"      | Address number "4"      |
| 15   |                 | remote I/O input        | remote I/O output       |
| 16   |                 | Address number "5"      | Address number "5"      |
| 17   |                 | remote I/O input        | remote I/O output       |
| 18   |                 | Address number "6"      | Address number "6"      |
| 19   |                 | remote I/O input        | remote I/O output       |
| 20   |                 | Address number "7"      | Address number "7"      |
| 21   |                 | remote I/O input        | remote I/O output       |
| 22   |                 |                         | Register address number |
| 23   |                 | Register address number | response                |
| 24   |                 | Command code + TRIG     | Command code response + |
| 25   | Domoto register | Command Code + TRIG     | TRIG response + STATUS  |
| 26   | Remote resistor |                         |                         |
| 27   |                 |                         |                         |
| 28   |                 | DATA                    | DATA response           |
| 29   |                 |                         |                         |
| 30   | -               | Decembed                | Deserved                |
| 31   | -               | Reserved                | Reserved                |

# **3-5 Communication format**

Communication formats to the driver and network converter are as follows.

#### Remote I/O input

For details on remote I/O 🖒 p.229

#### • 8 axes connection mode [16 bit mode]

[]: Initial value

| bit15     | bit14    | bit13    | bit12    | bit11    | bit10    | bit9    | bit8    |
|-----------|----------|----------|----------|----------|----------|---------|---------|
| NET-IN15  | NET-IN14 | NET-IN13 | NET-IN12 | NET-IN11 | NET-IN10 | NET-IN9 | NET-IN8 |
| [RVS]     | [FWD]    | [-JOG]   | [+JOG]   | [SSTART] | [MS2]    | [MS1]   | [MS0]   |
| bit7      | bit6     | bit5     | bit4     | bit3     | bit2     | bit1    | bit0    |
| NET-IN7   | NET-IN6  | NET-IN5  | NET-IN4  | NET-IN3  | NET-IN2  | NET-IN1 | NET-INO |
| [ALM-RST] | [FREE]   | [STOP]   | [HOME]   | [START]  | [M2]     | [M1]    | [M0]    |

#### • 16 axes connection mode [8 bit mode]

[]: Initial value

| bit7      | bit6    | bit5    | bit4    | bit3    | bit2    | bit1    | bit0    |
|-----------|---------|---------|---------|---------|---------|---------|---------|
| NET-IN7   | NET-IN6 | NET-IN5 | NET-IN4 | NET-IN3 | NET-IN2 | NET-IN1 | NET-INO |
| [ALM-RST] | [FREE]  | [STOP]  | [HOME]  | [START] | [M2]    | [M1]    | [M0]    |

#### Remote I/O output

For details on remote I/O 🖒 p.229

#### • 8 axes connection mode [16 bit mode]

[]: Initial value

| bit15     | bit14      | bit13     | bit12     | bit11     | bit10     | bit9     | bit8     |
|-----------|------------|-----------|-----------|-----------|-----------|----------|----------|
| NET-OUT15 | NET-OUT14  | NET-OUT13 | NET-OUT12 | NET-OUT11 | NET-OUT10 | NET-OUT9 | NET-OUT8 |
| [STEPOUT] | [Not used] | [MOVE]    | [TIM]     | [AREA3]   | [AREA2]   | [AREA1]  | [S-BSY]  |
| bit7      | bit6       | bit5      | bit4      | bit3      | bit2      | bit1     | bit0     |
| NET-OUT7  | NET-OUT6   | NET-OUT5  | NET-OUT4  | NET-OUT3  | NET-OUT2  | NET-OUT1 | NET-OUT0 |
| [ALM]     | [WNG]      | [READY]   | [HOME-P]  | [START_R] | [M2_R]    | [M1_R]   | [M0_R]   |

#### • 16 axes connection mode [8 bit mode]

[]: Initial value

| bit7     | bit6     | bit5     | bit4     | bit3      | bit2     | bit1     | bit0     |
|----------|----------|----------|----------|-----------|----------|----------|----------|
| NET-OUT7 | NET-OUT6 | NET-OUT5 | NET-OUT4 | NET-OUT3  | NET-OUT2 | NET-OUT1 | NET-OUT0 |
| [ALM]    | [WNG]    | [READY]  | [HOME-P] | [START_R] | [M2_R]   | [M1_R]   | [M0_R]   |

## Remote register input

#### • Command [NETC01-M2 (NETC01-M3) to driver]

The blanks are for command codes.

| bit15 | bit14 | bit13 | bit12 | bit11 | bit10 | bit9 | bit8 |
|-------|-------|-------|-------|-------|-------|------|------|
| _     | TRIG  |       |       |       |       |      |      |
| bit7  | bit6  | bit5  | bit4  | bit3  | bit2  | bit1 | bit0 |
|       |       |       |       |       |       |      |      |

#### • Explanation

| Name         | Name Description                                                                                                    |                              |  |  |  |
|--------------|----------------------------------------------------------------------------------------------------|------------------------------|--|--|--|
| Command code | Command code for "write and read of parameters,"<br>"monitor" and "maintenance."                                                              |                              |  |  |  |
| TRIG         | This is the trigger for handshake to execute the command code. When turning the TRIG from 0 to 1, the command code and DATA will be executed. | 0: No motion<br>1: Execution |  |  |  |

### Remote register output

#### • Response [Driver to NETC01-M2 (NETC01-M3)]

The blanks are for command codes.

| bit15  | bit14  | bit13 | bit12 | bit11 | bit10 | bit9 | bit8 |
|--------|--------|-------|-------|-------|-------|------|------|
| STATUS | TRIG_R |       |       |       |       |      |      |
| bit7   | bit6   | bit5  | bit4  | bit3  | bit2  | bit1 | bit0 |
|        |        |       |       |       |       |      |      |

#### • Explanation

| Name   | Description                                                                                                    | Setting range                                |
|--------|----------------------------------------------------------------------------------------------------|----------------------------------------------|
| TRIG_R | This is the trigger for handshake indicating the completion of the command code. When the command code is completed, the TRIG_R will be turned from 0 to 1. | 0: Not processing<br>1: Execution completion |
| STATUS | This indicates the result that executed the command code.                                                                                                   | 0: Normal operation<br>1: Error              |

# 4 Details of remote I/O

This is common to all network converters.

# 4-1 Input signals to the driver

The following input signals can be assigned to the NET-IN0 to NET-IN15 of remote I/O using the parameter. See the following table for the assignments of the NET-IN0 to NET-IN15. For details on parameter, refer to "5-5 User parameters" on p.237.

[]: Initial value

| bit15     | bit14    | bit13    | bit12    | bit11    | bit10    | bit9    | bit8    |
|-----------|----------|----------|----------|----------|----------|---------|---------|
| NET-IN15  | NET-IN14 | NET-IN13 | NET-IN12 | NET-IN11 | NET-IN10 | NET-IN9 | NET-IN8 |
| [RVS]     | [FWD]    | [-JOG]   | [+JOG]   | [SSTART] | [MS2]    | [MS1]   | [MS0]   |
| bit7      | bit6     | bit5     | bit4     | bit3     | bit2     | bit1    | bit0    |
| NET-IN7   | NET-IN6  | NET-IN5  | NET-IN4  | NET-IN3  | NET-IN2  | NET-IN1 | NET-INO |
| [ALM-RST] | [FREE]   | [STOP]   | [HOME]   | [START]  | [M2]     | [M1]    | [M0]    |

| Signal name | Function                                                                                        | Setting range                                                                 |
|-------------|-------------------------------------------------------------------------------------------------|-------------------------------------------------------------------------------|
| Not used    | Set when the input terminal is not used.                                                        | _                                                                             |
| FWD         | Continuous operation in the positive direction.                                                 | 0: Deceleration stop                                                          |
| RVS         | Continuous operation in the negative direction.                                                 | 1: Operation                                                                  |
| HOME        | Return-to-home operation.                                                                       |                                                                               |
| START       | Positioning operation.                                                                          |                                                                               |
| SSTART      | Sequential positioning operation.                                                               |                                                                               |
| +JOG        | JOG operation in the positive direction.                                                        | 0: No operation<br>1: Start operation                                         |
| –JOG        | JOG operation in the negative direction.                                                        |                                                                               |
| MS0 to MS5  | Perform direct positioning operation of the operation data No. set by the I/O parameter.        |                                                                               |
| FREE        | Stop the motor excitation and release the electromagnetic brake.                                | 0: No operation<br>1: Electromagnetic brake release +<br>motor non-excitation |
| AWO         | Motor excitation switching between excitation and non-excitation.                               | 0: Excitation<br>1: Non-excitation                                            |
| STOP        | Stop the motor                                                                                  | 0: No operation<br>1: Stop operation                                          |
| ALM-RST     | Reset of the current alarm.                                                                     | 0: No operation                                                               |
| P-PRESET    | Position preset.                                                                                | 1: Execute                                                                    |
| HMI         | Release of the function limitation of the <b>MEXE02</b> or <b>OPX-2A</b>                        | 0: Function limitation<br>1: Function limitation release                      |
| R0 to R15   | General signals. Use these signals when controlling the system via RS-485 communication.        | 0: OFF<br>1: ON                                                               |
| M0 to M5    | Select the operation data No. using these six bits.<br>See p.62 for details on the combination. | 0: OFF<br>1: ON<br>(Operation data No.0 to 63 can be<br>selected.)            |

(memo)

• Do not assign the same input signal to multiple input terminals. When the same input signal is assigned to multiple input terminals, the function will be executed if any of the terminals becomes active.

• When the HMI input is not assigned to the input terminal, this input will always be set to ON (1). When assigning to both direct I/O and network I/O, the function will be executed when both of them are set to ON (1).

# 4-2 Output signals from the driver

The following output signals can be assigned to the NET-OUT0 to NET-OUT15 of remote I/O using the parameter. See the following table for the assignments of the NET-OUT0 to NET-OUT15. For details on parameter, refer to "5-5 User parameters" on p.237.

[]: Initial value

| bit15     | bit14      | bit13     | bit12     | bit11     | bit10     | bit9     | bit8     |
|-----------|------------|-----------|-----------|-----------|-----------|----------|----------|
| NET-OUT15 | NET-OUT14  | NET-OUT13 | NET-OUT12 | NET-OUT11 | NET-OUT10 | NET-OUT9 | NET-OUT8 |
| [STEPOUT] | [Not used] | [MOVE]    | [TIM]     | [AREA3]   | [AREA2]   | [AREA1]  | [S-BSY]  |
| bit7      | bit6       | bit5      | bit4      | bit3      | bit2      | bit1     | bit0     |
| NET-OUT7  | NET-OUT6   | NET-OUT5  | NET-OUT4  | NET-OUT3  | NET-OUT2  | NET-OUT1 | NET-OUT0 |
| [ALM]     | [WNG]      | [READY]   | [HOME-P]  | [START_R] | [M2_R]    | [M1_R]   | [M0_R]   |

| Signal name    | Function                                                   | Setting range                                              |
|----------------|------------------------------------------------------------|------------------------------------------------------------|
| Not used       | Set when the output terminal is not used.                  | -                                                          |
| FWD_R          | Output in response to the FWD.                             |                                                            |
| RVS_R          | Output in response to the RVS.                             |                                                            |
| HOME_R         | Output in response to the HOME.                            |                                                            |
| START_R        | Output in response to the START                            |                                                            |
| SSTART_R       | Output in response to the SSTART.                          |                                                            |
| +JOG_R         | Output in response to the +JOG.                            |                                                            |
| -JOG_R         | Output in response to the –JOG.                            |                                                            |
| MS0_R to MS5_R | Output in response to the MS0 to MS5.                      |                                                            |
| FREE_R         | Output in response to the FREE.                            | 0: OFF<br>1: ON                                            |
| AWO_R          | Output in response to the AWO.                             |                                                            |
| STOP_R         | Output in response to the STOP.                            |                                                            |
| R0 to R15      | Output the status of the general signal R0 to R15.         |                                                            |
| M0_R to M5_R   | Output in response to the M0 to M5.                        |                                                            |
| +LS_R          | Output in response to the +LS.                             |                                                            |
| -LS_R          | Output in response to the –LS.                             |                                                            |
| HOMES_R        | Output in response to the HOMES.                           |                                                            |
| SLIT_R         | Output in response to the SLIT.                            |                                                            |
| ALM            | Output the alarm status (normally open).                   | 0: Alarm not present<br>1: Alarm present                   |
| WNG            | Output the warning status.                                 | 0: Warning not present<br>1: Warning present               |
| READY          | Output when the driver is ready.                           | 0: Not ready<br>1: Ready for operation                     |
| MOVE           | Output when the motor operates.                            | 0: Motor stopped<br>1: Motor operating                     |
| HOME-P         | Output when the motor is in home position.                 | 0: Not home position<br>1: Home position                   |
| TIM            | Output once every 7.2° rotation of the motor output shaft. | 0: OFF<br>1: ON                                            |
| AREA1 to AREA3 | Output when the motor is within the area.                  | 0: Outside area<br>1: Inside area                          |
| S-BSY          | Output when the motor is in internal processing state.     | 0: No internal processing<br>1: During internal processing |
| MPS            | Output the ON-OFF state of the main power supply.          | 0: Main power-OFF<br>1: Main power-ON                      |
| STEPOUT        | Output when the deviation error occurs.                    | 0: No deviation error<br>1: During deviation error         |

| Signal name | Function                                                      | Setting range                                                     |
|-------------|---------------------------------------------------------------|-------------------------------------------------------------------|
| ОН          | Output when the overheat warning generates.                   | 0: No overheat warning<br>1: During overheat warning              |
| ZSG         | Output when the ENC-Z input signal is input from the encoder. | 0: ENC-Z input not used<br>1: ENC-Z input used                    |
| MBC         | Output the electromagnetic brake status.                      | 0: Electromagnetic brake hold<br>1: Electromagnetic brake release |

# 5 Command code list

This is common to all network converters.

# 5-1 Group function

The driver has a group function. Multiple slaves are made into a group and a operation command is sent to all slaves in the group at once.

#### Group composition

A group consists of one parent slave and child slaves.

#### Group address

To perform a group send, set a group address to the child slaves to be included in the group. The child slaves to which the group address has been set can receive a command sent to the parent slave. The operation command will be sent to the child slaves in the same group by sending it to the parent slave.

#### Parent slave

No special setting is required on the parent slave to perform a group send. The address of the parent slave becomes the group address.

#### • Child slave

Use a "group" (1018h) to set a group address to each child slave.

Only remote I/O input can execute the group function. Read from commands and parameters or write to commands and parameters cannot be executed.

#### Group setting

The group setting is not saved in the non-volatile memory even when the maintenance command "batch NV memory write" executes.

| Command code  |                 | Name  | Description                                                                                                    | Initial |
|---------------|-----------------|-------|----------------------------------------------------------------------------------------------------|---------|
| Read          | Write           | Name  | Description                                                                                                    | value   |
| 24<br>(0018h) | 4120<br>(1018h) | Group | Set the group.<br>[Setting range]<br>–1: Individual (No group setting)<br>0 to 15: Set the group address. (Address number of parent slave) * | -1      |

\* Set in the 0 to 11 range when using the **NETC01-CC**, and set in the 0 to 15 range when using other network converter.

#### Example for setting of the group function

Set as follows when making a group by setting the driver of address number 0 to the parent slave and by setting the driver of address number 1 and 2 to the child slaves.

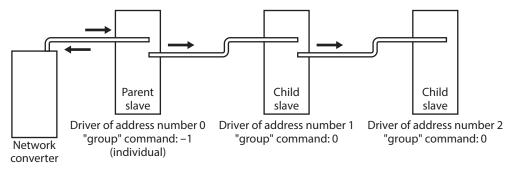

This is a timing chart for when assigning the START signal to NET-IN3 (remote I/O) of the driver in the group.

| Network converter to slave                                                   | Address number 0<br>NET-IN3=ON |  |
|------------------------------------------------------------------------------|--------------------------------|--|
| Motor operation at address<br>number 0 (parent slave)<br>"Group" command: –1 |                                |  |
| Motor operation at address<br>number 1 (child slave)<br>"Group" command: 0   |                                |  |
| Motor operation at address<br>number 2 (child slave)<br>"Group" command: 0   |                                |  |

(memo)

When inputting a command to the parent slave with remote I/O, the motors of the parent slave and child slaves will operate. The motors will not operate if the command is input to the child slaves.

# 5-2 Maintenance command

These commands are used to clear the alarm records and warning records. They are also used to execute the batch processing for the non-volatile memory.

| Command<br>code  | Name                              | Description                                                                                                    | Setting range   |
|------------------|-----------------------------------|----------------------------------------------------------------------------------------------------|-----------------|
| 12480<br>(30C0h) | Reset alarm                       | Resets the alarms that are present. Some alarms cannot be reset with the "reset alarm."                                                                                                    |                 |
| 12482<br>(30C2h) | Clear alarm records               | Clears alarm records.                                                                                                    |                 |
| 12483<br>(30C3h) | Clear warning records             | Clears warning records.                                                                                                    |                 |
| 12484<br>(30C4h) | Clear communication error records | Clears the communication error records.                                                                                                    |                 |
| 12485<br>(30C5h) | P-PRESET execute                  | Presets the command position and feedback position.                                                                                                    |                 |
| 12486<br>(30C6h) | Configuration                     | Executes the parameter recalculation and the setup.                                                                                                    | 0: No operation |
| 12487<br>(30C7h) | All data initialization           | Resets the parameters saved in the non-volatile<br>memory to the initial value. Note that "communication<br>parity", "communication stop bit" and "transmission<br>waiting time" parameters are not initialized. | 1: Execute      |
| 12488<br>(30C8h) | Batch NV memory read              | Reads the parameters saved in the non-volatile<br>memory, to the RAM. All operation data and<br>parameters previously saved in the RAM are<br>overwritten.                                                       |                 |
| 12489<br>(30C9h) | Batch NV memory write             | Writes the parameters saved in the RAM to the non-volatile memory.                                                                                                    |                 |
| 12490<br>(30CAh) | Encoder counter preset            | Update the encoder counter to the value of the "encoder preset value" parameter.                                                                                                    |                 |

(memo) The non-volatile memory can be rewritten approximately 100,000 times.

# 5-3 Monitor command

| Command<br>code | Name                              | Description                                                              |
|-----------------|-----------------------------------|--------------------------------------------------------------------------|
| 8256<br>(2040h) | Present alarm                     | Monitors the present alarm code.                                         |
| 8257<br>(2041h) | Alarm record 1                    |                                                                          |
| 8258<br>(2042h) | Alarm record 2                    |                                                                          |
| 8259<br>(2043h) | Alarm record 3                    |                                                                          |
| 8260<br>(2044h) | Alarm record 4                    |                                                                          |
| 8261<br>(2045h) | Alarm record 5                    | Monitors the alarm records.                                              |
| 8262<br>(2046h) | Alarm record 6                    |                                                                          |
| 8263<br>(2047h) | Alarm record 7                    |                                                                          |
| 8264<br>(2048h) | Alarm record 8                    |                                                                          |
| 8265<br>(2049h) | Alarm record 9                    |                                                                          |
| 8266<br>(204Ah) | Alarm record 10                   |                                                                          |
| 8267<br>(204Bh) | Present warning                   | Monitors the present warning code.                                       |
| 8268<br>(204Ch) | Warning record 1                  |                                                                          |
| 8269<br>(204Dh) | Warning record 2                  |                                                                          |
| 8270<br>(204Eh) | Warning record 3                  |                                                                          |
| 8271<br>(204Fh) | Warning record 4                  |                                                                          |
| 8272<br>(2050h) | Warning record 5                  | Monitors the warning records.                                            |
| 8273<br>(2051h) | Warning record 6                  |                                                                          |
| 8274<br>(2052h) | Warning record 7                  |                                                                          |
| 8275<br>(2053h) | Warning record 8                  |                                                                          |
| 8276<br>(2054h) | Warning record 9                  |                                                                          |
| 8277<br>(2055h) | Warning record 10                 |                                                                          |
| 8278<br>(2056h) | Present communication error code  | Monitors the last received communication error code.                     |
| 8279<br>(2057h) | Communication error code record 1 |                                                                          |
| 8280<br>(2058h) | Communication error code record 2 | Monitors the communication error records that have occurred in the past. |
| 8281<br>(2059h) | Communication error code record 3 | occurred in the past.                                                    |
| 8282<br>(205Ah) | Communication error code record 4 |                                                                          |

These commands are used to monitor the driver condition.

| Command<br>code | Name                                        | Description                                                                                                    |
|-----------------|---------------------------------------------|----------------------------------------------------------------------------------------------------|
| 8283<br>(205Bh) | Communication error code record 5           |                                                                                                    |
| 8284<br>(205Ch) | Communication error code record 6           |                                                                                                    |
| 8285<br>(205Dh) | Communication error code record 7           | Monitors the communication error records that have                                                                                                    |
| 8286<br>(205Eh) | Communication error code record 8           | occurred in the past.                                                                                                    |
| 8287<br>(205Fh) | Communication error code record 9           |                                                                                                    |
| 8288<br>(2060h) | Communication error code record 10          |                                                                                                    |
| 8289<br>(2061h) | Present selected data No.                   | Monitors the operation data No. currently selected.                                                                                                    |
| 8290<br>(2062h) | Present operation data No.                  | Monitors the operation data No. corresponding to the data used in the current positioning operation. This address is used in linked-motion operation and sequential positioning operation. While the motor is stopped, the last used operation data number is indicated. "-1" is shown until positioning operation is performed after turning on the power. |
| 8291<br>(2063h) | Command position                            | Monitors the command position.                                                                                                    |
| 8292<br>(2064h) | Command speed (r/min)                       | Monitors the command speed. (r/min)                                                                                                    |
| 8293<br>(2065h) | Command speed (Hz)                          | Monitors the command speed. (Hz)                                                                                                    |
| 8294<br>(2066h) | Feedback position *                         | Monitors the feedback position.                                                                                                    |
| 8297<br>(2069h) | Remaining dwell time                        | Monitors how much of the dwell time used in the linked-<br>motion operation 2 remains.                                                                                                    |
| 8298<br>(206Ah) | Direct I/O and electromagnetic brake status | Monitors the each direct I/O signal and electromagnetic brake status. See the following table for details.                                                                                                    |
| 8320<br>(2080h) | Encoder counter *                           | Monitors the encoder counter.                                                                                                    |

\* When an encoder is equipped.

# Direct I/O and electromagnetic brake status [8298 (206Ah)]

| Byte | bit7 | bit6 | bit5 | bit4 | bit3 | bit2  | bit1 | bit0 |
|------|------|------|------|------|------|-------|------|------|
| 0    | IN7  | IN6  | IN5  | IN4  | IN3  | IN2   | IN1  | IN0  |
| 1    | -    | —    | -    | -    | SLIT | HOMES | –LS  | +LS  |
| 2    | -    | _    | OUT5 | OUT4 | OUT3 | OUT2  | OUT1 | OUT0 |
| 3    | —    | -    | -    | —    | —    | —     | —    | MB   |

# 5-4 Operation data

Up to 64 operation data can be set (data Nos.0 to 63).

When the operation data is changed, a recalculation and setup will be performed after the operation is stopped and the changed value will be set.

| Comma                                    | nd code                                  |                                                                   | <b>6</b>                                                  |               |
|------------------------------------------|------------------------------------------|-------------------------------------------------------------------|-----------------------------------------------------------|---------------|
| Read                                     | Write                                    | Name                                                              | Setting range                                             | Initial value |
| 512<br>(0200h)<br>to<br>575<br>(023Fh)   | 4608<br>(1200h)<br>to<br>4671<br>(123Fh) | Position No.0<br>to<br>Position No.63                             | -8,388,608 to +8,388,607 step                             | 0             |
| 576<br>(0240h)<br>to<br>639<br>(027Fh)   | 4672<br>(1240h)<br>to<br>4735<br>(127Fh) | Operating speed No.0<br>to<br>Operating speed No.63               | 0 to 1,000,000 Hz                                         | 1,000         |
| 640<br>(0280h)<br>to<br>703<br>(02BFh)   | 4736<br>(1280h)<br>to<br>4799<br>(12BFh) | Operation mode No.0<br>to<br>Operation mode No.63                 | 0: Incremental (INC)<br>1: Absolute (ABS)                 | 0             |
| 704<br>(02C0h)<br>to<br>767<br>(02FFh)   | 4800<br>(12C0h)<br>to<br>4863<br>(12FFh) | Operation function No.0<br>to<br>Operation function No.63         | 0: Single-motion<br>1: Linked-motion<br>2: Linked-motion2 | 0             |
| 768<br>(0300h)<br>to<br>831<br>(033Fh)   | 4864<br>(1300h)<br>to<br>4927<br>(133Fh) | Acceleration No.0<br>to<br>Acceleration No.63                     | 1 to 1,000,000 (1=0.001 ms/kHz                            | 30,000        |
| 832<br>(0340h)<br>to<br>895<br>(037Fh)   | 4928<br>(1340h)<br>to<br>4991<br>(137Fh) | Deceleration No.0<br>to<br>Deceleration No.63                     | or 1=0.001 s) *1 *2                                       | 50,000        |
| 960<br>(03C0h)<br>to<br>1023<br>(03FFh)  | 5056<br>(13C0h)<br>to<br>5119<br>(13FFh) | Sequential positioning No.0<br>to<br>Sequential positioning No.63 | 0: Disable<br>1: Enable                                   | 0             |
| 1024<br>(0400h)<br>to<br>1087<br>(043Fh) | 5120<br>(1400h)<br>to<br>5183<br>(143Fh) | Dwell time No.0<br>to<br>Dwell time No.63                         | 0 to 50,000 (1=0.001 s)                                   | 0             |

\*1 This item is effective when the "acceleration/deceleration type" parameter is set to "separate". If this parameter is set to "common", the values of the "common acceleration" and "common deceleration" parameters will be used (initial value: separate).

\*2 Acceleration/deceleration rate (ms/kHz) or acceleration/deceleration time (s) can be selected using "acceleration/ deceleration unit" parameter. (initial value: acceleration/deceleration rate).

# 5-5 User parameters

Parameters are stored in the RAM or non-volatile memory. The data saved in the RAM are erased once the 24 VDC power supply is shut off, but the parameters in the non-volatile memory are remained to store even if the 24 VDC power supply is shut off.

When the 24 VDC power supply is turned on, the parameters stored in the non-volatile memory will be sent to the RAM, and the recalculation and setup for the parameters will be executed in the RAM.

Parameters set via industrial network are stored in the RAM. To save the parameters stored in the RAM to the non-volatile memory, execute the "Write batch NV memory" of the maintenance command.

The parameters having set in the **MEXE02** is saved in the non-volatile memory when the data writing is performed.

When a parameter is changed, the timing to update the new value varies depending on the parameter. For details about timing to update, check on "Notation rules."

- Parameters set via industrial network are stored in the RAM. For parameters required for turning on the 24 VDC power supply again, be sure to save them in the non-volatile memory before turning off the power.
  - The non-volatile memory can be rewritten approximately 100,000 times.

#### Notation rules

In this part, each update timing is represented in an alphabet.

| Notation | Description                                                                                                    |
|----------|----------------------------------------------------------------------------------------------------|
| А        | Recalculation and setup are immediately executed when the parameter is written.                                     |
| В        | Recalculation and setup are executed when the operation is stopped.                                                 |
| С        | Recalculation and setup are executed after Configuration is executed or the 24 VDC power supply is turned on again. |
| D        | Recalculation and setup are executed after the 24 VDC power supply is turned on again.                              |

#### I/O parameter

| Comma          | nd code         | Name                               | Setting range                                                                                                    | Initial value | Effective |
|----------------|-----------------|------------------------------------|----------------------------------------------------------------------------------------------------|---------------|-----------|
| Read           | Write           | Name                               | Setting lange                                                                                                    |               | (p.237)   |
| 256<br>(0100h) | 4352<br>(1100h) | STOP input action                  | 0: Immediate stop<br>1: Deceleration stop<br>2: Immediate stop + current OFF<br>3: Deceleration stop + current OFF | 1             |           |
| 257<br>(0101h) | 4353<br>(1101h) | Hardware overtravel                | 0: Disable<br>1: Enable                                                                                            | 1             |           |
| 258<br>(0102h) | 4354<br>(1102h) | Overtravel action                  | 0: Immediate stop<br>1: Deceleration stop                                                                          | 0             |           |
| 261<br>(0105h) | 4357<br>(1105h) | AREA1 positive direction position  |                                                                                                    |               |           |
| 262<br>(0106h) | 4358<br>(1106h) | AREA1 negative direction position  |                                                                                                    |               | А         |
| 263<br>(0107h) | 4359<br>(1107h) | AREA2 positive direction position  | -8,388,608 to 8,388,607 step                                                                                       | 0             |           |
| 264<br>(0108h) | 4360<br>(1108h) | AREA2 negative direction position  | -0,300,000 to 0,300,007 step                                                                                       | U             |           |
| 265<br>(0109h) | 4361<br>(1109h) | AREA3 positive direction position  |                                                                                                    |               |           |
| 266<br>(010Ah) | 4362<br>(110Ah) | AREA3 negative direction position  |                                                                                                    |               |           |
| 267<br>(010Bh) | 4363<br>(110Bh) | Minimum ON time for<br>MOVE output | 0 to 255 ms                                                                                                    | 0             |           |

| Comma           | nd code         | Name                                | Setting range                                       | Initial value | Effective |
|-----------------|-----------------|-------------------------------------|-----------------------------------------------------|---------------|-----------|
| Read            | Write           |                                     |                                                     |               | (p.237)   |
| 268<br>(010Ch)  | 4364<br>(110Ch) | ±LS logic level                     |                                                     | 0             |           |
| 269<br>(010Dh)  | 4365<br>(110Dh) | HOMES logic level                   | 0: Normally open<br>1: Normally closed              | 0             | С         |
| 270<br>(010Eh)  | 4366<br>(110Eh) | SLIT logic level                    |                                                     | 0             |           |
| 2048<br>(0800h) | 6144<br>(1800h) | MS0 operation No. selection         |                                                     | 0             |           |
| 2049<br>(0801h) | 6145<br>(1801h) | MS1 operation No. selection         |                                                     | 1             |           |
| 2050<br>(0802h) | 6146<br>(1802h) | MS2 operation No. selection         | 0 to 63                                             | 2             | В         |
| 2051<br>(0803h) | 6147<br>(1803h) | MS3 operation No. selection         | 0.0005                                              | 3             | D         |
| 2052<br>(0804h) | 6148<br>(1804h) | MS4 operation No. selection         |                                                     | 4             |           |
| 2053<br>(0805h) | 6149<br>(1805h) | MS5 operation No. selection         |                                                     | 5             |           |
| 2054<br>(0806h) | 6150<br>(1806h) | HOME-P output<br>function selection | 0: Home output<br>1: Return-to-home complete output | 0             | A         |

# Motor parameter

| Comma           | nd code         | Name                | Setting range                               | Initial value | Effective |
|-----------------|-----------------|---------------------|---------------------------------------------|---------------|-----------|
| Read            | Write           | Name                | Name Setting range 1                        |               | (p.237)   |
| 288<br>(0120h)  | 4384<br>(1120h) | RUN current         | 0 to 1,000 (1=0.1%)                         | 1,000         | A         |
| 289<br>(0121h)  | 4385<br>(1121h) | STOP current        | 0 to 600 (1=0.1%)                           | 500           | A         |
| 293<br>(0125h)  | 4389<br>(1125h) | Speed filter        | 0 to 200 ms                                 | 1             | В         |
| 294<br>(0126h)  | 4390<br>(1126h) | Moving average time | 0 to 200 ms                                 | 1             | D         |
| 2064<br>(0810h) | 6160<br>(1810h) | Filter selection    | 0: Speed filter<br>1: Moving average filter | 0             | С         |

# Operation parameter

| Comma          | nd code         | Name                                   | Setting range                                                            | Initial value | Effective |
|----------------|-----------------|----------------------------------------|--------------------------------------------------------------------------|---------------|-----------|
| Read           | Write           |                                        |                                                                          |               | (p.237)   |
| 320<br>(0140h) | 4416<br>(1140h) | Common acceleration                    | ommon acceleration 1 to 1,000,000<br>(1=0.001 ms/kHz or 1=0.001 s) *1 *2 |               |           |
| 321<br>(0141h) | 4417<br>(1141h) | Common deceleration                    | mmon deceleration 1 to 1,000,000<br>(1=0.001 ms/kHz or 1=0.001 s) *1 *2  |               |           |
| 322<br>(0142h) | 4418<br>(1142h) | Starting speed                         | 0 to 1,000,000 Hz                                                        | 100           |           |
| 323<br>(0143h) | 4419<br>(1143h) | JOG operating speed                    | 1 to 1,000,000 Hz                                                        | 1,000         | В         |
| 324<br>(0144h) | 4420<br>(1144h) | JOG acceleration/<br>deceleration rate | 1 to 1,000,000<br>(1=0.001 ms/kHz or 1=0.001 s) *2                       | 30,000        |           |
| 325<br>(0145h) | 4421<br>(1145h) | JOG starting speed                     | 0 to 1,000,000 Hz                                                        | 100           |           |
| 326<br>(0146h) | 4422<br>(1146h) | Acceleration/deceleration type         | 0: Common<br>1: Separate                                                 | 1             |           |

| Comma           | nd code         | Name                           | Setting range       | Initial value | Effective |
|-----------------|-----------------|--------------------------------|---------------------|---------------|-----------|
| Read            | Write           | Nume                           | Setting range       |               | (p.237)   |
| 327<br>(0147h)  | 4423<br>(1147h) | Acceleration/deceleration unit | 0: ms/kHz<br>1: sec | 0             | С         |
| 2084<br>(0824h) | 6180<br>(1824h) | JOG travel amount              | 1 to 8,388,607 step | 1             | В         |

\*1 This item is effective when the "acceleration/deceleration type" parameter is set to "common." (initial value: separate).

\*2 Acceleration/deceleration rate (ms/kHz) or acceleration/deceleration time (s) can be selected using "acceleration/ deceleration unit" parameter. (initial value: acceleration/deceleration rate).

#### Home operation parameter

| Comma           | nd code         | Name                                         | Sotting range                                              | Initial value | Effective |
|-----------------|-----------------|----------------------------------------------|------------------------------------------------------------|---------------|-----------|
| Read            | Write           | Name                                         | Setting range                                              | Initial value | (p.237)   |
| 352<br>(0160h)  | 4448<br>(1160h) | Home-seeking mode                            | 0: 2-sensor mode<br>1: 3-sensor mode                       | 1             |           |
| 353<br>(0161h)  | 4449<br>(1161h) | Operating speed of home-<br>seeking          | 1 to 1,000,000 Hz                                          | 1,000         |           |
| 354<br>(0162h)  | 4450<br>(1162h) | Acceleration/deceleration of home-seeking    | 1 to 1,000,000<br>(1=0.001 ms/kHz or 1=0.001 s) *          | 30,000        |           |
| 355<br>(0163h)  | 4451<br>(1163h) | Starting speed of home-<br>seeking           | 1 to 1,000,000 Hz                                          | 100           |           |
| 356<br>(0164h)  | 4452<br>(1164h) | Position offset of home-<br>seeking          | -8,388,608 to 8,388,607 step                               | 0             | В         |
| 357<br>(0165h)  | 4453<br>(1165h) | Starting direction of home-<br>seeking       | 0: Negative direction<br>1: Positive direction             | 1             |           |
| 358<br>(0166h)  | 4454<br>(1166h) | SLIT detection with home-<br>seeking         | 0: Disable<br>1: Enable                                    | 0             |           |
| 359<br>(0167h)  | 4455<br>(1167h) | TIM signal detection with<br>home-seeking    | 0: Disable<br>1: TIM signal enable<br>2: ZSG signal enable | 0             |           |
| 2096<br>(0830h) | 6192<br>(1830h) | Backward steps in 2-sensor mode home-seeking | 0 to 32,767 step                                           | 200           |           |

\* Acceleration/deceleration rate (ms/kHz) or acceleration/deceleration time (s) can be selected using "acceleration/ deceleration unit" parameter. (initial value: acceleration/deceleration rate).

#### Alarm/warning parameter

| Comma          | nd code         | Name                            | Setting range               | Initial value | Effective |
|----------------|-----------------|---------------------------------|-----------------------------|---------------|-----------|
| Read           | Write           | Name                            | Setting range               | Initial value | (p.237)   |
| 388<br>(0184h) | 4484<br>(1184h) | Return-to-home incomplete alarm | 0: Disable<br>1: Enable     | 0             | С         |
| 416<br>(01A0h) | 4512<br>(11A0h) | Overheat warning                | 40 to 85 °C (104 to 185 °F) | 85            |           |
| 419<br>(01A3h) | 4515<br>(11A3h) | Overvoltage warning             | 120 to 450 V                | 435           | A         |
| 420<br>(01A4h) | 4516<br>(11A4h) | Undervoltage warning            | 120 to 280 V                | 120           |           |

# **Coordinates parameter**

| Comma           | nd code         | Nama                     | Catting you go                                        | Initial value | Effective |
|-----------------|-----------------|--------------------------|-------------------------------------------------------|---------------|-----------|
| Read            | Write           | Name                     | Setting range                                         | Initial value | (p.237)   |
| 448<br>(01C0h)  | 4544<br>(11C0h) | Electronic gear A        | 1 to 65,535                                           | 1             |           |
| 449<br>(01C1h)  | 4545<br>(11C1h) | Electronic gear B        | 1 to 65,535                                           | 1             | С         |
| 450<br>(01C2h)  | 4546<br>(11C2h) | Motor rotation direction | 0: Positive direction=CCW<br>1: Positive direction=CW | 1             |           |
| 451<br>(01C3h)  | 4547<br>(11C3h) | Software overtravel      | 0: Disable<br>1: Enable                               | 1             |           |
| 452<br>(01C4h)  | 4548<br>(11C4h) | Positive software limit  | -8,388,608 to 8,388,607 step                          | 8,388,607     | A         |
| 453<br>(01C5h)  | 4549<br>(11C5h) | Negative software limit  | -8,388,608 to 8,388,607 step                          | -8,388,608    |           |
| 454<br>(01C6h)  | 4550<br>(11C6h) | Preset position          | -8,388,608 to 8,388,607 step                          | 0             |           |
| 455<br>(01C7h)  | 4551<br>(11C7h) | Wrap setting             | 0: Disable<br>1: Enable                               | 0             |           |
| 456<br>(01C8h)  | 4552<br>(11C8h) | Wrap setting range       | 1 to 8,388,607 step                                   | 500           | С         |
| 2144<br>(0860h) | 6240<br>(1860h) | Encoder resolution       | 100 to 10,000 P/R                                     | 500           |           |
| 2145<br>(0861h) | 6241<br>(1861h) | Encoder preset value     | -8,388,608 to 8,388,607 step                          | 0             | A         |
| 2146<br>(0862h) | 6242<br>(1862h) | Stepout detection        | 0: Disable<br>1: Enable                               | 0             | С         |
| 2147<br>(0863h) | 6243<br>(1863h) | Stepout detection band   | 1 to 3,600 (1=0.1°)                                   | 72            |           |
| 2148<br>(0864h) | 6244<br>(1864h) | Stepout detection action | 0: No operation<br>1: Warning<br>2: Alarm             | 0             | A         |

# Common parameter

| Comma          | nd code         | Name                      | Setting range                  | Initial value | Effective |  |
|----------------|-----------------|---------------------------|--------------------------------|---------------|-----------|--|
| Read           | Write           | Name                      | Setting range                  | IIIIIdi value | (p.237)   |  |
| 480<br>(01E0h) | 4576<br>(11E0h) | Data setter speed display | 0: Signed<br>1: Absolute value | 0             | A         |  |
| 481<br>(01E1h) | 4577<br>(11E1h) | Data setter edit          | 0: Disable<br>1: Enable        | 1             | A         |  |

# Communication parameter

| Comma           | nd code         | Name                      | Sotting range                      | Initial value | Effective |
|-----------------|-----------------|---------------------------|------------------------------------|---------------|-----------|
| Read            | Write           | Name Setting range        |                                    |               | (p.237)   |
| 2304<br>(0900h) | 6400<br>(1900h) | Communication timeout     | 0: Not monitored<br>1 to 10,000 ms | 0             | A         |
| 2305<br>(0901h) | 6401<br>(1901h) | Communication error alarm | 1 to 10 times                      | 3             | A         |

# ■ I/O function parameter

| Comma           | nd code         | Neme                           | Catting range         | laitial value | Effective |
|-----------------|-----------------|--------------------------------|-----------------------|---------------|-----------|
| Read            | Write           | Name                           | Setting range         | Initial value | (p.237)   |
| 2176<br>(0880h) | 6272<br>(1880h) | IN0 input function selection   |                       | 3: HOME       |           |
| 2177<br>(0881h) | 6273<br>(1881h) | IN1 input function selection   |                       | 4: START      |           |
| 2178<br>(0882h) | 6274<br>(1882h) | IN2 input function selection   |                       | 48: M0        |           |
| 2179<br>(0883h) | 6275<br>(1883h) | IN3 input function selection   | Refer to the table on | 49: M1        |           |
| 2180<br>(0884h) | 6276<br>(1884h) | IN4 input function selection   | p.242.                | 50: M2        |           |
| 2181<br>(0885h) | 6277<br>(1885h) | IN5 input function selection   |                       | 16: FREE      |           |
| 2182<br>(0886h) | 6278<br>(1886h) | IN6 input function selection   |                       | 18: STOP      |           |
| 2183<br>(0887h) | 6279<br>(1887h) | IN7 input function selection   |                       | 24: ALM-RST   |           |
| 2192<br>(0890h) | 6288<br>(1890h) | IN0 input logic level setting  |                       |               |           |
| 2193<br>(0891h) | 6289<br>(1891h) | IN1 input logic level setting  |                       |               |           |
| 2194<br>(0892h) | 6290<br>(1892h) | IN2 input logic level setting  |                       |               | С         |
| 2195<br>(0893h) | 6291<br>(1893h) | IN3 input logic level setting  | 0: Normally open      | 0             |           |
| 2196<br>(0894h) | 6292<br>(1894h) | IN4 input logic level setting  | 1: Normally closed    | 0             |           |
| 2197<br>(0895h) | 6293<br>(1895h) | IN5 input logic level setting  |                       |               |           |
| 2198<br>(0896h) | 6294<br>(1896h) | IN6 input logic level setting  |                       |               |           |
| 2199<br>(0897h) | 6295<br>(1897h) | IN7 input logic level setting  |                       |               |           |
| 2208<br>(08A0h) | 6304<br>(18A0h) | OUT0 output function selection |                       | 70: HOME-P    |           |
| 2209<br>(08A1h) | 6305<br>(18A1h) | OUT1 output function selection |                       | 68: MOVE      |           |
| 2210<br>(08A2h) | 6306<br>(18A2h) | OUT2 output function selection | Refer to the table on | 73: AREA1     |           |
| 2211<br>(08A3h) | 6307<br>(18A3h) | OUT3 output function selection | p.242.                | 67: READY     |           |
| 2212<br>(08A4h) | 6308<br>(18A4h) | OUT4 output function selection |                       | 66: WNG       |           |
| 2213<br>(08A5h) | 6309<br>(18A5h) | OUT5 output function selection | 1: Normally closed    | 65: ALM       |           |

#### • Setting range for IN input function selection

| 0: Not used | 7: –JOG | 16: FREE     | 33: R1 | 40: R8  | 47: R15 |
|-------------|---------|--------------|--------|---------|---------|
| 1: FWD      | 8: MS0  | 17: AWO      | 34: R2 | 41: R9  | 48: M0  |
| 2: RVS      | 9: MS1  | 18: STOP     | 35: R3 | 42: R10 | 49: M1  |
| 3: HOME     | 10: MS2 | 24: ALM-RST  | 36: R4 | 43: R11 | 50: M2  |
| 4: START    | 11: MS3 | 25: P-PRESET | 37: R5 | 44: R12 | 51: M3  |
| 5: SSTART   | 12: MS4 | 27: HMI      | 38: R6 | 45: R13 | 52: M4  |
| 6: +JOG     | 13: MS5 | 32: R0       | 39: R7 | 46: R14 | 53: M5  |
|             |         |              |        |         |         |

### • Setting range for OUT output function selection

| 0: Not used | 10: MS2_R  | 35: R3  | 45: R13   | 61: -LS_R   | 74: AREA2   |
|-------------|------------|---------|-----------|-------------|-------------|
| 1: FWD_R    | 11: MS3_R  | 36: R4  | 46: R14   | 62: HOMES_R | 75: AREA3   |
| 2: RVS_R    | 12: MS4_R  | 37: R5  | 47: R15   | 63: SLIT_R  | 80: S-BSY   |
| 3: HOME_R   | 13: MS5_R  | 38: R6  | 48: M0_R  | 65: ALM     | 82: MPS     |
| 4: START_R  | 16: FREE_R | 39: R7  | 49: M1_R  | 66: WNG     | 83: STEPOUT |
| 5: SSTART_R | 17: AWO_R  | 40: R8  | 50: M2_R  | 67: READY   | 84: OH      |
| 6: +JOG_R   | 18: STOP_R | 41: R9  | 51: M3_R  | 68: MOVE    | 85: ZSG     |
| 7: –JOG_R   | 32: R0     | 42: R10 | 52: M4_R  | 70: HOME-P  | 86: MBC     |
| 8: MS0_R    | 33: R1     | 43: R11 | 53: M5_R  | 72: TIM     |             |
| 9: MS1_R    | 34: R2     | 44: R12 | 60: +LS_R | 73: AREA1   |             |

# ■ I/O function [RS-485] parameter

| Comma           | nd code         | News                              | Catting and a                             | la Malandara  | Effective |
|-----------------|-----------------|-----------------------------------|-------------------------------------------|---------------|-----------|
| Read            | Write           | – Name Setting rang               |                                           | Initial value | (p.237)   |
| 2224<br>(08B0h) | 6320<br>(18B0h) | NET-IN0 input function selection  |                                           | 48: M0        |           |
| 2225<br>(08B1h) | 6321<br>(18B1h) | NET-IN1 input function selection  |                                           | 49: M1        |           |
| 2226<br>(08B2h) | 6322<br>(18B2h) | NET-IN2 input function selection  |                                           | 50: M2        |           |
| 2227<br>(08B3h) | 6323<br>(18B3h) | NET-IN3 input function selection  |                                           | 4: START      |           |
| 2228<br>(08B4h) | 6324<br>(18B4h) | NET-IN4 input function selection  |                                           | 3: HOME       |           |
| 2229<br>(08B5h) | 6325<br>(18B5h) | NET-IN5 input function selection  |                                           | 18: STOP      |           |
| 2230<br>(08B6h) | 6326<br>(18B6h) | NET-IN6 input function selection  |                                           | 16: FREE      |           |
| 2231<br>(08B7h) | 6327<br>(18B7h) | NET-IN7 input function selection  | Refer to the table on                     | 24: ALM-RST   | C         |
| 2232<br>(08B8h) | 6328<br>(18B8h) | NET-IN8 input function selection  | p.243.                                    | 8: MS0        |           |
| 2233<br>(08B9h) | 6329<br>(18B9h) | NET-IN9 input function selection  | 9: MS1<br>10: MS2<br>5: SSTART<br>6: +JOG |               |           |
| 2234<br>(08BAh) | 6330<br>(18BAh) | NET-IN10 input function selection |                                           |               |           |
| 2235<br>(08BBh) | 6331<br>(18BBh) | NET-IN11 input function selection |                                           |               |           |
| 2236<br>(08BCh) | 6332<br>(18BCh) | NET-IN12 input function selection |                                           |               |           |
| 2237<br>(08BDh) | 6333<br>(18BDh) | NET-IN13 input function selection |                                           | 7: –JOG       |           |
| 2238<br>(08BEh) | 6334<br>(18BEh) | NET-IN14 input function selection |                                           | 1: FWD        |           |
| 2239<br>(08BFh) | 6335<br>(18BFh) | NET-IN15 input function selection |                                           | 2: RVS        |           |

| Comma           | nd code         | News                                | Catting and and      | In Malanahaa  | Effective |
|-----------------|-----------------|-------------------------------------|----------------------|---------------|-----------|
| Read            | Write           | - Name Setting range                |                      | Initial value | (p.237)   |
| 2240<br>(08C0h) | 6336<br>(18C0h) | NET-OUT0 output function selection  |                      | 48: M0_R      |           |
| 2241<br>(08C1h) | 6337<br>(18C1h) | NET-OUT1 output function selection  |                      | 49: M1_R      |           |
| 2242<br>(08C2h) | 6338<br>(18C2h) | NET-OUT2 output function selection  |                      | 50: M2_R      |           |
| 2243<br>(08C3h) | 6339<br>(18C3h) | NET-OUT3 output function selection  |                      | 4: START_R    |           |
| 2244<br>(08C4h) | 6340<br>(18C4h) | NET-OUT4 output function selection  |                      | 70: HOME-P    |           |
| 2245<br>(08C5h) | 6341<br>(18C5h) | NET-OUT5 output function selection  |                      | 67: READY     |           |
| 2246<br>(08C6h) | 6342<br>(18C6h) | NET-OUT6 output function selection  |                      | 66: WNG       |           |
| 2247<br>(08C7h) | 6343<br>(18C7h) | NET-OUT7 output function selection  | Refer to table next. | 65: ALM       | с         |
| 2248<br>(08C8h) | 6344<br>(18C8h) | NET-OUT8 output function selection  |                      | 80: S-BSY     | C         |
| 2249<br>(08C9h) | 6345<br>(18C9h) | NET-OUT9 output function selection  |                      | 73: AREA1     |           |
| 2250<br>(08CAh) | 6346<br>(18CAh) | NET-OUT10 output function selection |                      | 74: AREA2     |           |
| 2251<br>(08CBh) | 6347<br>(18CBh) | NET-OUT11 output function selection | 75: AREA3            |               |           |
| 2252<br>(08CCh) | 6348<br>(18CCh) | NET-OUT12 output function selection |                      | 72: TIM       |           |
| 2253<br>(08CDh) | 6349<br>(18CDh) | NET-OUT13 output function selection |                      | 68: MOVE      |           |
| 2254<br>(08CEh) | 6350<br>(18CEh) | NET-OUT14 output function selection |                      | 0: Not used   |           |
| 2255<br>(08CFh) | 6351<br>(18CFh) | NET-OUT15 output function selection |                      | 83: STEPOUT   |           |

#### • Setting range for NET-IN input function selection

| 0: Not used | 7: –JOG | 16: FREE     | 33: R1 | 40: R8  | 47: R15 |
|-------------|---------|--------------|--------|---------|---------|
| 1: FWD      | 8: MS0  | 17: AWO      | 34: R2 | 41: R9  | 48: M0  |
| 2: RVS      | 9: MS1  | 18: STOP     | 35: R3 | 42: R10 | 49: M1  |
| 3: HOME     | 10: MS2 | 24: ALM-RST  | 36: R4 | 43: R11 | 50: M2  |
| 4: START    | 11: MS3 | 25: P-PRESET | 37: R5 | 44: R12 | 51: M3  |
| 5: SSTART   | 12: MS4 | 27: HMI      | 38: R6 | 45: R13 | 52: M4  |
| 6: +JOG     | 13: MS5 | 32: R0       | 39: R7 | 46: R14 | 53: M5  |

### • Setting range for NET-OUT output function selection

| 0: Not used         10: MS2_R         35: R3         45: R13         61: -LS_R         74: AREA           1: FWD_R         11: MS3_R         36: R4         46: R14         62: HOMES_R         75: AREA           2: RVS_R         12: MS4_R         37: R5         47: R15         63: SLIT_R         80: S-BSY |     |
|----------------------------------------------------------------------------------------------------|-----|
| 2: RVS_R 12: MS4_R 37: R5 47: R15 63: SLIT_R 80: S-BSY                                                                                                    | 2   |
|                                                                                                    | 3   |
|                                                                                                    |     |
| 3: HOME_R   13: MS5_R   38: R6   48: M0_R   65: ALM   82: MPS                                                                                                    |     |
| 4: START_R 16: FREE_R 39: R7 49: M1_R 66: WNG 83: STEP                                                                                                    | DUT |
| 5: SSTART_R 17: AWO_R 40: R8 50: M2_R 67: READY 84: OH                                                                                                    |     |
| 6: +JOG_R 18: STOP_R 41: R9 51: M3_R 68: MOVE 85: ZSG                                                                                                    |     |
| 7: –JOG_R 32: R0 42: R10 52: M4_R 70: HOME-P 86: MBC                                                                                                    |     |
| 8: MS0_R 33: R1 43: R11 53: M5_R 72: TIM                                                                                                    |     |
| 9: MS1_R 34: R2 44: R12 60: +LS_R 73: AREA1                                                                                                    |     |

# 7 Operation using the OPX-2A

This chapter explains the overview and operation using the OPX-2A.

#### ♦ Table of contents

| 1 | Over  | view of the OPX-2A246                    |
|---|-------|------------------------------------------|
|   | 1-1   | Names and functions of parts247          |
|   | 1-2   | How to read the display247               |
|   | 1-3   | OPX-2A error display248                  |
| 2 | Scree | en transitions 250                       |
| 3 | Mon   | itor mode256                             |
|   | 3-1   | Overview of the monitor mode256          |
|   | 3-2   | Monitor items256                         |
| 4 | Data  | mode258                                  |
|   | 4-1   | Setting items258                         |
|   | 4-2   | Setting example260                       |
|   | 4-3   | Initialization of the selected operation |
|   |       | data261                                  |
|   | 4-4   | Initialization of all operation data261  |
| 5 | Para  | meter mode262                            |
|   | 5-1   | Setting example263                       |
|   | 5-2   | Parameter list264                        |
|   | 5-3   | Initializing parameters                  |

| 6 | Test | mode270                           |
|---|------|-----------------------------------|
|   | 6-1  | Overview of the test mode270      |
|   | 6-2  | Direct I/O test271                |
|   | 6-3  | JOG operation271                  |
|   | 6-4  | Data select operation271          |
|   | 6-5  | Return-to-home operation272       |
|   | 6-6  | Presetting the position272        |
|   | 6-7  | Presetting the encoder counter272 |
|   | 6-8  | Teaching272                       |
| 7 | Сору | v mode273                         |
|   | 7-1  | Overview of the copy mode273      |
|   | 7-2  | Error of the copy mode273         |

# **1** Overview of the OPX-2A

The **OPX-2A** is a data setter that lets you set parameters and monitor the communication time.

In addition, the OPX-2A can be used to save the data of driver. There are four destinations (data banks) to save data.

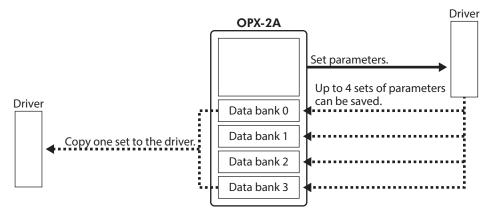

The **OPX-2A** can be used for the following purposes:

- Set parameters for the driver.
- Monitor the communication time and status.
- Check and clear the alarm records.
- The parameters set in the driver can be saved to the OPX-2A.
- The parameters saved in the OPX-2A can be copied to another driver connected to the OPX-2A.

#### Notation

In this manual, keys are denoted by symbols, such as  $\left[\frac{MODE}{ESC}\right]$  (SET) ( $\uparrow$ ) ( $\downarrow$ ) ( $\leftarrow$ ) ( $\rightarrow$ ). In figures, a simplified illustration of the display and LED indicators is used, as shown next.

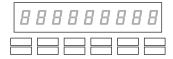

#### Edit lock function

Enable the edit lock function if you want to prevent parameters from being edited or cleared. Parameters cannot be changed or deleted while the edit lock function is enabled.

#### • Setting the edit lock function

In the top screen of each operation mode, press the  $\left[\frac{MODE}{ESC}\right]$  key for at least 5 seconds.

The display will show "LocK" and the edit lock function will be enabled. The "LOCK" LED in the LED indicator area will also be lit.

#### • Canceling the edit lock function

Again in the top screen of each operation mode, press the [  $\frac{\text{MODE}}{\text{ESC}}$  ] key for at least 5 seconds.

The display will show "UnLocK" and the edit lock function will be cancelled. The "LOCK" LED in the LED indicator area will turn off.

| Loch |  |
|------|--|
|      |  |
|      |  |

| " | LO | C | Κ″ | lit |
|---|----|---|----|-----|
| 1 | LO | C | Κ" | lit |

| Unloch |  |
|--------|--|
|        |  |

# 1-1 Names and functions of parts

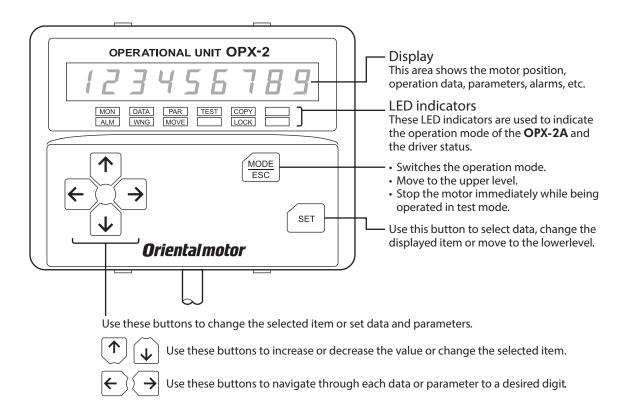

# 1-2 How to read the display

The display consists of 7-segment LEDs. (The number "5" and alphabet "S" are the same.)

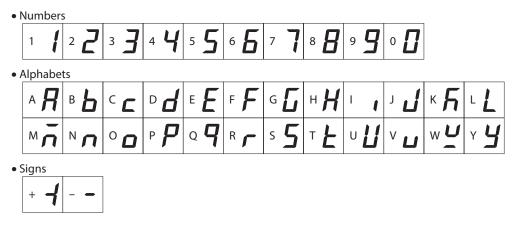

# How to read the LED indicators

When the operation mode is changed or an alarm or warning generates, a corresponding LED will be lit. While the motor is operating or the edit lock function is enabled, the condition is also indicated by the illumination of a corresponding LED.

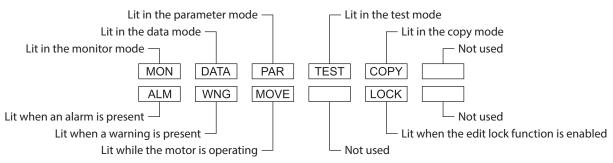

# 1-3 OPX-2A error display

Errors displayed on the **OPX-2A** are explained.

| Error display      | Meaning                                                              | Action                                                                                                    |
|--------------------|----------------------------------------------------------------------|----------------------------------------------------------------------------------------------------|
| <u>ר ה</u> בסטר וו | A communication error occurred between the <b>OPX-2A</b> and driver. | <ul> <li>Check if the OPX-2A is connected securely.</li> <li>Check if the OPX-2A cable is disconnected or damaged.</li> <li>The OPX-2A or the communication part of the driver may have damaged. Contact your nearest Oriental Motor sales office.</li> </ul> |

# 2 Screen transitions

(memo) • The following limitations are present while the edit lock function is enabled.

Data mode, parameter mode: Although they are displayed on the screen, they are unable to operate.
 Clearing the alarm and warning records, clear data, position preset, encoder counter preset, teaching, copy mode: They are not displayed on the screen.

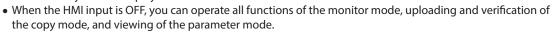

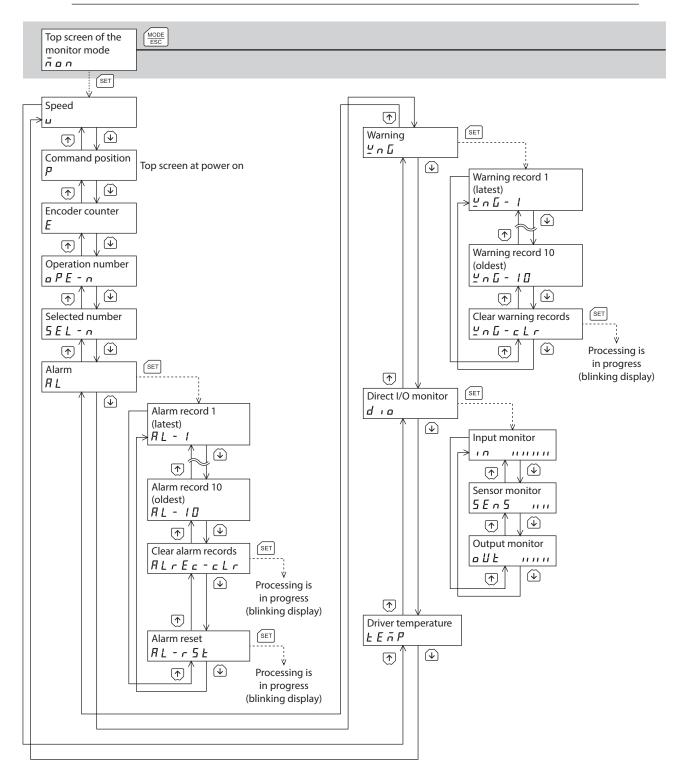

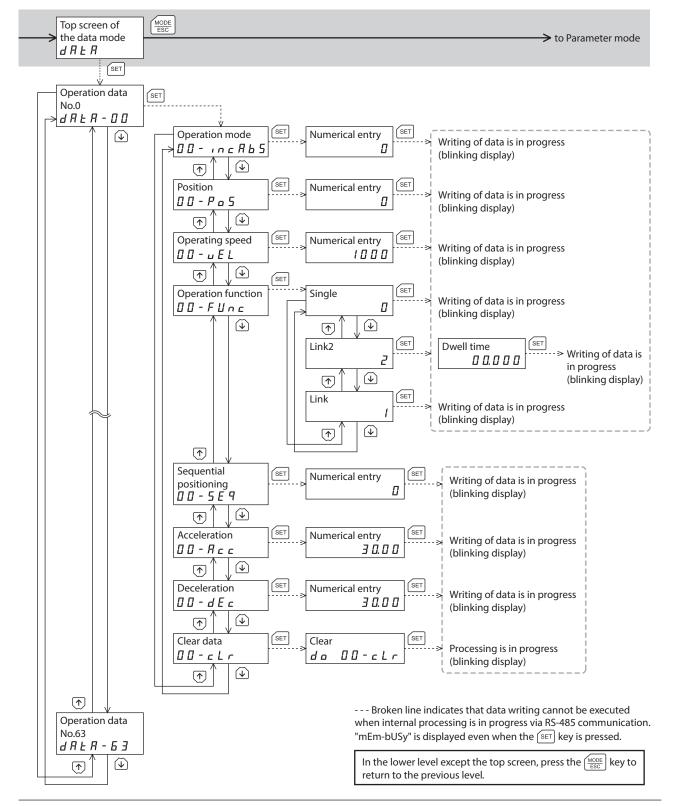

#### Screen transitions

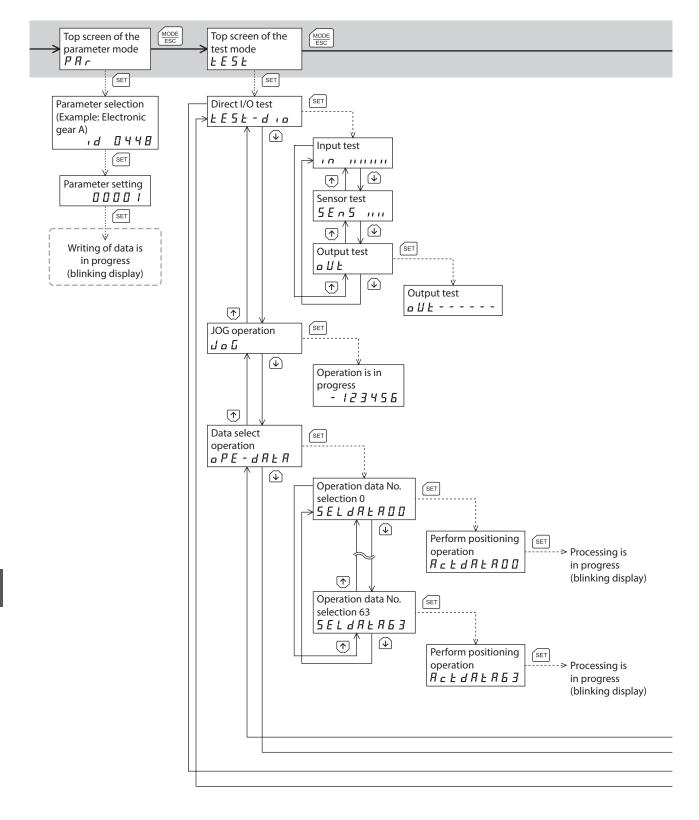

→ to Copy mode

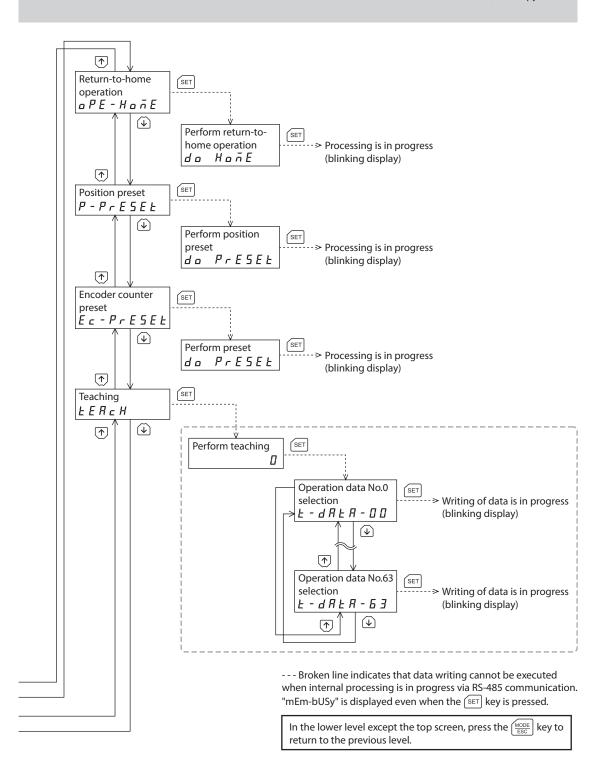

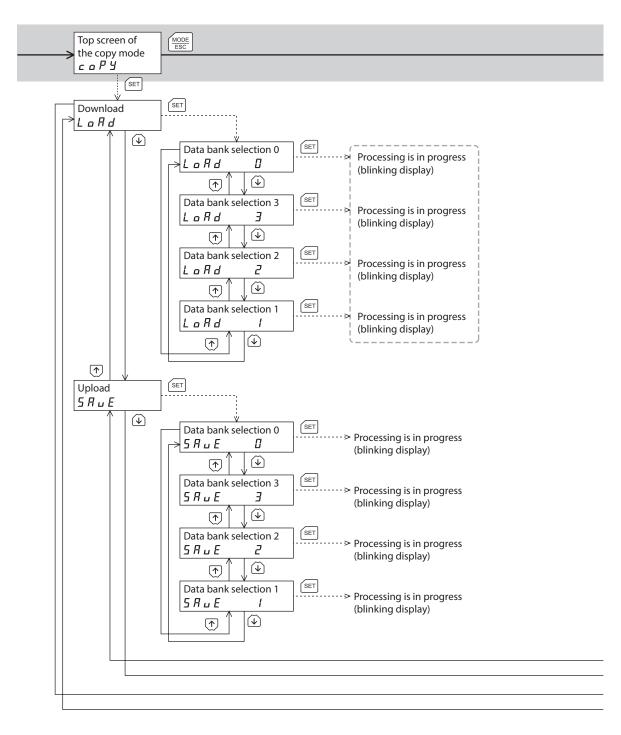

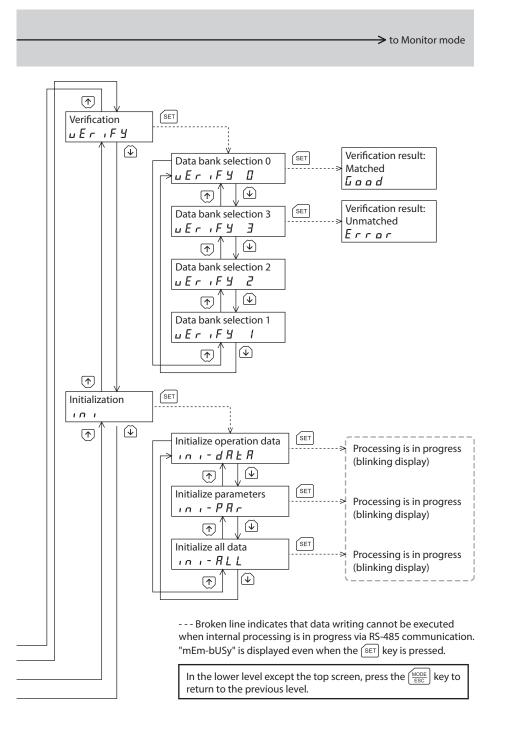

# 3 Monitor mode

## 3-1 Overview of the monitor mode

#### • Monitoring the operating status

You can monitor the motor speed, command position, encoder counter, operation data number corresponding to the current operation, operation data number currently selected, and internal temperature of the driver in real time.

A range capable to monitor with the **OPX-2A** is from –19,999,999 to 19,999,999 with up to eight digit numbers. However, only seven digit numbers can be shown on the display of the **OPX-2A**, so only the last seven digit numbers are shown when the monitored value is eight digit numbers, and a dot is marked on the lower right of the display.

• Display example

| Actual<br>value | -19,999,999 | -10,000,001 | -10,000,000 | 10,000,000 | 10,000,001 | 19,999,999 |
|-----------------|-------------|-------------|-------------|------------|------------|------------|
| Display         | -99999999.  | -0000001.   | -0000000.   | 0000000.   | 0000001.   | 99999999.  |

• Checking the alarms/warnings, clearing alarm/warning records, and resetting alarms

- If an alarm or warning generates, a corresponding alarm code or warning code will be displayed. You can check the code to identify the details of the alarm/warning.
- Up to ten most recent alarms/warnings can be displayed, starting from the latest one. You can also clear alarm/ warning records.
- You can reset the alarms currently present.

#### • Checking the I/O signals

You can check the ON/OFF status of each I/O signal of the driver.

## 3-2 Monitor items

## Motor speed

You can check the motor speed (unit: Hz).

While the motor is rotating in the CCW direction, "-" is shown in front of the displayed value. If the speed is indicated by an absolute value, no sign is shown to indicate the rotating direction. You can select the value display format using the "data setter speed display" parameter.

## Command position

You can check the command position of the motor with reference to the home position. If a resolution is set, an appropriate value based on the resolution is shown as steps.

## Encoder count

When an encoder is equipped, you can check the encoder counter value.

## Operation number

You can check the operation data number corresponding to the data used in the current positioning operation.

## Selected number

You can check the operation data number currently selected.

## Alarm

When an alarm generates, a corresponding alarm code will be displayed. You can also reset alarms or check and clear alarm records. For details of alarm, refer to p.277.

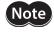

Do not turn off the driver power while an alarm is being reset or alarm records are being cleared (=while the display is blinking). Doing so may damage the data.

(memo`

Some alarms cannot be reset on the OPX-2A. Check with the "Alarm list" on p.278. To reset these alarms, you must cycle the driver power.

## Warning

When a warning generates, a corresponding warning code will be displayed. You can also check or clear warning records. For details of warning, refer to p.282.

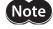

Do not turn off the driver power while warning records are being cleared (=while the display is blinking). Doing so may damage the data.

(memo)

You can also clear the warning records by turning off the driver power.

## Direct I/O monitor

You can check the ON/OFF status of each I/O signal of the driver.

Each digit on the 7-segment LED display corresponds to a signal. The LED is lit when the signal is ON, and it is unlit when the signal is OFF.

#### Input signals

#### Output signals

OUT0

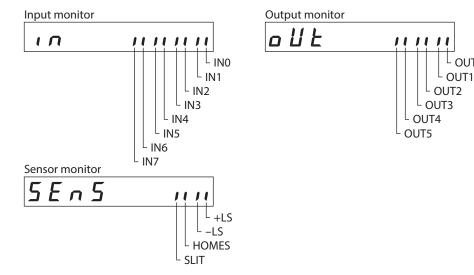

#### Driver temperature

You can check the internal temperature of the driver.

Example: When the internal temperature of the driver is 40 °C (104 °F)

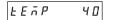

## 4 Data mode

Up to 64 sets of motor operation data can be set. Once set, the operation data is stored in the driver. The data will not be lost even after the **OPX-2A** is disconnected from the driver.

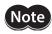

(memo`

Operation data has significant bearing on motor operation. Before setting any operation data, make sure you fully understand the content of the operation data.

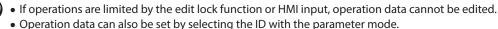

- If the value you have input is outside the setting range, "Error" will be displayed for 1 second. If this error display appears, input a different value that falls within the setting range.
- If [SET] key is pressed while executing the internal processing via RS-485 communication, "mEmbUSy" may be displayed. Check "2 Screen transitions" on p.250 when "mEm-bUSy" is displayed. Be sure to wait until all internal processing is completed, before pressing the [SET] key.

## 4-1 Setting items

| Setting item           | Description                                                                                                    | Setting range                                              | Initial<br>value |
|------------------------|----------------------------------------------------------------------------------------------------|------------------------------------------------------------|------------------|
| Operation mode         | Selects how to specify the position (travel amount)<br>in positioning operation (absolute mode or<br>incremental mode). | 0: Incremental mode<br>1: Absolute mode                    | 0                |
| Position               | Sets the position (distance) for positioning operation.                                                                 | -8,388,608 to +8,388,607<br>step                           | 0                |
| Operating speed        | Sets the operating speed in positioning operation and continuous operation.                                             | 0 to 1,000,000 Hz                                          | 1,000            |
| Operation function     | Sets perform positioning operation as single-<br>motion or linked-motion operation.                                     | 0: Single-motion<br>1: Linked-motion<br>2: Linked-motion 2 | 0                |
| Sequential positioning | Sets enable or disable sequential positioning operation.                                                                | 0: Disable<br>1: Enable                                    | 0                |
| Acceleration           | Sets the acceleration rate or time in positioning operation and continuous operation. *1 *2                             | 0.001 to 1,000.000 ms/kHz                                  | 30.000           |
| Deceleration           | Sets the deceleration rate or time in positioning operation and continuous operation. *1 *2                             | or 0.001 to 1,000.000 s                                    | 30.000           |
| Dwell time             | Sets the dwell time to be used in linked-motion operation 2.                                                            | 0.000 to 50.000 s                                          | 0.000            |

\*1 This item is effective when the "acceleration/deceleration type" parameter is set to "separate". If this parameter is set to "common", the values of the "common acceleration" and "common deceleration" parameters will be used.

\*2 Acceleration/deceleration rate (ms/kHz) or acceleration/deceleration time (s) can be selected using "acceleration/ deceleration unit" parameter. (initial value: acceleration/deceleration rate).

## How to set the dwell time

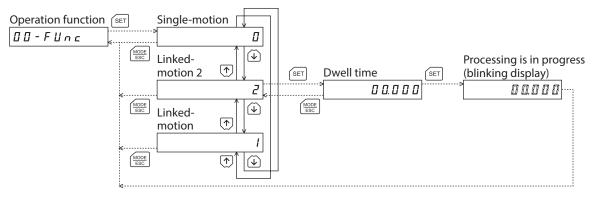

## 4-2 Setting example

This section explains how to change the operation mode and position of the operation data No.0.

- Operation mode: Changes from incremental mode to absolute mode.
- Position: Changes from 0 step to 10,000 steps.
- Use the [MODE | Key to select the data mode. The "DATA" LED is lit.
- 2. Press the [SET] key on the top screen of the data mode. The display changes to the operation data No.0 screen.
- 3. Press the [SET] key. The display changes to the operation mode screen.
- Press the [SET] key again. The present set value of the operation mode is displayed with blinking.
- 5. Press the [ ] key once to select "1."
- 6. Press the [SET] key.The blinking speed of the input value becomes quickly and the value is set.The display returns to the operation mode screen.
- Press the [ ] key. The display changes to the position screen.
- Press the [SET] key. The present set value of the position is displayed with blinking.
- Use the [↑][↓][←][→] keys to select "10,000". The selected digit is displayed with blinking.
- Press the [SET] key. The blinking speed of the input value becomes quickly and the value is set. The display returns to the position screen.
- 11. Press the  $\left[\frac{MODE}{ESC}\right]$  key. The display returns to the operation data No.0 screen.

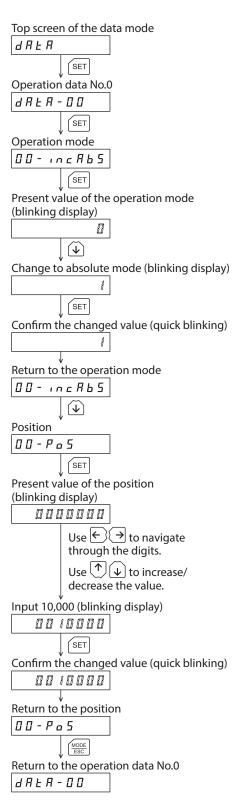

## 4-3 Initialization of the selected operation data

All of the set value for the selected operation data number can be reverted to the initial values. Perform "clear data" of the data mode. For the operation, check the screen transitions of the data mode on p.251.

## 4-4 Initialization of all operation data

All of the operation data saved in the driver can be reverted to the initial values. Perform "Initialize operation data" of the copy mode. For the operation, check the screen transitions of the copy mode on p.254.

## 5 Parameter mode

You can set parameters relating to motor operation and control. These parameters are saved in the non-volatile memory of the driver.

There is an unique ID in each parameter. With the **OPX-2A**, set the parameter selecting the ID. When a parameter is changed, the timing to update the new value varies depending on the parameter. For details about timing to update, check on "Notation rules."

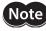

Parameters have significant bearing on motor operation. Before setting any parameter, make sure you fully understand the content of the parameter.

## memo

- If operations are limited by the edit lock function or HMI input, parameters cannot be edited.
- If the value you have input is outside the setting range, "Error" will be displayed for 1 second. If this error display appears, input a different value that falls within the setting range.
- If [SET] key is pressed while executing the internal processing via RS-485 communication, "mEmbUSy" may be displayed. Check "2 Screen transitions" on p.250 when "mEm-bUSy" is displayed. Be sure to wait until all internal processing is completed, before pressing the [SET] key.
- If a non-existent parameter ID is entered, "id-Err" will be displayed for 1 second. Check the ID and enter the correct one.
- The non-volatile memory can be rewritten approximately 100,000 times.

## Notation rules

In this part, each update timing is represented in an alphabet.

| Notation | Description                                                                            |
|----------|----------------------------------------------------------------------------------------|
| А        | Recalculation and setup are immediately executed when the parameter is written.        |
| В        | Recalculation and setup are executed when the operation is stopped.                    |
| С        | Recalculation and setup are executed after the 24 VDC power supply is turned on again. |

## 5-1 Setting example

This section explains how to assign the TIM output to the OUT1 output.

- 1. Use the  $\left[\frac{MODE}{ESC}\right]$  key to select the parameter mode. The "PAR" LED is lit.
- 2. Press the [SET] key on the top screen of the parameter mode.
- 3. Use the [↑][↓][←][→] keys to enter [ID: 2209] in the "OUT1 output function selection" parameter.
- Press the [SET] key. The present set value of the OUT1 output is displayed with blinking.
- 5. Use the [↑][↓][←][→] keys to enter "72".
   "72" indicates the TIM output.
- 6. Press the [SET] key.

The blinking speed of the input value becomes quickly and the value is set.

The display returns to the OUT1 signal mode selection parameter screen.

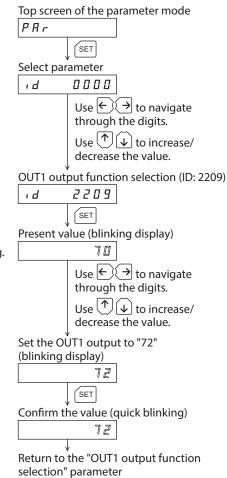

2209

ı d

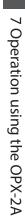

## 5-2 Parameter list

## Operation data

Operation data can also be set by selecting the data mode.

| ID                 | Parameter name                                                    | Setting range                                              | Initial value | Effective<br>(p.262) |
|--------------------|-------------------------------------------------------------------|------------------------------------------------------------|---------------|----------------------|
| 640<br>to<br>703   | Operation mode No.0<br>to<br>Operation mode No.63                 | 0: Incremental mode<br>1: Absolute mode                    | 0             |                      |
| 512<br>to<br>575   | Position No.0<br>to<br>Position No.63                             | -8,388,608 to +8,388,607 step                              | 0             |                      |
| 576<br>to<br>639   | Operating speed No.0<br>to<br>Operating speed No.63               | 0 to 1,000,000 Hz                                          | 1,000         |                      |
| 704<br>to<br>767   | Operation function No.0<br>to<br>Operation function No.63         | 0: Single-motion<br>1: Linked-motion<br>2: Linked-motion 2 | 0             | В                    |
| 960<br>to<br>1023  | Sequential positioning No.0<br>to<br>Sequential positioning No.63 | 0: Disable<br>1: Enable                                    | 0             | Б                    |
| 768<br>to<br>831   | Acceleration No.0<br>to<br>Acceleration No.63                     | 0.001 to 1,000.000 ms/kHz or<br>0.001 to 1,000.000 s *1 *2 | 30.000        |                      |
| 832<br>to<br>895   | Deceleration No.0<br>to<br>Deceleration No.63                     | 0.001 to 1,000.000 ms/kHz or<br>0.001 to 1,000.000 s *1 *2 | 30.000        |                      |
| 1024<br>to<br>1087 | Dwell time No.0<br>to<br>Dwell time No.63                         | 0.000 to 50.000 s                                          | 0.000         |                      |

\*1 This item is effective when the "acceleration/deceleration type" parameter is set to "separate". If this parameter is set to "common", the values of the "common acceleration" and "common deceleration" parameters will be used.

\*2 Acceleration/deceleration rate (ms/kHz) or acceleration/deceleration time (s) can be selected using "acceleration/ deceleration unit" parameter. (initial value: acceleration/deceleration rate).

## Parameters

| ID  | Parameter name                            | Setting range                                                                                                    | Initial value | Effective<br>(p.262) |
|-----|-------------------------------------------|----------------------------------------------------------------------------------------------------|---------------|----------------------|
| 256 | STOP input action                         | 0: Immediate stop<br>1: Deceleration stop<br>2: Immediate stop & Current OFF<br>3: Deceleration stop & Current OFF | 1             |                      |
| 257 | Hardware overtravel                       | 0: Disable<br>1: Enable                                                                                            | 1             |                      |
| 258 | Overtravel action                         | 0: Immediate stop<br>1: Deceleration stop                                                                          | 0             |                      |
| 261 | AREA1 positive direction position         |                                                                                                    |               | A                    |
| 262 | AREA1 negative direction position         |                                                                                                    |               |                      |
| 263 | AREA2 positive direction position         |                                                                                                    | 0             |                      |
| 264 | AREA2 negative direction position         | -8,388,608 to 8,388,607 step                                                                                       | 0             |                      |
| 265 | AREA3 positive direction position         |                                                                                                    |               |                      |
| 266 | AREA3 negative direction position         |                                                                                                    |               |                      |
| 267 | Minimum ON time for MOVE output           | 0 to 255 ms                                                                                                    | 0             |                      |
| 268 | ±LS logic level                           |                                                                                                    |               |                      |
| 269 | HOMES logic level                         | 0: Normally open<br>1: Normally closed                                                                             | 0             | С                    |
| 270 | SLIT logic level                          |                                                                                                    |               |                      |
| 288 | RUN current                               | 0.0 to 100.0%                                                                                                    | 100.0         | Α                    |
| 289 | STOP current                              | 0.0 to 60.0%                                                                                                    | 50.0          |                      |
| 293 | Speed filter                              | 0.45 200                                                                                                    | 1             |                      |
| 294 | Moving average time                       | 0 to 200 ms                                                                                                    | 1             |                      |
| 320 | Common acceleration                       | 0.001 to 1,000.000 ms/kHz or                                                                                       | 20.000        |                      |
| 321 | Common deceleration                       | 0.001 to 1,000.000 s *                                                                                             | 30.000        |                      |
| 322 | Starting speed                            | 0 to 1,000,000 Hz                                                                                                  | 100           | ]                    |
| 323 | JOG operating speed                       | 1 to 1,000,000 Hz                                                                                                  | 1,000         | В                    |
| 324 | JOG acceleration/deceleration rate        | 0.001 to 1,000.000 ms/kHz or<br>0.001 to 1,000.000 s *                                                             | 30.000        |                      |
| 325 | JOG starting speed                        | 0 to 1,000,000 Hz                                                                                                  | 100           |                      |
| 326 | Acceleration/deceleration type            | 0: Common<br>1: Separate                                                                                           | 1             |                      |
| 327 | Acceleration/deceleration unit            | 0: ms/kHz<br>1: s                                                                                                  | 0             | С                    |
| 352 | Home-seeking mode                         | 0: 2-sensor mode<br>1: 3-sensor mode                                                                               | 1             |                      |
| 353 | Operating speed of home-seeking           | 1 to 1,000,000 Hz                                                                                                  | 1,000         |                      |
| 354 | Acceleration/deceleration of home-seeking | 0.001 to 1,000.000 ms/kHz or<br>0.001 to 1,000.000 s *                                                             | 30.000        | В                    |
| 355 | Starting speed of home-seeking            | 1 to 1,000,000 Hz                                                                                                  | 100           | ]                    |
| 356 | Position offset of home-seeking           | -8,388,608 to 8,388,607 step                                                                                       | 0             |                      |
| 357 | Starting direction of home-seeking        | 0: Negative direction<br>1: Positive direction                                                                     | 1             |                      |
| 358 | SLIT detection with home-seeking          | 0: Disable<br>1: Enable                                                                                            | 0             | В                    |
| 359 | TIM signal detection with home-seeking    | 0: Disable<br>1: TIM signal enable<br>2: ZSG signal enable                                                         | 0             |                      |
| 388 | Return-to-home incomplete alarm           | 0: Disable<br>1: Enable                                                                                            | 0             | С                    |

| ID   | Parameter name                                   | Setting range                                         | Initial value   | Effective<br>(p.262) |  |  |
|------|--------------------------------------------------|-------------------------------------------------------|-----------------|----------------------|--|--|
| 416  | Overheat warning                                 | 40 to 85 °C (104 to 185 °F)                           | 85              |                      |  |  |
| 419  | Overvoltage warning                              | 120 to 450 V                                          | 435             | А                    |  |  |
| 420  | Undervoltage warning                             | 120 to 280 V                                          | 120             |                      |  |  |
| 448  | Electronic gear A                                | 1 40 (5 525                                           | 1               |                      |  |  |
| 449  | Electronic gear B                                | 1 to 65,535                                           | 1               | с                    |  |  |
| 450  | Motor rotation direction                         | 0: Positive direction=CCW<br>1: Positive direction=CW | 1               |                      |  |  |
| 451  | Software overtravel                              | 0: Disable<br>1: Enable                               | 1               |                      |  |  |
| 452  | Positive software limit                          | -8,388,608 to 8,388,607 step                          | 8,388,607       | А                    |  |  |
| 453  | Negative software limit                          | -8,388,608 to 8,388,607 step                          | -8,388,608      |                      |  |  |
| 454  | Preset position                                  | -8,388,608 to 8,388,607 step                          | -8,388,608<br>0 |                      |  |  |
| 455  | Wrap setting                                     | 0: Disable<br>1: Enable                               | 0               | С                    |  |  |
| 456  | Wrap setting range                               | 1 to 8,388,607 step                                   | 500             |                      |  |  |
| 480  | Data setter speed display                        | 0: Signed<br>1: Absolute value                        | 0               |                      |  |  |
| 481  | Data setter edit                                 | 0: Disable<br>1: Enable                               | 1               | A                    |  |  |
| 2048 | MS0 operation No. selection                      |                                                       | 0               |                      |  |  |
| 2049 | MS1 operation No. selection                      |                                                       | 1               |                      |  |  |
| 2050 | MS2 operation No. selection                      | 0 to 63                                               | 2               |                      |  |  |
| 2051 | MS3 operation No. selection                      | 3                                                     | В               |                      |  |  |
| 2052 | MS4 operation No. selection                      |                                                       | 4               | _                    |  |  |
| 2053 | MS5 operation No. selection                      |                                                       | 5               |                      |  |  |
| 2054 | HOME-P output function selection                 | 0: Home output<br>1: Return-to-home complete output   | 0               | A                    |  |  |
| 2064 | Filter selection                                 | 0: Speed filter<br>1: Moving average filter           | 0               | с                    |  |  |
| 2084 | JOG travel amount                                | 1 to 8,388,607 step                                   | 1               |                      |  |  |
| 2096 | Backward steps in 2-sensor mode home-<br>seeking | 0 to 32,767 step                                      | 200             | В                    |  |  |
| 2144 | Encoder resolution                               | 100 to 10,000 P/R                                     | 500             | С                    |  |  |
| 2145 | Encoder preset value                             | -8,388,608 to 8,388,607 step                          | 0               | A                    |  |  |
| 2146 | Stepout detection                                | 0: Disable<br>1: Enable                               | 0               | с                    |  |  |
| 2147 | Stepout detection band                           | 0.1 to 360.0°                                         | 7.2             |                      |  |  |
| 2148 | Stepout detection action                         | 0: No operation<br>1: Warning<br>2: Alarm             | 0               | A                    |  |  |
| 2176 | IN0 input function selection                     |                                                       | 3               |                      |  |  |
| 2177 | IN1 input function selection                     |                                                       | 4               | 1                    |  |  |
| 2178 | IN2 input function selection                     |                                                       | 48              |                      |  |  |
| 2179 | IN3 input function selection                     |                                                       | 49              |                      |  |  |
| 2180 | IN4 input function selection                     | See table on p.268.                                   | 50              | C                    |  |  |
| 2181 | IN5 input function selection                     |                                                       | 16              | 1                    |  |  |
| 2182 | IN6 input function selection                     |                                                       | 18              | 1                    |  |  |
| 2183 | IN7 input function selection                     |                                                       | 24              |                      |  |  |

| ID   | Parameter name                      | Setting range       | Initial value | Effective<br>(p.262) |
|------|-------------------------------------|---------------------|---------------|----------------------|
| 2192 | IN0 input logic level setting       |                     |               |                      |
| 2193 | IN1 input logic level setting       |                     |               |                      |
| 2194 | IN2 input logic level setting       |                     |               |                      |
| 2195 | IN3 input logic level setting       | 0: Normally open    | 0             |                      |
| 2196 | IN4 input logic level setting       | 1: Normally closed  | 0             |                      |
| 2197 | IN5 input logic level setting       |                     |               |                      |
| 2198 | IN6 input logic level setting       |                     |               |                      |
| 2199 | IN7 input logic level setting       |                     |               |                      |
| 2208 | OUT0 output function selection      |                     | 70            |                      |
| 2209 | OUT1 output function selection      |                     | 68            |                      |
| 2210 | OUT2 output function selection      | Castable on p 269   | 73            |                      |
| 2211 | OUT3 output function selection      | See table on p.268. | 67            |                      |
| 2212 | OUT4 output function selection      |                     | 66            |                      |
| 2213 | OUT5 output function selection      |                     | 65            |                      |
| 2224 | NET-IN0 input function selection    |                     | 48            |                      |
| 2225 | NET-IN1 input function selection    |                     | 49            |                      |
| 2226 | NET-IN2 input function selection    |                     | 50            |                      |
| 2227 | NET-IN3 input function selection    |                     | 4             |                      |
| 2228 | NET-IN4 input function selection    |                     | 3             |                      |
| 2229 | NET-IN5 input function selection    |                     | 18            |                      |
| 2230 | NET-IN6 input function selection    |                     | 16            |                      |
| 2231 | NET-IN7 input function selection    | Castable on p 269   | 24            |                      |
| 2232 | NET-IN8 input function selection    | See table on p.268. | 8             | C                    |
| 2233 | NET-IN9 input function selection    |                     | 9             | C                    |
| 2234 | NET-IN10 input function selection   |                     | 10            |                      |
| 2235 | NET-IN11 input function selection   |                     | 5             |                      |
| 2236 | NET-IN12 input function selection   |                     | 6             |                      |
| 2237 | NET-IN13 input function selection   |                     | 7             |                      |
| 2238 | NET-IN14 input function selection   |                     | 1             |                      |
| 2239 | NET-IN15 input function selection   |                     | 2             |                      |
| 2240 | NET-OUT0 output function selection  |                     | 48            |                      |
| 2241 | NET-OUT1 output function selection  |                     | 49            |                      |
| 2242 | NET-OUT2 output function selection  |                     | 50            |                      |
| 2243 | NET-OUT3 output function selection  |                     | 4             |                      |
| 2244 | NET-OUT4 output function selection  |                     | 70            |                      |
| 2245 | NET-OUT5 output function selection  |                     | 67            |                      |
| 2246 | NET-OUT6 output function selection  |                     | 66            |                      |
| 2247 | NET-OUT7 output function selection  | See table on p.268. | 65            |                      |
| 2248 | NET-OUT8 output function selection  | See table on p.200. | 80            |                      |
| 2249 | NET-OUT9 output function selection  |                     | 73            |                      |
| 2250 | NET-OUT10 output function selection |                     | 74            |                      |
| 2251 | NET-OUT11 output function selection |                     | 75            |                      |
| 2252 | NET-OUT12 output function selection |                     | 72            |                      |
| 2253 | NET-OUT13 output function selection |                     | 68            |                      |
| 2254 | NET-OUT14 output function selection |                     | 0             |                      |
| 2255 | NET-OUT15 output function selection |                     | 83            |                      |

| ID   | Parameter name            | Setting range                              | Initial value | Effective<br>(p.262) |
|------|---------------------------|--------------------------------------------|---------------|----------------------|
| 2304 | Communication timeout     | 0: Not monitored<br>1 to 10,000 ms         | 0             | A                    |
| 2305 | Communication error alarm | 1 to 10 times                              | 3             |                      |
| 2563 | Communication parity      | 0: None<br>1: Even number<br>2: Odd number | 1             |                      |
| 2564 | Communication stop bit    | 0: 1 bit<br>1: 2 bit                       | 0             | C                    |
| 2565 | Transmission waiting time | 0.0 to 1,000.0 ms                          | 10.0          |                      |

\* Acceleration/deceleration rate (ms/kHz) or acceleration/deceleration time (s) can be selected using "acceleration/deceleration unit" parameter. (initial value: acceleration/deceleration rate).

## Setting range of function selection parameters

#### • IN input function selection parameters

| 0: Not used | 7: –JOG | 16: FREE     | 33: R1 | 40: R8  | 47: R15 |
|-------------|---------|--------------|--------|---------|---------|
| 1: FWD      | 8: MS0  | 17: AWO      | 34: R2 | 41: R9  | 48: M0  |
| 2: RVS      | 9: MS1  | 18: STOP     | 35: R3 | 42: R10 | 49: M1  |
| 3: HOME     | 10: MS2 | 24: ALM-RST  | 36: R4 | 43: R11 | 50: M2  |
| 4: START    | 11: MS3 | 25: P-PRESET | 37: R5 | 44: R12 | 51: M3  |
| 5: SSTART   | 12: MS4 | 27: HMI      | 38: R6 | 45: R13 | 52: M4  |
| 6: +JOG     | 13: MS5 | 32: R0       | 39: R7 | 46: R14 | 53: M5  |

## • OUT output function selection parameters

| 0: Not used | 10: MS2_R  | 35: R3  | 45: R13   | 61: -LS_R   | 74: AREA2   |
|-------------|------------|---------|-----------|-------------|-------------|
| 1: FWD_R    | 11: MS3_R  | 36: R4  | 46: R14   | 62: HOMES_R | 75: AREA3   |
| 2: RVS_R    | 12: MS4_R  | 37: R5  | 47: R15   | 63: SLIT_R  | 80: S-BSY   |
| 3: HOME_R   | 13: MS5_R  | 38: R6  | 48: M0_R  | 65: ALM     | 82: MPS     |
| 4: START_R  | 16: FREE_R | 39: R7  | 49: M1_R  | 66: WNG     | 83: STEPOUT |
| 5: SSTART_R | 17: AWO_R  | 40: R8  | 50: M2_R  | 67: READY   | 84: O.H.    |
| 6: +JOG_R   | 18: STOP_R | 41: R9  | 51: M3_R  | 68: MOVE    | 85: ZSG     |
| 7: –JOG_R   | 32: R0     | 42: R10 | 52: M4_R  | 70: HOME-P  | 86: MBC     |
| 8: MS0_R    | 33: R1     | 43: R11 | 53: M5_R  | 72: TIM     |             |
| 9: MS1_R    | 34: R2     | 44: R12 | 60: +LS_R | 73: AREA1   |             |
|             |            |         |           |             |             |

#### • NET-IN input function selection parameters

| 0: Not used | 7: –JOG | 16: FREE     | 33: R1 | 40: R8  | 47: R15 |
|-------------|---------|--------------|--------|---------|---------|
| 1: FWD      | 8: MS0  | 17: AWO      | 34: R2 | 41: R9  | 48: M0  |
| 2: RVS      | 9: MS1  | 18: STOP     | 35: R3 | 42: R10 | 49: M1  |
| 3: HOME     | 10: MS2 | 24: ALM-RST  | 36: R4 | 43: R11 | 50: M2  |
| 4: START    | 11: MS3 | 25: P-PRESET | 37: R5 | 44: R12 | 51: M3  |
| 5: SSTART   | 12: MS4 | 27: HMI      | 38: R6 | 45: R13 | 52: M4  |
| 6: +JOG     | 13: MS5 | 32: R0       | 39: R7 | 46: R14 | 53: M5  |

#### • NET-OUT output function selection parameters

| 0: Not used | 10: MS2_R  | 35: R3  | 45: R13   | 61: –LS_R   | 74: AREA2   |
|-------------|------------|---------|-----------|-------------|-------------|
| 1: FWD_R    | 11: MS3_R  | 36: R4  | 46: R14   | 62: HOMES_R | 75: AREA3   |
| 2: RVS_R    | 12: MS4_R  | 37: R5  | 47: R15   | 63: SLIT_R  | 80: S-BSY   |
| 3: HOME_R   | 13: MS5_R  | 38: R6  | 48: M0_R  | 65: ALM     | 82: MPS     |
| 4: START_R  | 16: FREE_R | 39: R7  | 49: M1_R  | 66: WNG     | 83: STEPOUT |
| 5: SSTART_R | 17: AWO_R  | 40: R8  | 50: M2_R  | 67: READY   | 84: O.H.    |
| 6: +JOG_R   | 18: STOP_R | 41: R9  | 51: M3_R  | 68: MOVE    | 85: ZSG     |
| 7: –JOG_R   | 32: R0     | 42: R10 | 52: M4_R  | 70: HOME-P  | 86: MBC     |
| 8: MS0_R    | 33: R1     | 43: R11 | 53: M5_R  | 72: TIM     |             |
| 9: MS1_R    | 34: R2     | 44: R12 | 60: +LS_R | 73: AREA1   |             |

## 5-3 Initializing parameters

You can revert parameters saved in the driver to their initial values. Perform "Initialize operation data" of the copy mode. For the operation, check the screen transitions of the copy mode on p.254.

## 6 Test mode

## 6-1 Overview of the test mode

### • Direct I/O test

You can check the ON/OFF status of each input signal of the driver. You can also switch the ON/OFF status of each output signal on the **OPX-2A**. There is also a direct I/O test function with which you can check the connection status of the driver.

### • JOG operation

You can operate the motor using the keys on the OPX-2A.

#### Data select operation

You can perform the positioning operation.

• Return-to-home operation

You can perform the return-to-home operation.

#### Position preset

You can set the preset value as the command position.

### • Encoder counter preset

You can set the preset value as the encoder counter value.

#### • Teaching

You can operate the motor using the keys on the OPX-2A and reflect the attained position in the operation data.

(memo) • Stop the motor operation before changing to the test mode.

• When you move from the top screen of the test mode to a lower level, the following inputs will be disabled.

START, SSTART, HOME, ±JOG, FWD, RVS and MS0 to MS5.

- In the direct I/O test, if the screen moves to the lower level, all of I/O signals and operation will be disabled.
- If the [SET] key is pressed while executing the internal processing via RS-485 communication, "mEm-bUSy" may be displayed. Check "2 Screen transitions" on p.250 when "mEm-bUSy" is displayed. Be sure to wait until all internal processing is completed, before pressing the [SET] key.
- If "Error" is displayed when data select operation, return-to-home operation, position preset, encoder counter preset or teaching function is performed, check whether an alarm generates.
- When the HMI input is OFF, test mode cannot be executed.

## ■ What happens when the [SET] key is pressed while the motor is operating

While the motor is operating, you cannot move to any lower level from the top screen of the test mode. Pressing the [SET] key will generate an error, and "oPE-Err" will be shown. Be sure to stop the motor operation before pressing the [SET] key.

oPE-Err

## 6-2 Direct I/O test

When checking the connection condition of the driver, perform the direct I/O test.

Each digit on the 7-segment LED display corresponds to a signal.

The LED is lit when the input signal is ON, and it is unlit when the input signal is OFF.

Use the  $[\uparrow][\downarrow]$  keys to switch the ON-OFF state of the output signal. " $\Box$ " is displayed when the signal is ON, while "-" is displayed when the signal is OFF.

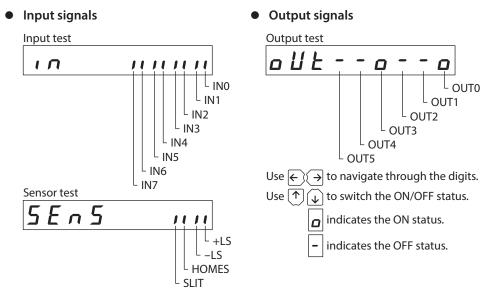

## 6-3 JOG operation

You can operate the motor using the keys on the **OPX-2A**.

Pressing the [ 1] key once causes the motor to rotate one step in the positive direction. Pressing and holding the key causes the motor to rotate continuously in the positive direction.

Pressing the  $[\mathbf{V}]$  key once causes the motor to rotate one step in the negative direction. Pressing and holding the key causes the motor to rotate continuously in the negative direction.

The operating speed corresponds to the value set in the "JOG operating speed" parameter. Take note that when the value set in the "JOG starting speed" parameter is greater than the value set in the "JOG operating speed" parameter, the JOG starting speed will become effective.

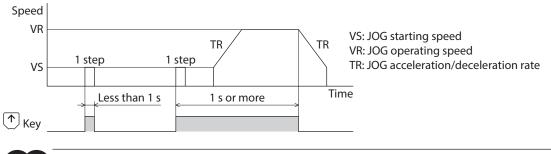

Note During operation, the motor rotates at the specified operating speed while each applicable key is pressed. Before commencing the operation, consider the status of the equipment and condition of its surroundings to confirm thoroughly that motor rotation will not cause any dangerous situations.

## 6-4 Data select operation

Select a desired operation data number and then press the [SET] key, and positioning operation will be performed.

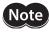

During operation, the motor rotates at the specified operating speed. Before commencing the operation, consider the status of the equipment and condition of its surroundings to confirm thoroughly that motor rotation will not cause any dangerous situations.

## 6-5 Return-to-home operation

You can perform a return-to-home operation.

The operating speed corresponds to the value set in the "operating speed of home-seeking" parameter.

Note During operation, the motor rotates at the specified operating speed. Before commencing the operation, consider the status of the equipment and condition of its surroundings to confirm thoroughly that motor rotation will not cause any dangerous situations.

## 6-6 Presetting the position

In this operation, the command position is preset by rewriting the value in the "preset position" parameter.

(memo) If operations are limited by the edit lock function, the preset function cannot be performed.

## 6-7 Presetting the encoder counter

In this operation, the encoder counter is preset by rewriting the value in the "encoder preset value" parameter.

(memo) If operations are limited by the edit lock function, the preset function cannot be performed.

## 6-8 Teaching

You can operate the motor using the keys on the **OPX-2A** and reflect the attained position in the operation data. The absolute mode will be automatically selected as the operation mode of any position data set by teaching. The operating speed, acceleration/deceleration rate and starting speed of teaching are the same as the corresponding settings applicable to JOG operation.

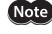

During operation, the motor rotates at the specified operating speed. Before commencing the operation, consider the status of the equipment and condition of its surroundings to confirm thoroughly that motor rotation will not cause any dangerous situations.

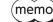

If operations are limited by the edit lock function, the teaching cannot be performed.

Loch-Err

# 7 Copy mode

## 7-1 Overview of the copy mode

#### • Download

Copy parameters saved in the **OPX-2A** to the driver. If a download error occurs, a code indicating the nature of the error will blink on the display. Download will not be performed and the display will return to the top screen of download. Refer to "7-2 Error of the copy mode" to display the error.

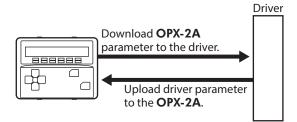

#### Upload

Copy parameters saved in the driver to the **OPX-2A**.

#### • Verification

Verify parameters in the **OPX-2A** against the corresponding data in the driver.

If the verification finds that the two sets of parameters match, "Good" will be shown. If the two do not match, "Error" will be shown.

If a verification error occurs, a code indicating the nature of the error will blink on the display. Verification will not be performed and the display will return to the top screen of verification. Refer to "7-2 Error of the copy mode" to display the error.

### • Initializing driver parameter

Revert parameters saved in the driver to their initial values.

## ■ What happens when the [SET] key is pressed while the edit lock is enabled

While the edit lock is enabled, you cannot move to any lower level from the top screen of the copy mode. Pressing the [SET] key will generate an error, and "LocK-Err" will be shown. Be sure to cancel the edit lock before pressing the [SET] key. Refer to p.246 for the procedure to cancel the edit lock.

## 7-2 Error of the copy mode

If an error occurs in download or verification, the error code will blink on the display. The processing will not be executed and the display will return to the top screen of each processing.

| Blinking display    | Description                                                                                   | Action                                                                                                    |
|---------------------|-----------------------------------------------------------------------------------------------|----------------------------------------------------------------------------------------------------|
| Prod-Err            | There is a discrepancy between the product series of the driver and the data being processed. | <ul> <li>Check the product series of the driver.</li> <li>Check the data bank number on the <b>OPX-2A</b>.</li> </ul>                                                                      |
| HEAd-Err<br>bcc-Err | An error occurred while processing the data.                                                  | Execute the processing again. If the same error occurs, the parameters saved in the <b>OPX-2A</b> may have damaged. Upload the applicable parameters and set the <b>OPX-2A</b> data again. |
| no-dRER             | The specified data bank number does not contain parameters.                                   | Check the data bank number.                                                                                                    |

Note

Do not turn off the driver power while processing is in progress (=while the display is blinking). Doing so may damage the parameters.

When a parameter has been changed, the new parameter will become effective after the power is cycled. When parameters were changed by downloading, cycle the driver power.

7 Operation using the OPX-2A

8

# Inspection, troubleshooting and remedial actions

This part explains the periodical inspection methods as well as confirmation items and remedial actions when problems have happened.

## Table of contents

| 1 | Inspe | ection and maintenance   | 276 |
|---|-------|--------------------------|-----|
|   | 1-1   | Inspection               | 276 |
|   | 1-2   | Warranty                 | 276 |
|   | 1-3   | Disposal                 | 276 |
| 2 | Alarr | ns and warnings          | 277 |
|   | 2-1   | Alarms                   | 277 |
|   | 2-2   | Warnings                 | 282 |
|   | 2-3   | Communication errors     | 283 |
| 3 | Trou  | bleshooting and remedial |     |
|   | actio | ns                       |     |

# **1** Inspection and maintenance

## 1-1 Inspection

It is recommended that periodic inspections be conducted for the items listed below after each operation of the motor. If an abnormal condition is noted, discontinue any use and contact your nearest Oriental Motor sales office.

#### Inspection item

- Check if any of motor mounting screws is loose.
- Check if the bearings (ball bearings) of the motor or other moving parts of the gear generates unusual noises.
- Check if a damage or stress is applied on the cable.
- Check if any of the connection parts of the driver is loose.
- Check if the output shaft and the load shaft are out of alignment.
- Check if the openings in the driver are clogged.
- Check if the installation place of the driver is loose.
- Check if dust and others attach on the driver.
- Check if the driver has unusual smells or appearance defects.

Note

The driver uses semiconductor components. Static electricity may damage the semiconductor components of the driver, so be extremely careful when handling them.

## 1-2 Warranty

Check on the Oriental Motor Website for the product warranty.

## 1-3 Disposal

Dispose the product correctly in accordance with laws and regulations, or instructions of local governments.

## 2 Alarms and warnings

The driver provides alarms that are designed to protect the driver from overheating, poor connection, error in operation, etc. (protective functions), as well as warnings that are output before the corresponding alarms generate (warning functions).

## 2-1 Alarms

When an alarm generates, the ALM output will turn OFF and the motor will stop. At the same time, the ALM LED will start blinking. The present alarm can be checked by counting the number of times the ALM LED blinks, or using the **MEXE02**, **OPX-2A** or RS-485 communication.

#### Example: Overvoltage alarm (number of blinks: 3)

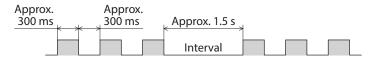

### Alarm reset

Before resetting an alarm, always remove the cause of the alarm and ensure safety, and perform one of the reset operations specified below. Refer to p.142 for the timing chart.

- Turn the ALM-RST input to OFF and then ON. (The alarm will be reset at the ON edge of the input.)
- Perform an alarm reset using RS-485 communication.
- Perform an alarm reset using the **MEXE02** or **OPX-2A**.
- Cycle the 24 VDC power.

Some alarms cannot be reset with the ALM-RST input, **MEXE02**, **OPX-2A** or RS-485 communication. Check the following table to identify which alarms meet this condition. To reset these alarms, cycle the 24 VDC power.

## Alarm records

Up to 10 generated alarms are saved in the non-volatile memory in order of the latest to oldest.

Alarm records saved in the non-volatile memory can be read and cleared when performing any of the following. • Read the alarm records by the monitor command via RS-485 communication.

- Clear the alarm records by the maintenance command via RS-485 communication.
- Read and clear the alarm records using the MEXE02 or OPX-2A.

## Alarm list

| Code | No. of ALM<br>LED blinks | Alarm type                       | Cause                                                                                                    |
|------|--------------------------|----------------------------------|----------------------------------------------------------------------------------------------------|
| 10h  | 4                        | Excessive position deviation     | When the "stepout detection action" parameter is set to "alarm" the position deviation between the encoder position and command position reached the set value of the "stepout detection band" parameter. |
| 20h  | 5                        | Overcurrent                      | The motor, cable and driver output circuit were short-circuited.                                                                                                    |
| 21h  | 2                        | Main circuit overheat            | The internal temperature of the driver reached 85 °C (185 °F).                                                                                                    |
| 22h  |                          | Overvoltage                      | <ul> <li>A voltage exceeding the specification value was applied.</li> <li>A large inertial load was stopped abruptly or vertical operation was performed.</li> </ul>                                     |
| 23h  | 3                        | Main power off                   | <ul> <li>The motor was started when the main power supply had been cut off.</li> <li>The 24 VDC power supply was momentarily shut off when the motor was started.</li> </ul>                              |
| 25h  |                          | Undervoltage                     | The main power was cut off momentarily or the voltage became insufficient.                                                                                                    |
| 2Ch  | 5                        | Electrolytic capacitor<br>error  | The electrolytic capacitor on the main circuit was damaged.                                                                                                    |
| 34h  | 2                        | Command pulse<br>frequency error | The command pulse frequency exceeded the specification value.                                                                                                    |
| 41h  | 9                        | EEPROM error                     | The stored data was damaged.                                                                                                    |
| 4Ah  |                          | Return-to-home<br>incomplete     | When the "return-to-home incomplete alarm" parameter is set to "enable" return-to-home operation was started while the position origin has not been set.                                                  |
| 60h  |                          | ±LS both sides active            | When the "hardware overtravel" parameter is set to "enable" both +LS and –LS have been detected.                                                                                                    |
| 61h  | -                        | Reverse limit sensor connection  | The LS opposite to the operating direction has been detected while performing return-to-home operation in 2-sensor mode or 3-sensor mode.                                                                 |
| 62h  |                          | Home seeking error               | Return-to-home operation did not complete normally.                                                                                                    |
| 63h  | 7                        | No HOMES                         | The HOMES was not detected at a position between +LS and –LS while performing return-to-home operation in 3-sensor mode.                                                                                  |
| 64h  |                          | TIM, ZSG, SLIT signal<br>error   | None of the TIM output, ZSG output, or SLIT input could be detected while performing return-to-home operation.                                                                                            |
| 66h  |                          | Hardware overtravel              | When the "hardware overtravel" parameter is set to "enable" +LS or -LS has been detected.                                                                                                    |
| 67h  |                          | Software overtravel              | When the "software overtravel" parameter is set to "enable" the motor position reached the set value of the software limit.                                                                               |
| 6Ah  |                          | Home seeking offset<br>error     | When performing offset movement as part of return-to-home operation,<br>+LS or –LS has been detected.                                                                                                    |

| Remedial action                                                                                                    | Reset operations                                                                                       | Motor<br>excitation *1 |
|----------------------------------------------------------------------------------------------------|----------------------------------------------------------------------------------------------------|------------------------|
| <ul> <li>Reduce the load or increase the acceleration/deceleration.</li> <li>Check the setting of the "stepout detection band" parameter.</li> </ul>                                                                          | <ul> <li>Turn the ALM-RST input from OFF (0) to ON (1).</li> <li>Perform an alarm reset. *2</li> </ul> | Excitation<br>ON       |
| Turn off the power and turn on the power again after checking that the motor, cable and driver output circuit are not short-circuited.                                                                                        | Cycle the power.                                                                                       |                        |
| Review the ventilation condition in the enclosure.                                                                                                    | <ul> <li>Turn the ALM-RST input from OFF (0) to ON (1).</li> <li>Perform an alarm reset.</li> </ul>    |                        |
| <ul> <li>Check whether the power supply voltage is within the allowable range of the specification.</li> <li>If the alarm is generated while operating, reduce the load or increase the acceleration/deceleration.</li> </ul> | Cycle the power.                                                                                       |                        |
| Check if the main power supply and the 24 VDC power supply have been input normally.                                                                                                    | • Turn the ALM-RST input from OFF (0) to ON (1).                                                       | Excitation<br>OFF      |
| Check whether the power supply voltage is within the allowable range of the specification.                                                                                                    | • Perform an alarm reset.                                                                              |                        |
| Contact your nearest Oriental Motor sales office.                                                                                                    | Cycle the power.                                                                                       |                        |
| Check the command pulse frequency.                                                                                                    | <ul> <li>Turn the ALM-RST input from OFF (0) to ON (1).</li> <li>Perform an alarm reset.</li> </ul>    |                        |
| Initialize all parameters.                                                                                                    | Cycle the power.                                                                                       |                        |
| Check the sensor logic and the setting of the "±LS logic level"<br>parameter.<br>Check the connection of ±LS.                                                                                                    |                                                                                                    |                        |
| Check the load.                                                                                                    |                                                                                                    |                        |
| • Review the sensor installation positions and the starting direction of motor operation.                                                                                                    |                                                                                                    |                        |
| • Check the sensor logic and the setting of the "±LS logic level" parameter.                                                                                                    |                                                                                                    |                        |
| Install a HOME sensor in the position between +side sensor and -side sensor.                                                                                                    | • Turn the ALM-RST input from OFF (0) to ON (1).                                                       | Excitation<br>ON       |
| • When each signal is used with the HOMES, adjust the connection condition of the output shaft and load as well as the HOME sensor position so that the each signal will turn ON while the HOMES is ON.                       | • Perform an alarm reset.                                                                              |                        |
| • When each signal is not used with the HOMES, set the "TIM signal detection with home-seeking" parameter or "SLIT detection with home-seeking" parameter to "disable."                                                       |                                                                                                    |                        |
| Escape from the limit sensor by performing continuous operation or return-to-home operation.                                                                                                    |                                                                                                    |                        |
| • In single-motion operation, check to see if the position data of the motor exceeds the softlimit value.                                                                                                    |                                                                                                    |                        |
| • In linked-motion operation, check to see if the position data of the motor after linked-motion operation exceeds the softlimit value.                                                                                       |                                                                                                    |                        |
| Check the offset value.                                                                                                    |                                                                                                    |                        |

| Code | No. of ALM<br>LED blinks                                         | Alarm type                         | Cause                                                                                                    |
|------|------------------------------------------------------------------|------------------------------------|----------------------------------------------------------------------------------------------------|
|      |                                                                  |                                    | • Five or more operation data was linked.                                                                                                    |
| 70h  |                                                                  | Abnormal operation<br>data         | Data of different directions was linked in linked-motion operation.                                                                               |
|      |                                                                  |                                    | Positioning operation of the operating speed 0 r/min was performed.                                                                               |
| 71h  |                                                                  | Electronic gear setting error      | The resolution set by the "electronic gear" parameter was outside the specification.                                                              |
| 81h  | 7                                                                | Network bus error                  | When the motor operates, the master controller for the network converter shows a disconnection status.                                            |
| 83h  | ,                                                                | Communication switch setting error | Transmission rate setting switch (BAUD) was out-of-specification.                                                                                 |
| 84h  | RS-485 communication<br>error<br>RS-485 communication<br>timeout |                                    | The number of consecutive RS-485 communication errors reached the set value of the "communication error alarm" parameter.                         |
| 85h  |                                                                  |                                    | The time set in the "communication timeout" parameter has elapsed, and yet the communication could not be established with the master controller. |
| 8Eh  |                                                                  | Network converter error            | An alarm was generated in the network converter.                                                                                                  |
| F0h  | Lit                                                              | CPU error                          | CPU malfunctioned.                                                                                                    |

\*1 When an alarm generates, the motor operates as follows. Excitation OFF: When an alarm generates, the motor current will be cut off and the motor will lose its holding torque. The electromagnetic brake will automatically actuate and hold the position when using the electromagnetic brake motor. Excitation ON: Even when an alarm generates, the motor current will not be cut off and the motor position will be held.

\*2 If an excessive position deviation alarm generates, turning the ALM-RST input ON alone will not reset the alarm. Before recovering from the deviation error, be sure to reset the alarm by the ALM-RST input first. Check p.84 for how to recover from the deviation error.

| Remedial action                                                                                                    | Reset operations                                                                                    | Motor<br>excitation *1 |
|----------------------------------------------------------------------------------------------------|----------------------------------------------------------------------------------------------------|------------------------|
| Check the operation data.                                                                                                    | <ul> <li>Turn the ALM-RST input from OFF (0) to ON (1).</li> <li>Perform an alarm reset.</li> </ul> | Excitation<br>ON       |
| Set the electronic gear correctly, and then cycle the power.                                                                           | Cycle the power.                                                                                    | Excitation<br>OFF      |
| Check the connector or cable of the master controller.                                                                                 | <ul> <li>Turn the ALM-RST input from OFF (0) to ON (1).</li> <li>Perform an alarm reset.</li> </ul> | Excitation<br>ON       |
| Check the transmission rate setting switch (BAUD).                                                                                     | Cycle the power.                                                                                    | Excitation<br>OFF      |
| <ul> <li>Check the connection between the master controller and driver.</li> <li>Check the setting of RS-485 communication.</li> </ul> | • Turn the ALM-RST input from OFF (0) to ON (1).                                                    | Excitation             |
| Check the alarm code of the network converter.                                                                                         | • Perform an alarm reset.                                                                           |                        |
| Cycle the power.                                                                                                    | _                                                                                                   | _                      |

## 2-2 Warnings

When a warning generates, the WNG output will turn ON. The motor will continue to operate. Once the cause of the warning is removed, the WNG output will turn OFF automatically.

### Warning records

Up to 10 generated warnings are saved in the RAM in order of the latest to oldest. Warning records saved in the RAM can be read or cleared when performing any of the following.

- Read the warning records by the monitor command via RS-485 communication.
- Clear the warning records by the maintenance command via RS-485 communication.
- Read and clear the warning records using the **MEXE02** or **OPX-2A**.

(memo) You can also clear the warning records by turning off the 24 VDC power.

## Warning list

| Code | Warning type                     | Cause                                                                                                    | Remedial action                                                                                                    |
|------|----------------------------------|----------------------------------------------------------------------------------------------------|----------------------------------------------------------------------------------------------------|
| 10h  | Excessive position deviation     | When the "stepout detection action"<br>parameter is set to "warning" the<br>position deviation between the<br>encoder position and command<br>position reached the set value of the<br>"stepout detection band" parameter. | <ul> <li>Reduce the load or increase the acceleration/deceleration.</li> <li>Check the setting of the "stepout detection band" parameter.</li> </ul>                                                                          |
| 21h  | Main circuit<br>overheat         | The driver internal temperature reached the set value of the "overheat warning" parameter.                                                                                                    | Review the ventilation condition in the enclosure.                                                                                                    |
| 22h  | Overvoltage                      | <ul> <li>The power supply voltage exceeded<br/>the set value of the "overvoltage<br/>warning" parameter.</li> <li>A large inertial load was stopped<br/>abruptly or vertical operation was<br/>performed.</li> </ul>       | <ul> <li>Check whether the power supply voltage is within the allowable range of the specification.</li> <li>If the alarm is generated while operating, reduce the load or increase the acceleration/deceleration.</li> </ul> |
| 25h  | Undervoltage                     | <ul> <li>The power supply voltage fell below<br/>the set value of the "undervoltage<br/>warning" parameter.</li> <li>The main power was cut off<br/>momentarily or the voltage became<br/>insufficient.</li> </ul>         | Check whether the power supply<br>voltage is within the allowable range of<br>the specification.                                                                                                    |
| 71h  | Electronic gear setting error    | The resolution set by the "electronic gear" parameter was outside the specification.                                                                                                    | Set the "electronic gear" parameter<br>correctly so that the resolution is in a<br>range of the specification.                                                                                                    |
| 84h  | RS-485<br>communication<br>error | The RS-485 communication error was detected.                                                                                                    | <ul> <li>Check the connection between the master controller and driver.</li> <li>Check the setting of RS-485 communication.</li> </ul>                                                                                        |

## 2-3 Communication errors

Up to 10 communication errors are saved in the RAM in order of the latest to the oldest and you can check using the **MEXEO2** or via RS-485 communication.

### Communication error records

Up to 10 communication errors are saved in the RAM in order of the latest to oldest.

- Communication error records saved in the RAM can be read or cleared when performing any of the following.
- Read the communication error records by the monitor command via RS-485 communication.
- Clear the communication error records by the maintenance command via RS-485 communication.
- Read and clear the communication error records by the status monitor of the **MEXE02**.

(memo) You can also clear the communication records by turning off the 24 VDC power.

## Communication error list

| Code | Communication error type                                          | Cause                                                                                                    | Remedial action                                                                                                    |
|------|-------------------------------------------------------------------|----------------------------------------------------------------------------------------------------|----------------------------------------------------------------------------------------------------|
| 84h  | RS-485 communication<br>error                                     | One of the following errors was<br>detected.<br>• Framing error<br>• BCC error                                                                                                    | <ul> <li>Check the connection between<br/>the master controller and driver.</li> <li>Check the setting of RS-485<br/>communication.</li> </ul>                                                                                        |
| 88h  | Command not yet defined                                           | The command requested by the master could not be executed because of being undefined.                                                                                                    | <ul> <li>Check the setting value for the command.</li> <li>Check the flame configuration.</li> </ul>                                                                                                    |
| 89h  | Execution disable due to<br>user I/F communication in<br>progress | The command requested by the<br>master could not be executed<br>because the <b>MEXE02</b> or <b>OPX-2A</b><br>was communicating with the driver.                                                                        | Wait until the processing for the <b>MEXE02</b> or <b>OPX-2A</b> will be completed.                                                                                                    |
| 8Ah  | Non-volatile memory<br>processing in progress                     | The command could not be<br>executed because the driver was<br>performing the non-volatile<br>memory processing.<br>• Internal processing was in<br>progress. (S-BSY is ON.)<br>• An EEPROM error alarm was<br>present. | <ul> <li>Wait until the internal processing<br/>will be completed.</li> <li>When the EEPROM error was<br/>generated, initialize all parameters<br/>using the <b>MEXE02</b>, <b>OPX-2A</b> or<br/>via RS-485 communication.</li> </ul> |
| 8Ch  | Outside setting range                                             | The setting data requested by the master could not be executed due to outside the range.                                                                                                    | Check the setting data.                                                                                                    |
| 8Dh  | Command execute disable                                           | When the command is unable to execute, it was tried to execute.                                                                                                    | Check the driver status.                                                                                                    |

# 3 Troubleshooting and remedial actions

During motor operation, the motor or driver may fail to function properly due to an improper setting or wiring. When the motor cannot be operated correctly, refer to the contents provided in this section and take appropriate action. If the problem persists, contact your nearest Oriental Motor sales office.

| Phenomenon                                                                               | Possible cause                                                                                      | Remedial action                                                                                                    |
|------------------------------------------------------------------------------------------|----------------------------------------------------------------------------------------------------|----------------------------------------------------------------------------------------------------|
| <ul><li>The motor is not excited.</li><li>The output shaft can be</li></ul>              | The AWO input is turned ON.                                                                         | Turn the AWO input OFF and confirm that the motor will be excited.                                                                                                    |
| moved by hand.                                                                           | The FREE input is turned ON.                                                                        | Turn the FREE input OFF.                                                                                                    |
|                                                                                          | An electromagnetic brake motor is<br>used and the electromagnetic<br>brake is in the holding state. | Check the connections between electromagnetic brake and driver.                                                                                                    |
|                                                                                          | The STOP input is turned ON.                                                                        | Turn the STOP input OFF.                                                                                                    |
| The motor does not operate.                                                              | The position (distance) is not set in<br>the operation data while<br>positioning operation.         | Check the operation data.                                                                                                    |
|                                                                                          | The FWD input and RVS input are turned ON simultaneously in the continuous operation.               | Turn either FWD input or RVS input ON.                                                                                                    |
| The motor rotates in the direction opposite to the specified direction.                  | The "motor rotation direction" parameter is set wrong.                                              | Check the "motor rotation direction" parameter.                                                                                                    |
| The gear output shaft rotates in<br>the direction opposite to the<br>motor output shaft. | A gear that rotates in the direction<br>opposite to the motor output shaft<br>is used.              | <ul> <li>With TS geared motors, the gear output<br/>shaft rotates in the direction opposite to<br/>the motor output shaft when the gear<br/>ratio is 20 or 30.</li> <li>With Harmonic geared motors, the gear<br/>output shaft always rotates in the<br/>direction opposite to the motor output<br/>shaft.</li> </ul> |
|                                                                                          | Connection error in the motor or power supply.                                                      | Check the connections between the driver, motor and power supply.                                                                                                    |
| Motor operation is unstable.                                                             | The "RUN current" or "STOP current" parameter is too low.                                           | Return the "RUN current" or "STOP current"<br>parameter to its initial value and check. If<br>the operating current is too low, the motor<br>torque will also be too low and operation<br>will be unstable.                                                                                                    |
| Motor vibration is too great.                                                            | Load is too small.                                                                                  | Lower the operating current using the<br>"RUN current" parameter. Vibration will<br>increase if the motor's output torque is too<br>large for the load.                                                                                                    |
| The electromagnetic brake does not release.                                              | The power is not supplied to the electromagnetic brake.                                             | Check the connection of the electromagnetic brake.                                                                                                    |

(memo`

• Check the alarm message when the alarm generates.

• I/O signals can be monitored using the **MEXE02**, **OPX-2A** or RS-485 communication. Use to check the wiring condition of the I/O signals.

## 9

# **Cables / Accessories**

This part explains cables and accessories that are used in combination with the products.

## ♦ Table of contents

| 1 | Cable | es                                              |
|---|-------|-------------------------------------------------|
|   | 1-1   | Motor cable286                                  |
|   | 1-2   | I/O signal cable288                             |
|   | 1-3   | Communication cable for the support software288 |
|   | 1-4   | RS-485 communication cable289                   |
| 2 | Acce  | ssories 290                                     |
|   | 2-1   | Data setter290                                  |
|   | 2-2   | CR circuit for surge suppression                |
|   | 2-3   | CR circuit module290                            |

# 1 Cables

## 1-1 Motor cable

The **RKII** Series has models included with a "cable for motor" to connect the motor and driver, and also it has models without a "cable for motor."

If the distance between the motor and the driver is extended furthermore, use a connection cable set or an extension cable set since the length of the included cable is not enough.

The cable set for electromagnetic brake motor consists of two cables, one for motor and the other for electromagnetic brake.

The cable set for encoder motor consists of two cables, one for motor and the other for encoder. When installing the motor on a moving part, use a flexible cable.

## • Extending the wiring length using a connection cable set;

## • Extending the wiring length using an extension cable set;

Do not use the included cable.

Connect an extension cable to the included cable.

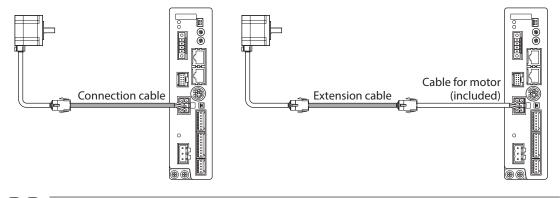

When extending the wiring length by connecting an extension cable to the included cable, keep the total cable length to 20 m (65.6 ft.) or less.

## Connection cable set

The cable set for electromagnetic brake motor consists of two cables, one for motor and the other for electromagnetic brake.

The cable set for encoder motor consists of two cables, one for motor and the other for encoder.

#### • Connection cable set

#### For standard motor

| Model    | Length<br>[m (ft.)] | Мо   |
|----------|---------------------|------|
| CC010VPF | 1 (3.3)             | CC01 |
| CC020VPF | 2 (6.6)             | CC02 |
| CC030VPF | 3 (9.8)             | CC03 |
| CC050VPF | 5 (16.4)            | CC05 |
| CC070VPF | 7 (23.0)            | CC07 |
| CC100VPF | 10 (32.8)           | CC10 |
| CC150VPF | 15 (49.2)           | CC15 |
| CC200VPF | 20 (65.6)           | CC20 |
|          |                     |      |

#### For electromagnetic brake motor

| Model     | Length<br>[m (ft.)] |
|-----------|---------------------|
| CC010VPFB | 1 (3.3)             |
| CC020VPFB | 2 (6.6)             |
| CC030VPFB | 3 (9.8)             |
| CC050VPFB | 5 (16.4)            |
| CC070VPFB | 7 (23.0)            |
| CC100VPFB | 10 (32.8)           |
| CC150VPFB | 15 (49.2)           |
| CC200VPFB | 20 (65.6)           |

#### For encoder motor

| Model     | Length<br>[m (ft.)] |
|-----------|---------------------|
| CC010VPFE | 1 (3.3)             |
| CC020VPFE | 2 (6.6)             |
| CC030VPFE | 3 (9.8)             |
| CC050VPFE | 5 (16.4)            |
| CC070VPFE | 7 (23.0)            |
| CC100VPFE | 10 (32.8)           |
| CC150VPFE | 15 (49.2)           |
| CC200VPFE | 20 (65.6)           |

#### • Flexible connection cable set

### For standard motor

| Model    | Length<br>[m (ft.)] |
|----------|---------------------|
| CC010VPR | 1 (3.3)             |
| CC020VPR | 2 (6.6)             |
| CC030VPR | 3 (9.8)             |
| CC050VPR | 5 (16.4)            |
| CC070VPR | 7 (23.0)            |
| CC100VPR | 10 (32.8)           |
| CC150VPR | 15 (49.2)           |
| CC200VPR | 20 (65.6)           |

#### For electromagnetic brake motor

| Model     | Length<br>[m (ft.)] |
|-----------|---------------------|
| CC010VPRB | 1 (3.3)             |
| CC020VPRB | 2 (6.6)             |
| CC030VPRB | 3 (9.8)             |
| CC050VPRB | 5 (16.4)            |
| CC070VPRB | 7 (23.0)            |
| CC100VPRB | 10 (32.8)           |
| CC150VPRB | 15 (49.2)           |
| CC200VPRB | 20 (65.6)           |

#### For encoder motor

| Model     | Length<br>[m (ft.)] |
|-----------|---------------------|
| CC010VPRE | 1 (3.3)             |
| CC020VPRE | 2 (6.6)             |
| CC030VPRE | 3 (9.8)             |
| CC050VPRE | 5 (16.4)            |
| CC070VPRE | 7 (23.0)            |
| CC100VPRE | 10 (32.8)           |
| CC150VPRE | 15 (49.2)           |
| CC200VPRE | 20 (65.6)           |

#### • Connector pin assignments of connection cable set

| Cable for motor |
|-----------------|
|-----------------|

| Pin No. | Color  | Lead size                    |
|---------|--------|------------------------------|
| 1       | Black  |                              |
| 2       | Red    |                              |
| 3       | Yellow | AWG22 (0.3 mm <sup>2</sup> ) |
| 4       | Blue   | AVVG22 (0.5 mm)              |
| 5       | Orange |                              |
| 6       | Green  |                              |

#### Motor side

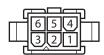

Model: 5559-06P-210 (Molex Incorporated) • Driver side

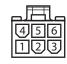

Model: 5557-06R-210 (Molex Incorporated)

#### Cable for electromagnetic brake

| Pin No. | Color | Lead size                      |
|---------|-------|--------------------------------|
| 1       | White | AWG20 (0.5 mm <sup>2</sup> ) * |
| 2       | Black | AvvG20 (0.5 mm ) "             |

\* AWG21 (0.5 mm<sup>2</sup>) for flexible cable

| • Motor side |      |
|--------------|------|
| FT           | fil. |

Model: 5559-02P-210 (Molex Incorporated)

#### Cable for encoder

| Pin No. | Color      | Lead size                              |
|---------|------------|----------------------------------------|
| 1       | Red        |                                        |
| 2       | Pink       |                                        |
| 3       | Green      | $\Delta M(C) \leq (0.14 \text{ mm}^2)$ |
| 4       | Blue       | AWG26 (0.14 mm <sup>2</sup> )          |
| 5       | Yellow     |                                        |
| б       | Orange     |                                        |
| 7       | White      | AWG22 (0.3 mm <sup>2</sup> )           |
| 8       | Black      | AvvG22 (0.3 mm )                       |
| 9       | _          | -                                      |
| 10      | Drain wire | AWG25 (0.16 mm <sup>2</sup> )          |

#### Motor side

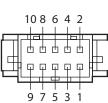

• Driver side

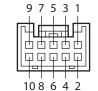

Model: PUDP-10V-K

(J.S.T. Mfg Co., Ltd.)

Model: XADR-10V (J.S.T. Mfg Co., Ltd.)

## Extension cable set

The cable set for electromagnetic brake motor consists of two cables, one for motor and the other for electromagnetic brake.

The cable set for encoder motor consists of two cables, one for motor and the other for encoder.

#### Extension cable set

#### For standard motor

| Length<br>[m (ft.)] |
|---------------------|
| 1 (3.3)             |
| 2 (6.6)             |
| 3 (9.8)             |
| 5 (16.4)            |
| 7 (23.0)            |
| 10 (32.8)           |
| 15 (49.2)           |
|                     |

#### For electromagnetic brake motor

#### Length Model [m (ft.)] CC010VPFBT 1 (3.3) CC020VPFBT 2 (6.6) CC030VPFBT 3 (9.8) CC050VPFBT 5 (16.4) CC070VPFBT 7 (23.0) CC100VPFBT 10 (32.8) 15 (49.2) CC150VPFBT

#### For encoder motor

| Model      | Length<br>[m (ft.)] |
|------------|---------------------|
| CC010VPFET | 1 (3.3)             |
| CC020VPFET | 2 (6.6)             |
| CC030VPFET | 3 (9.8)             |
| CC050VPFET | 5 (16.4)            |
| CC070VPFET | 7 (23.0)            |
| CC100VPFET | 10 (32.8)           |
| CC150VPFET | 15 (49.2)           |

#### • Flexible extension cable set

#### For standard motor

| Model    | Length<br>[m (ft.)] |
|----------|---------------------|
| CC010VPR | 1 (3.3)             |
| CC020VPR | 2 (6.6)             |
| CC030VPR | 3 (9.8)             |
| CC050VPR | 5 (16.4)            |
| CC070VPR | 7 (23.0)            |
| CC100VPR | 10 (32.8)           |
| CC150VPR | 15 (49.2)           |
|          |                     |

#### For electromagnetic brake motor

| Model      | Length<br>[m (ft.)] |  |
|------------|---------------------|--|
| CC010VPRBT | 1 (3.3)             |  |
| CC020VPRBT | 2 (6.6)             |  |
| CC030VPRBT | 3 (9.8)             |  |
| CC050VPRBT | 5 (16.4)            |  |
| CC070VPRBT | 7 (23.0)            |  |
| CC100VPRBT | 10 (32.8)           |  |
| CC150VPRBT | 15 (49.2)           |  |
|            |                     |  |

#### For encoder motor

| Model      | Length<br>[m (ft.)] |  |
|------------|---------------------|--|
| CC010VPRET | 1 (3.3)             |  |
| CC020VPRET | 2 (6.6)             |  |
| CC030VPRET | 3 (9.8)             |  |
| CC050VPRET | 5 (16.4)            |  |
| CC070VPRET | 7 (23.0)            |  |
| CC100VPRET | 10 (32.8)           |  |
| CC150VPRET | 15 (49.2)           |  |

## 1-2 I/O signal cable

These are shielded cables for driver control I/O signals offering excellent noise resistance. The ground wires useful to grounding are provided at both ends of the cable. Select the cable suitable for the number of I/O signals connected.

#### General-purpose type

| Cable length<br>[m (ft.)] | Number of lead wire |             |             |             |
|---------------------------|---------------------|-------------|-------------|-------------|
|                           | 6 pcs.              | 10 pcs.     | 12 pcs.     | 16 pcs.     |
| 0.5 (1.6)                 | CC06D005B-1         | CC10D005B-1 | CC12D005B-1 | CC16D005B-1 |
| 1 (3.3)                   | CC06D010B-1         | CC10D010B-1 | CC12D010B-1 | CC16D010B-1 |
| 1.5 (4.9)                 | CC06D015B-1         | CC10D015B-1 | CC12D015B-1 | CC16D015B-1 |
| 2 (6.6)                   | CC06D020B-1         | CC10D020B-1 | CC12D020B-1 | CC16D020B-1 |

## 1-3 Communication cable for the support software

Be sure to purchase the communication cable for the support software when connecting a driver to the PC in which the support software **MEXE02** has been installed.

This is a set of a PC interface cable and USB cable. The cable is connected to the USB port on the PC. The **MEXE02** can be downloaded from Oriental Motor Website Download Page.

Model: CC05IF-USB [5 m (16.4 ft.)]

## 1-4 RS-485 communication cable

You can link drivers using this cable connected to the RS-485 communication connectors (CN6, CN7). Model: **CC002-RS4** [0.25 m (0.8 ft.)]

## **Accessories** 2

#### 2-1 **Data setter**

The data setter lets you set data and parameters for your RKII Series FLEX built-in controller type with ease and also functions as a monitor.

Model: OPX-2A

#### CR circuit for surge suppression 2-2

This product is effective to suppress the serge which occurs in a relay contact part. Use it to protect the contacts of the relay or switch.

Model: EPCR1201-2

#### 2-3 **CR circuit module**

This product is effective to suppress the surge which occurs in a relay contact part. Use this product to protect the contacts of the relay or switch.

Four pieces of CR circuit for surge suppression are mounted on the compact circuit, and this product can be installed to the DIN rail. This product can make the wiring easily and securely since it also supports terminal block connection.

- Unauthorized reproduction or copying of all or part of this Manual is prohibited. If a new copy is required to replace an original manual that has been damaged or lost, please contact your nearest Oriental Motor branch or sales office.
- Oriental Motor shall not be liable whatsoever for any problems relating to industrial property rights arising from use of any information, circuit, equipment or device provided or referenced in this manual.
- Characteristics, specifications and dimensions are subject to change without notice.
- While we make every effort to offer accurate information in the manual, we welcome your input. Should you find unclear descriptions, errors or omissions, please contact the nearest office.
- Oriental motor and CLEX are registered trademarks or trademarks of Oriental Motor Co., Ltd., in Japan and other countries. Modbus is a registered trademark of the Schneider Automation Inc.
   CC-Link is a registered trademark of the CC-Link Partner Association.
   MECHATROLINK is a registered trademark of the MECHATROLINK Members Association.
   EtherCAT® is a registered trademark and patented technology, licensed by Beckhoff Automation GmbH, Germany.
   Other product names and company names mentioned in this manual may be registered trademarks or trademarks of their respective companies and are hereby acknowledged. The third-party products mentioned in this manual are recommended products, and references to their names shall not be construed as any form of performance guarantee. Oriental Motor is not liable whatsoever for the performance of these third-party products.

© Copyright ORIENTAL MOTOR CO., LTD. 2013

Published in April 2023

· Please contact your nearest Oriental Motor office for further information.

ORIENTAL MOTOR U.S.A. CORP. Technical Support Tel:800-468-3982 8:30am EST to 5:00pm PST (M-F) www.orientalmotor.com

ORIENTAL MOTOR (EUROPA) GmbH Schiessstraße 44, 40549 Düsseldorf, Germany Technical Support Tel:00 800/22 55 66 22 www.orientalmotor.de

ORIENTAL MOTOR (UK) LTD. Unit 5 Faraday Office Park, Rankine Road, Basingstoke, Hampshire RG24 8QB UK Tel:+44-1256347090 www.oriental-motor.co.uk

ORIENTAL MOTOR (FRANCE) SARL Tel:+33-1 47 86 97 50 www.orientalmotor.fr

ORIENTAL MOTOR ITALIA s.r.l. Tel:+39-02-93906347 www.orientalmotor.it ORIENTAL MOTOR ASIA PACIFIC PTE. LTD. Singapore Tel:1800-842-0280 www.orientalmotor.com.sg

ORIENTAL MOTOR (MALAYSIA) SDN. BHD. Tel:1800-806-161 www.orientalmotor.com.mv

ORIENTAL MOTOR (THAILAND) CO., LTD. Tel:1800-888-881

www.orientalmotor.co.th

ORIENTAL MOTOR (INDIA) PVT. LTD. Tel:1800-120-1995 (For English) 1800-121-4149 (For Hindi) www.orientalmotor.co.in

TAIWAN ORIENTAL MOTOR CO., LTD. Tel:0800-060708 www.orientalmotor.com.tw

SHANGHAI ORIENTAL MOTOR CO., LTD. Tel:400-820-6516 www.orientalmotor.com.cn INA ORIENTAL MOTOR CO., LTD. Korea Tel:080-777-2042

www.inaom.co.kr

ORIENTAL MOTOR CO., LTD. 4-8-1 Higashiueno, Taito-ku, Tokyo 110-8536 Japan Tel:+81-3-6744-0361 www.orientalmotor.co.jp